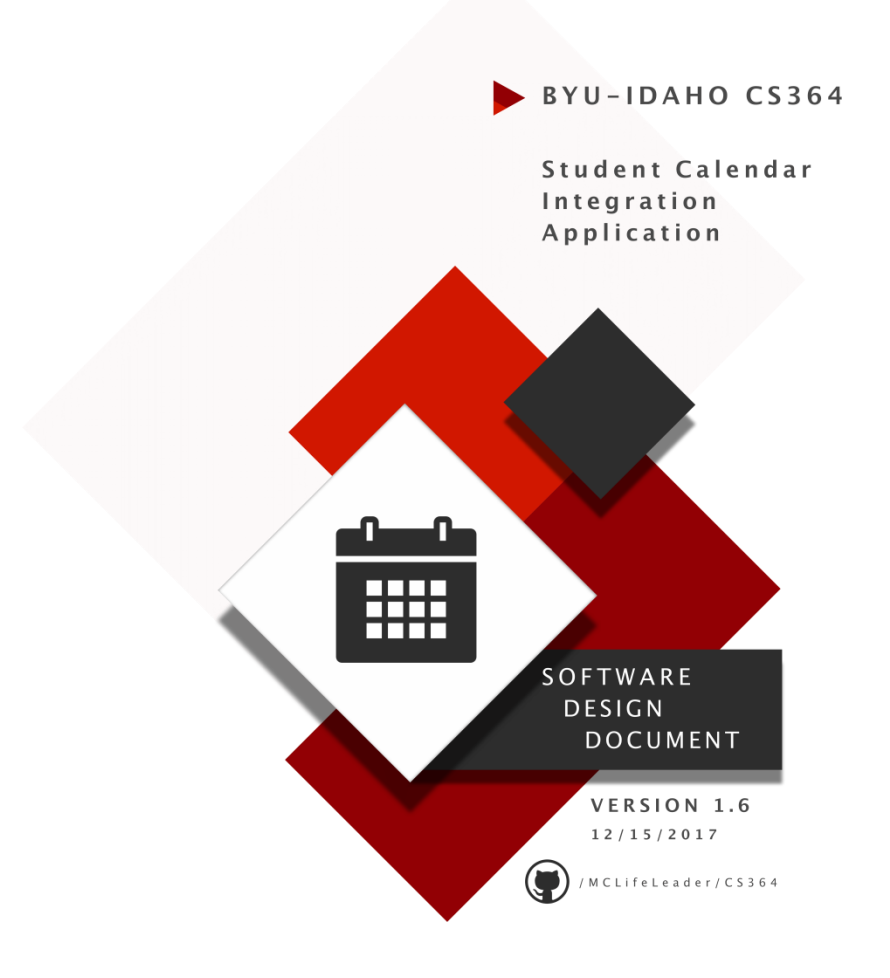

# **Software Design Document**

**Version 1.6**

**December 15th, 2017**

# **Student Calendar Integration Application**

**BYU-Idaho CS364 Software Engineering**

# <span id="page-2-0"></span>**Authors**

## <span id="page-2-1"></span>**Project Manager**

Michael Carey

### <span id="page-2-2"></span>**Team Leads**

Landon Shumway Robert Nelson Adam Shumway Daniel Craig

### <span id="page-2-3"></span>**Team Members**

Austin Golding Marcus Rhodes Jonathan Comeau Dallin Snell Kylor Kersavage Aaron Shore Brian Robertson Joseph Keene Jacob Keene Zane West Rex Nesbit John Memmott

Jefferson Santos Keith Wheeler Tyler Sorenson Brandon Hartshorn Micah Wilson Jason Catmull Sebastian Calle Marcus Hedgecock Jonah Green Fernando Gomez Michael Flindt

# <span id="page-4-0"></span>**Revision History**

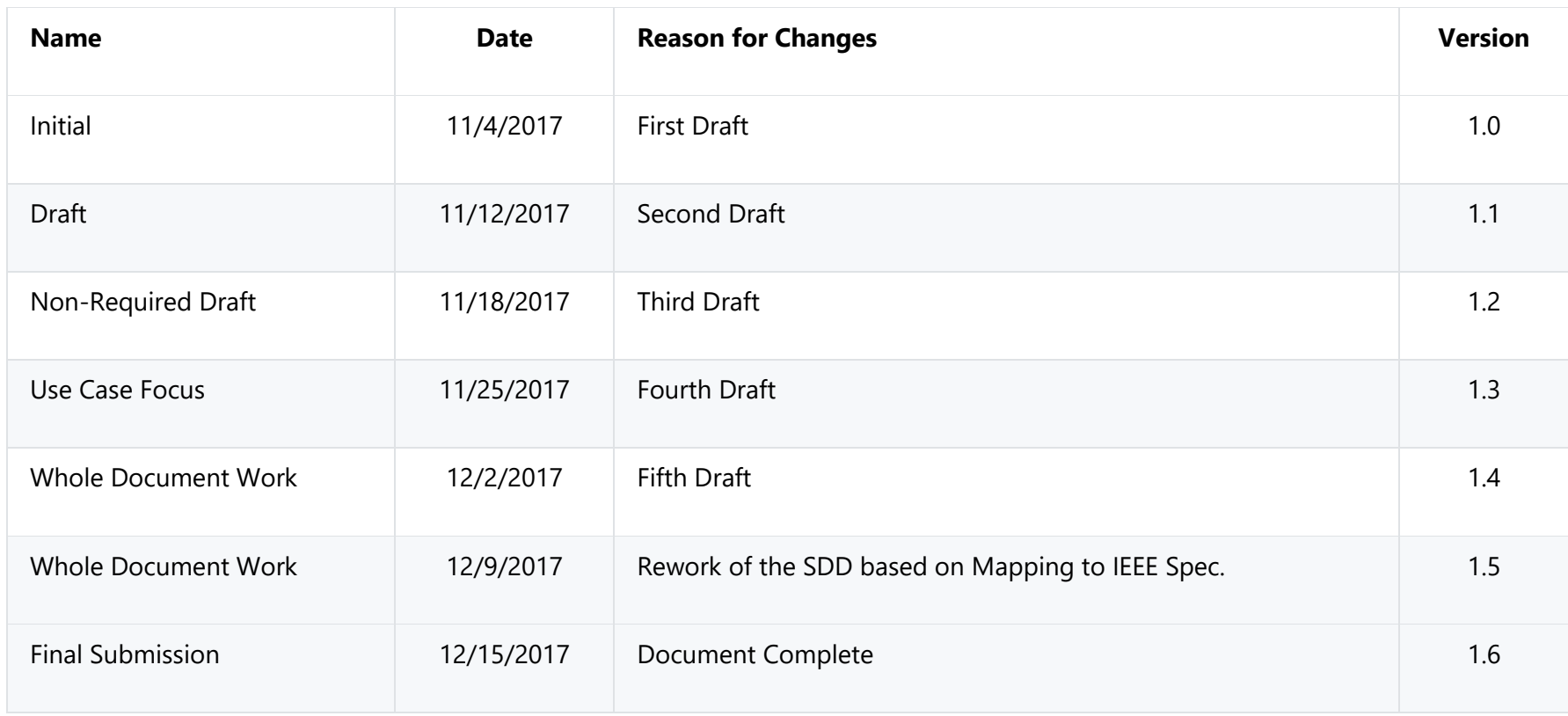

## **Table of Contents**

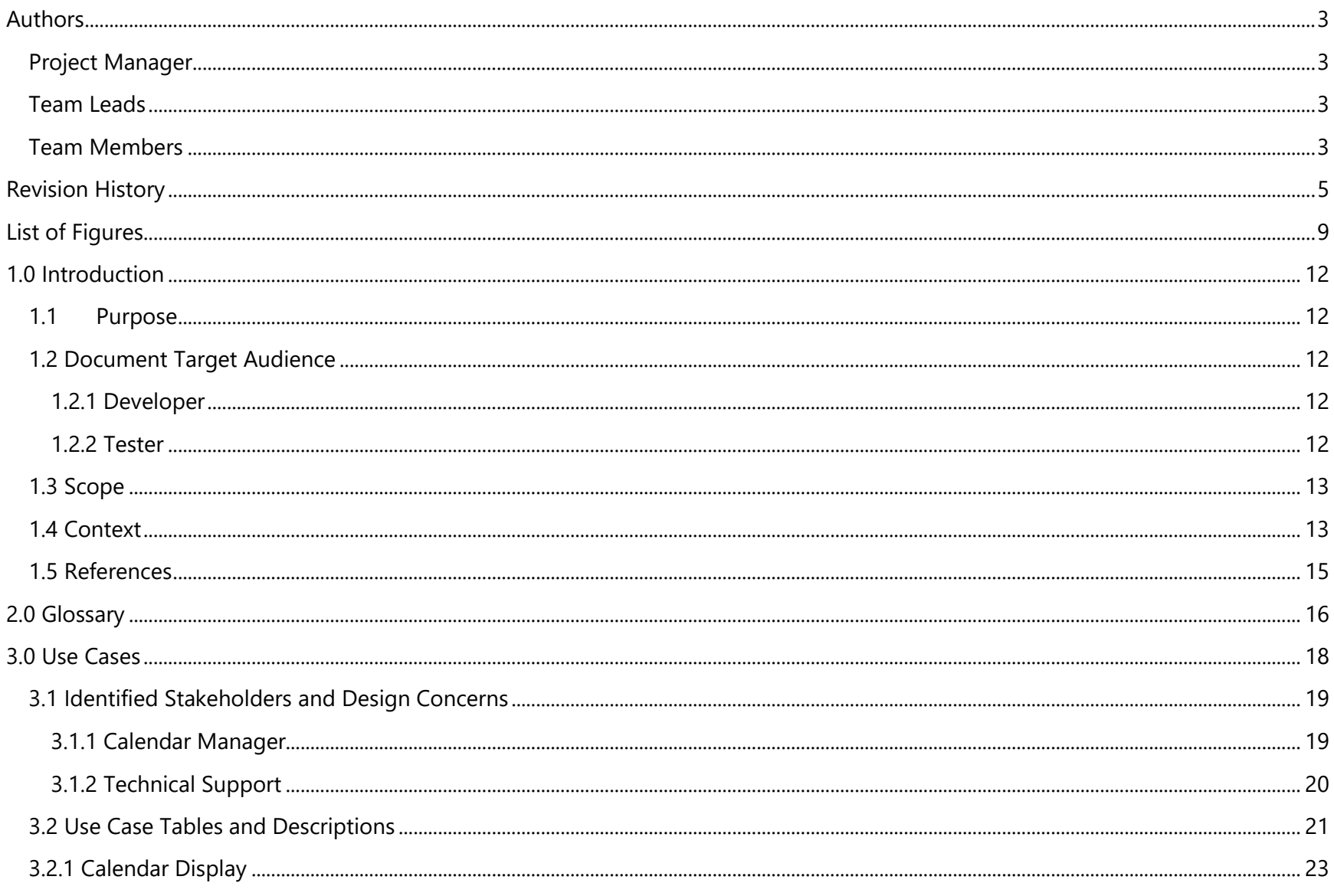

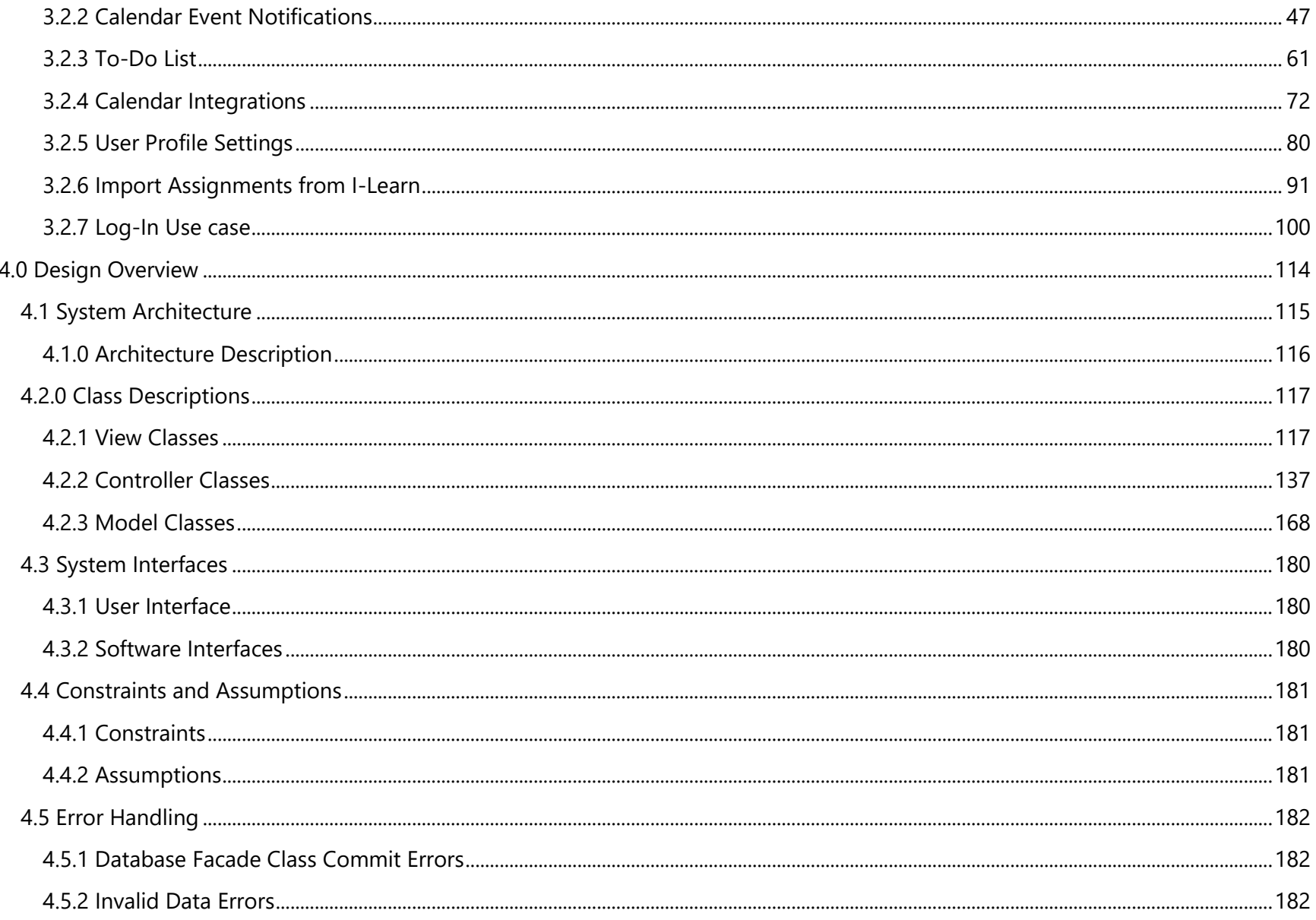

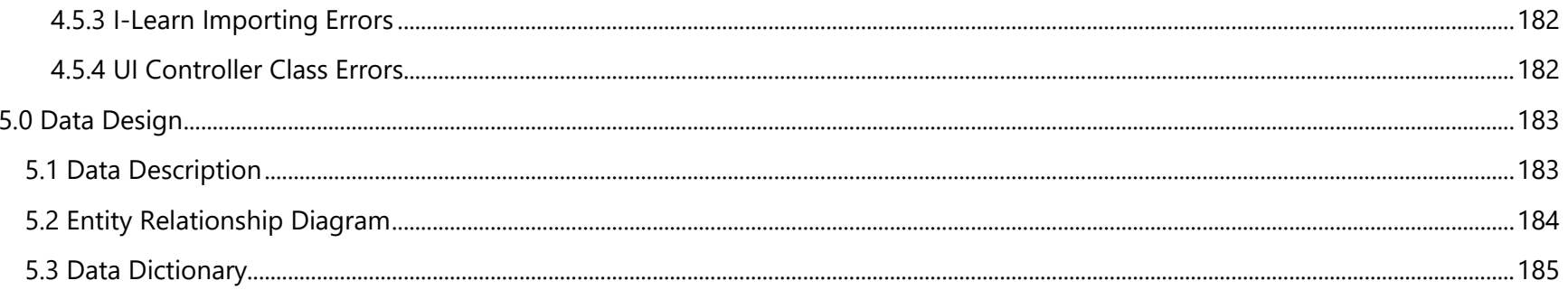

# <span id="page-8-0"></span>**List of Figures**

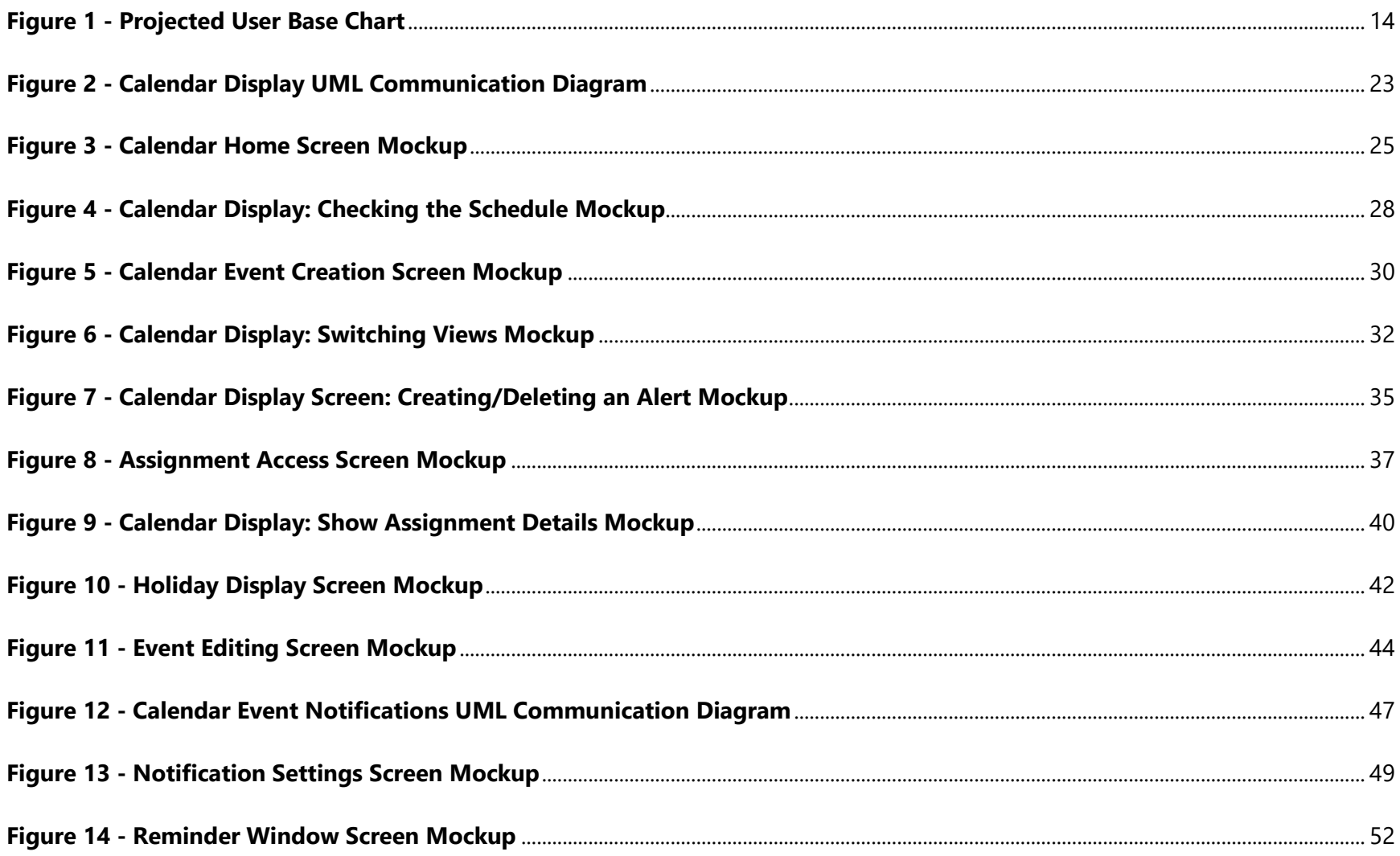

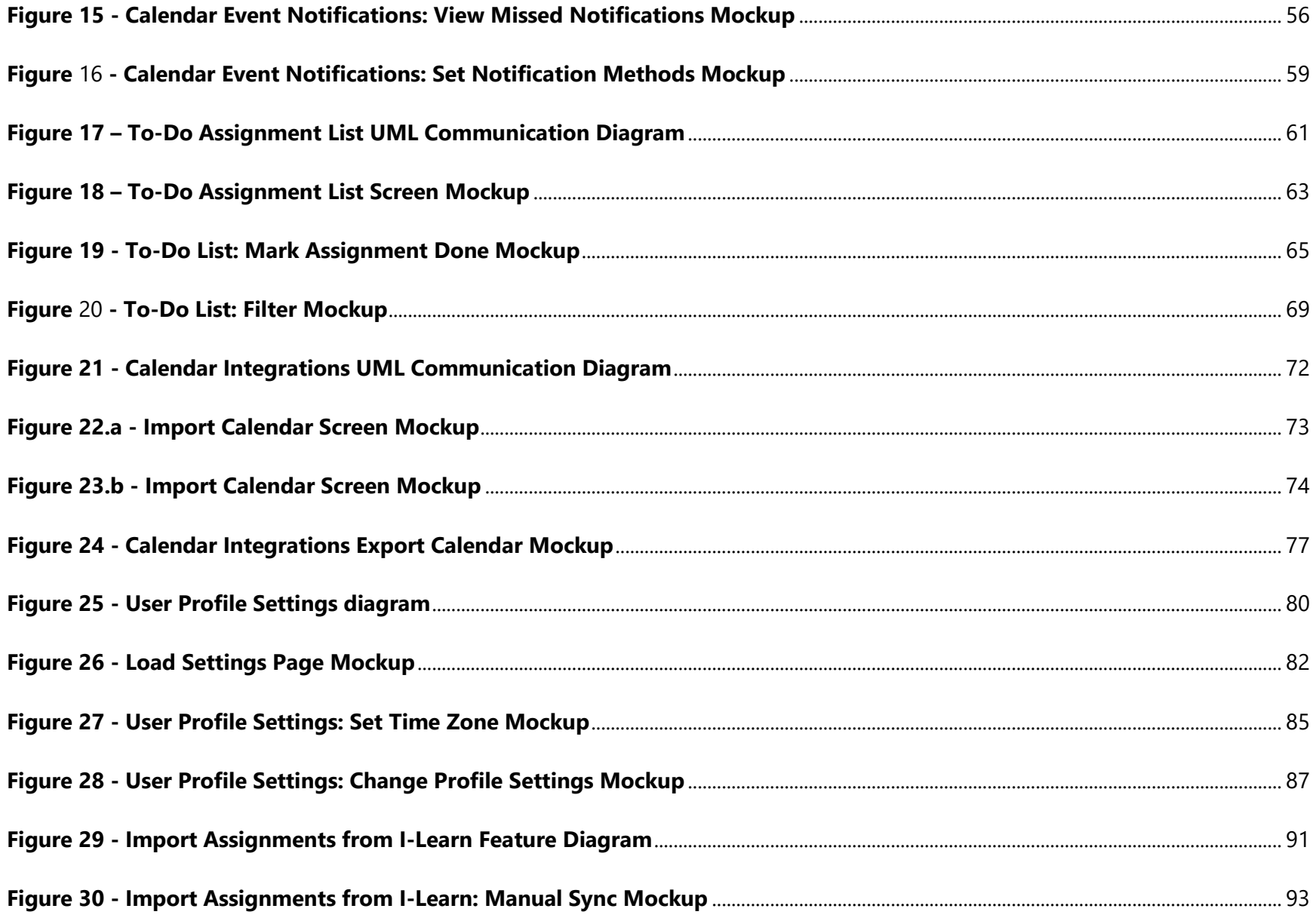

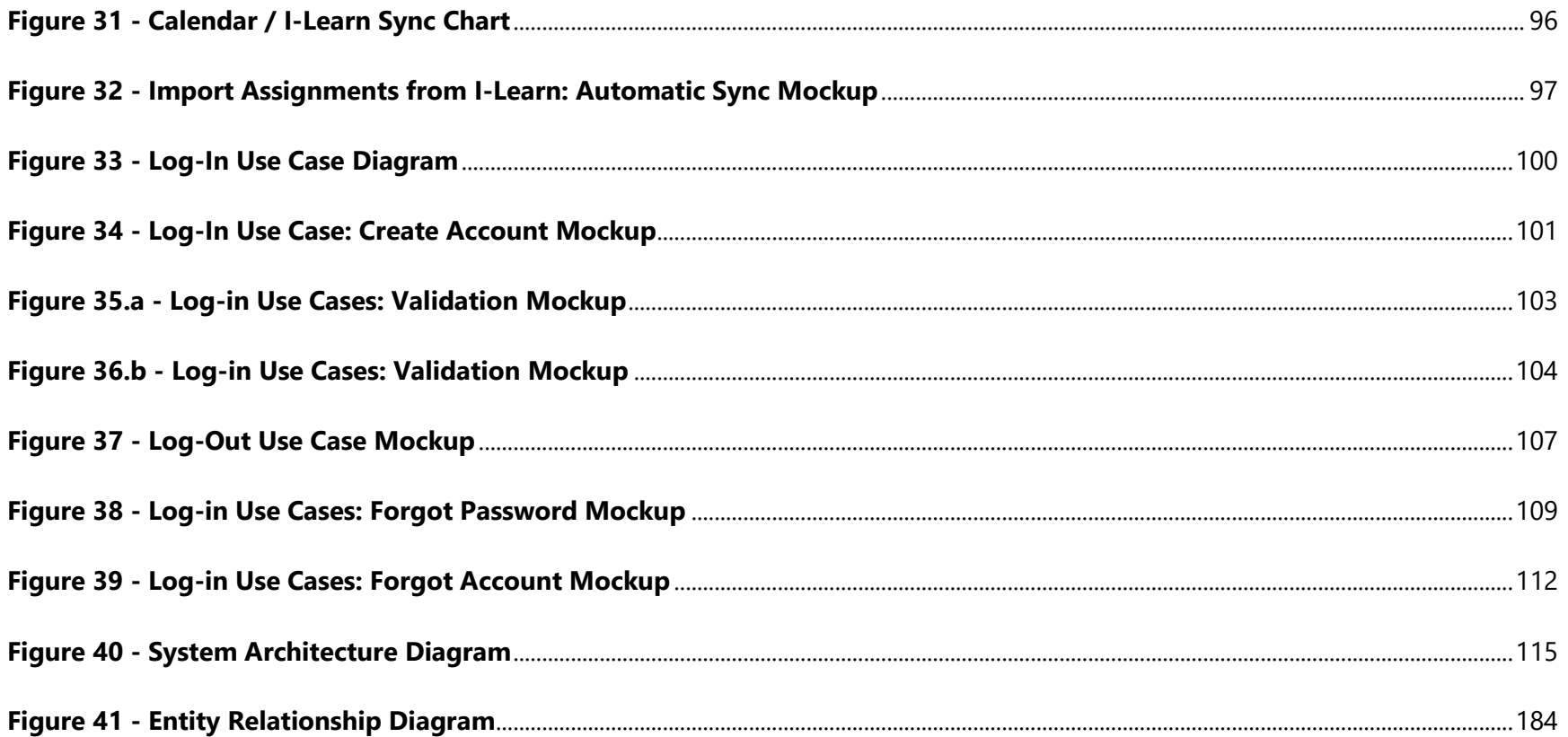

# <span id="page-11-0"></span>**1.0 Introduction**

## <span id="page-11-1"></span>**1.1 Purpose**

The purpose of this Software Design Document is to define the design elements of the *Student Calendar Integration Application*. The document uses standards based the "IEEE Standards for Information Technology - Software Design Descriptions" [1]. The document utilizes requirements from the "Software Requirements Specification" [2] document and provides sufficient detail to implement the software product to stakeholder specifications. The documentation will describe the system architecture, the user interface, and the way that the system is to be implemented in order to meet design concerns.

## <span id="page-11-2"></span>**1.2 Document Target Audience**

### <span id="page-11-3"></span>**1.2.1 Developer**

Developers are those involved in the development process of the calendar application.

#### **1.2.1.1 Design Concerns**

- Developers should know of the expected inputs and outputs.
- Developers should implement error handling and data validation in their code.
- Developers should know what patterns and classes to be used.
- Developers should know how the data is stored in the database.

### <span id="page-11-4"></span>**1.2.2 Tester**

Testers are those that make test cases and assist in testing the calendar application.

#### **1.2.2.1 Design Concerns**

- Testers should know of the expected inputs and outputs.
- Testers should understand the processes associated to test all aspects of the product.

## <span id="page-12-0"></span>**1.3 Scope**

This document supplies details for all features required in the initial release of the Student Calendar Integration Application. Specifically, internal data models, user interface, overall design views, and relevant use cases are defined.

# <span id="page-12-1"></span>**1.4 Context**

The Student Calendar Integration Application is an application to ease the tracking of class assignments for college students at BYU-Idaho. Teachers, class development staff, and technical support will also have access to the administrative interface of the application. The application will be integrated with the OLP (Online Learning Platform) currently in use by the school, Brightspace. The application will be accessed via mobile or web interface. The purpose is to assist students with meeting deadlines to maximize learning outcomes.

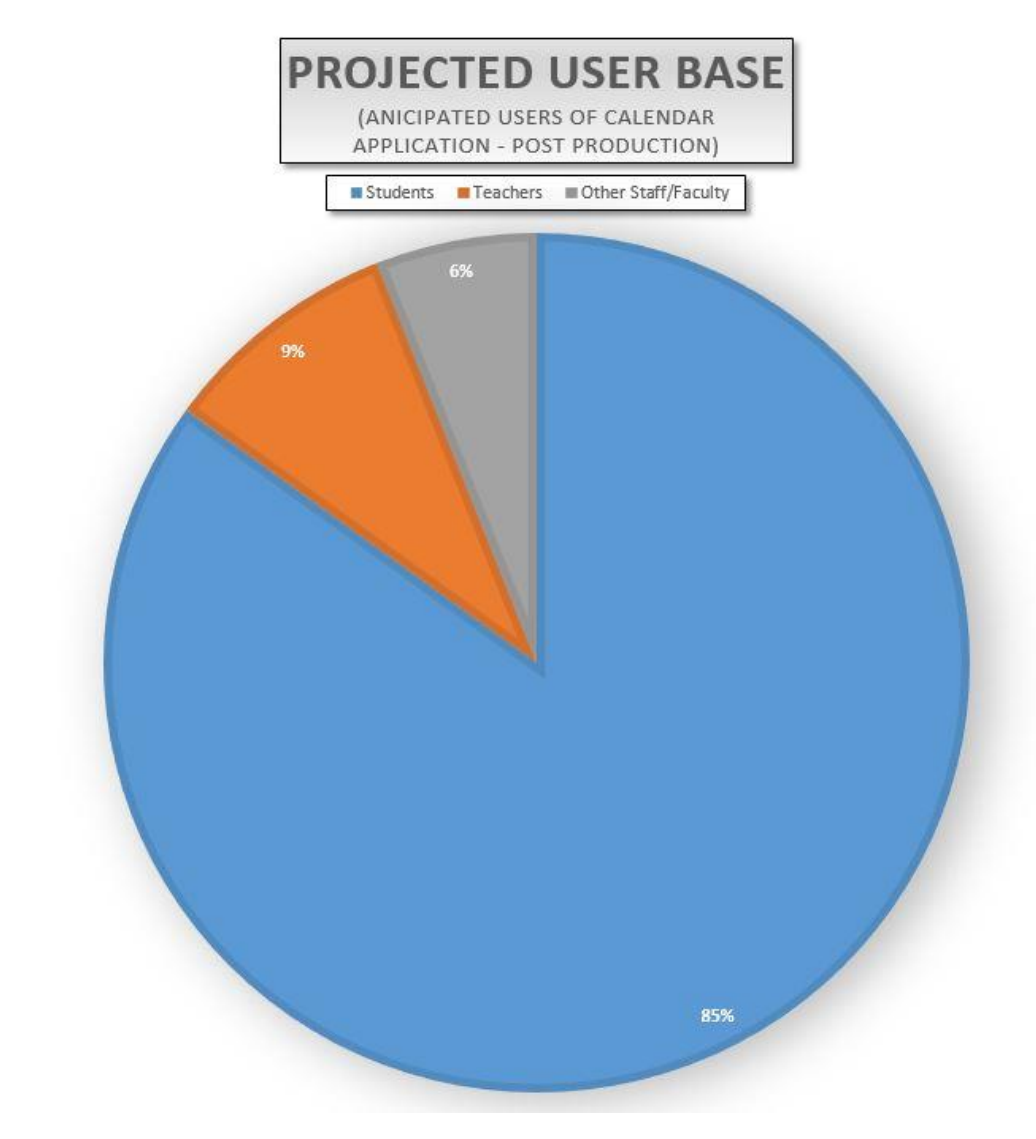

<span id="page-13-0"></span>**Figure 1 - Projected User Base Chart** 

## <span id="page-14-0"></span>**1.5 References**

[1] IEEE, "IEEE Standard for Information Technology — Systems Design — Software Design Descriptions" pp. 1-35, Jul. 2009. [Online] Available:<http://ieeexplore.ieee.org/servlet/opac?punumber=5167253>

[2] Student Calendar Integration Application Software Requirements Specification

Version 1.8, Last Updated Oct 23, 2017

[3] Google Calendar API Reference. Last updated April 16, 2015. [Online] Available: [https://developers.google.com/google](https://developers.google.com/google-apps/calendar/v3/reference/)[apps/calendar/v3/reference/](https://developers.google.com/google-apps/calendar/v3/reference/)

[4] Apple Calendar EventKit Documentation. [Online] Available:<https://developer.apple.com/documentation/eventkit>

[5] Outlook Calendar REST API Reference. [Online] Available: [https://msdn.microsoft.com/en](https://msdn.microsoft.com/en-us/office/office365/api/calendar-rest-operations)[us/office/office365/api/calendar-rest-operations](https://msdn.microsoft.com/en-us/office/office365/api/calendar-rest-operations)

[6] Brightspace API Reference. [Online] Available:<http://docs.valence.desire2learn.com/reference.html>

# <span id="page-15-0"></span>**2.0 Glossary**

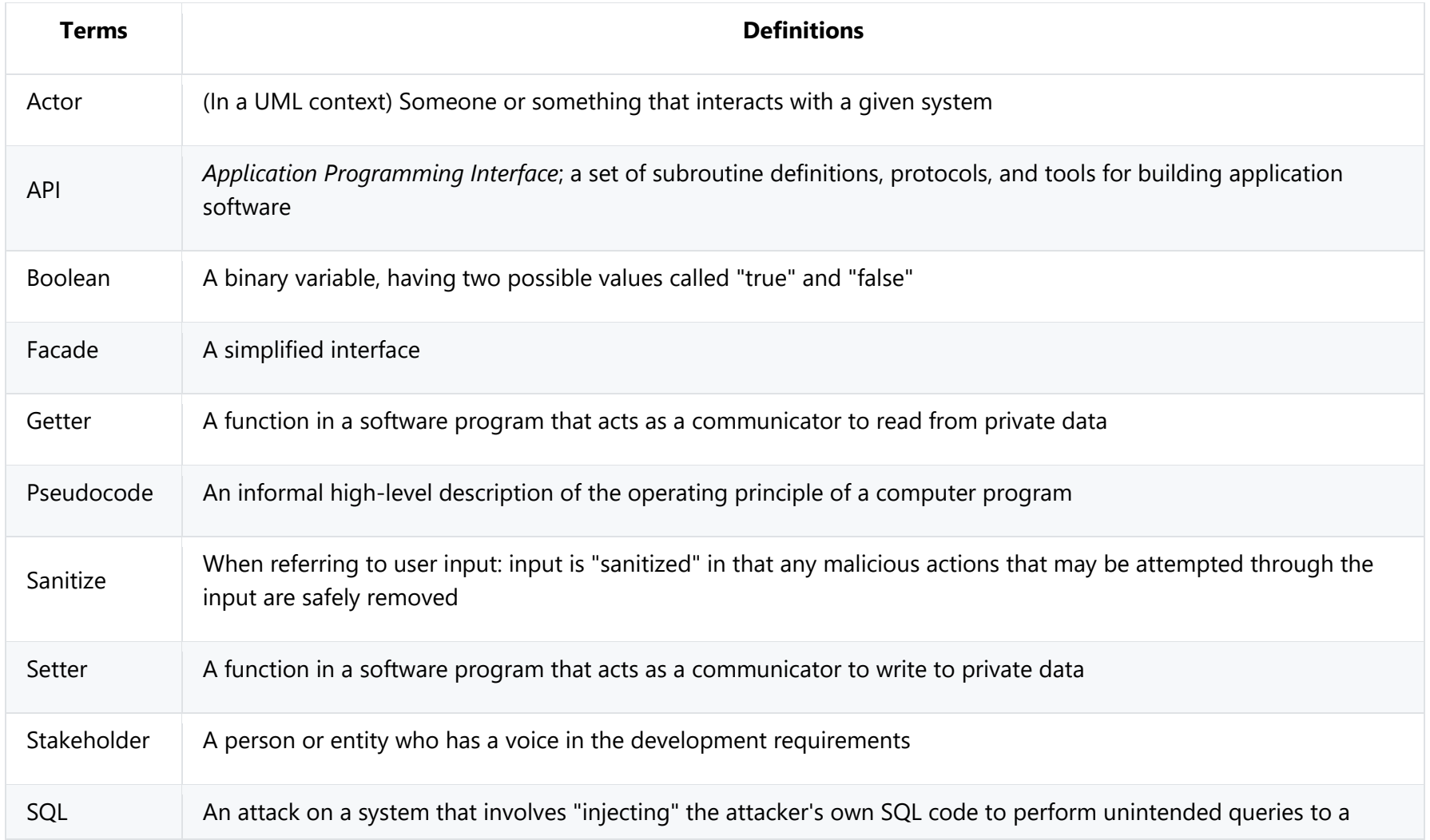

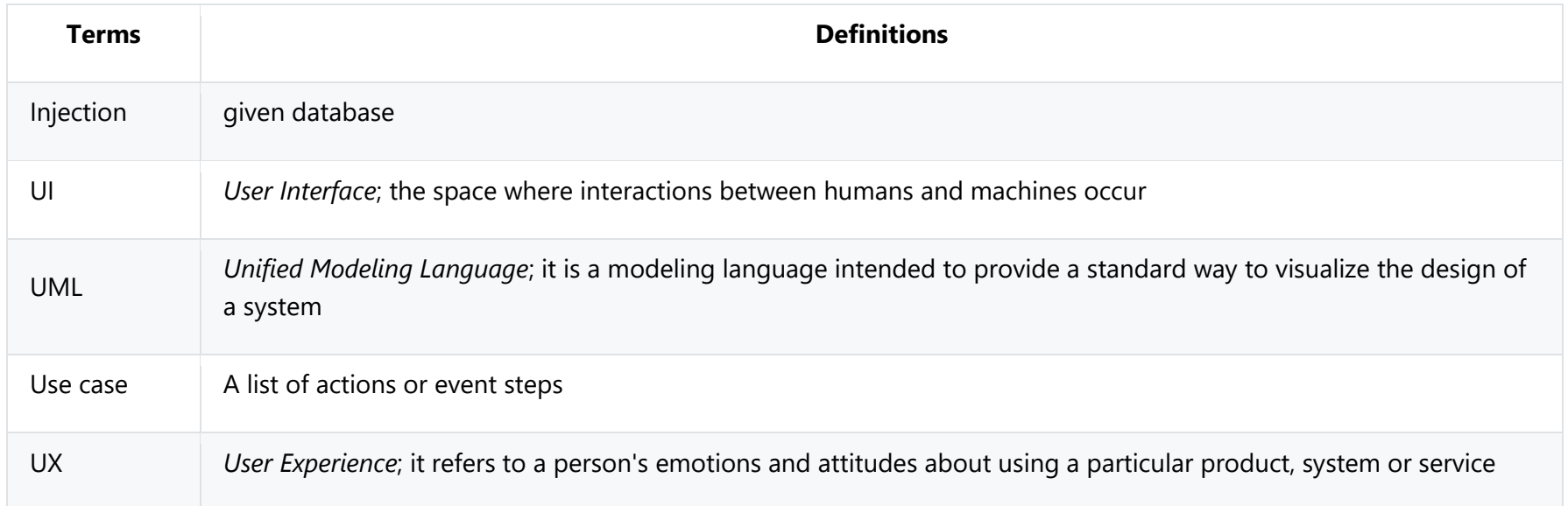

# <span id="page-17-0"></span>**3.0 Use Cases**

This section addresses the identified stakeholders and their design concerns in section 3.1. In section 3.2, we provide several context viewpoints including UML communication diagrams to provide an overview of each viewpoint. We also provide use cases that are design entities that pertain to the corresponding context viewpoint.

Each UML communication diagram displays the function calls that are associated with each use case. The function names are labeled with a preceding number indicating which use case the function call corresponds to.

**Example:** The function labeled *"0.1 addToDoAssignments()"* located in the To-Do Assignment List diagram (**[Figure](#page-60-1)  [17](#page-60-1)**), corresponds to use case 3.2.3.0 "Load List" while the function *"1.1 markAssignmentCompleted(Assignment)"* corresponds to use case *"3.2.3.1 Mark Assignment Done"*. Each of these functions are defined in section 4.2 within their respective classes.

## <span id="page-18-0"></span>**3.1 Identified Stakeholders and Design Concerns**

### <span id="page-18-1"></span>**3.1.1 Calendar Manager**

The Calendar Manager is a user who works with student tasks, events, assignments, reminders, etc. There are several types of users who fall into the Calendar Manager category, such as teachers, event coordinators, and students. Each user can perform similar actions, but for different reasons. For example, a teacher may want to highlight a test deadline for his or her students. A student may want to set reminders about a test or homework deadline throughout the week. Another term for calendar manager would be "end user."

#### **3.1.1.1 Design Concerns**

- Calendar managers should be able to view a calendar with their scheduled assignments and events.
- Calendar managers should be able to set reminders for their assignments, so they won't forget.
- Calendar managers should be able to see a prioritized list of their assignments to increase their productivity.
- Calendar managers should be able to use their existing calendar application in conjunction with ours.
- Calendar managers should be able to change settings according to their preference.
- Calendar managers should be able to import assignments from I-Learn.
- Calendar managers should have their data be secure and only accessible by them.

### <span id="page-19-0"></span>**3.1.2 Technical Support**

Technical Support are those that will be helping calendar managers to troubleshoot problems that may arise with using the calendar application.

#### **3.1.2.1 Design Concerns**

 Technical support should know how the interactions between the user and the calendar application take place, including both the correct and incorrect usages.

## <span id="page-20-0"></span>**3.2 Use Case Tables and Descriptions**

Use cases provide design entities that show the interactions between the actors or personas and the system that are required. The following table is employed as a template to describe use cases in section 3.2. The left side of the table remains the same, while the right provides a description of the text that will be filled in according to the particular use case.

#### **3.2.0.0 Use Case Template**

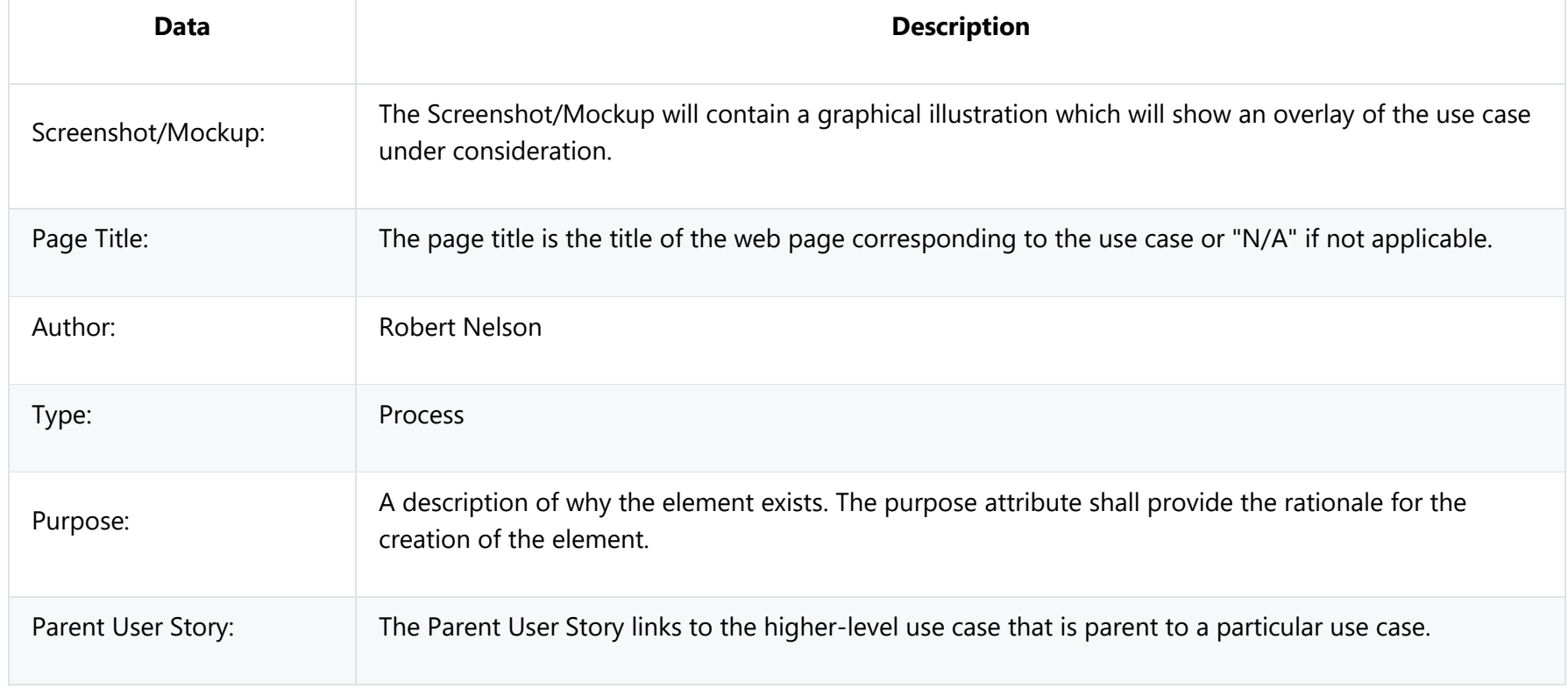

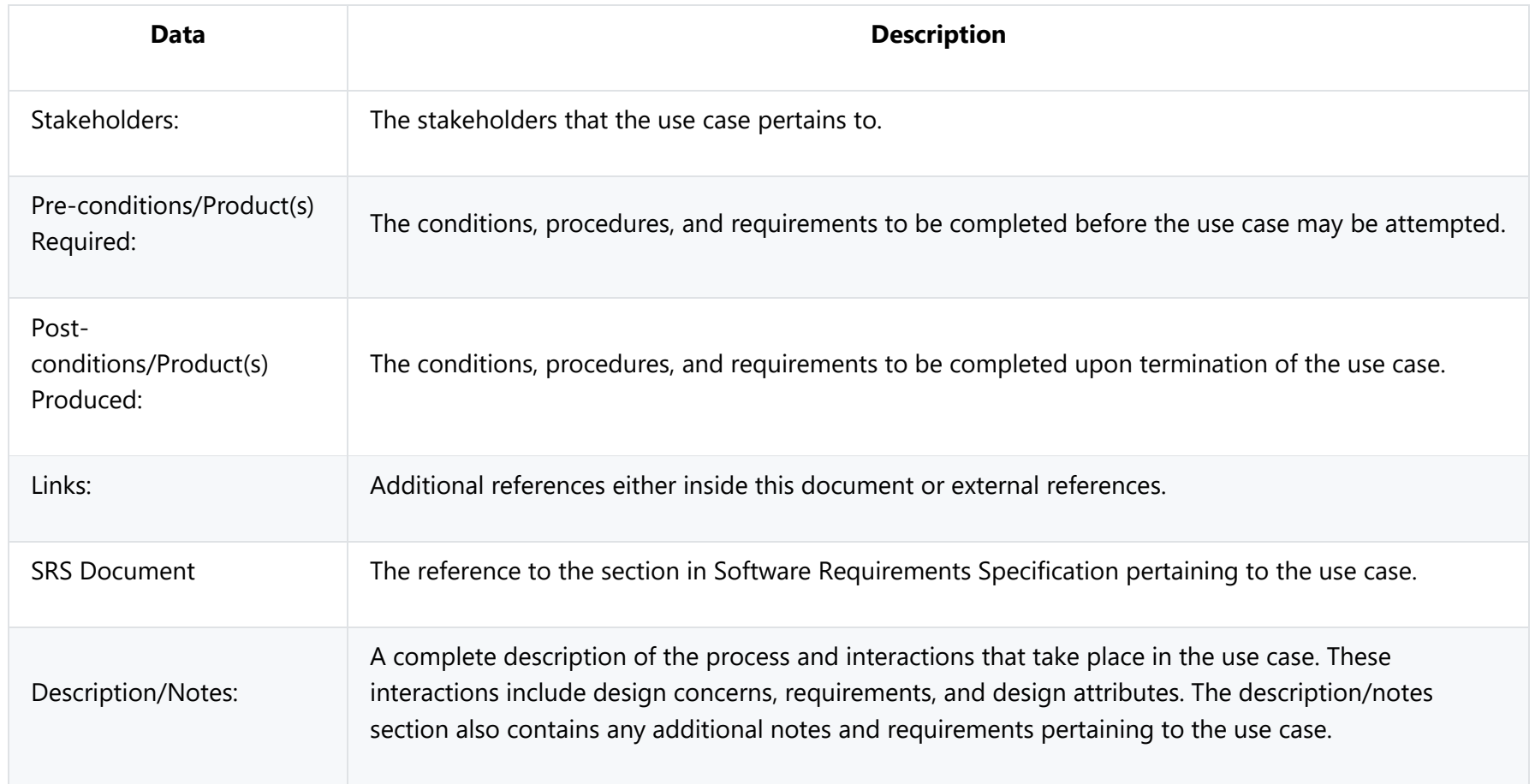

#### **3.2.0.1 Error Handling**

As a general policy any input received from the user interface will be validated to prevent injection attempts. Any unexpected input will display an error message that explains the error encountered. Use cases will explain specific error handling situations.

### <span id="page-22-0"></span>**3.2.1 Calendar Display**

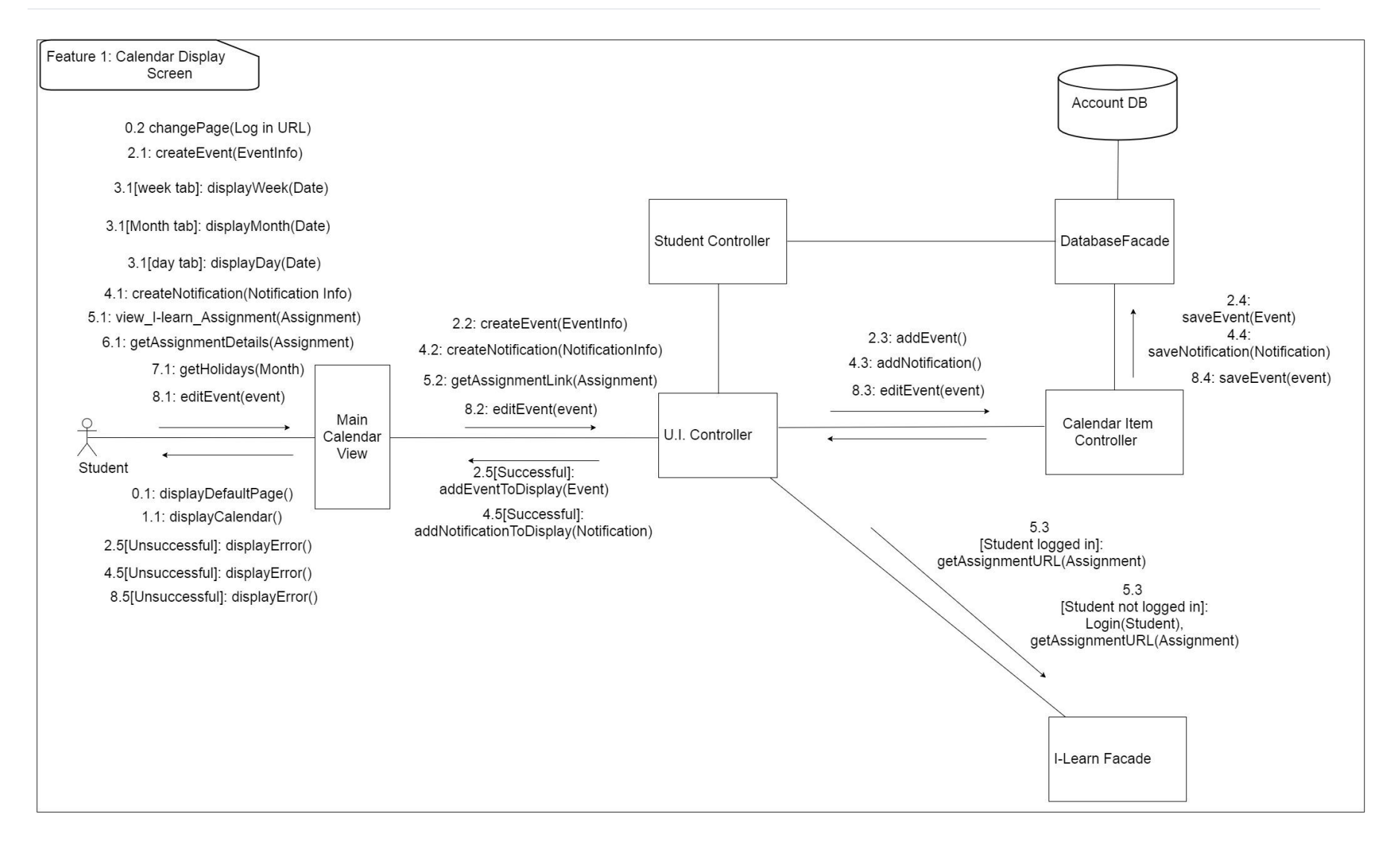

#### <span id="page-22-1"></span>**Figure 2 - Calendar Display UML Communication Diagram**

Design Concerns Addressed:

- Calendar managers should be able to view a calendar with their scheduled assignments and events.
- Developers and Testers should know of the expected inputs and outputs.
- Developers should implement error handling and data validation in their code.
- Testers should understand the processes associated to test all aspects of the product.
- Technical support should know how the interactions between the user and the calendar application take place, including both the correct and incorrect usages.

#### **3.2.1.0 Calendar Display: Load Home Screen**

<span id="page-24-0"></span>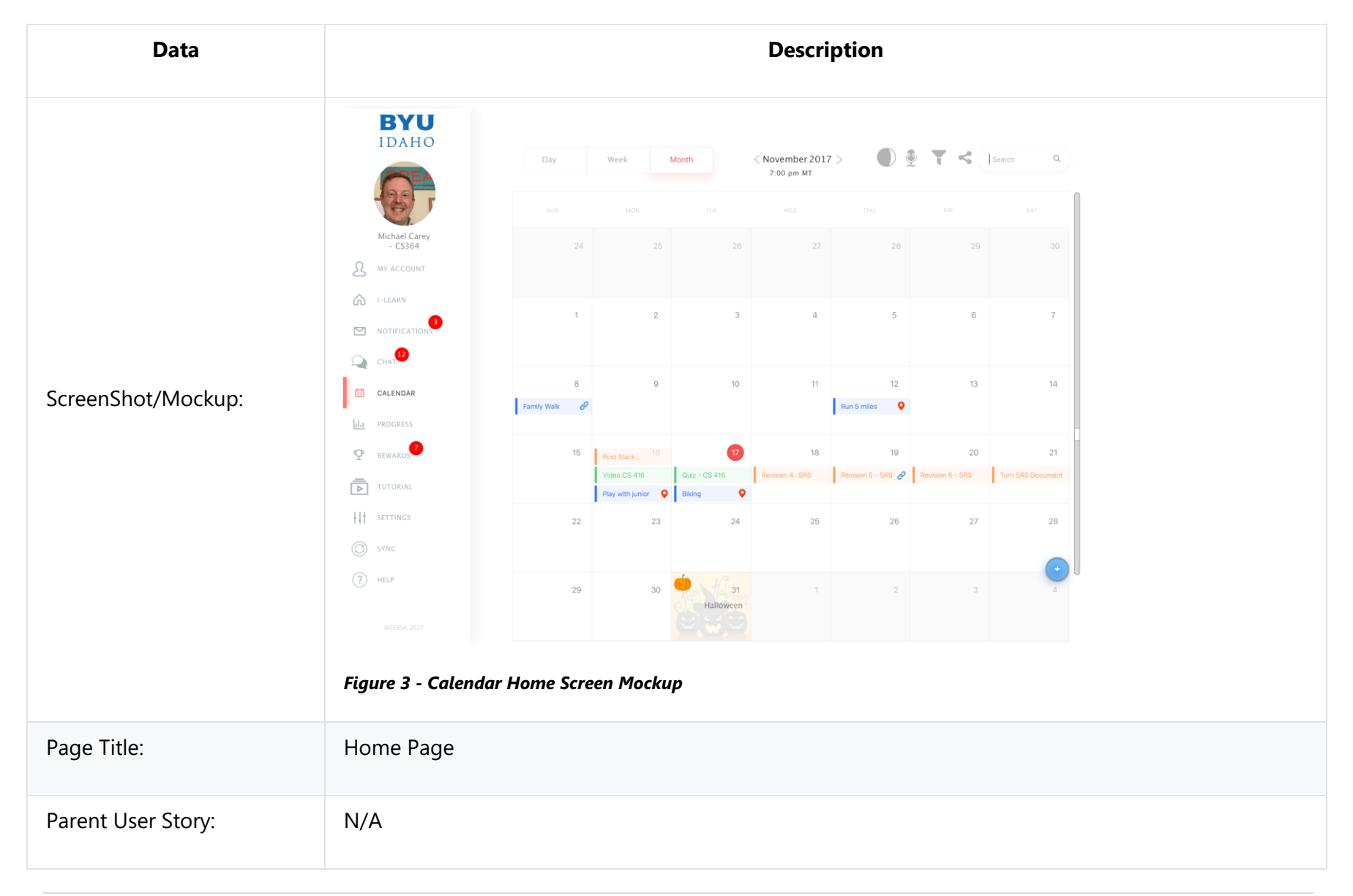

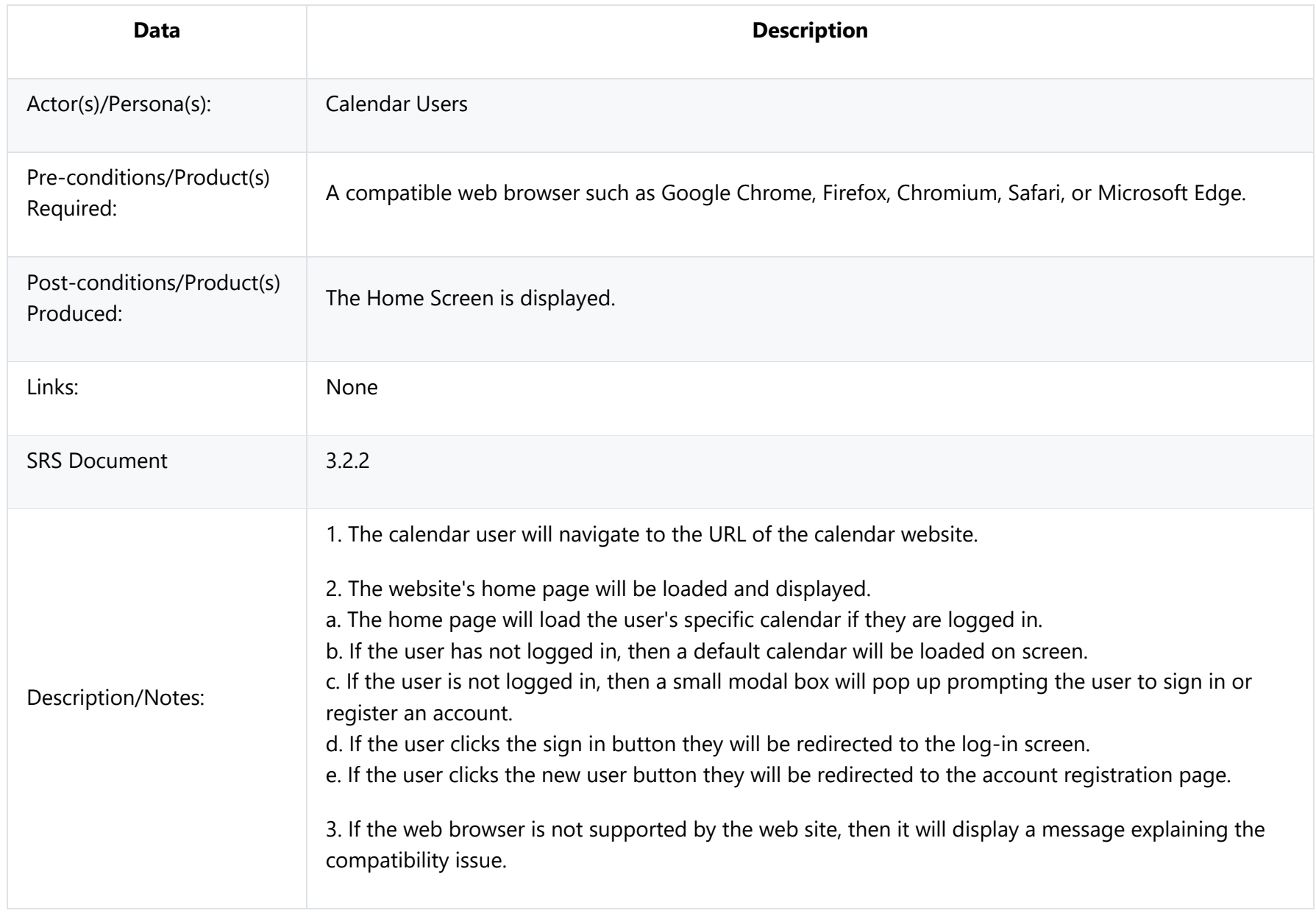

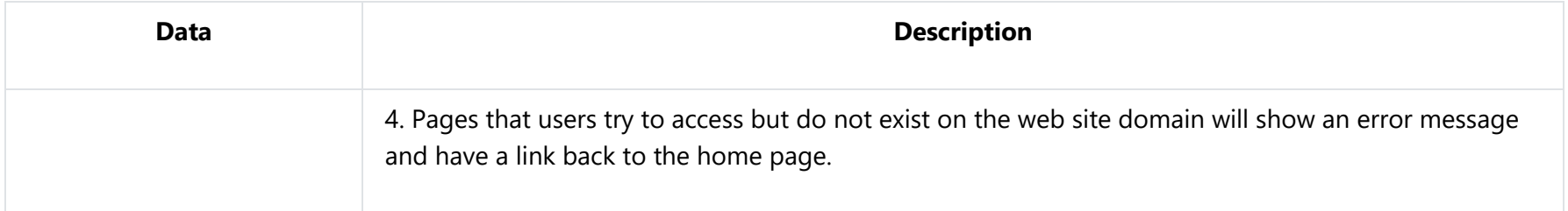

### **3.2.1.1 Calendar Display: Checking the Schedule**

<span id="page-27-0"></span>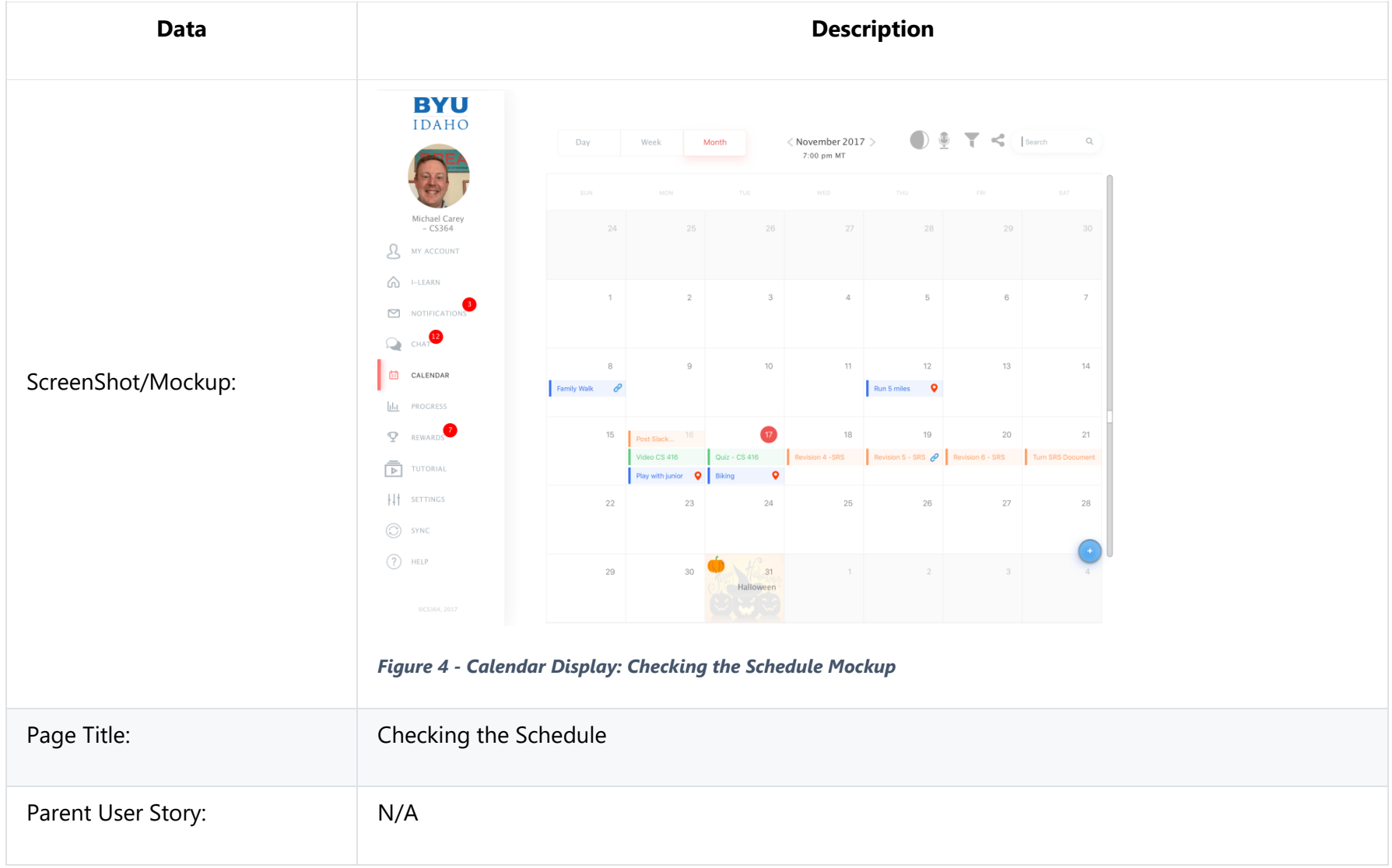

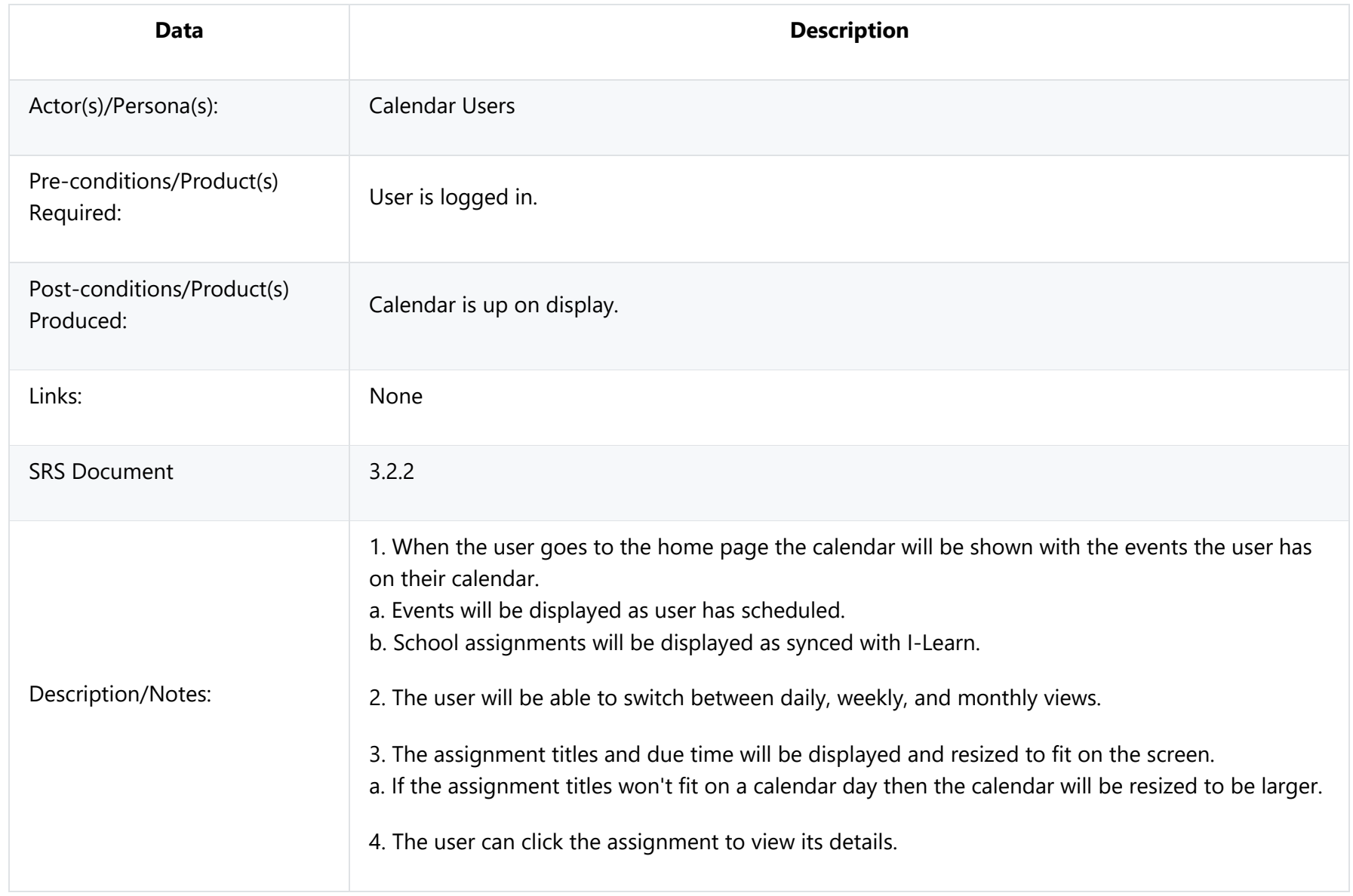

### **3.2.1.2 Calendar Display: Creating an Event**

<span id="page-29-0"></span>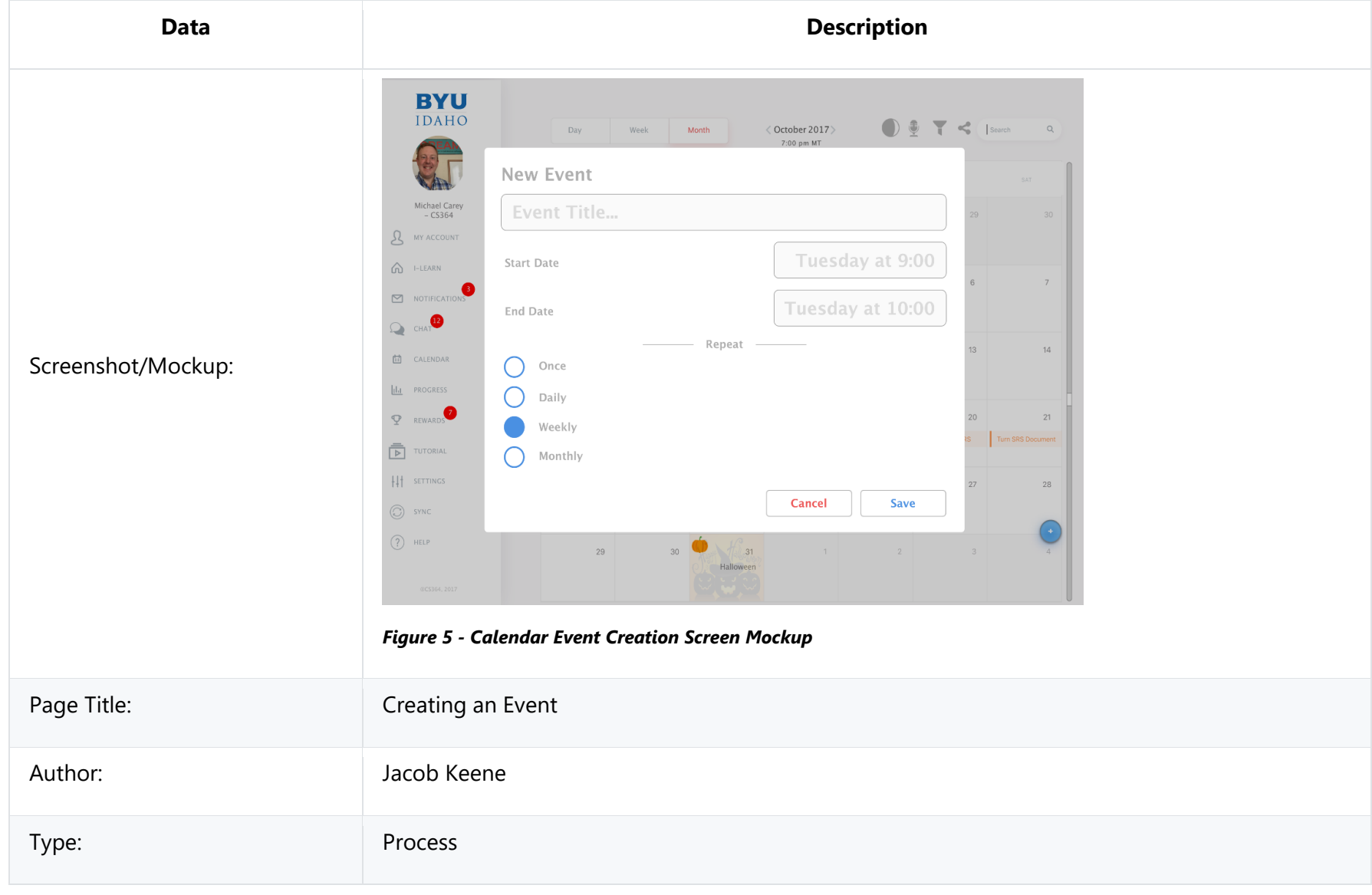

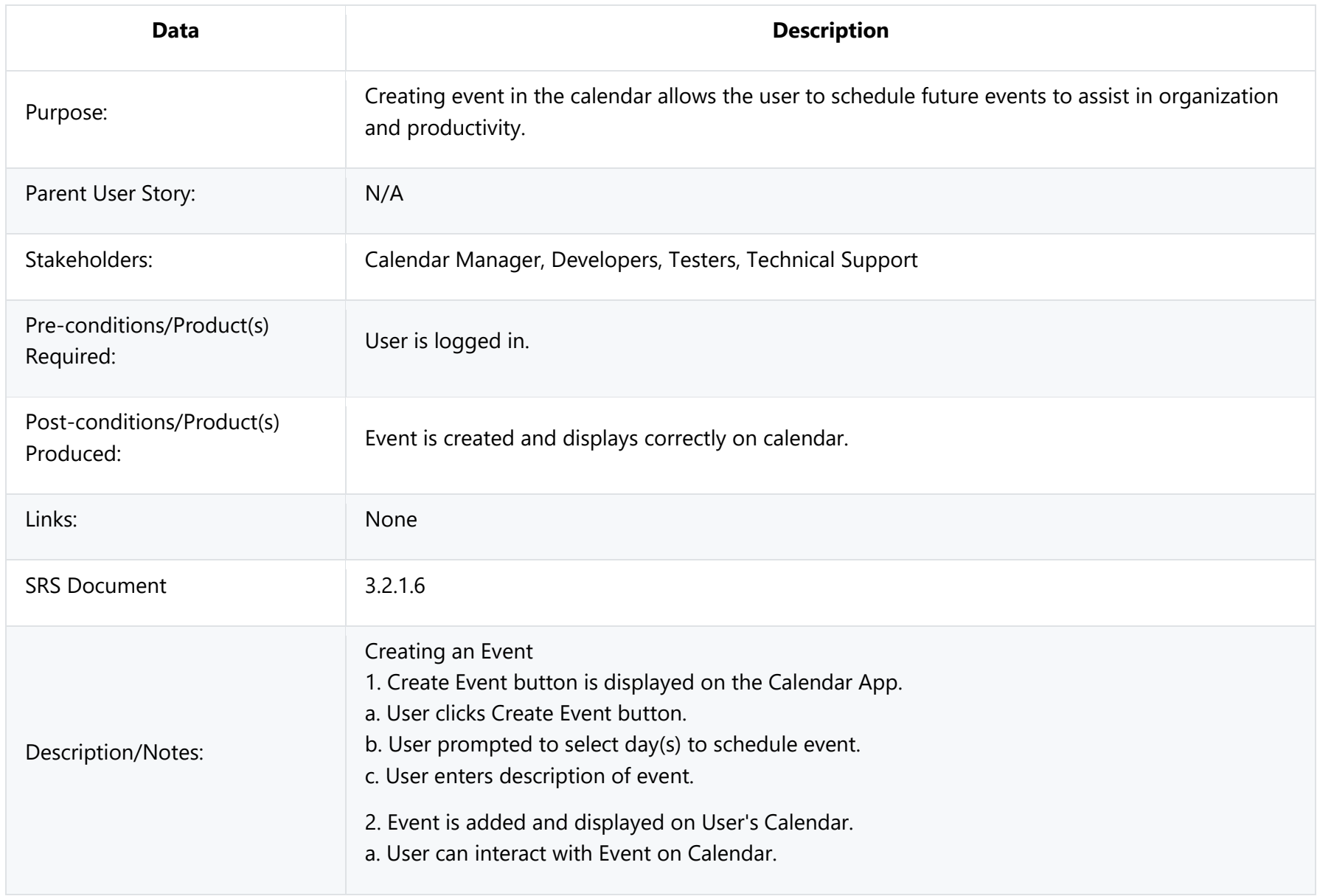

## **3.2.1.3 Calendar Display: Switching Views**

<span id="page-31-0"></span>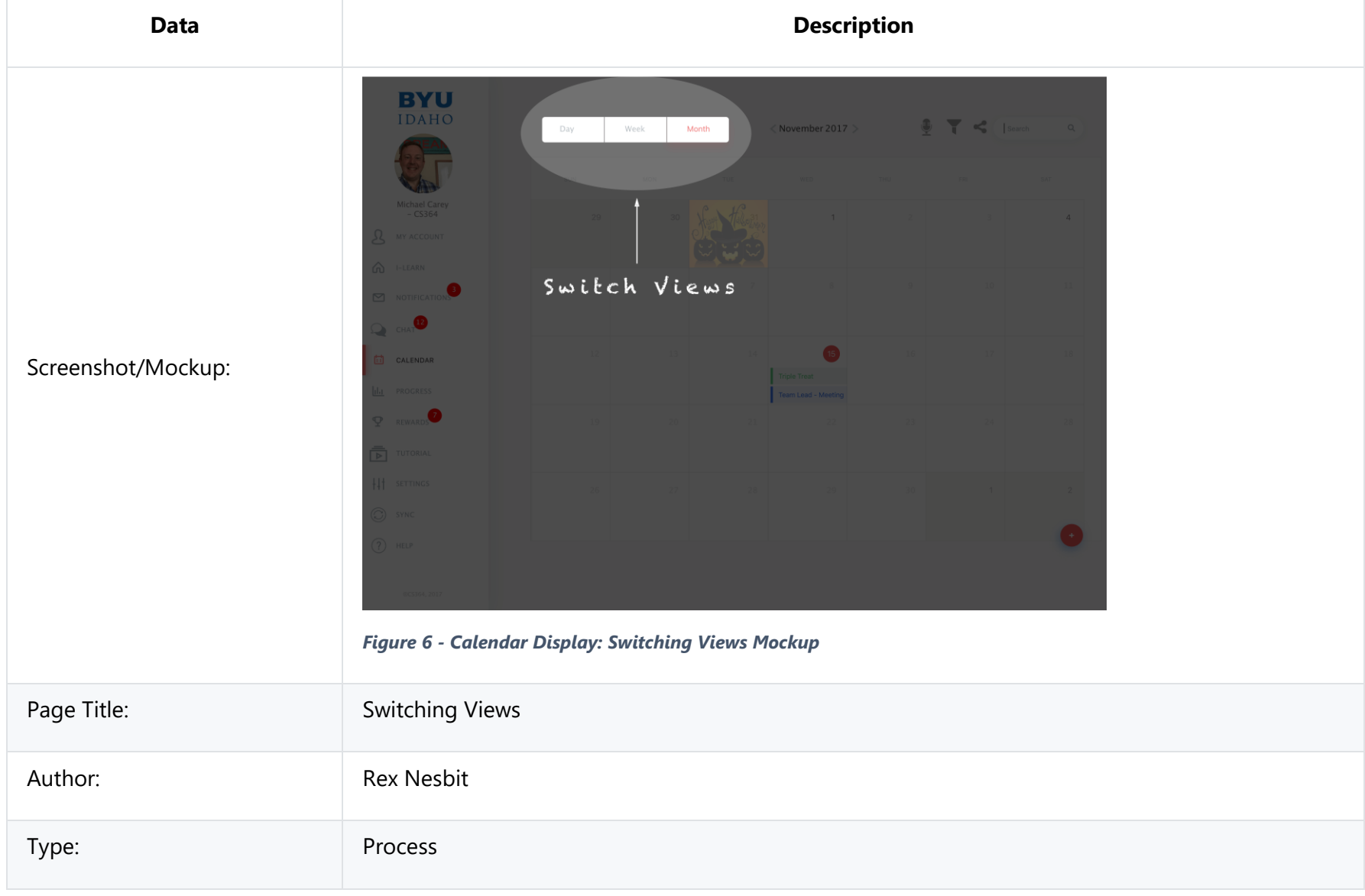

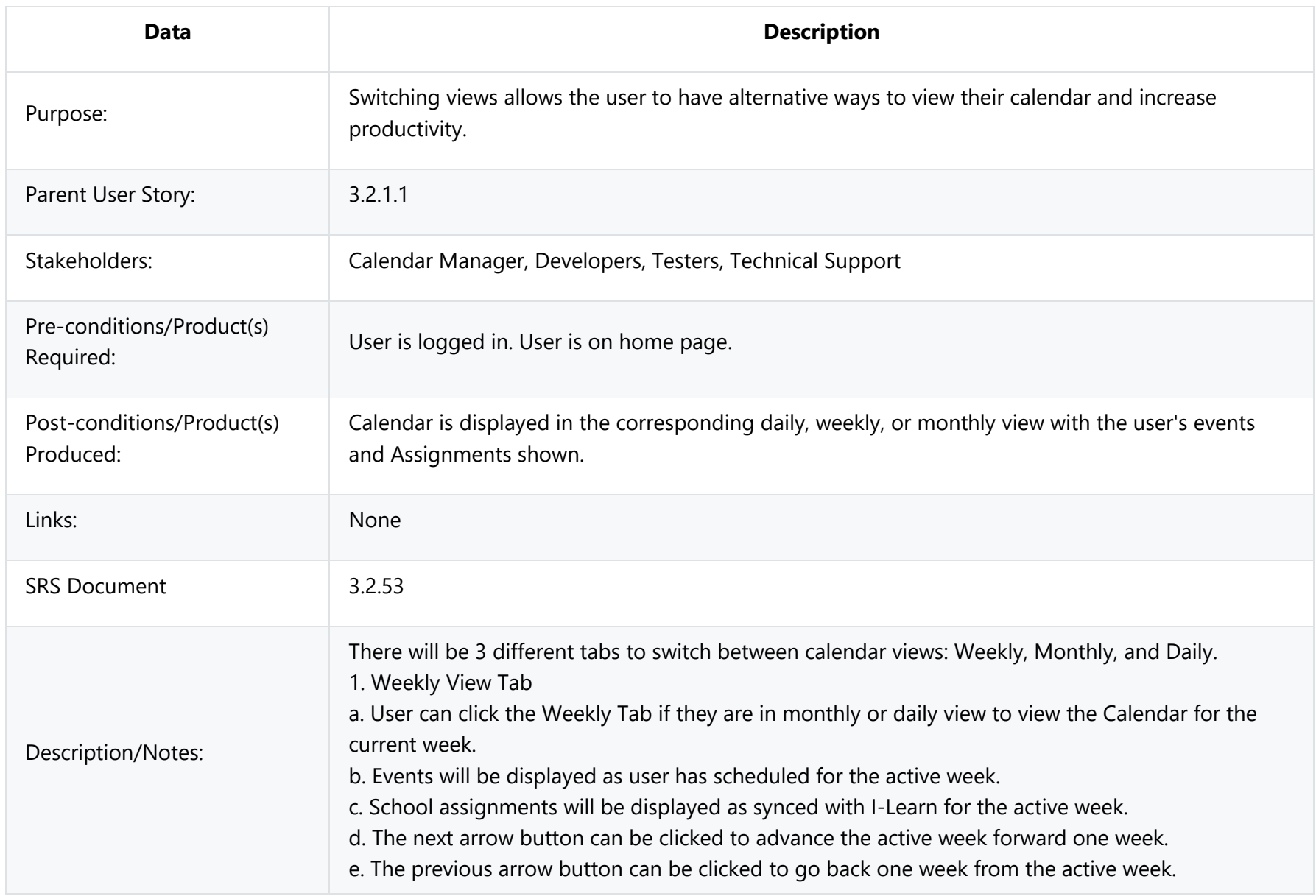

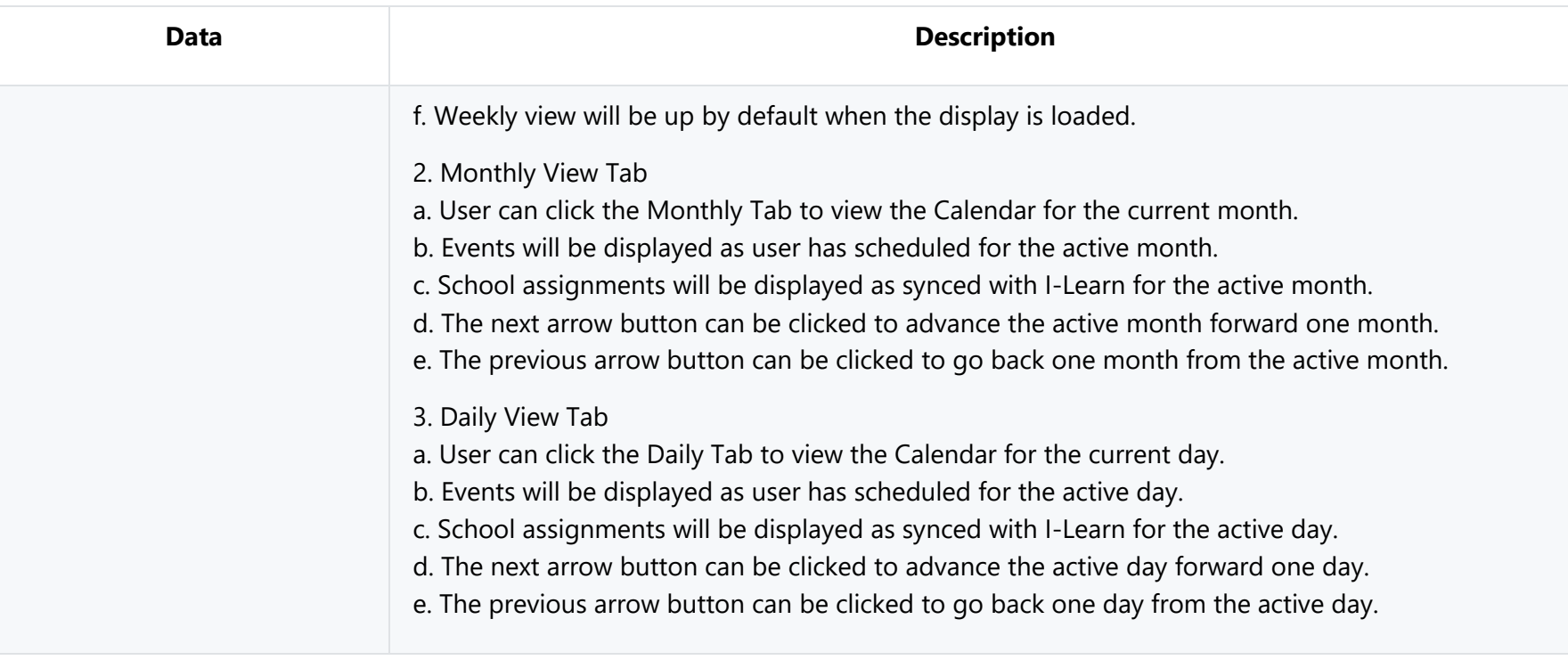

<span id="page-34-0"></span>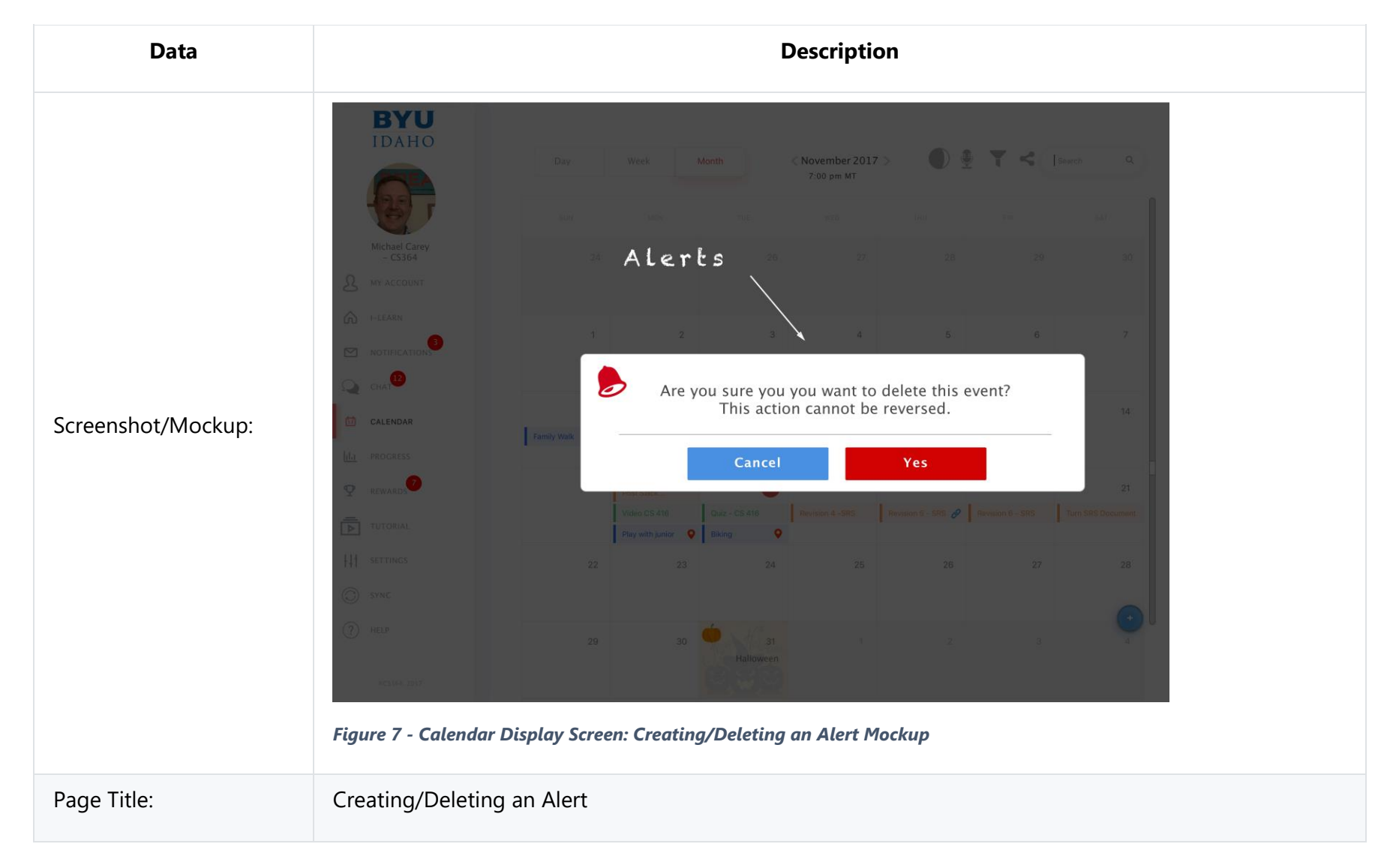

### **3.2.1.4 Calendar Display Screen: Creating/Deleting an Alert**

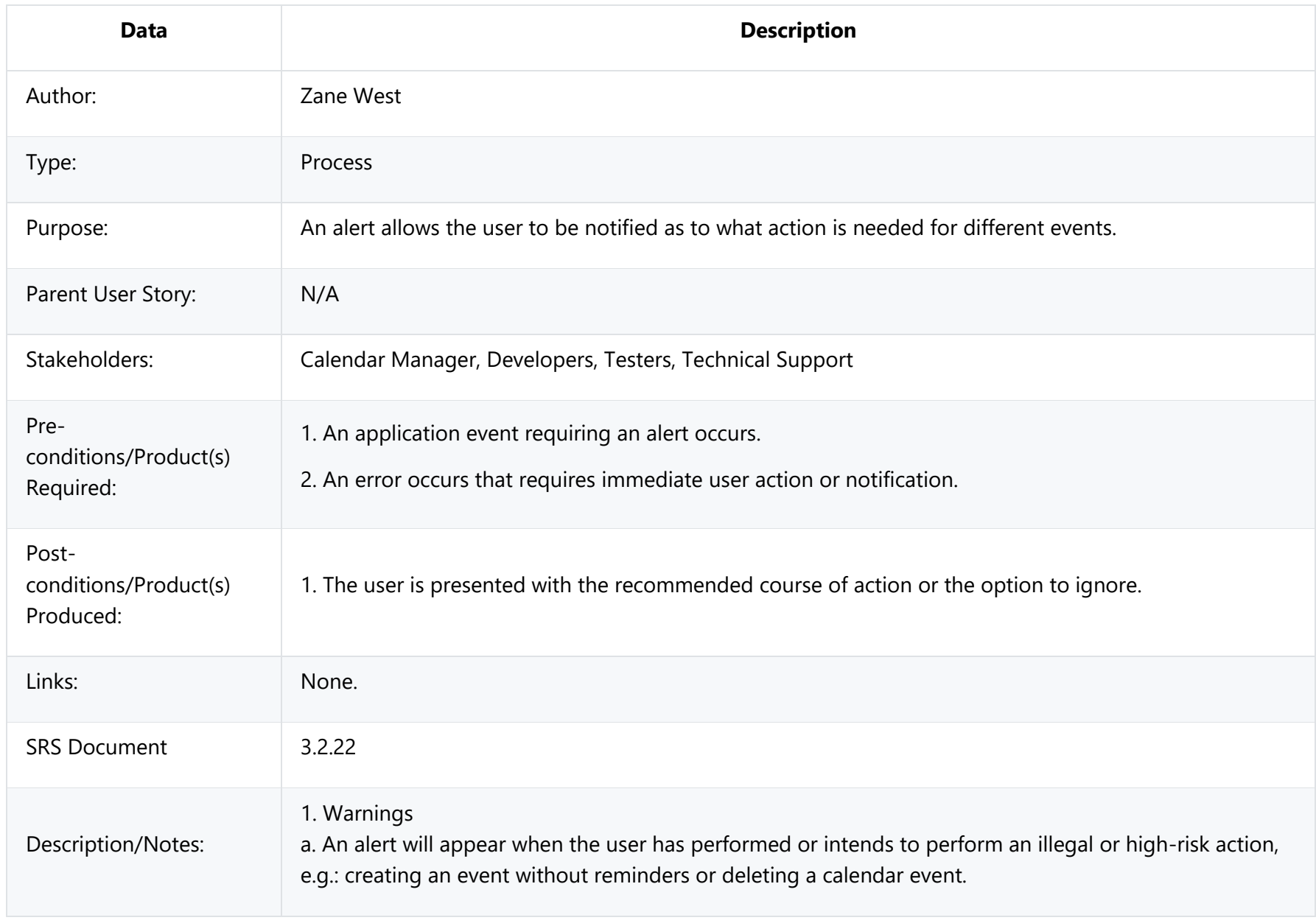
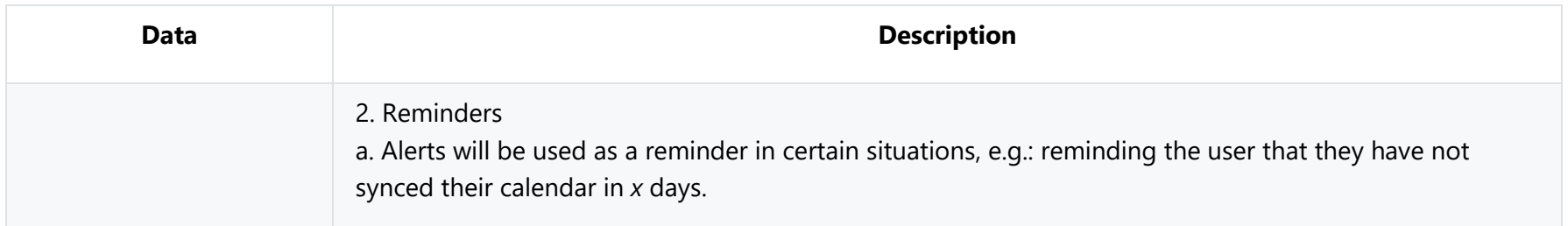

#### **3.2.1.5 Calendar Display: Access Assignment**

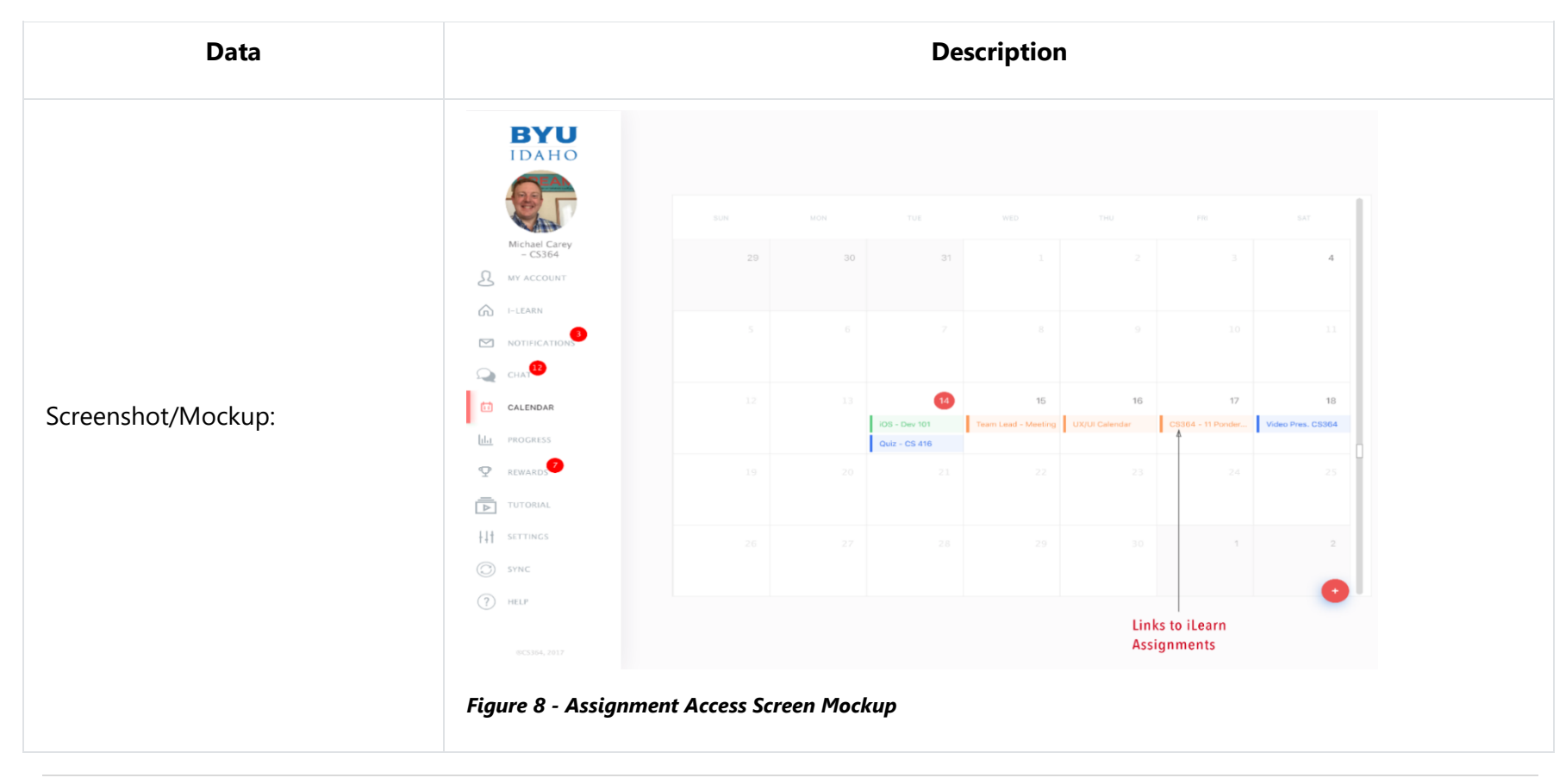

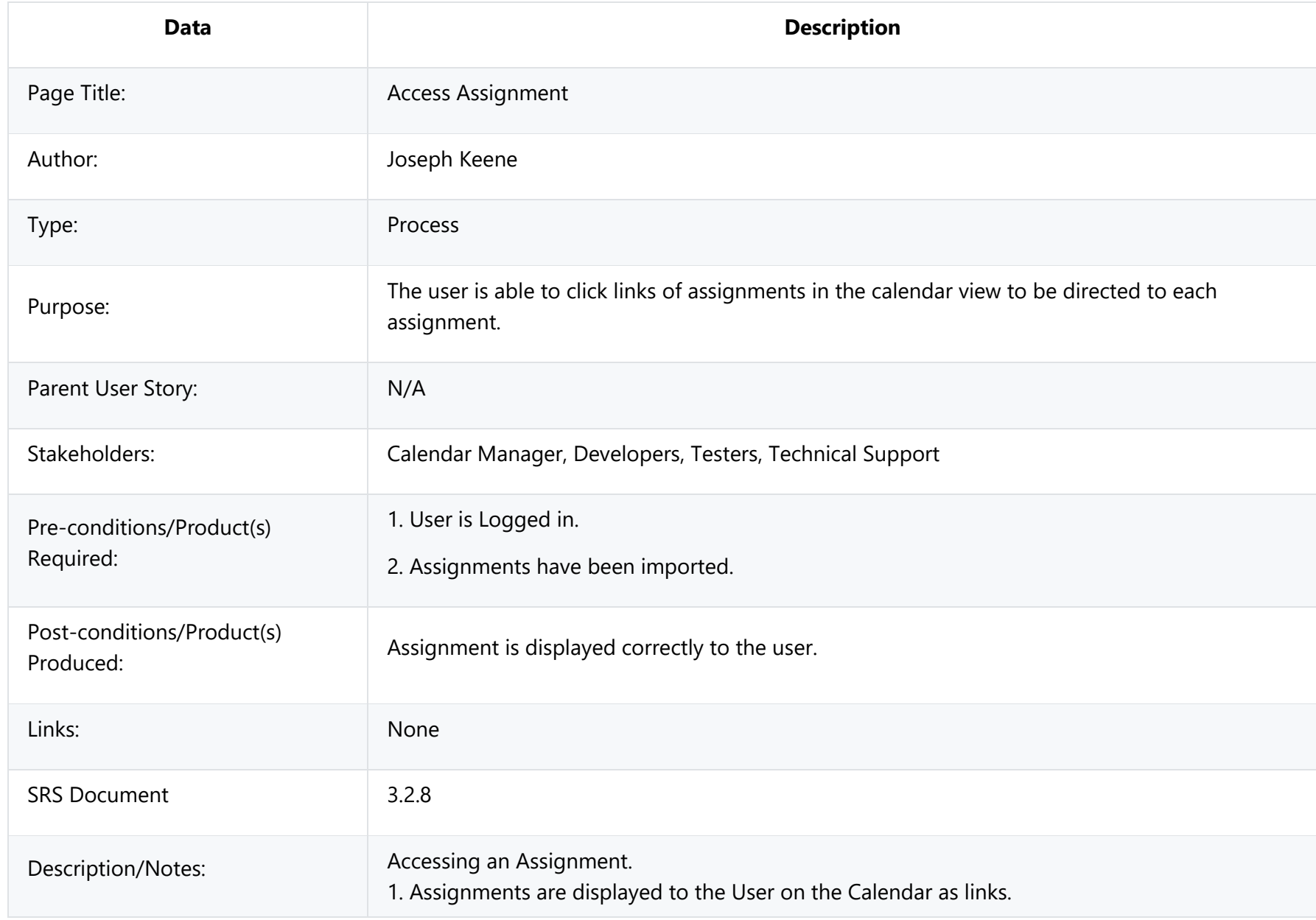

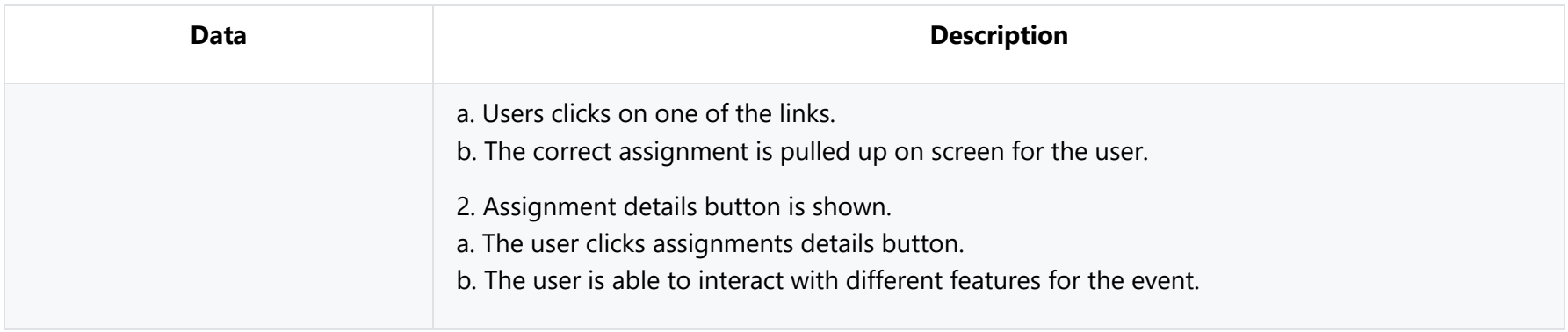

## **3.2.1.6 Calendar Display: Show Assignment Details**

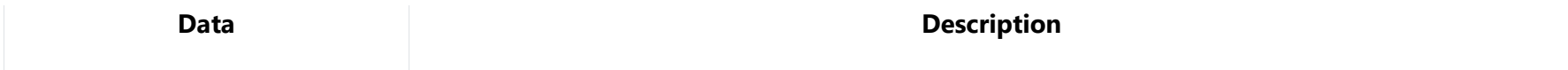

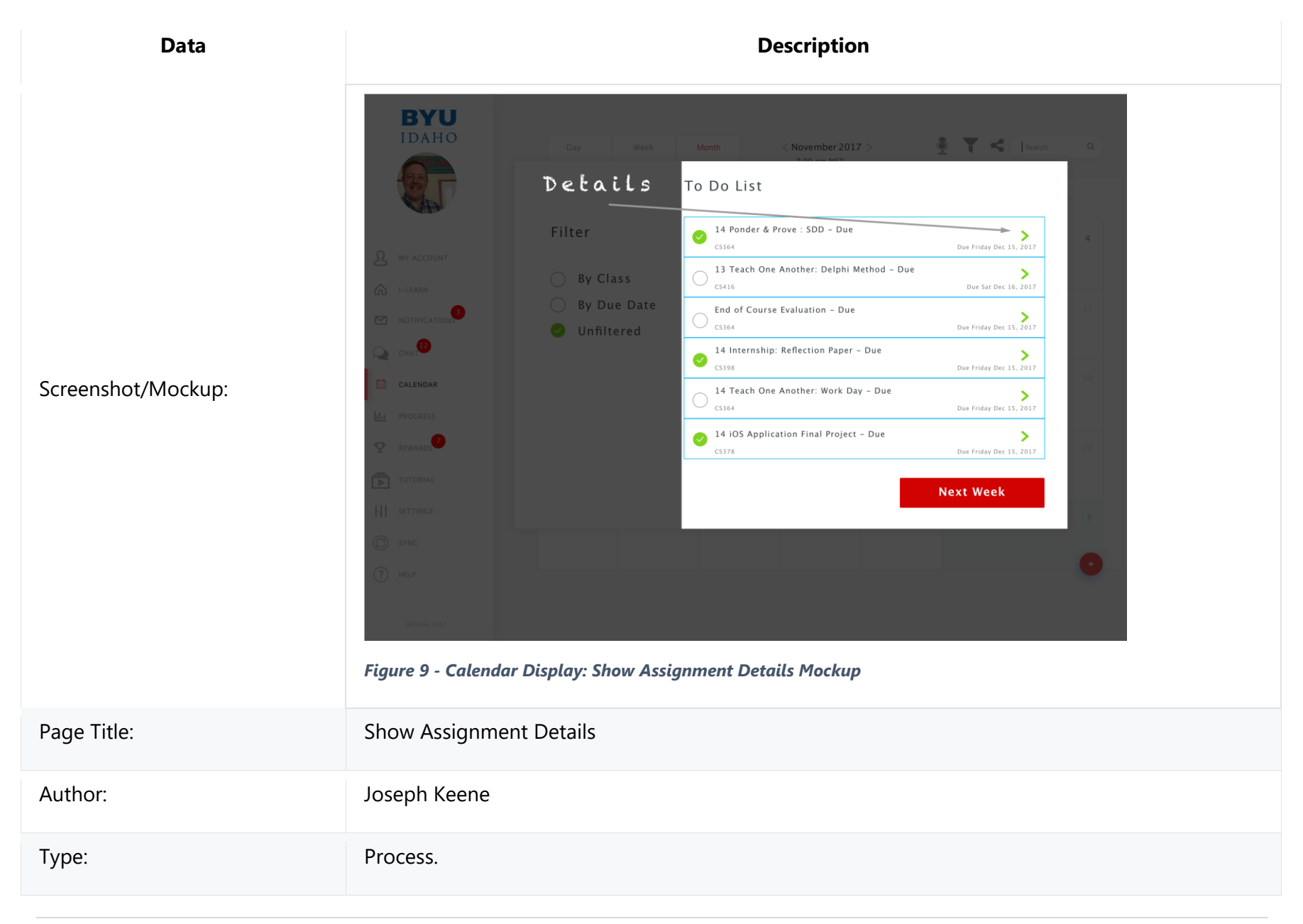

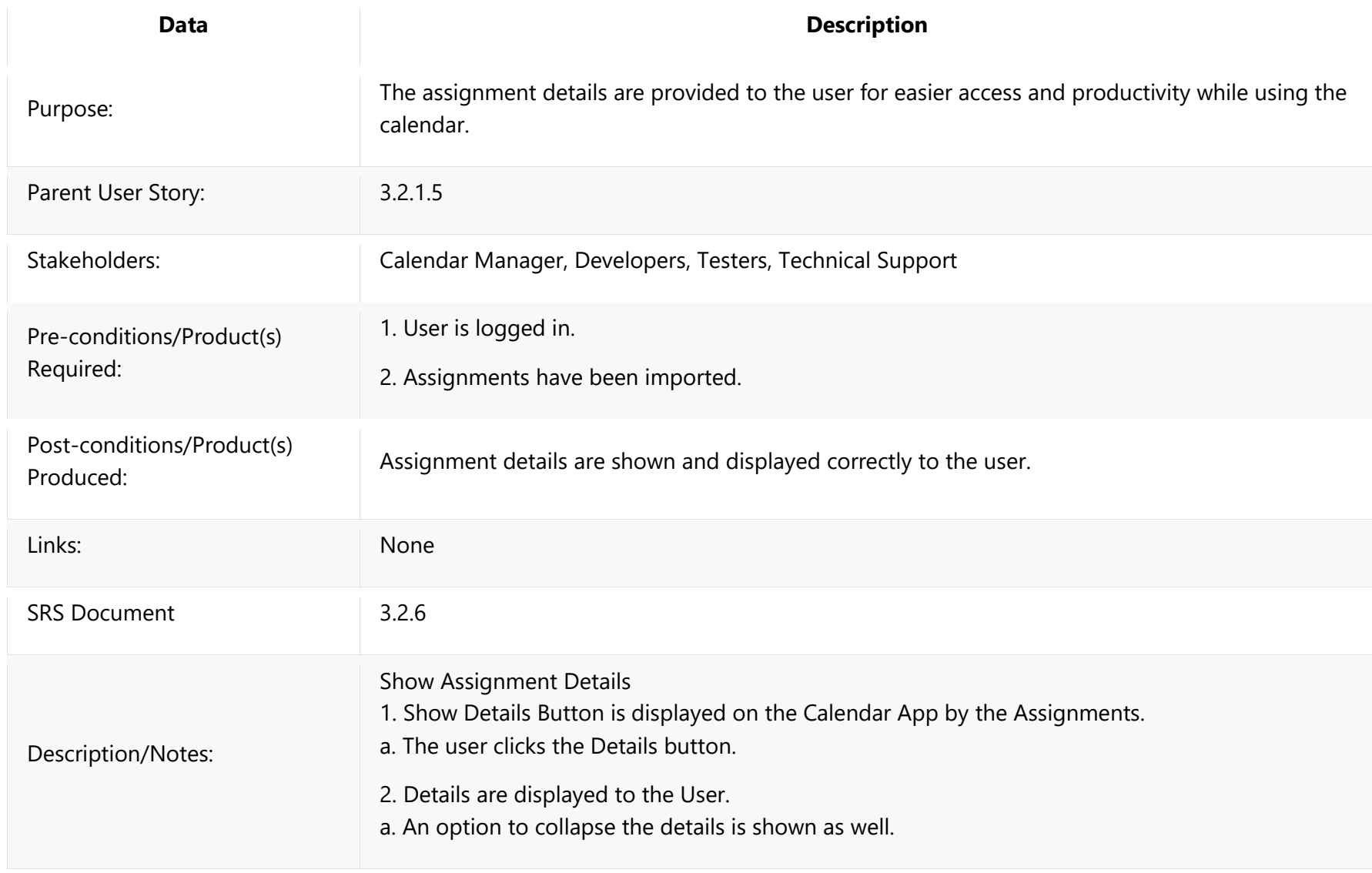

## **3.2.1.7 Calendar Display: Show Holidays**

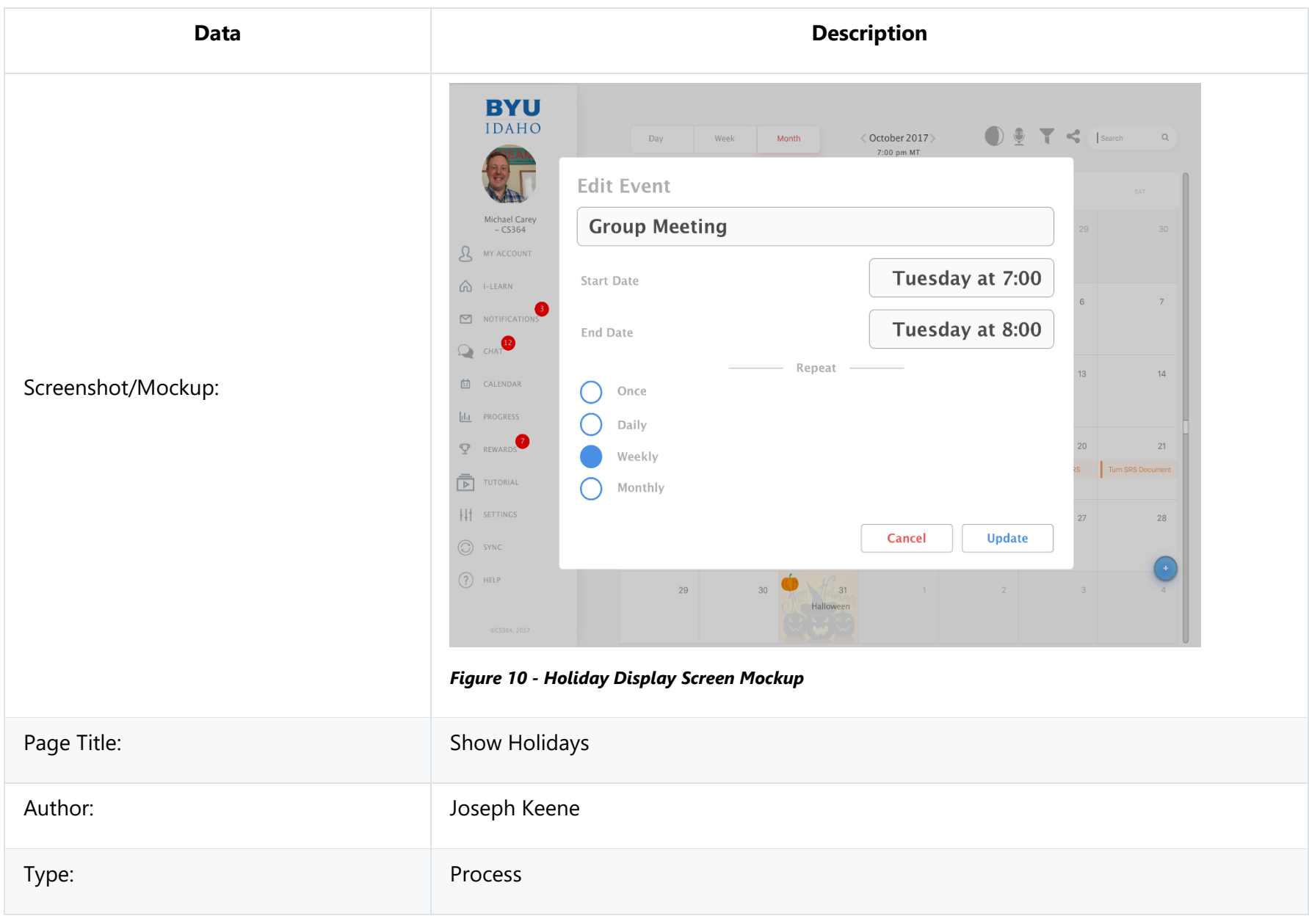

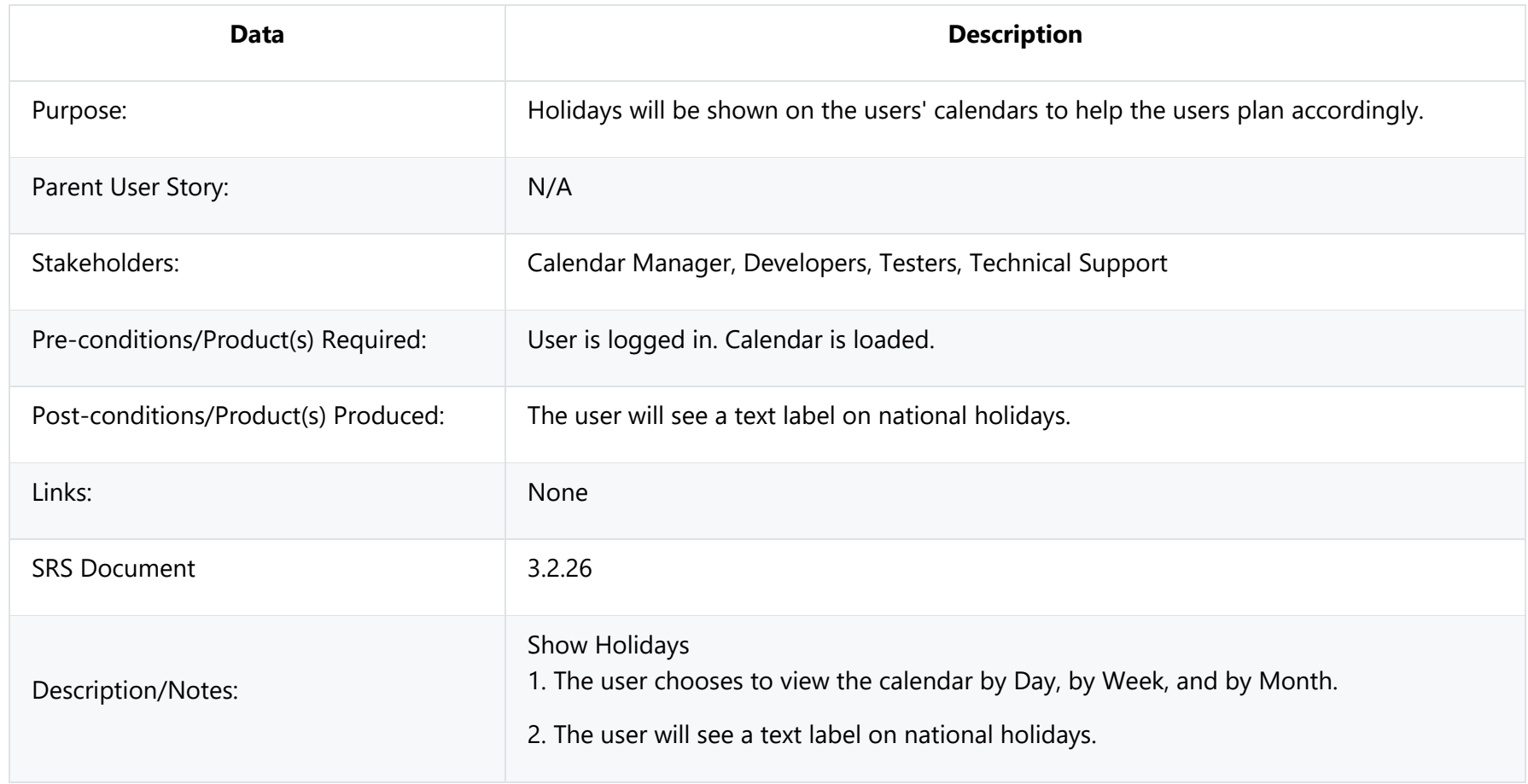

## **3.2.1.8 Calendar Display: Edit an Event**

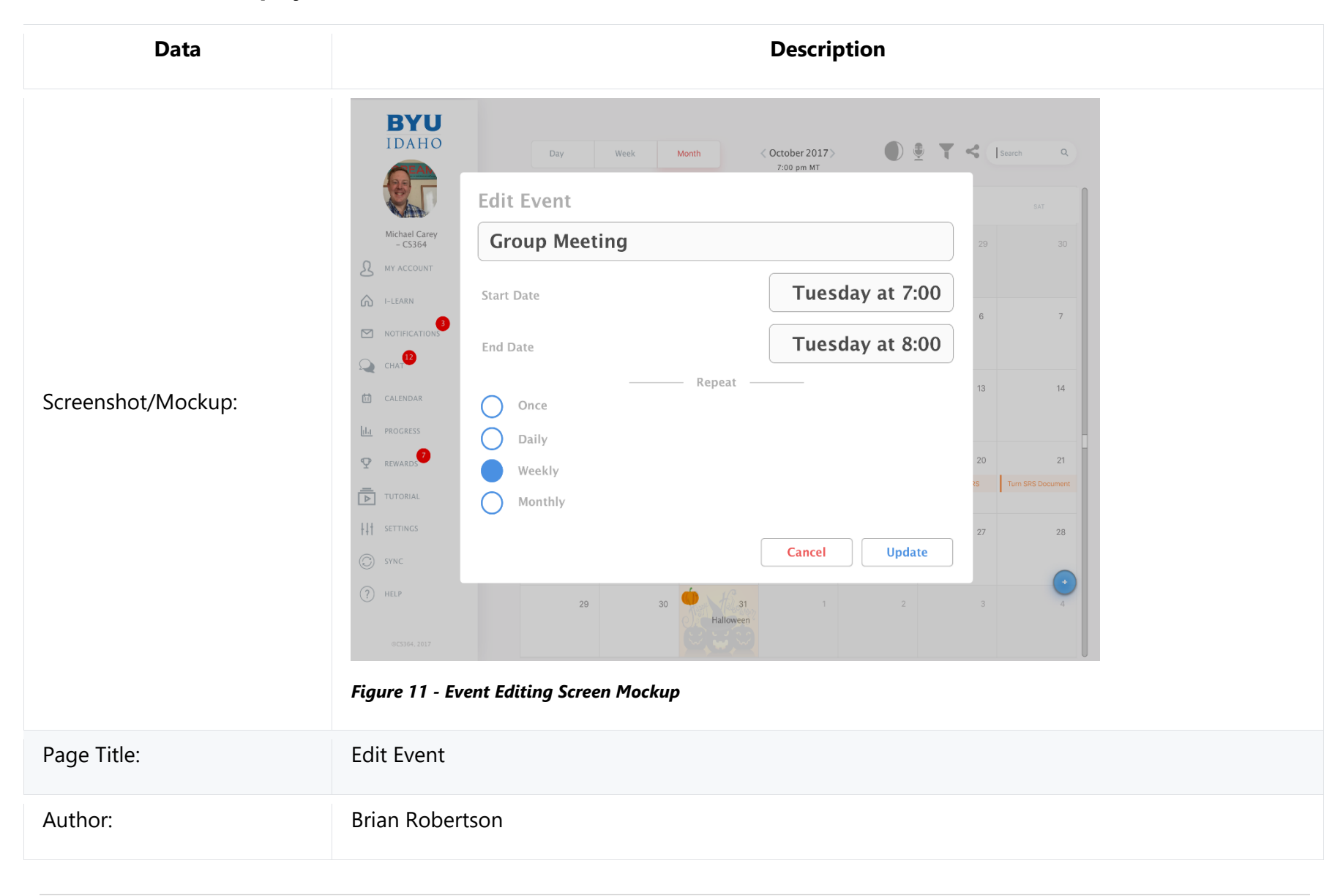

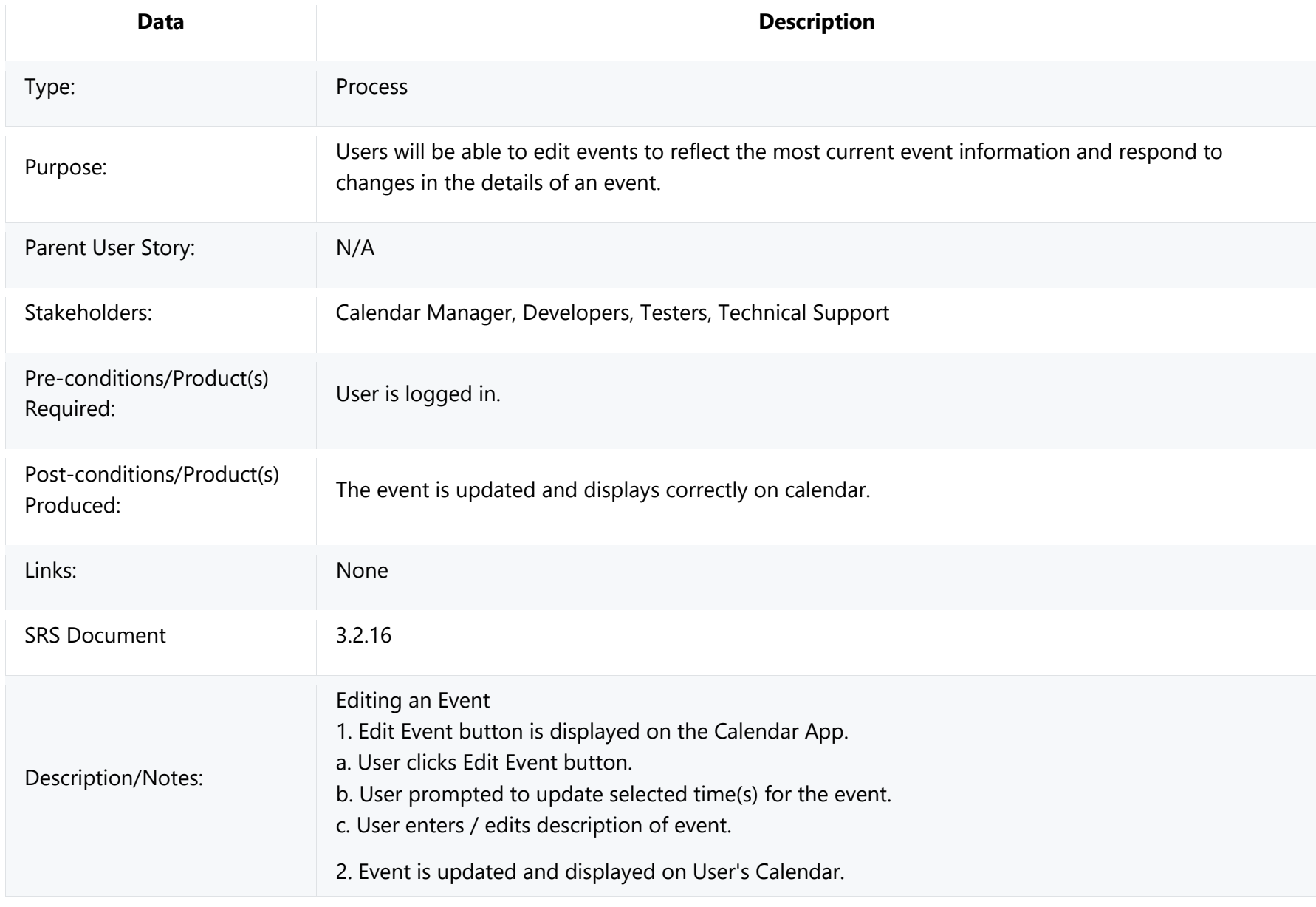

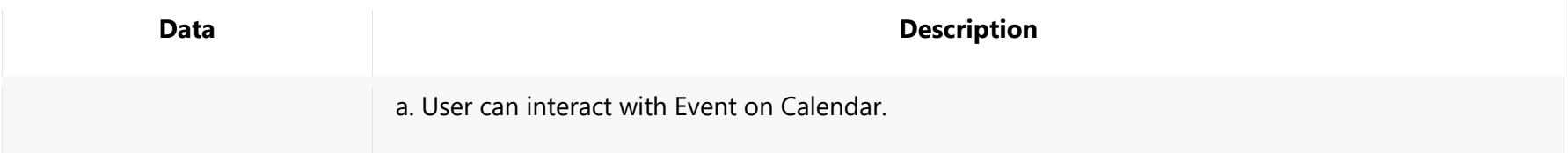

## **3.2.2 Calendar Event Notifications**

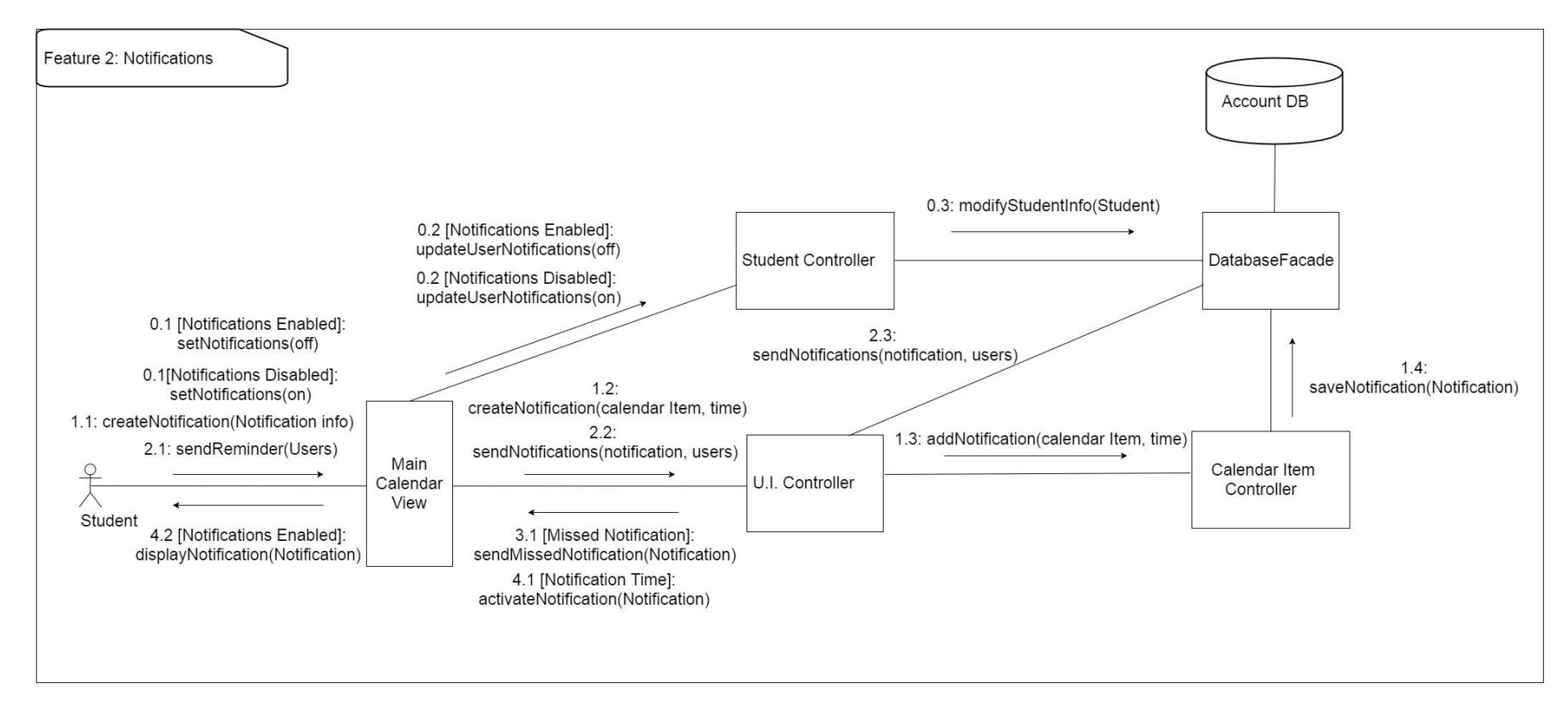

*Figure 12 - Calendar Event Notifications UML Communication Diagram*

Design Concerns Addressed:

- Calendar managers should be able to set reminders for their assignments, so they won't forget.
- Developers and Testers should know of the expected inputs and outputs.
- Developers should implement error handling and data validation in their code.
- Testers should understand the processes associated to test all aspects of the product.
- Technical support should know how the interactions between the user and the calendar application take place, including both the correct and incorrect usages.

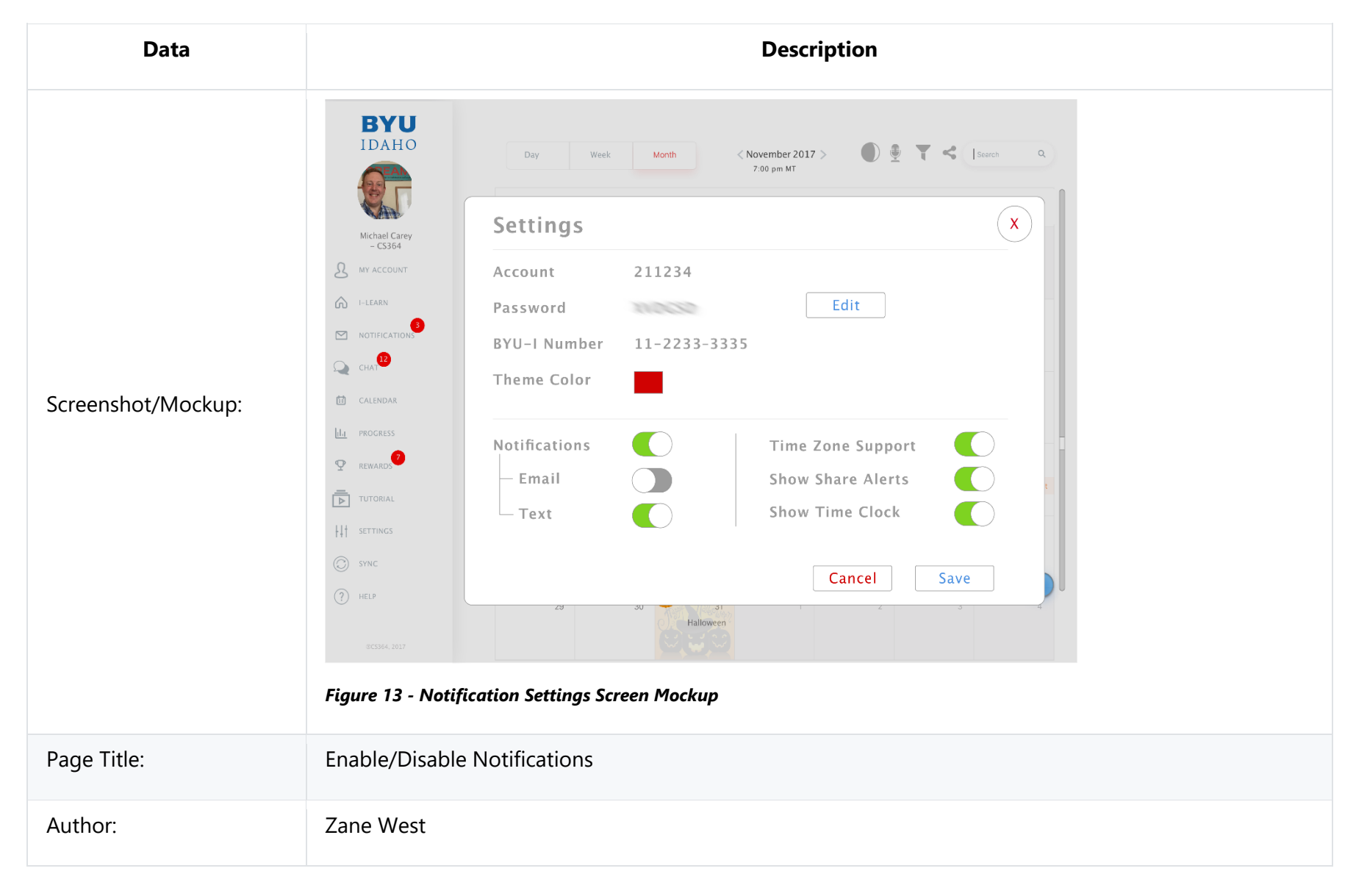

#### **3.2.2.0 Calendar Event Notifications: Enable/Disable Notifications**

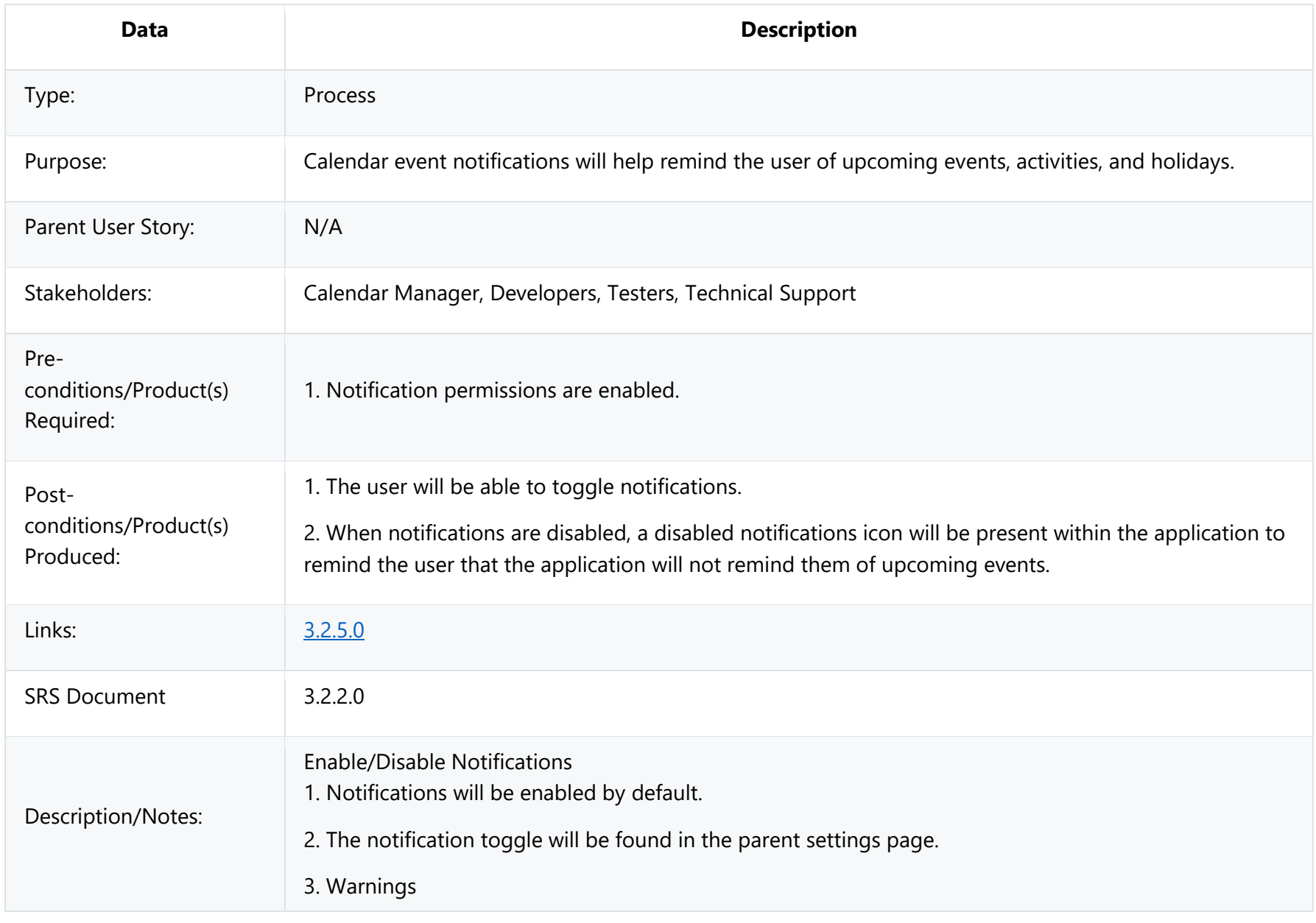

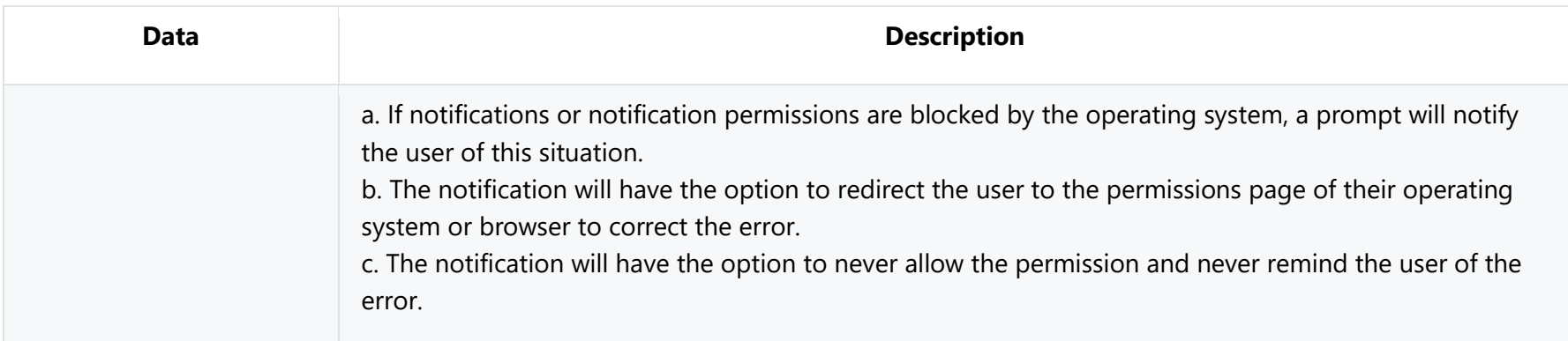

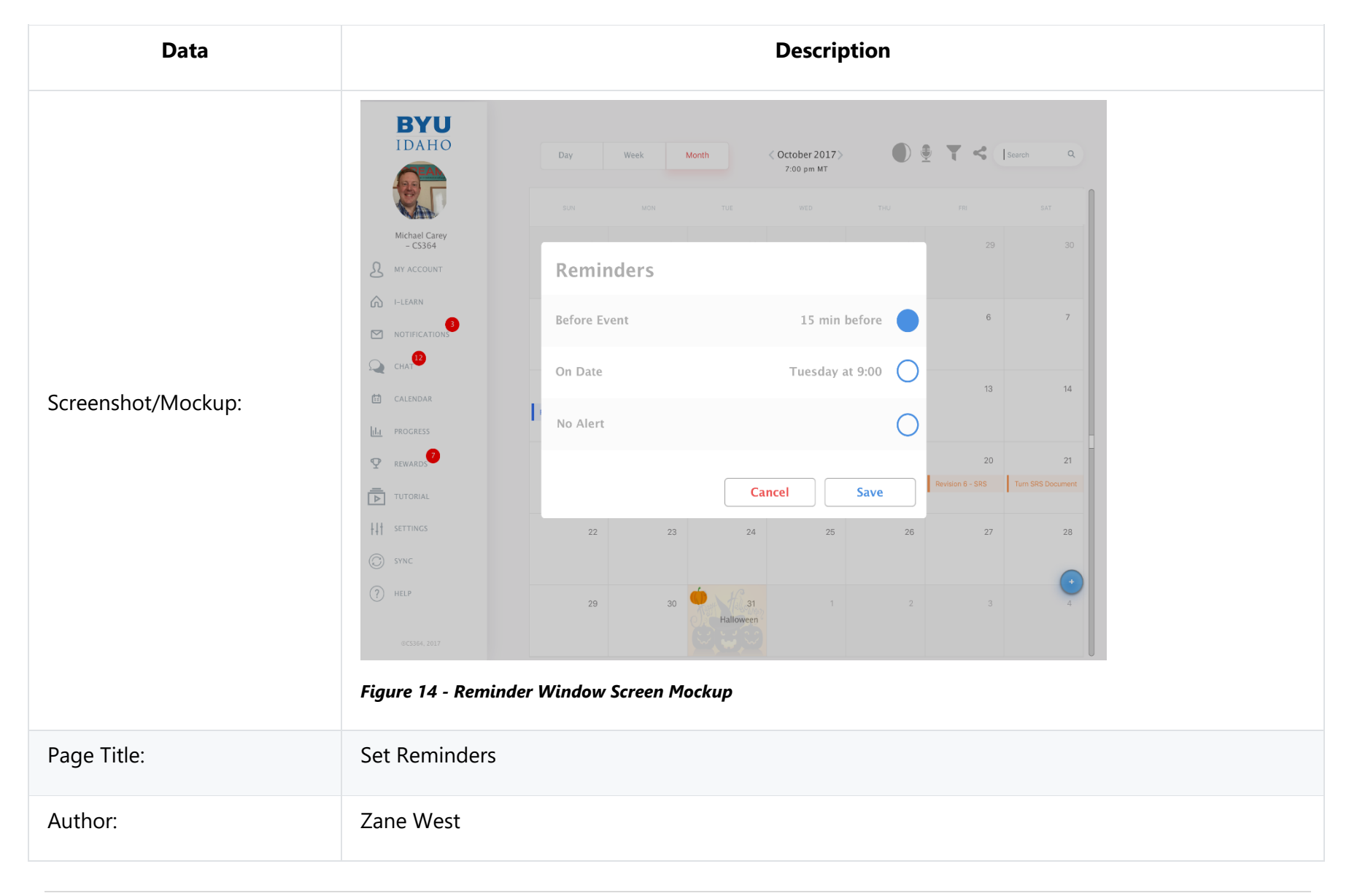

### **3.2.2.1 Calendar Event Notifications: Set Reminders**

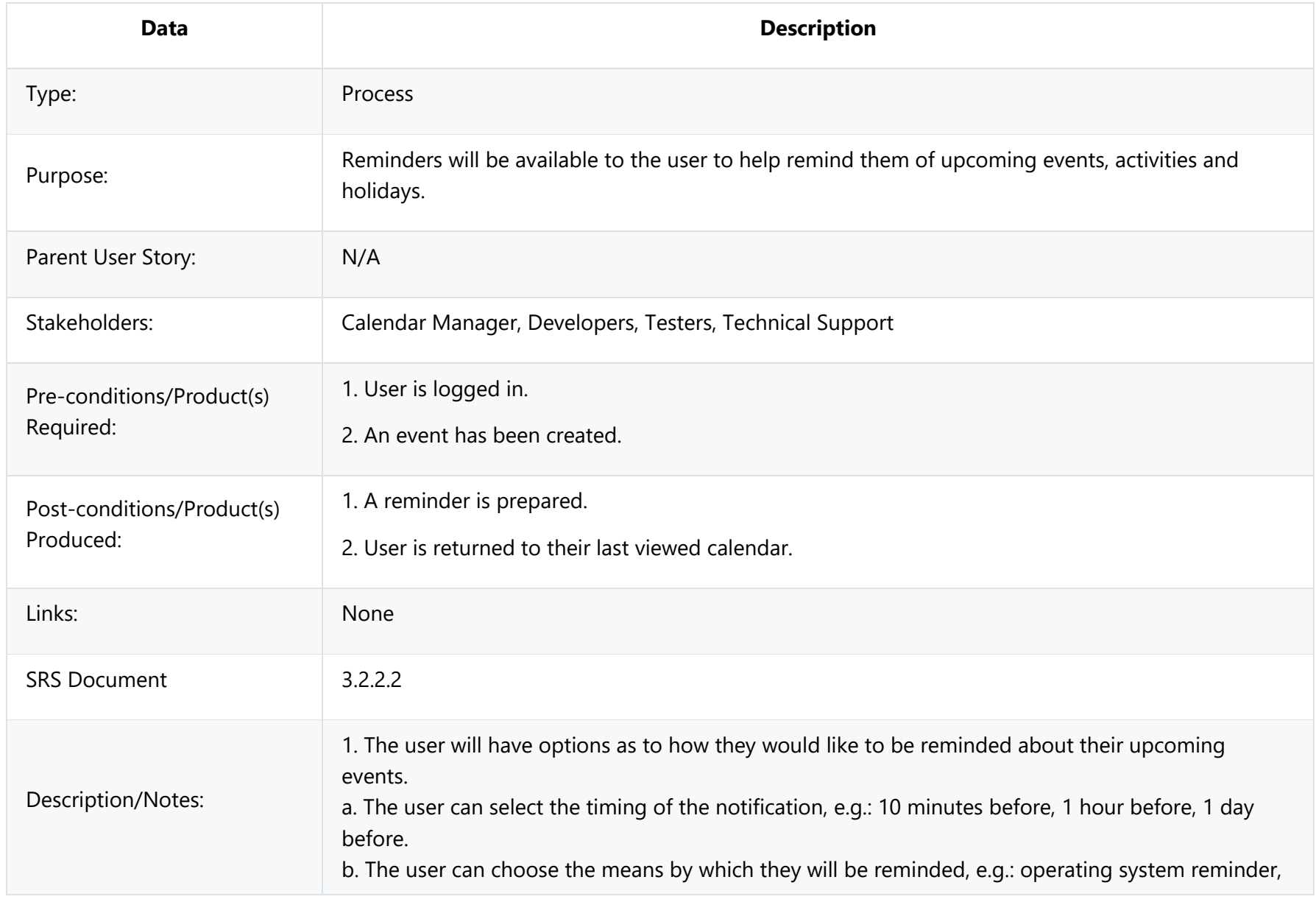

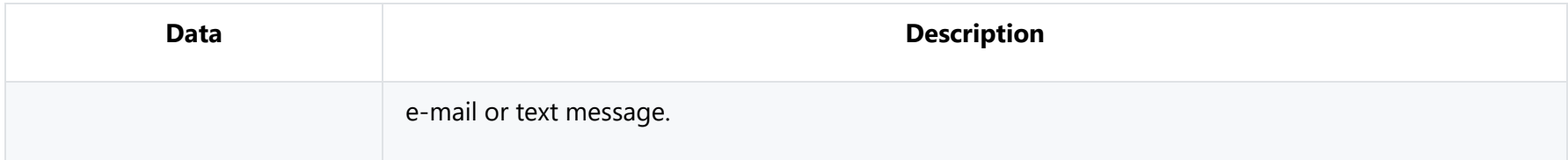

#### **3.2.2.2 Calendar Event Notifications: Send Notification**

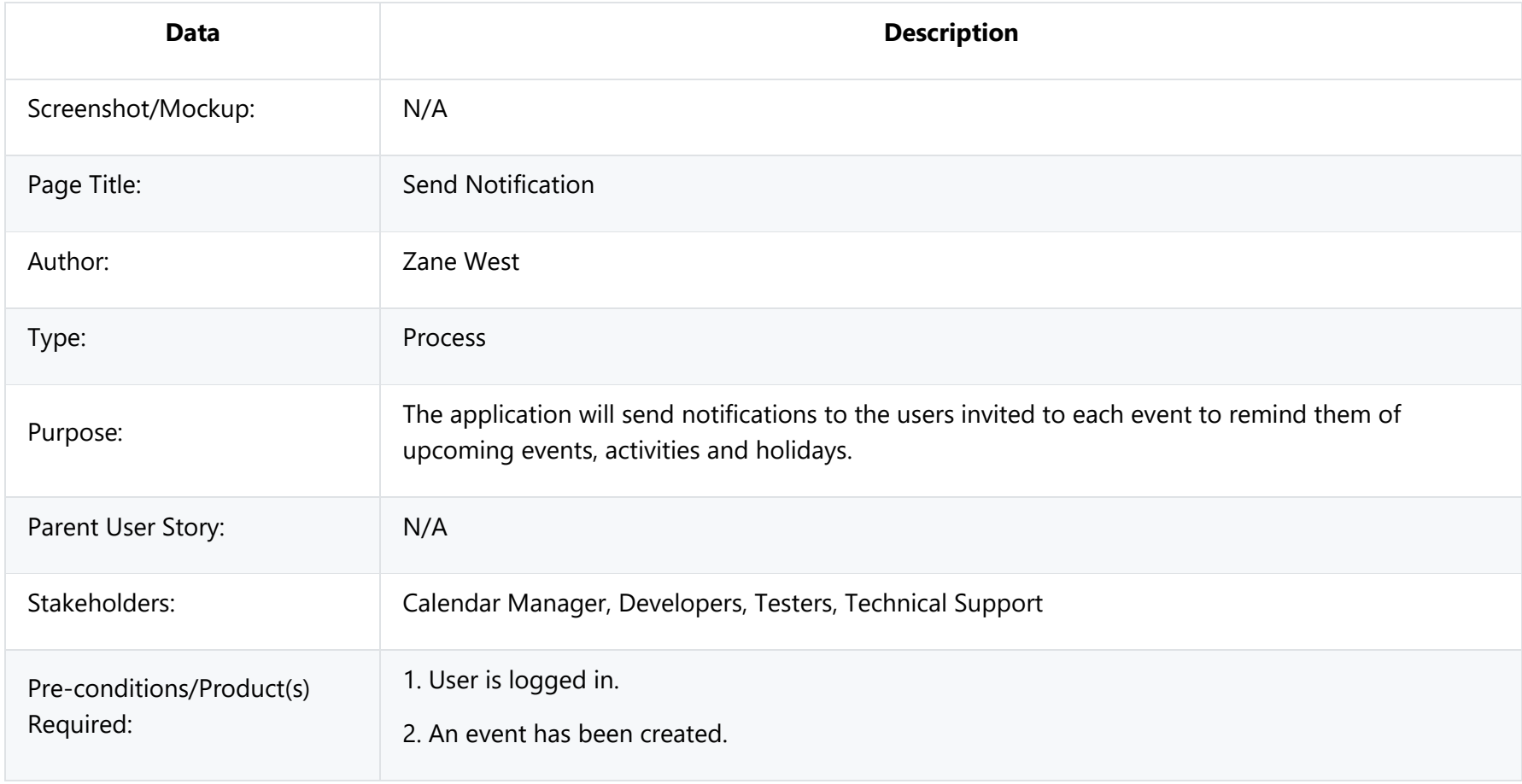

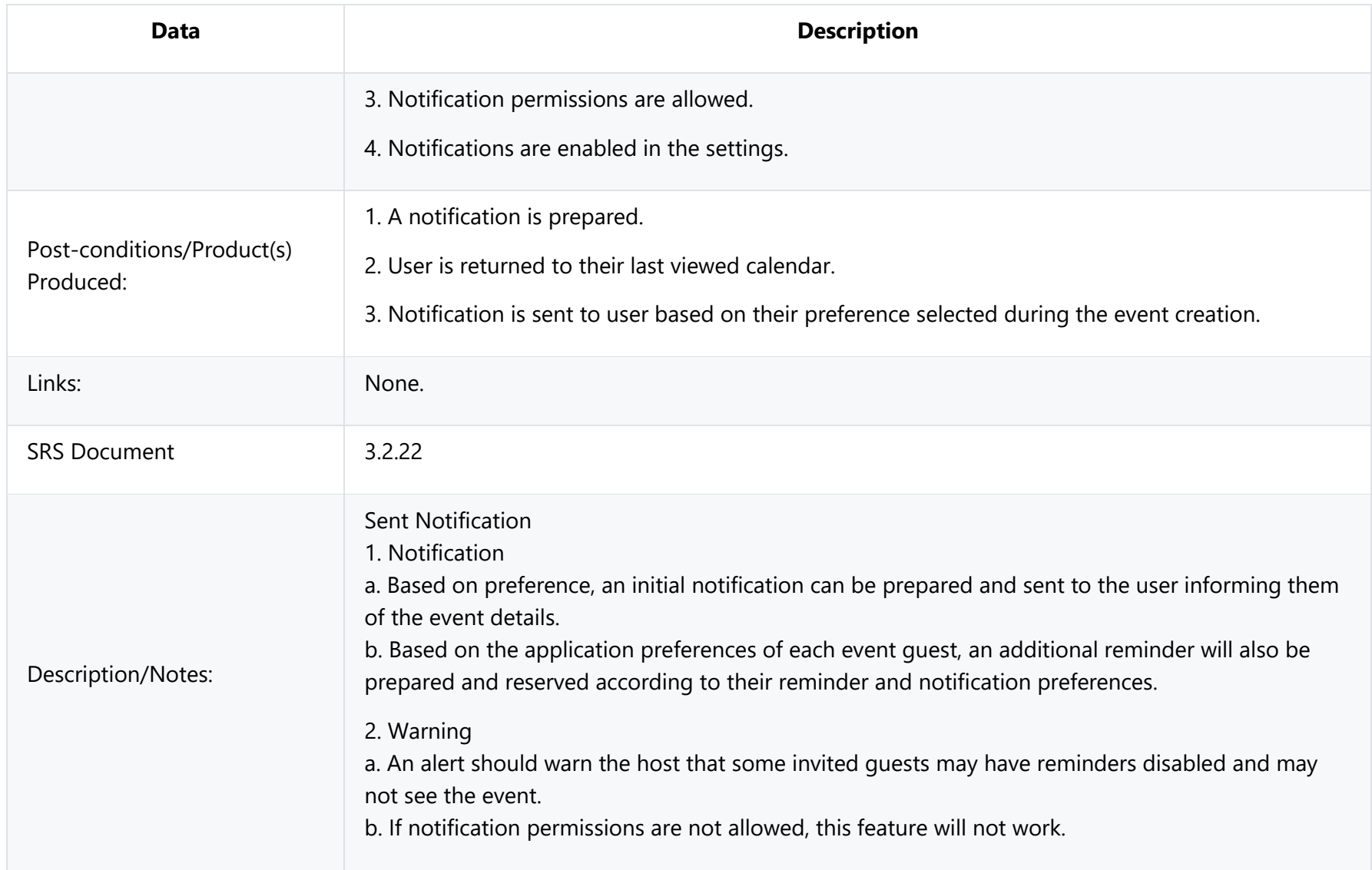

# **Data Description BYU IDAHO**  $-9$   $-7$   $-4$   $-15$ November 2017 View Missed  $\boxed{\mathbf{M}}$  NOTIFICATIO Notifications  $\bigcirc$ Screenshot/Mockup: Triple Treat Team Lead - Me *Figure 15 - Calendar Event Notifications: View Missed Notifications Mockup* Page Title: View Missed Notifications Author: Jacob Keene

#### **3.2.2.3 Calendar Event Notifications: View Missed Notifications**

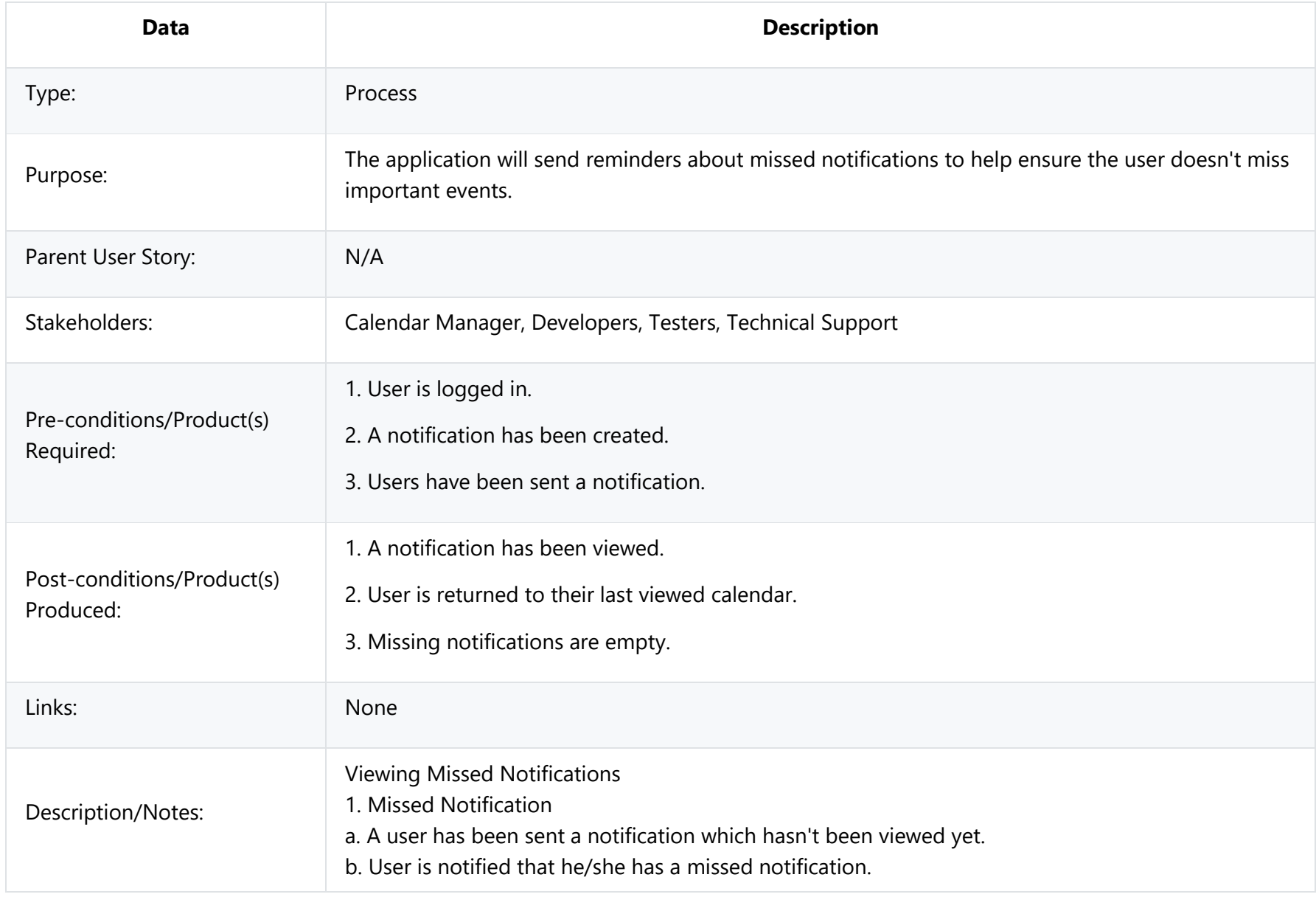

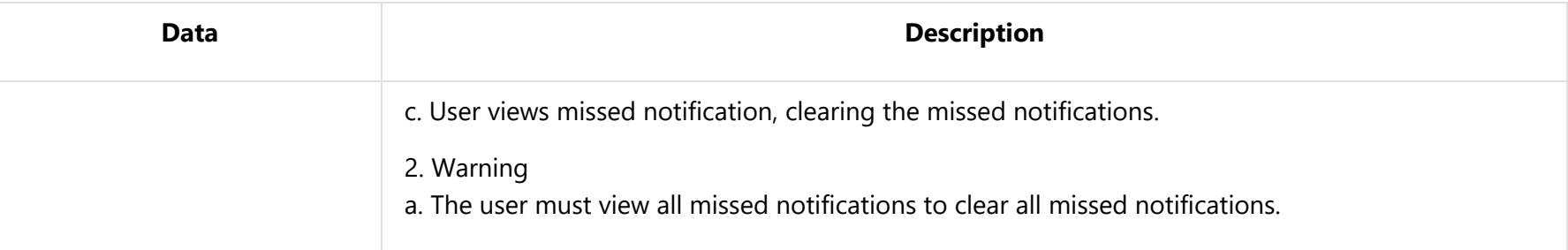

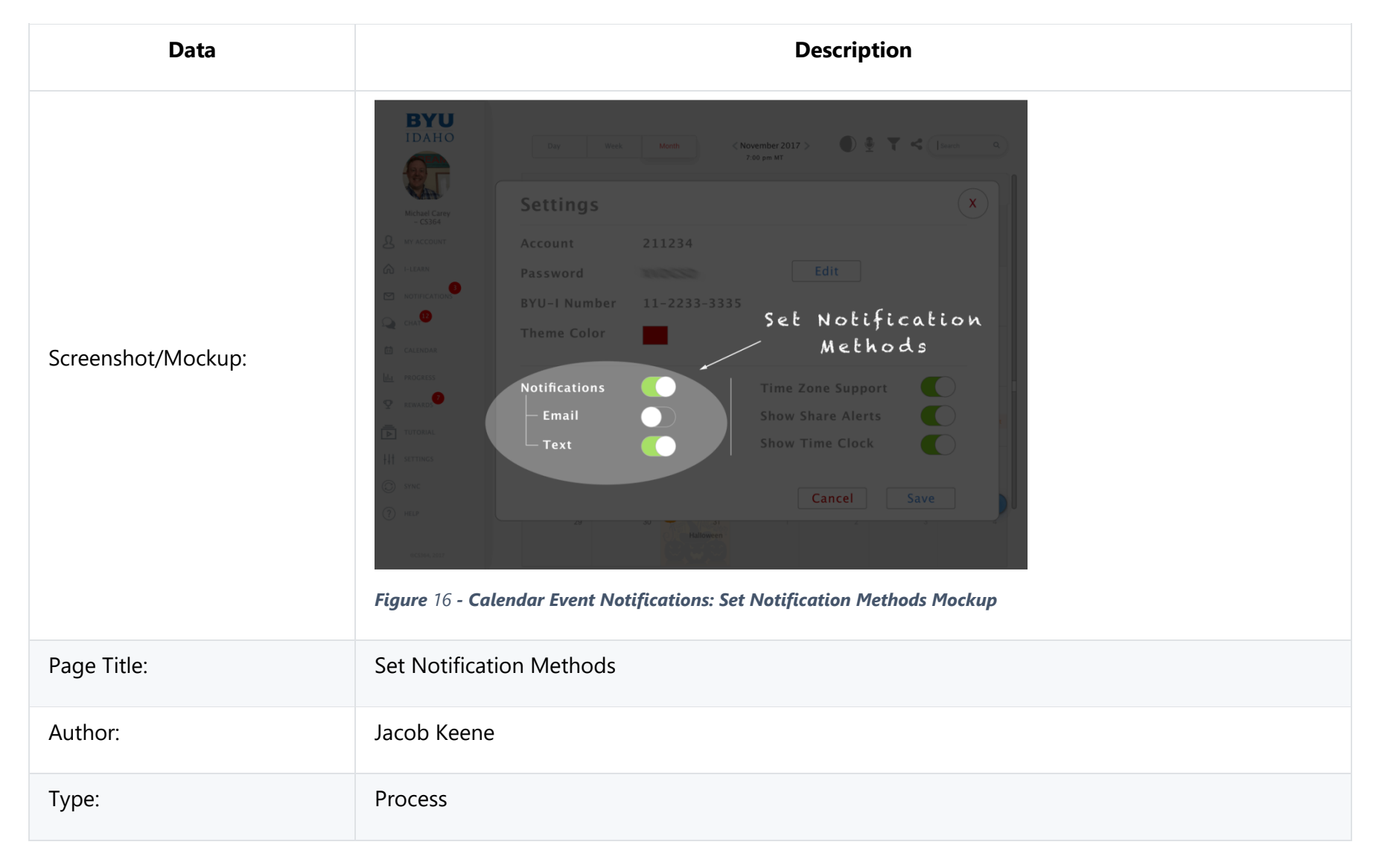

#### **3.2.2.4 Calendar Event Notifications: Set Notification Methods**

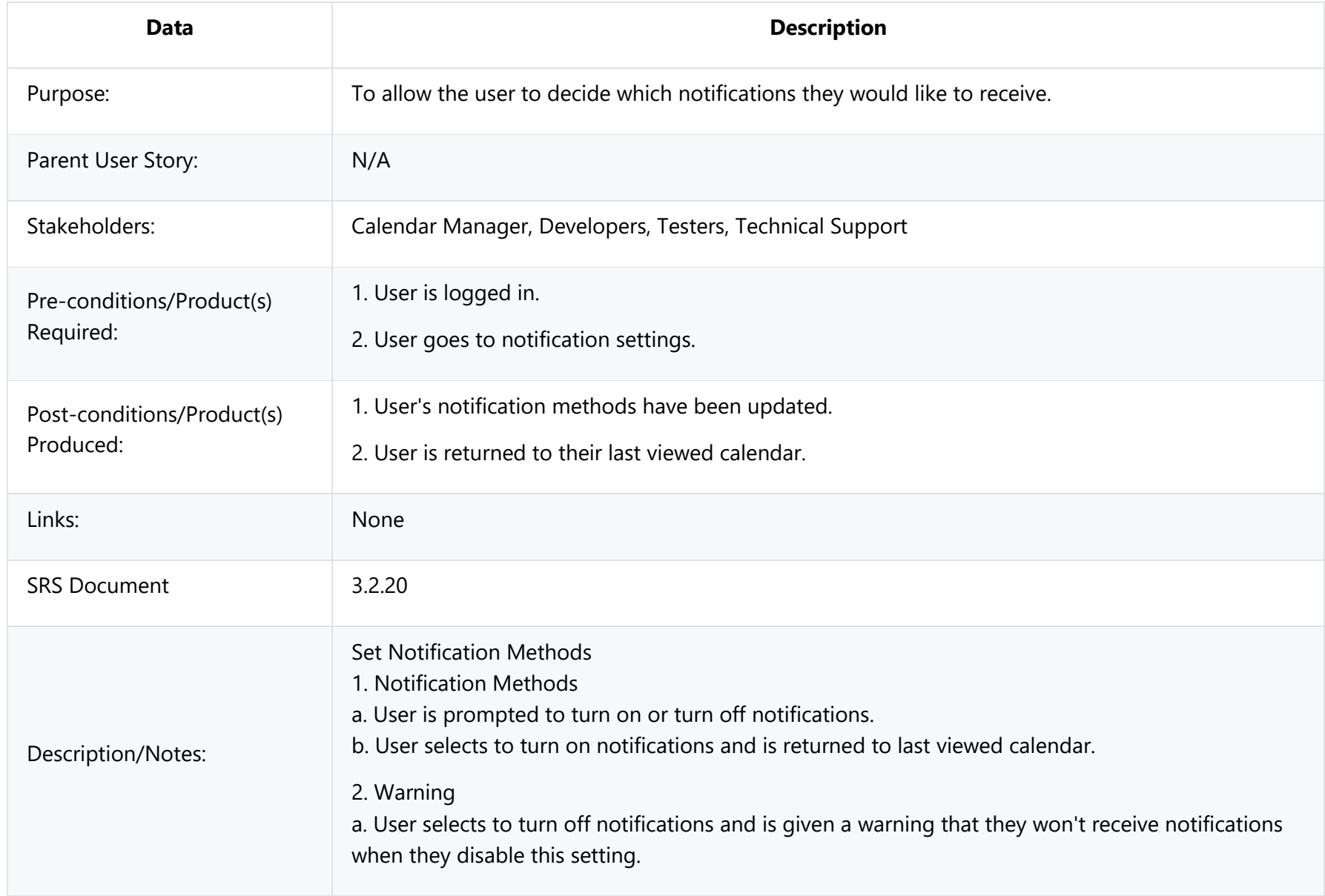

## **3.2.3 To-Do List**

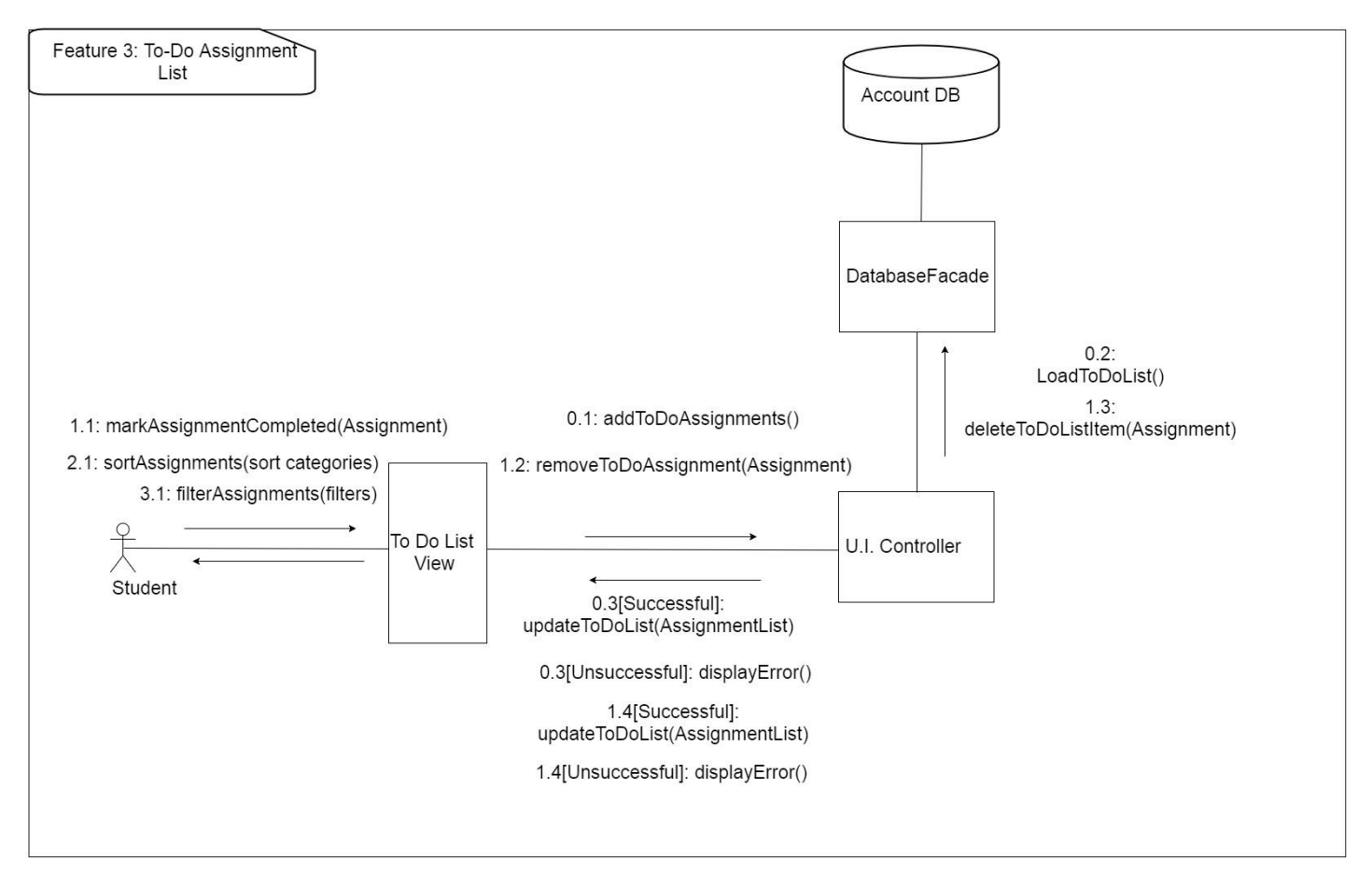

*Figure 17 – To-Do Assignment List UML Communication Diagram*

Design Concerns Addressed:

- Calendar managers should be able to see a prioritized list of their assignments to increase their productivity.
- Developers and Testers should know of the expected inputs and outputs.
- Developers should implement error handling and data validation in their code.
- Testers should understand the processes associated to test all aspects of the product.
- Technical support should know how the interactions between the user and the calendar application take place, including both the correct and incorrect usages.

#### **3.2.3.0 To-Do List: Load List**

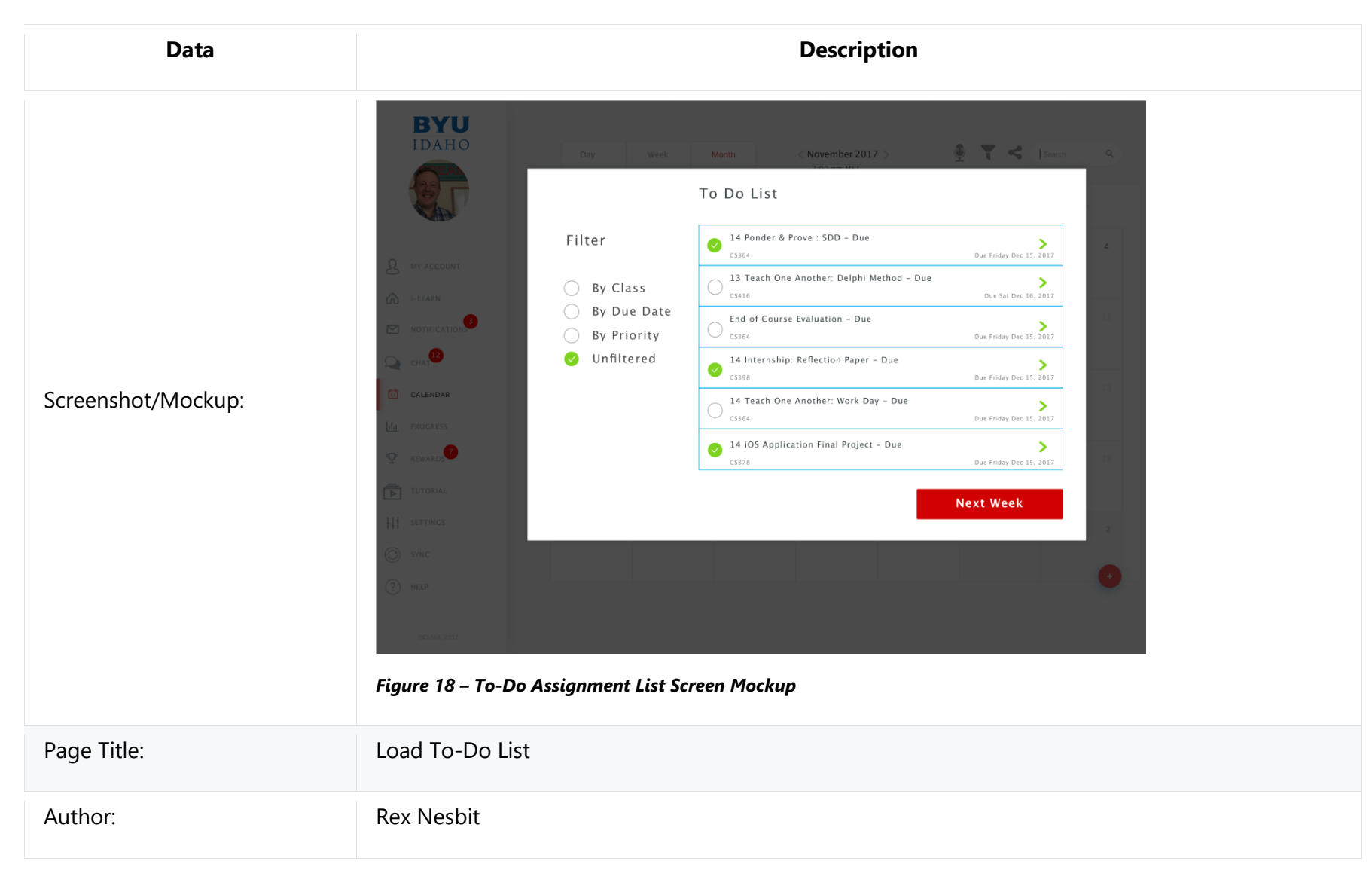

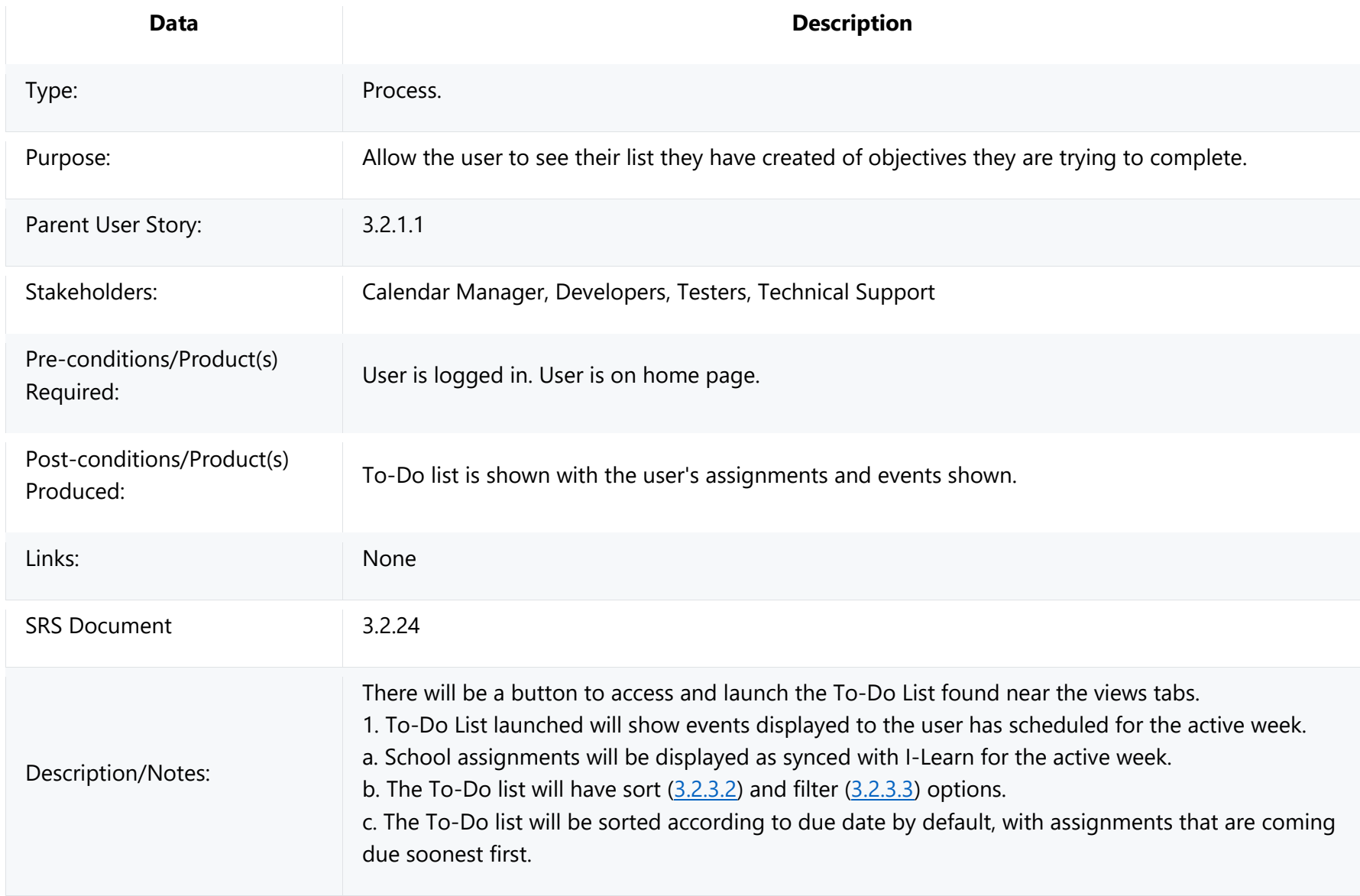

#### **Data Description BYU IDAHO**  $\bullet$  T <  $\bullet$  T November 2017 Mark To Do List Done <sup>14</sup> Ponder & Prove : SDD - Due Filter Due Friday Dec 15, 2017 CS364 13 Teach One Another: Delphi Method - Due  $O$  By Class  $\rightarrow$  $CS416$ Due Sat Dec 16, 2017  $\bigcirc$  By Due Date  $\begin{picture}(180,10) \put(0,0){\line(1,0){10}} \put(10,0){\line(1,0){10}} \put(10,0){\line(1,0){10}} \put(10,0){\line(1,0){10}} \put(10,0){\line(1,0){10}} \put(10,0){\line(1,0){10}} \put(10,0){\line(1,0){10}} \put(10,0){\line(1,0){10}} \put(10,0){\line(1,0){10}} \put(10,0){\line(1,0){10}} \put(10,0){\line(1,0){10}} \put(10,0){\line($ End of Course Evaluation - Due  $\bigcirc$   $\bigcirc$ Due Friday Dec 15, 2017 Unfiltered  $\bullet$ 14 Internship: Reflection Paper – Due<br>  $\bigotimes_{\text{CS398}}$  $\geq$ Due Friday Dec 15, 2017 CALENDAR Screenshot/Mockup: 14 Teach One Another: Work Day - Due  $\sum_{\text{Due Friday Dec 15, 2017}}$  $\cup$  cs364 14 iOS Application Final Project - Due  $\rightarrow$  $\overline{\mathbf{C}}$  $CS378$ Due Friday Dec 15, 2017 **Next Week** *Figure 19 - To-Do List: Mark Assignment Done Mockup* Page Title: Mark Assignment Done Author: Rex Nesbit Type: Process

#### **3.2.3.1 To-Do List: Mark Assignment Done**

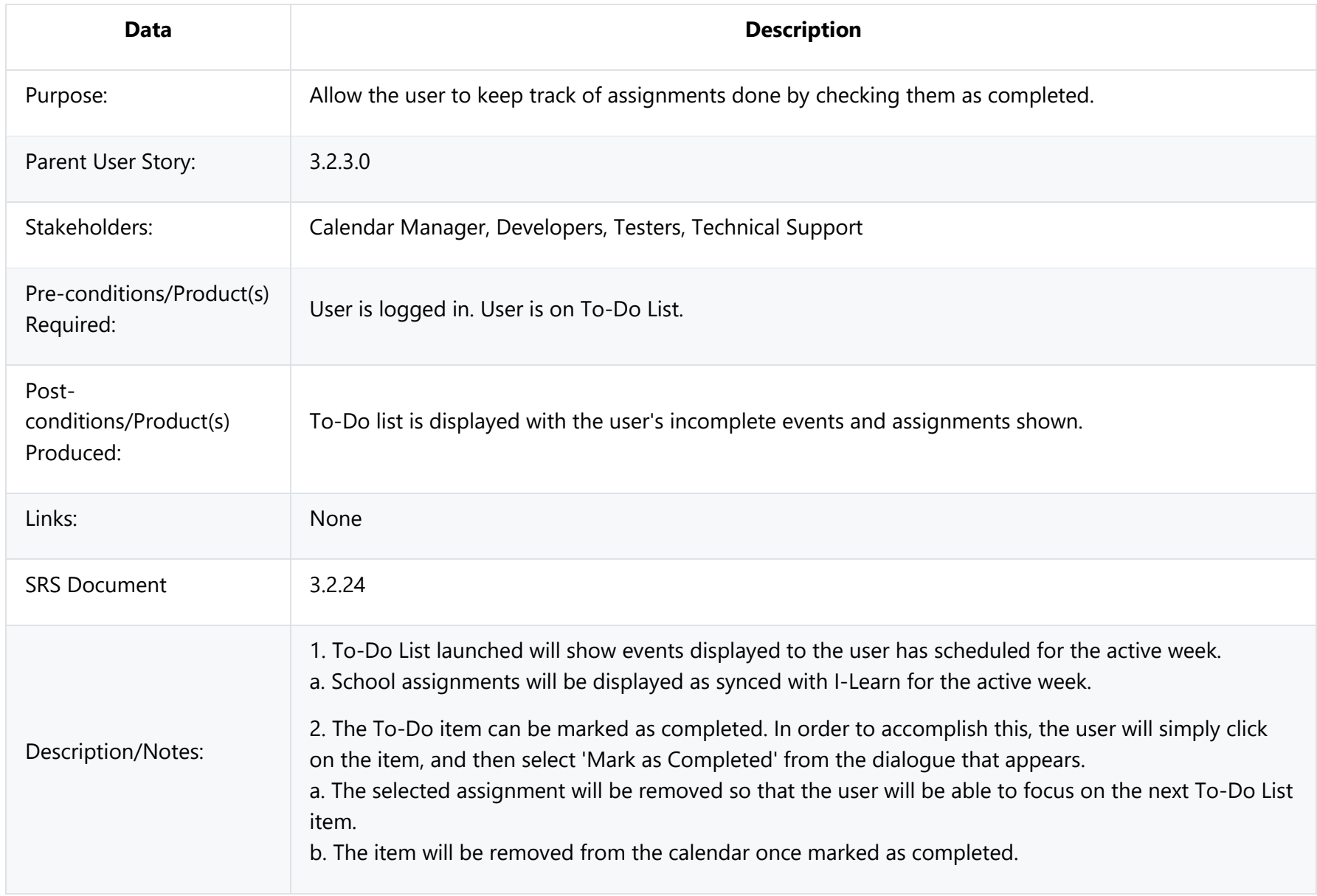

### **3.2.3.2 To-Do List: Sort**

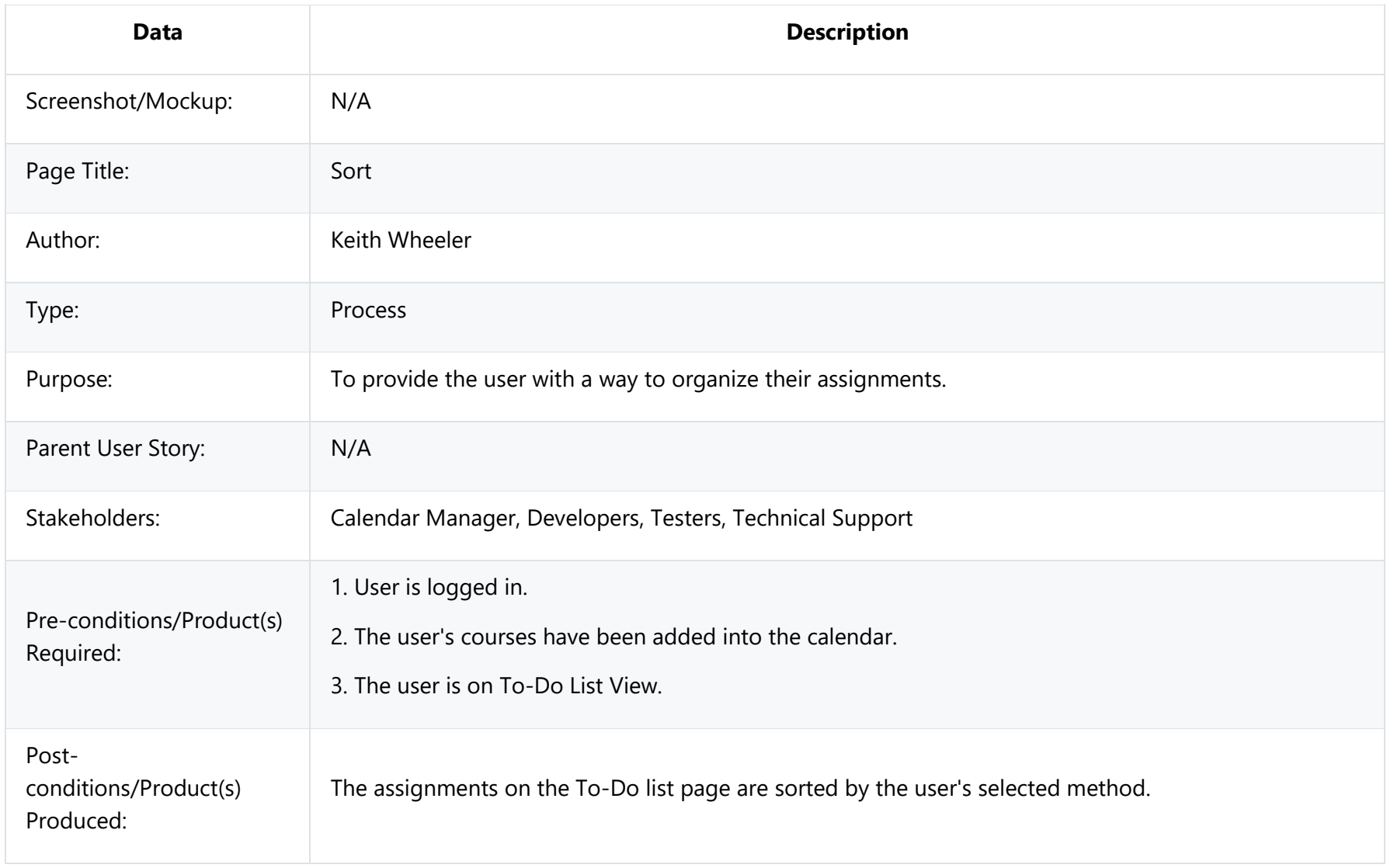

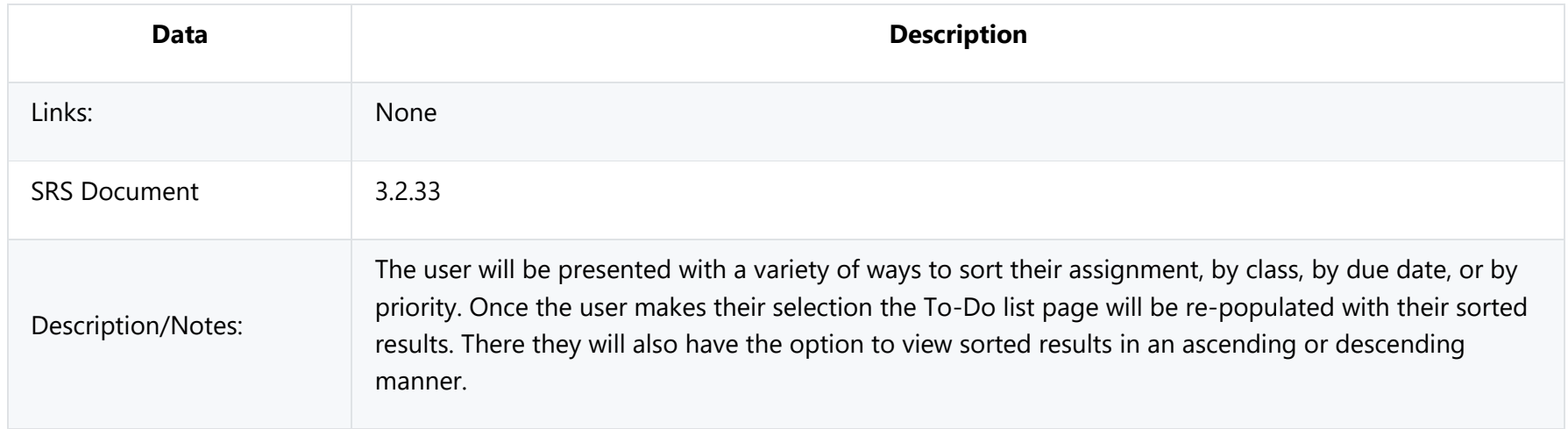

#### **3.2.3.3 To-Do List: Filter**

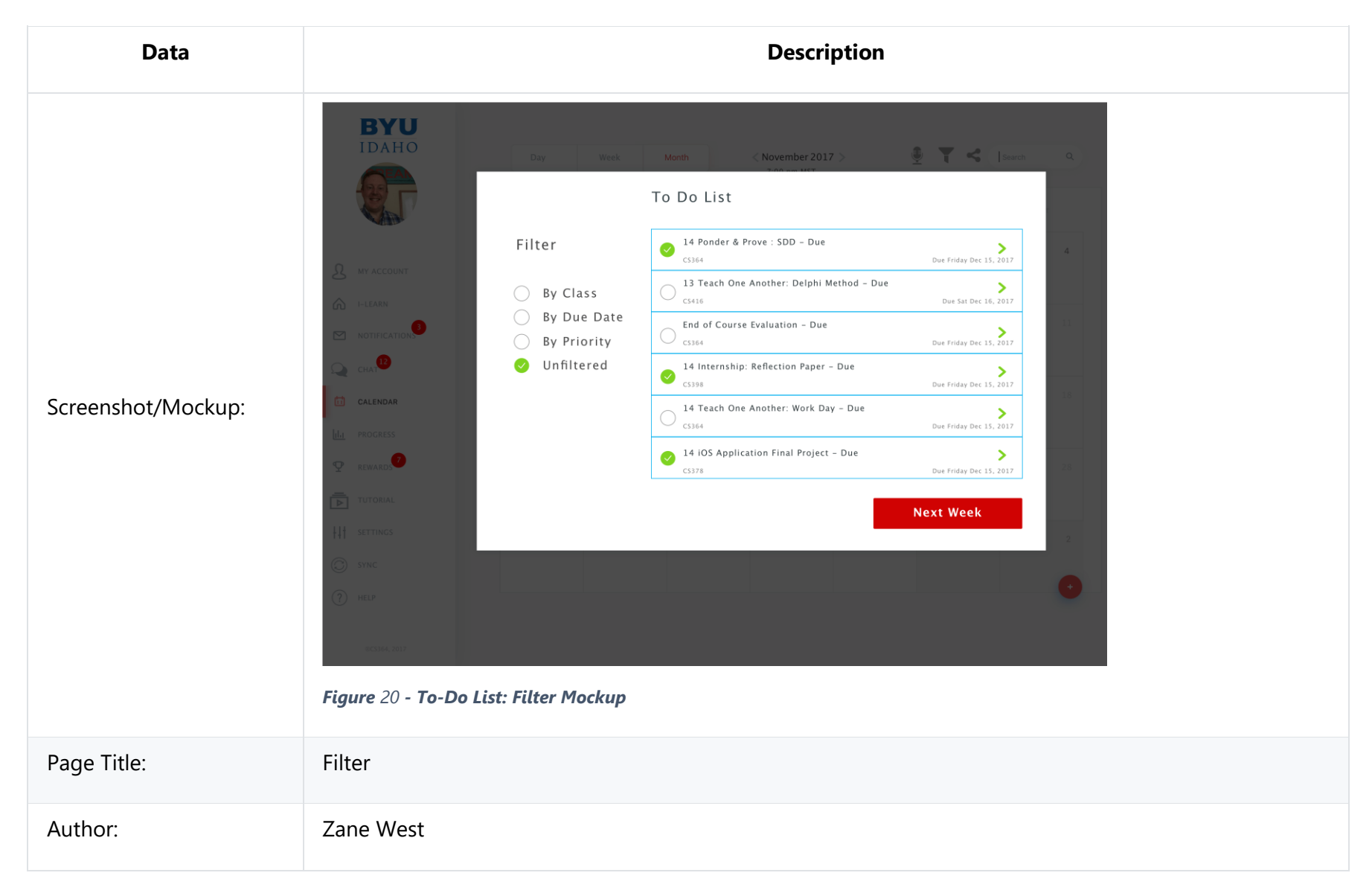

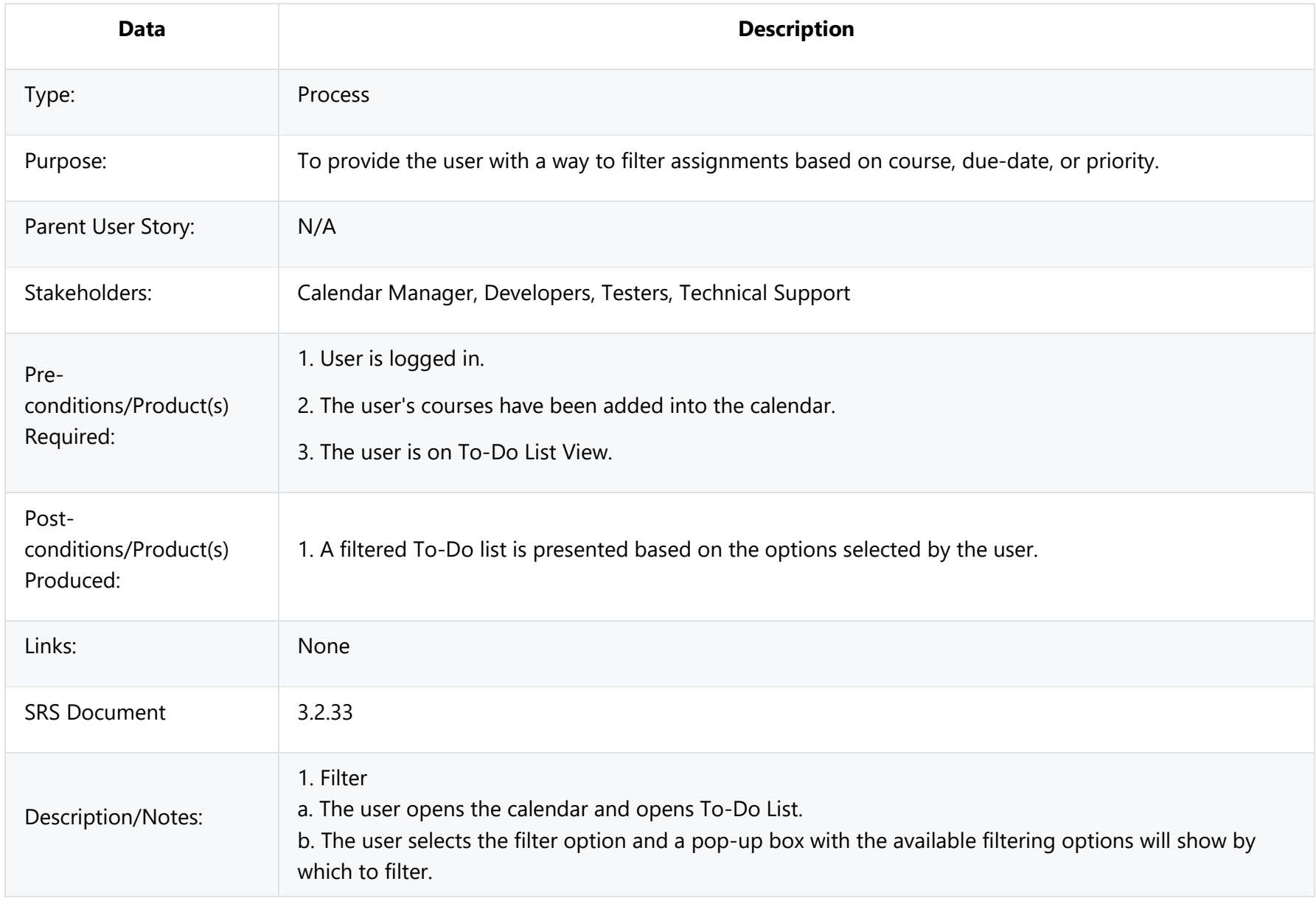

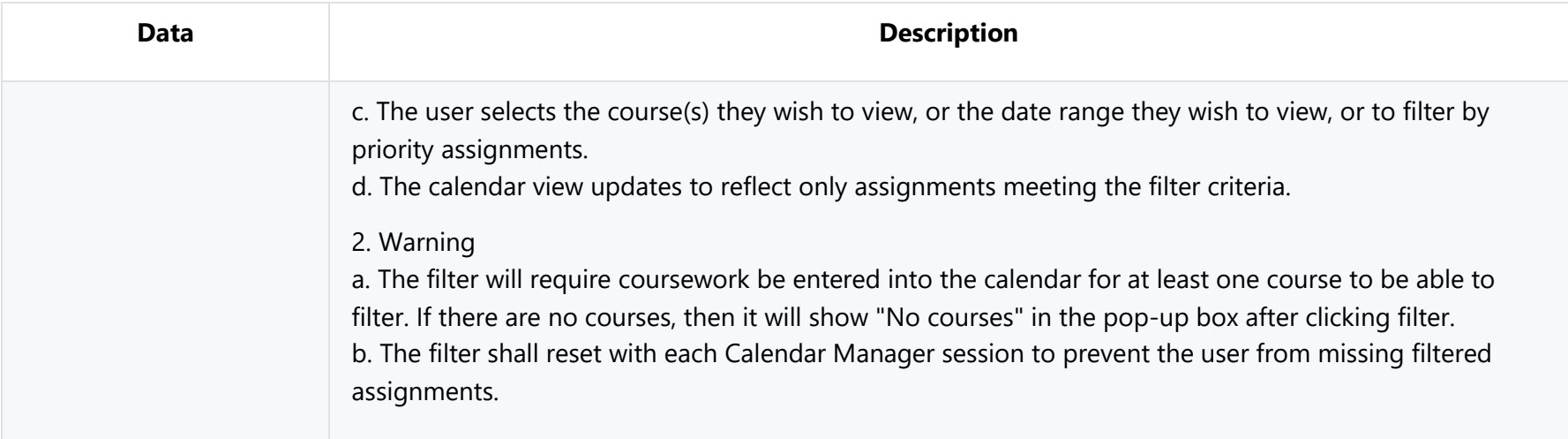

## **3.2.4 Calendar Integrations**

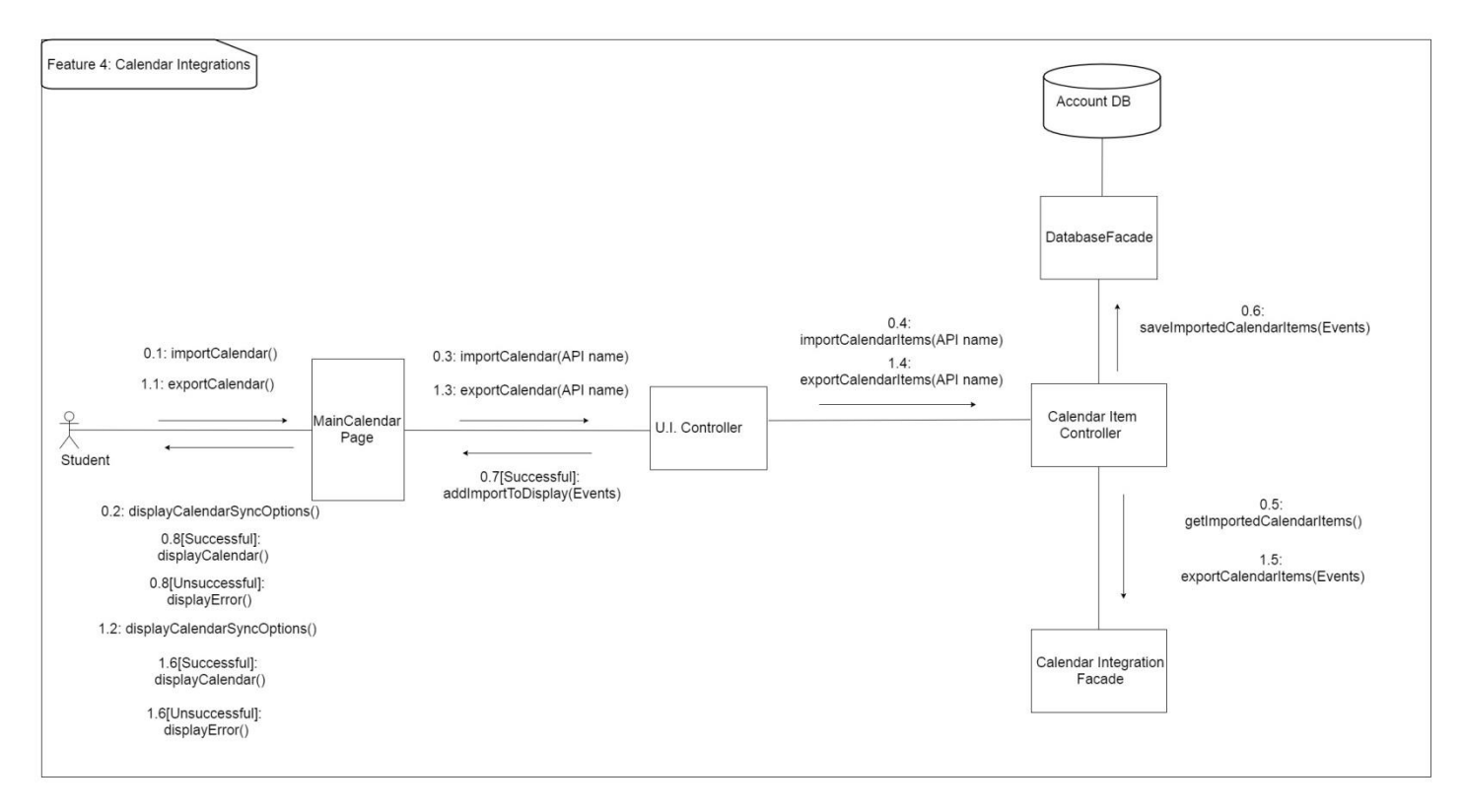

*Figure 21 - Calendar Integrations UML Communication Diagram*
Design Concerns Addressed:

- Calendar managers should be able to use their existing calendar application in conjunction with ours.
- Developers and Testers should know of the expected inputs and outputs.
- Developers should implement error handling and data validation in their code.
- Testers should understand the processes associated to test all aspects of the product.
- Technical support should know how the interactions between the user and the calendar application take place, including both the correct and incorrect usages.

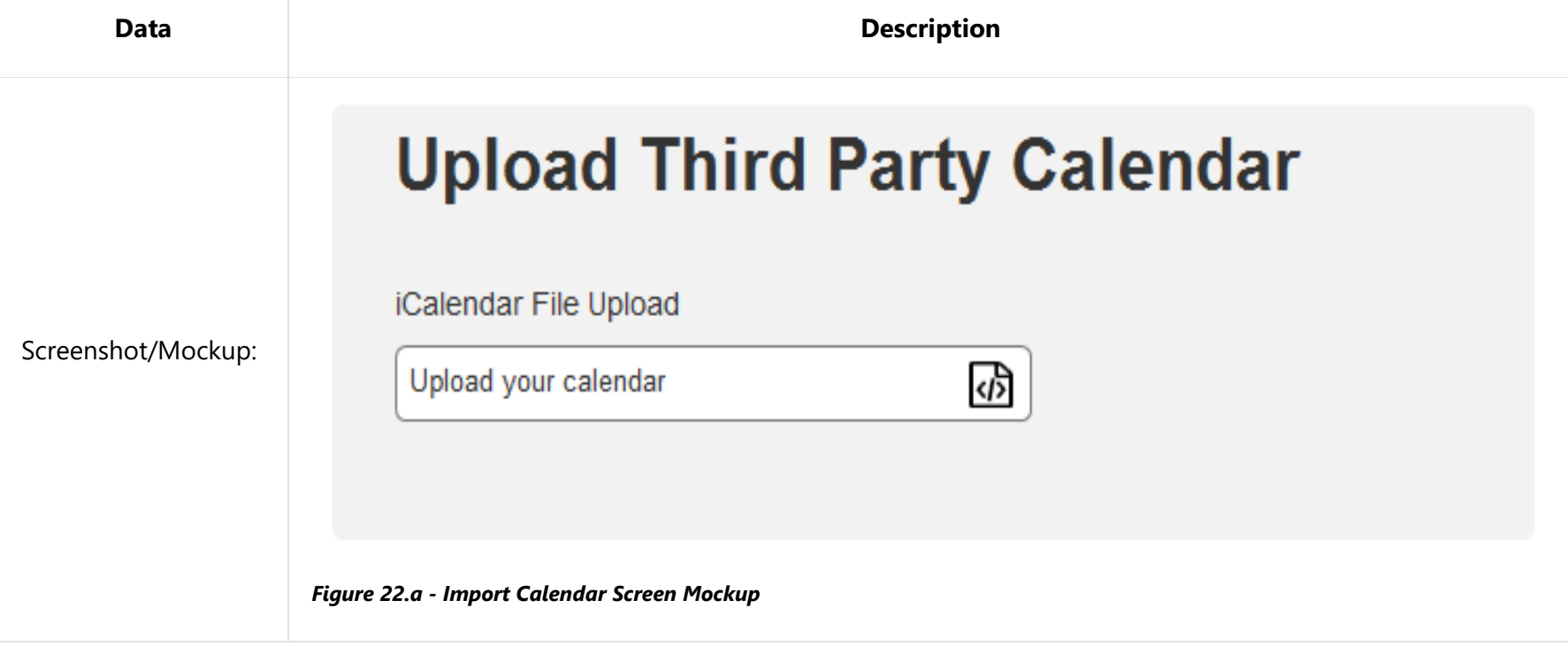

#### **3.2.4.0 Calendar Integrations: Import Calendar**

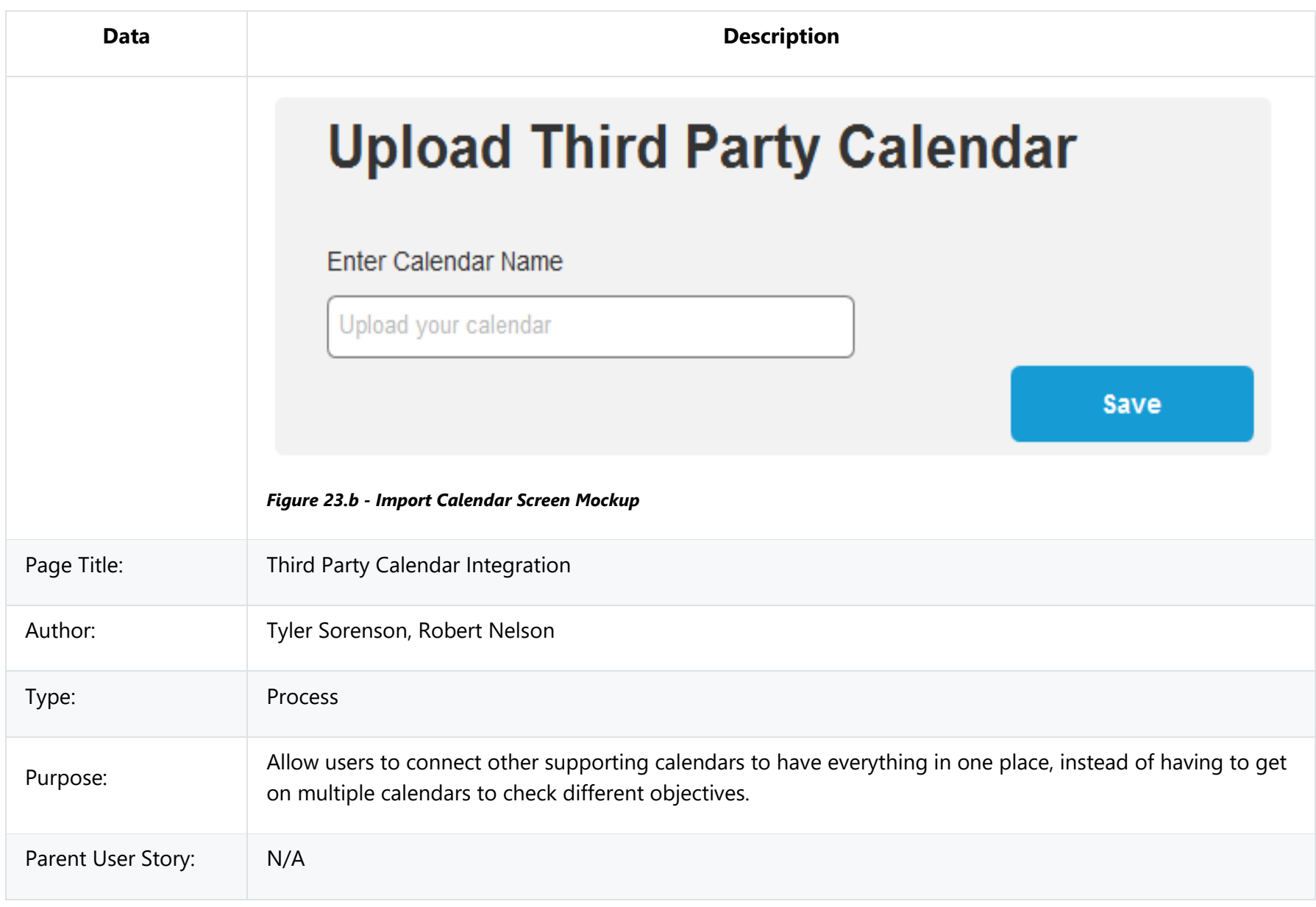

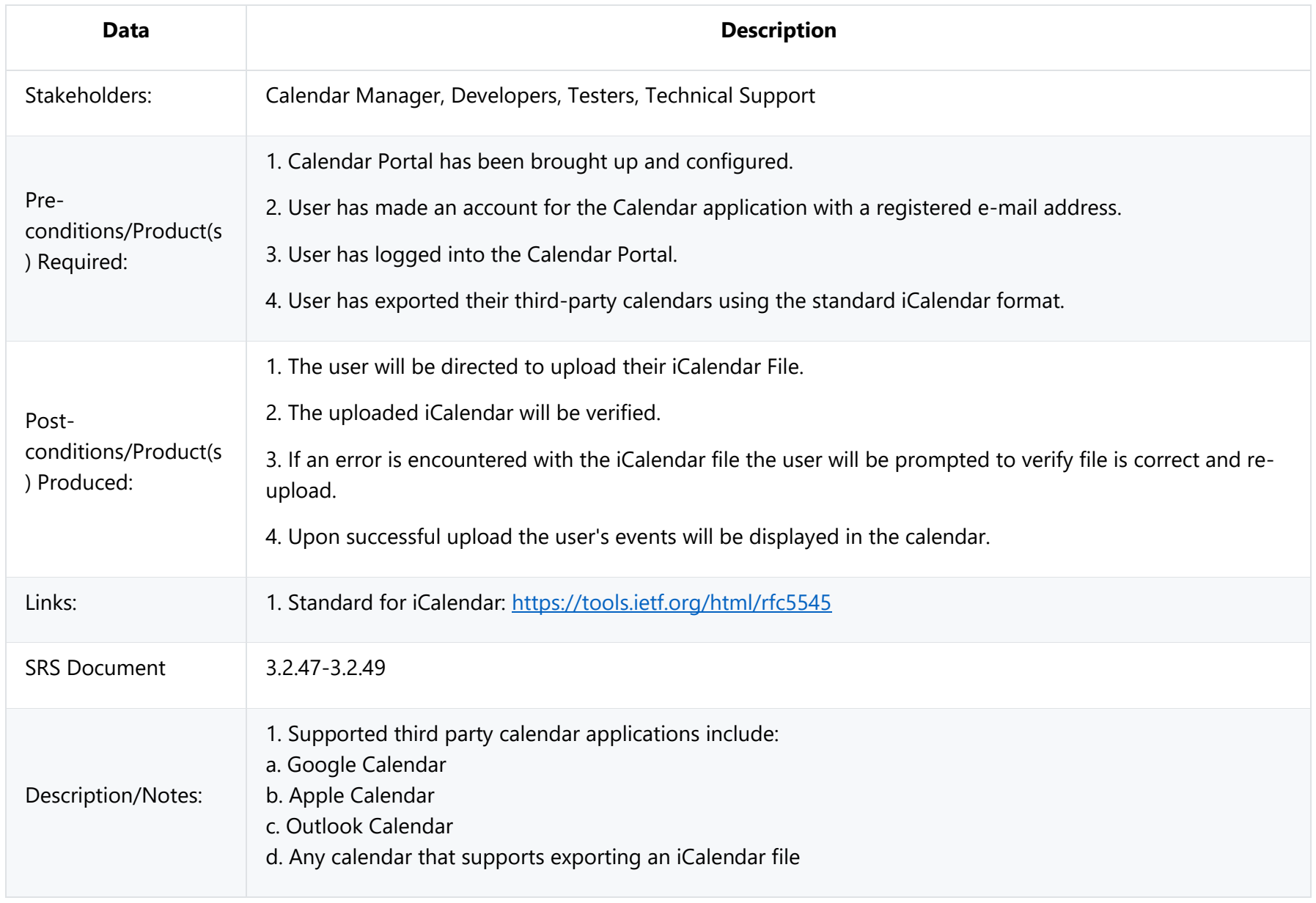

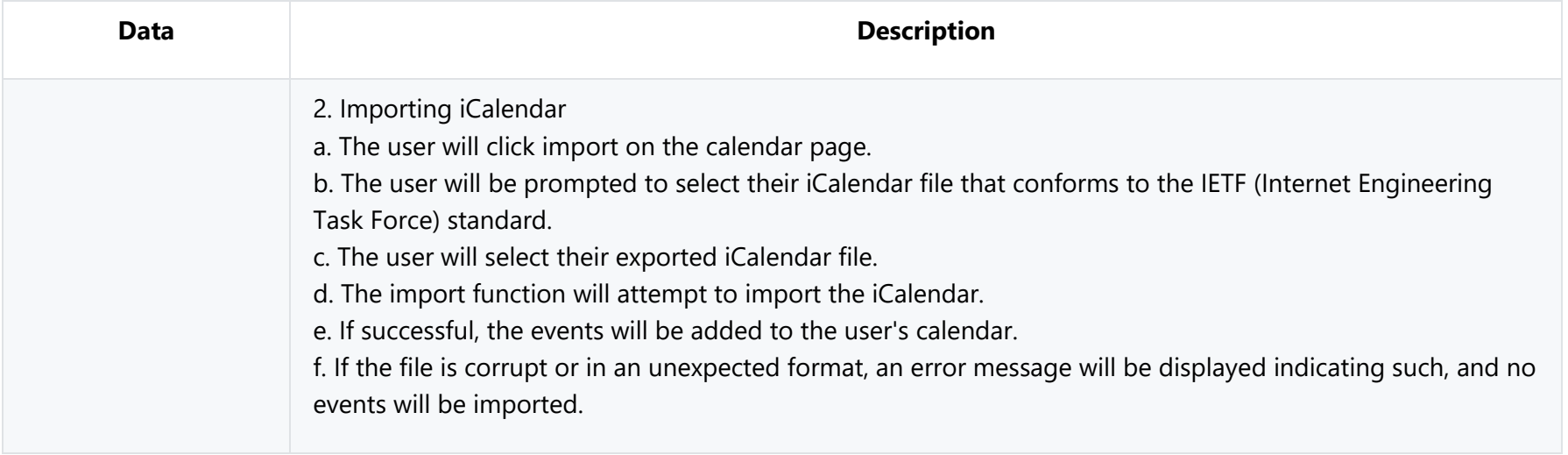

# **3.2.4.1 Calendar Integrations Export Calendar**

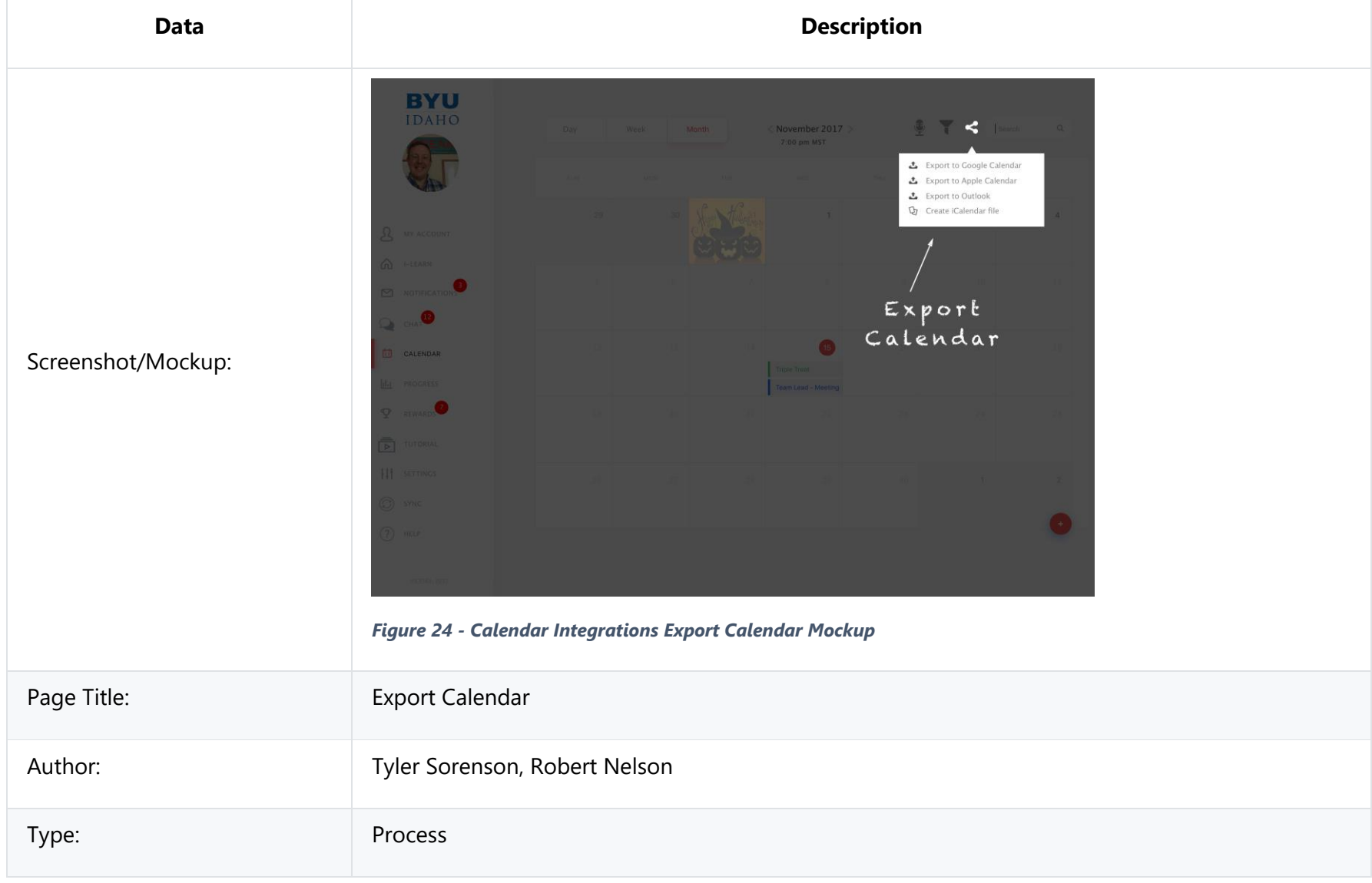

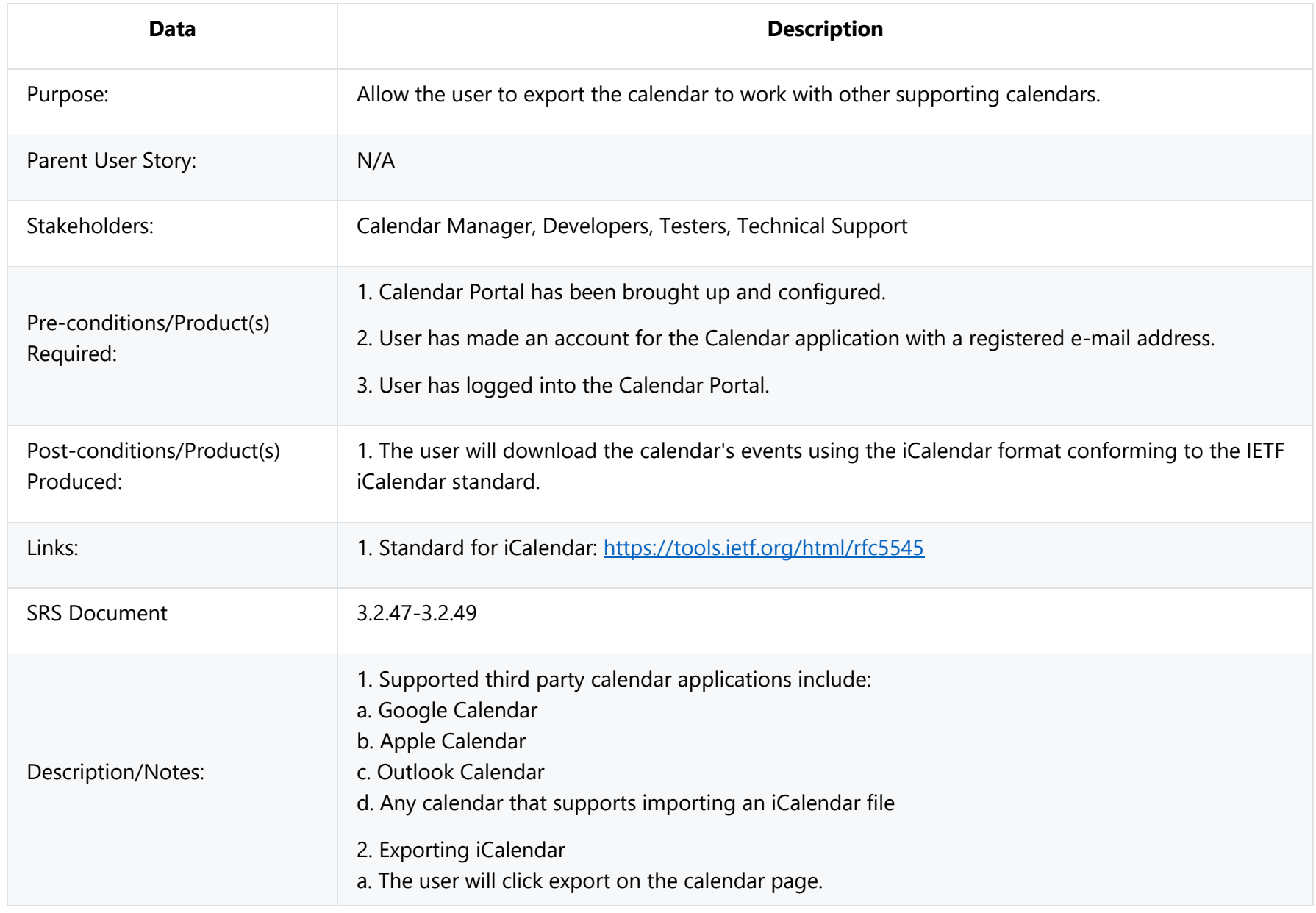

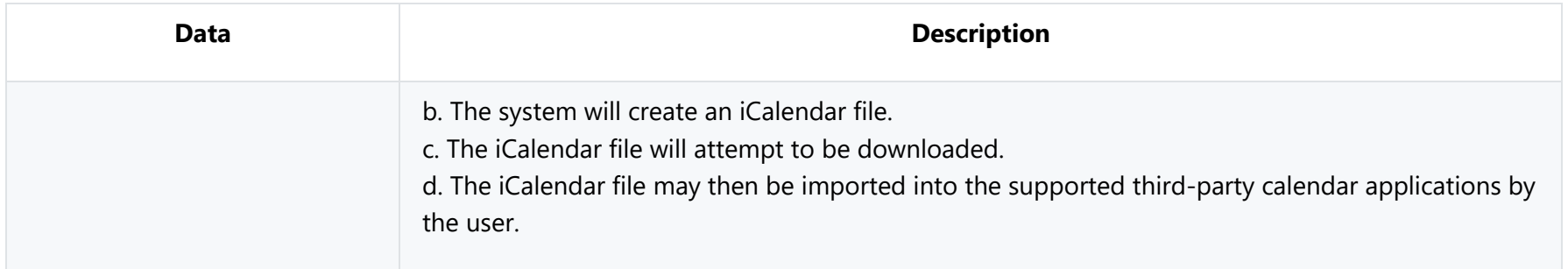

### <span id="page-79-0"></span>**3.2.5 User Profile Settings**

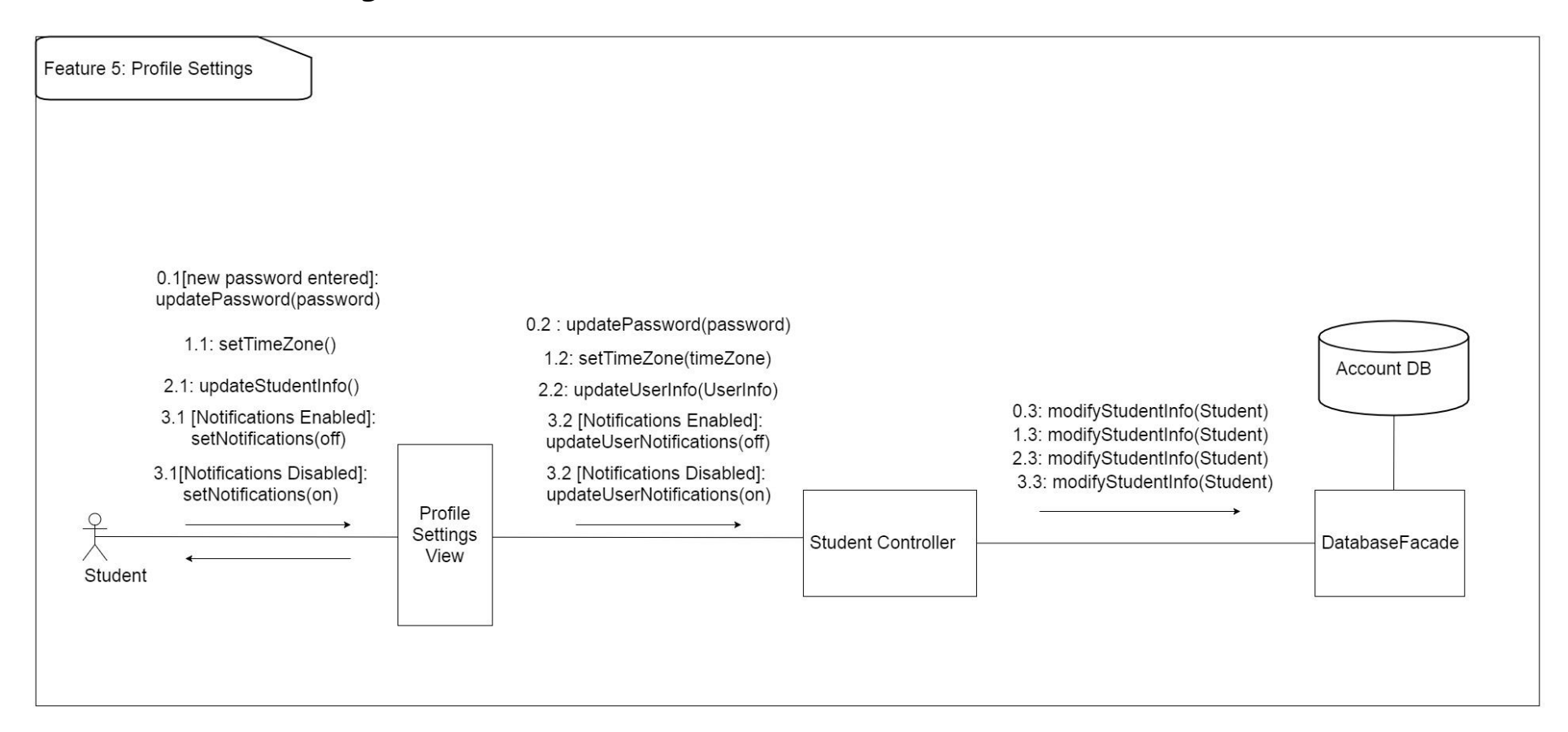

#### *Figure 25 - User Profile Settings diagram*

Design Concerns Addressed:

- Calendar managers should be able to change settings according to their preference.
- Developers and Testers should know of the expected inputs and outputs.
- Developers should implement error handling and data validation in their code.
- Testers should understand the processes associated to test all aspects of the product.
- Technical support should know how the interactions between the user and the calendar application take place, including both the correct and incorrect usages.

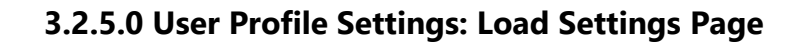

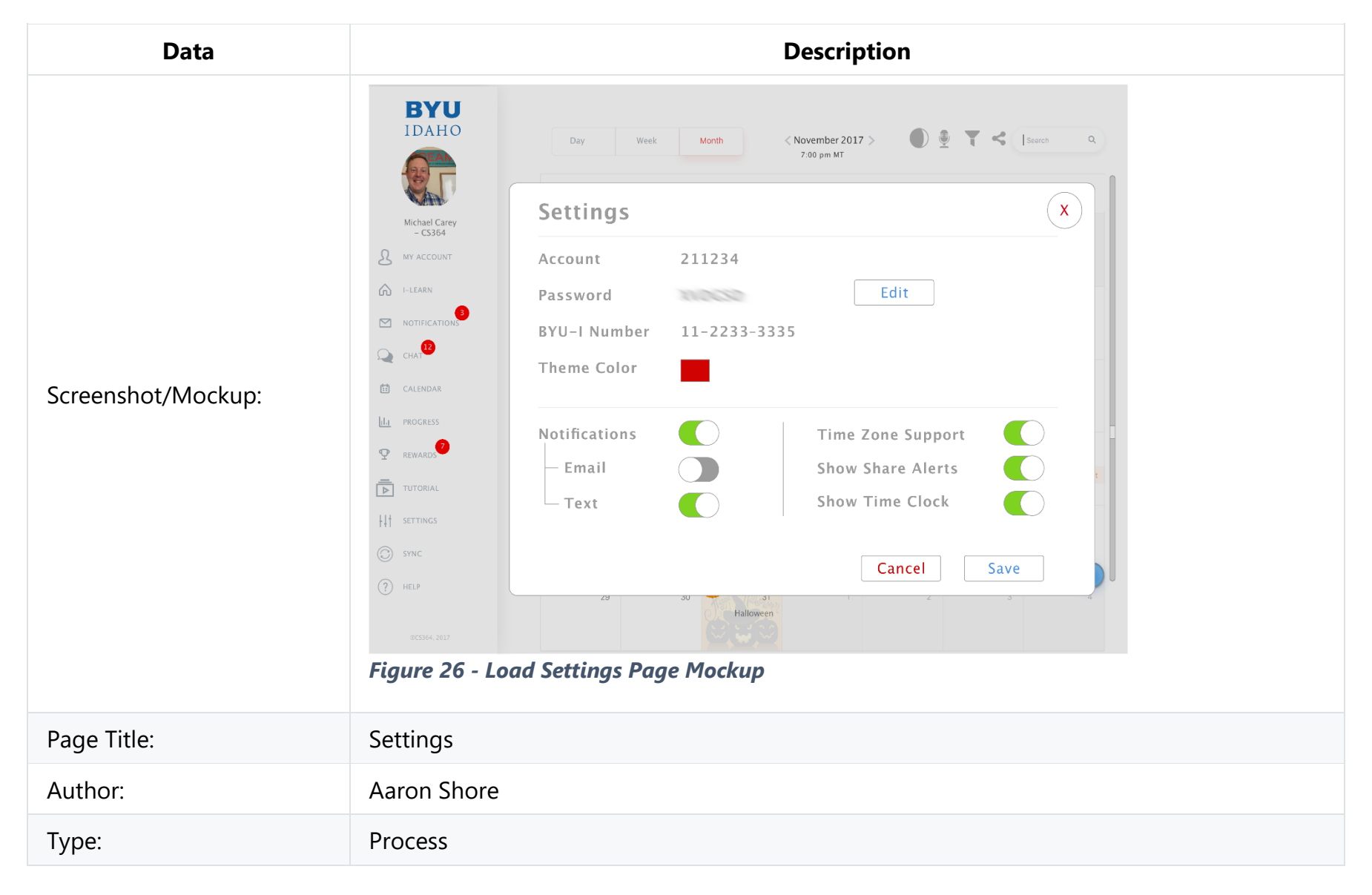

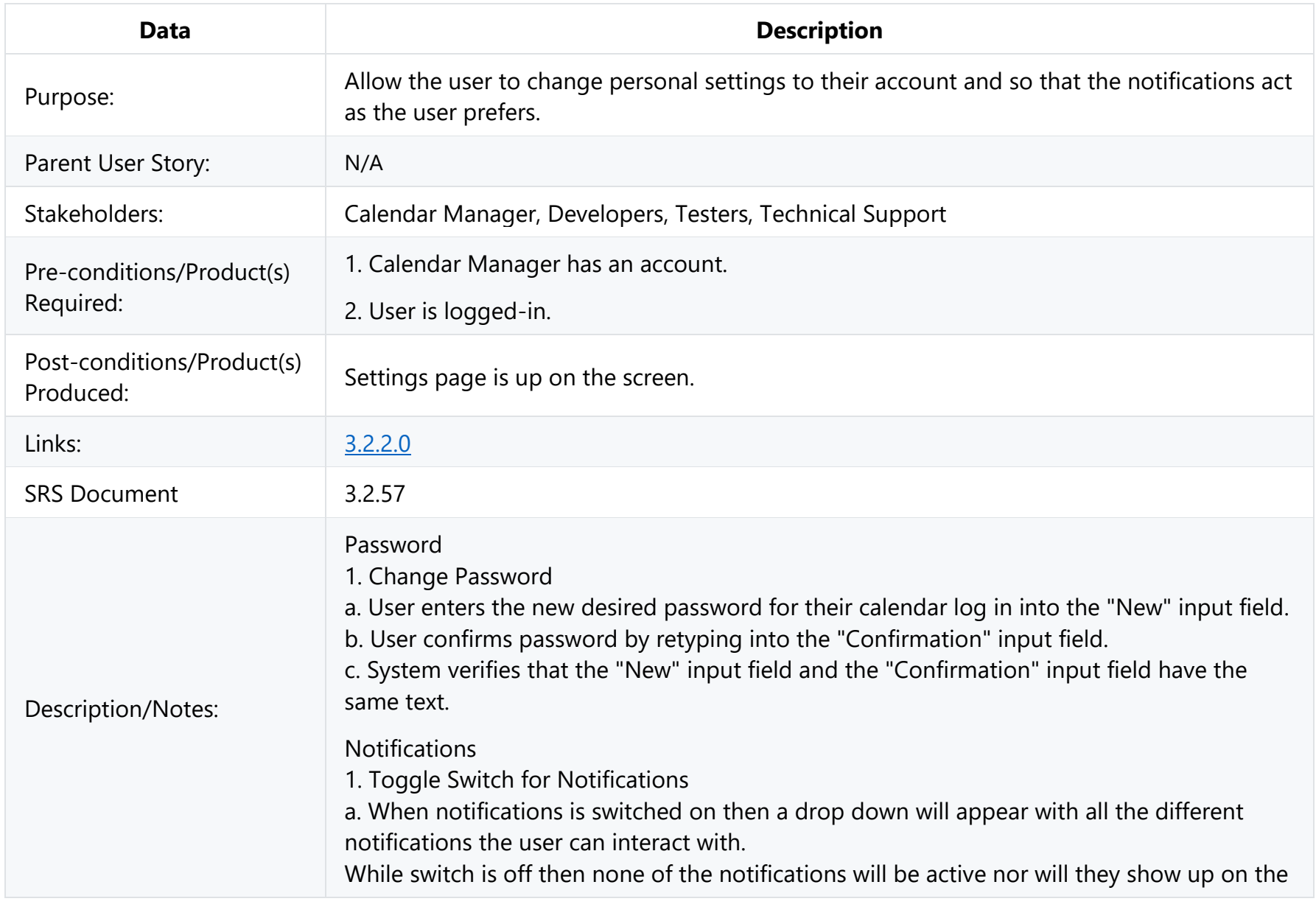

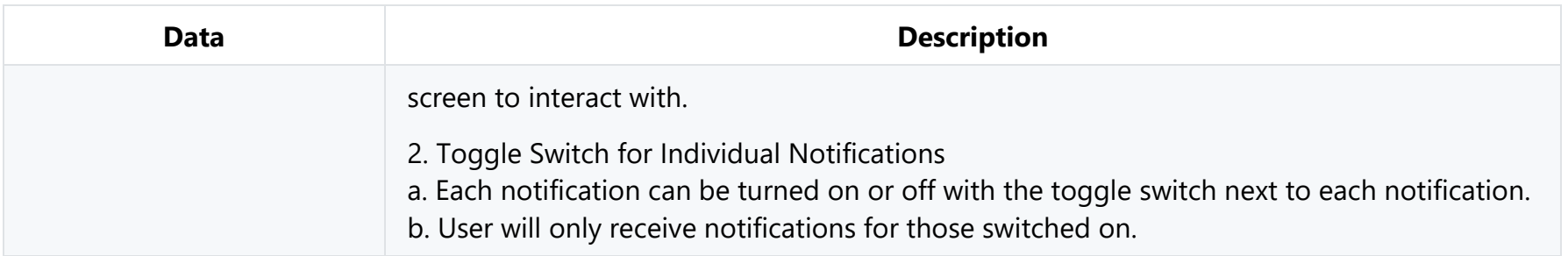

#### **3.2.5.1 User Profile Settings: Set Time Zone**

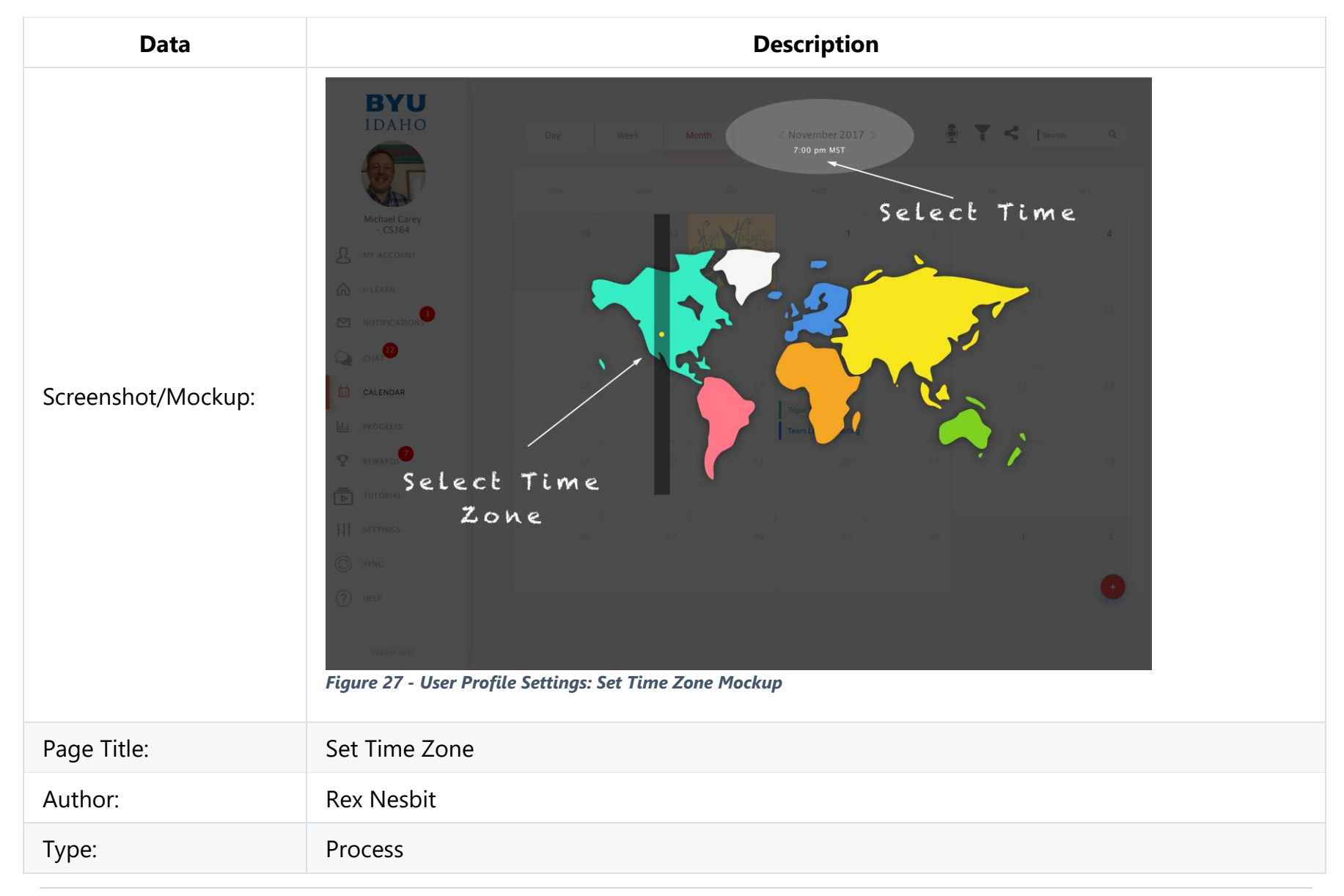

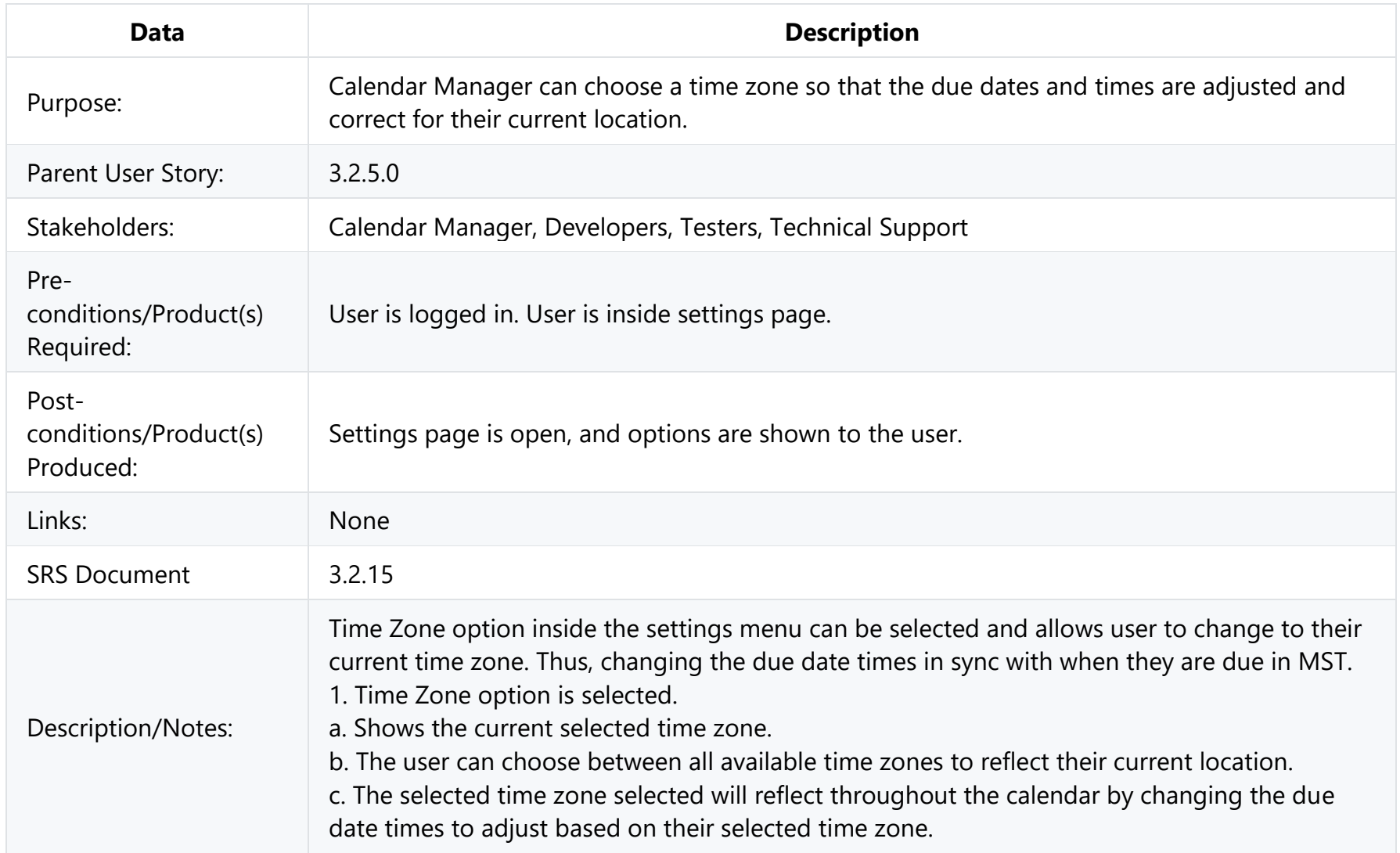

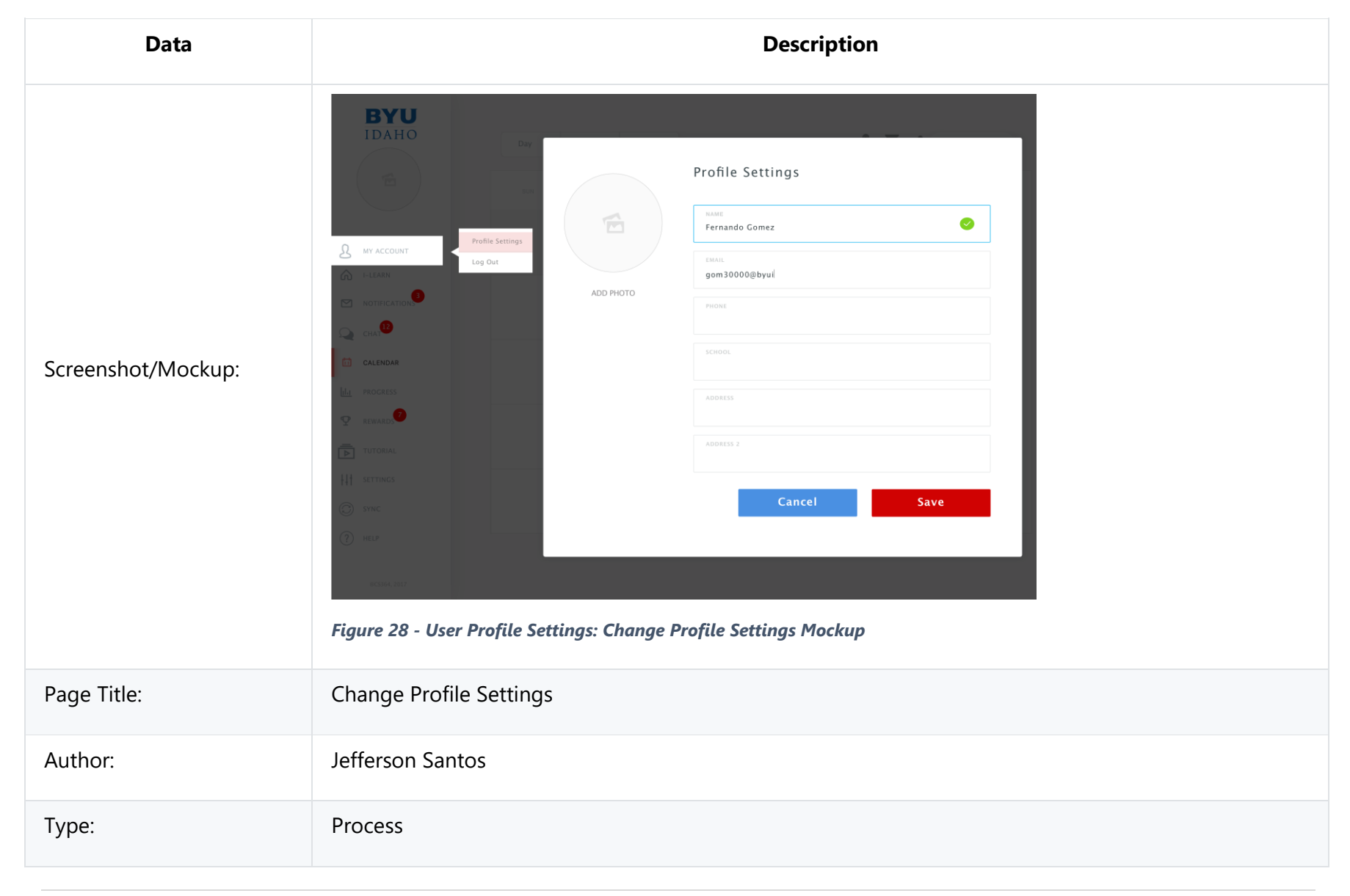

### **3.2.5.2 User Profile Settings: Change Profile Settings**

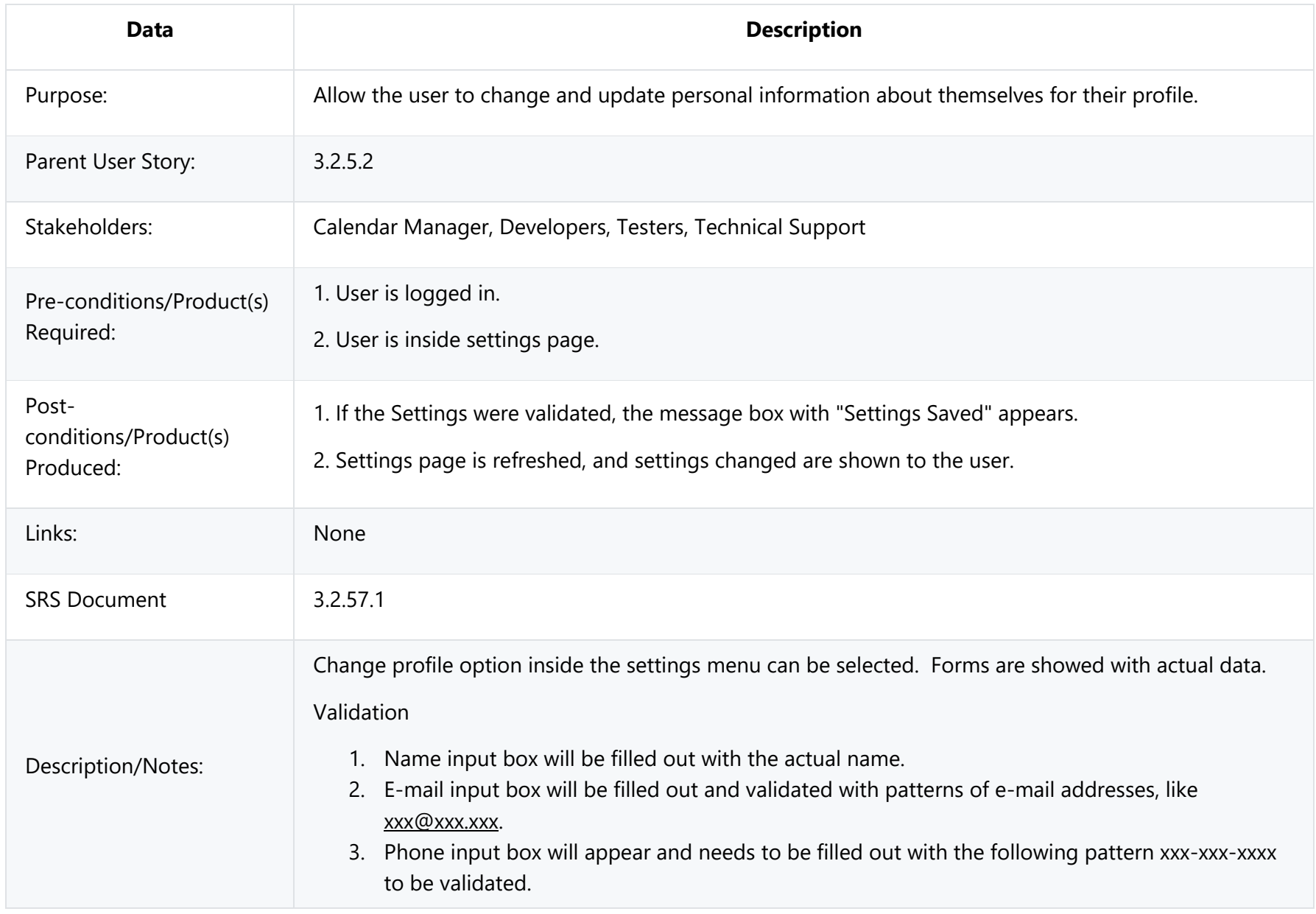

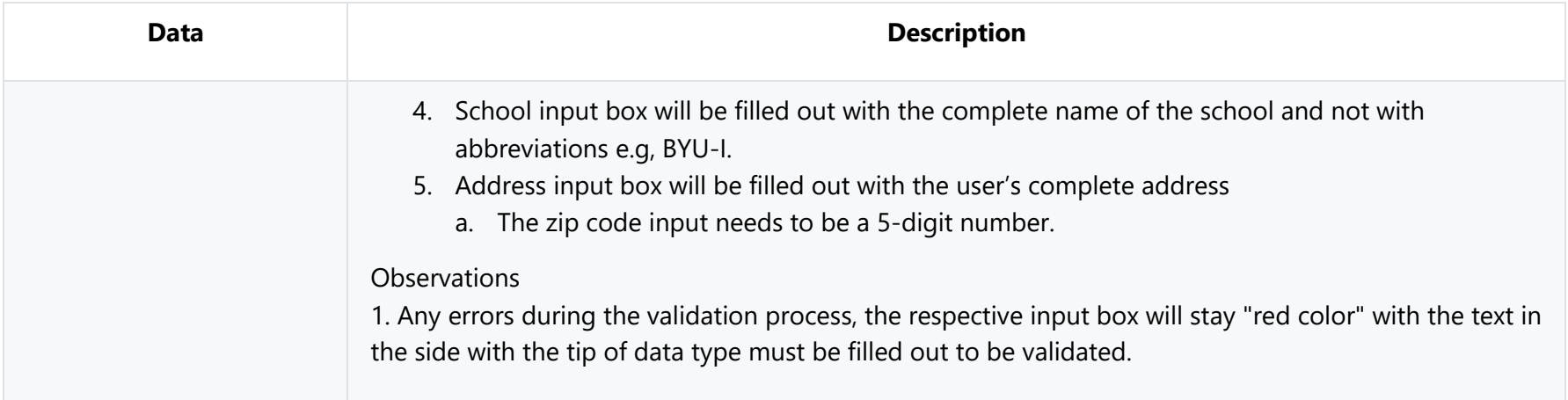

# **3.2.5.3 User Profile Settings: Change Notification Settings**

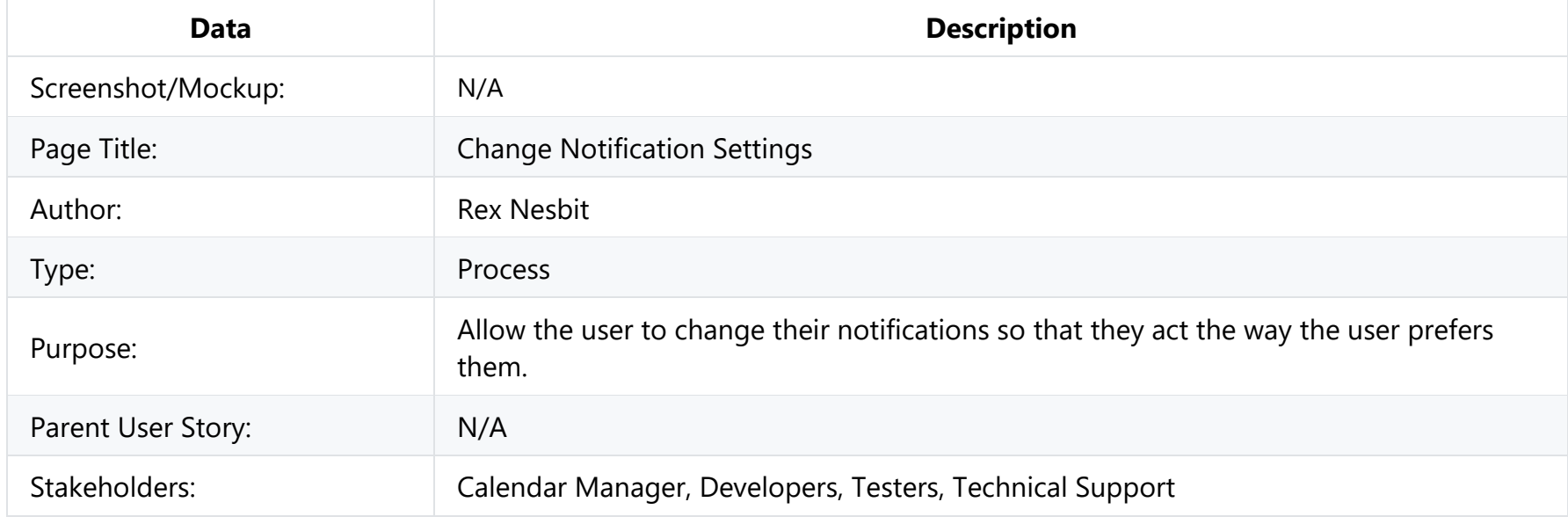

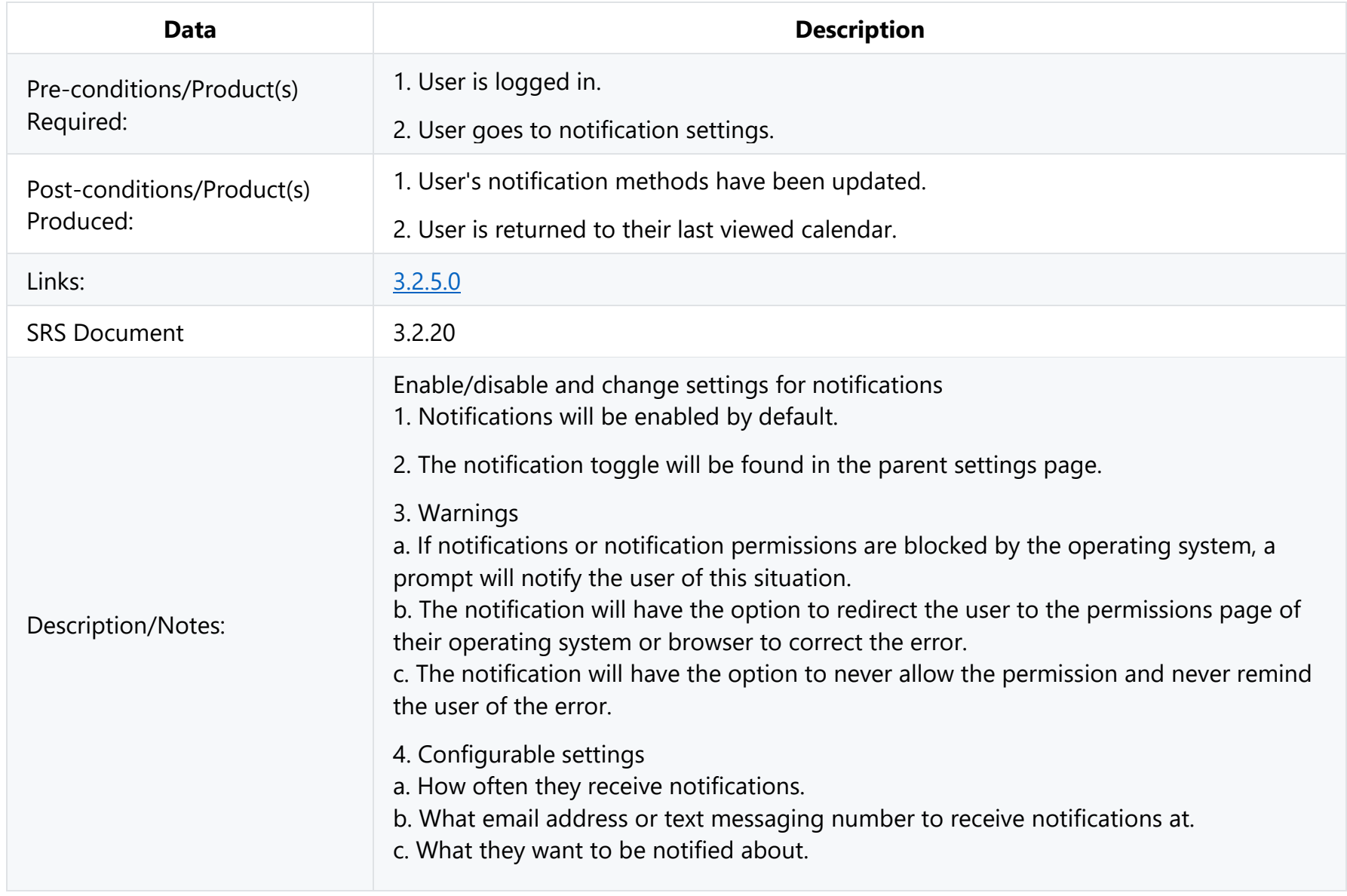

## **3.2.6 Import Assignments from I-Learn**

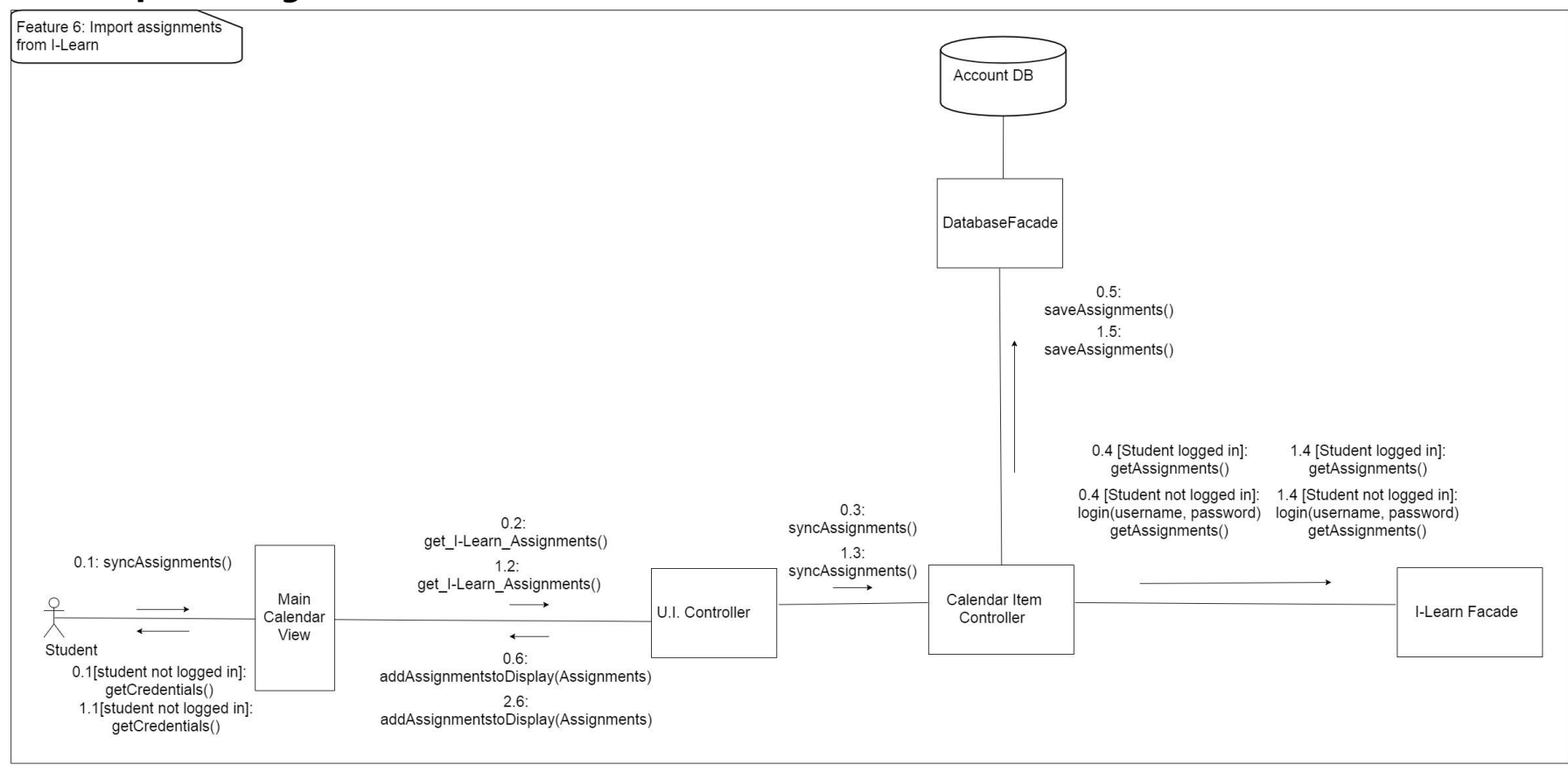

*Figure 29 - Import Assignments from I-Learn Feature Diagram*

Design Concerns Addressed:

- Calendar managers should be able to import assignments from I-Learn.
- Developers and Testers should know of the expected inputs and outputs.
- Developers should implement error handling and data validation in their code.
- Testers should understand the processes associated to test all aspects of the product.
- Technical support should know how the interactions between the user and the calendar application take place, including both the correct and incorrect usages.

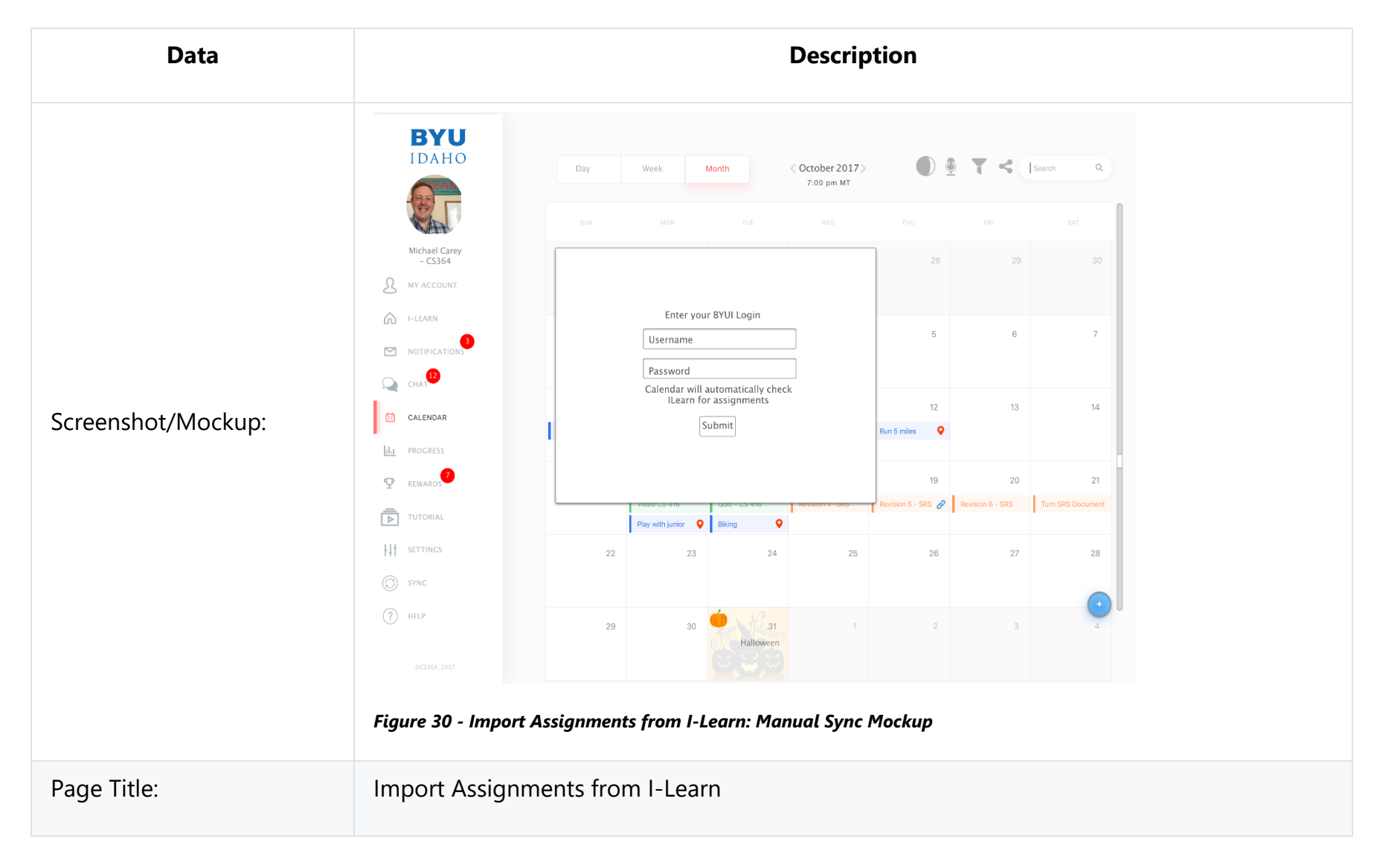

### **3.2.6.0 Import Assignments from I-Learn: Manual Sync**

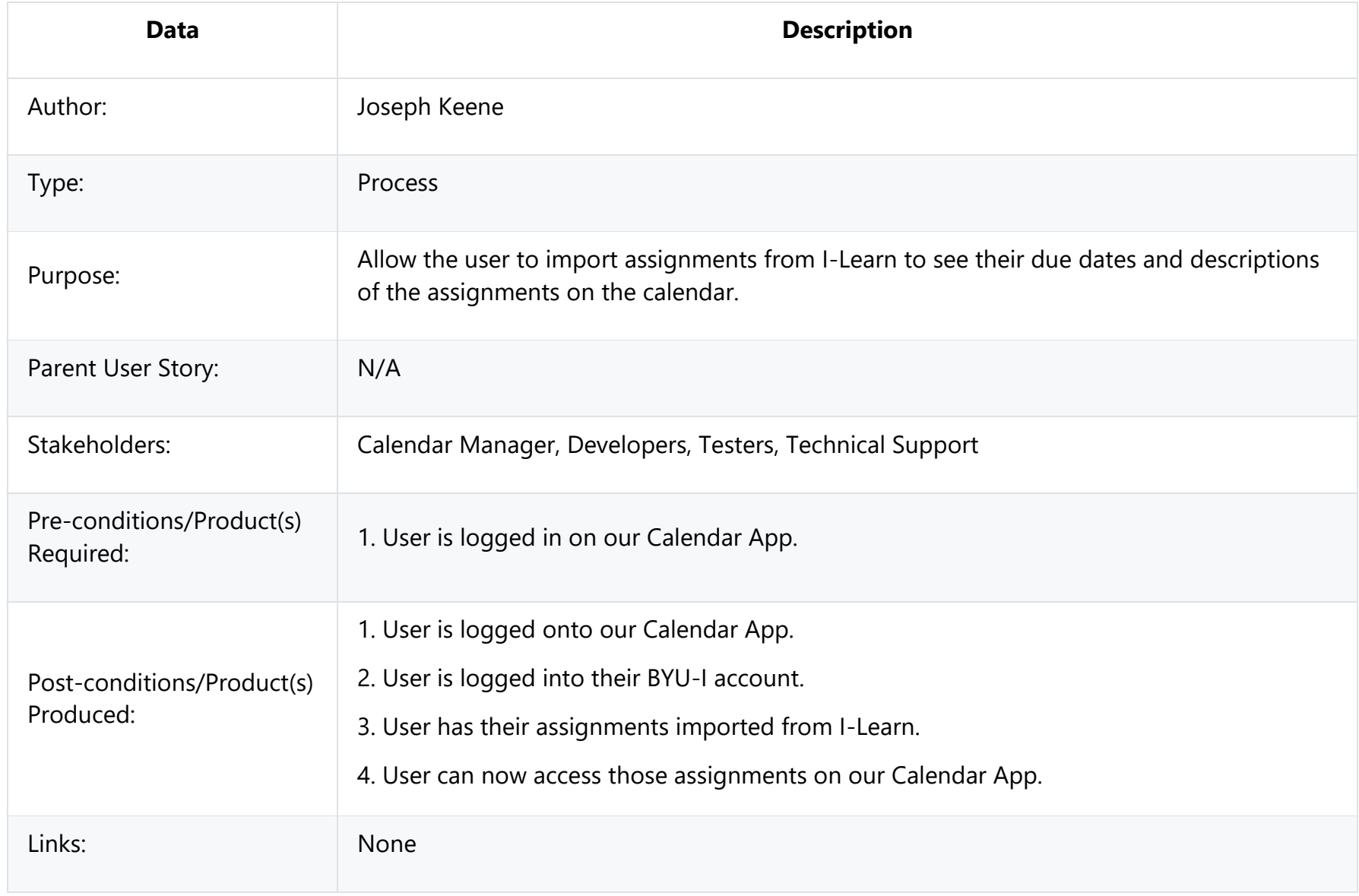

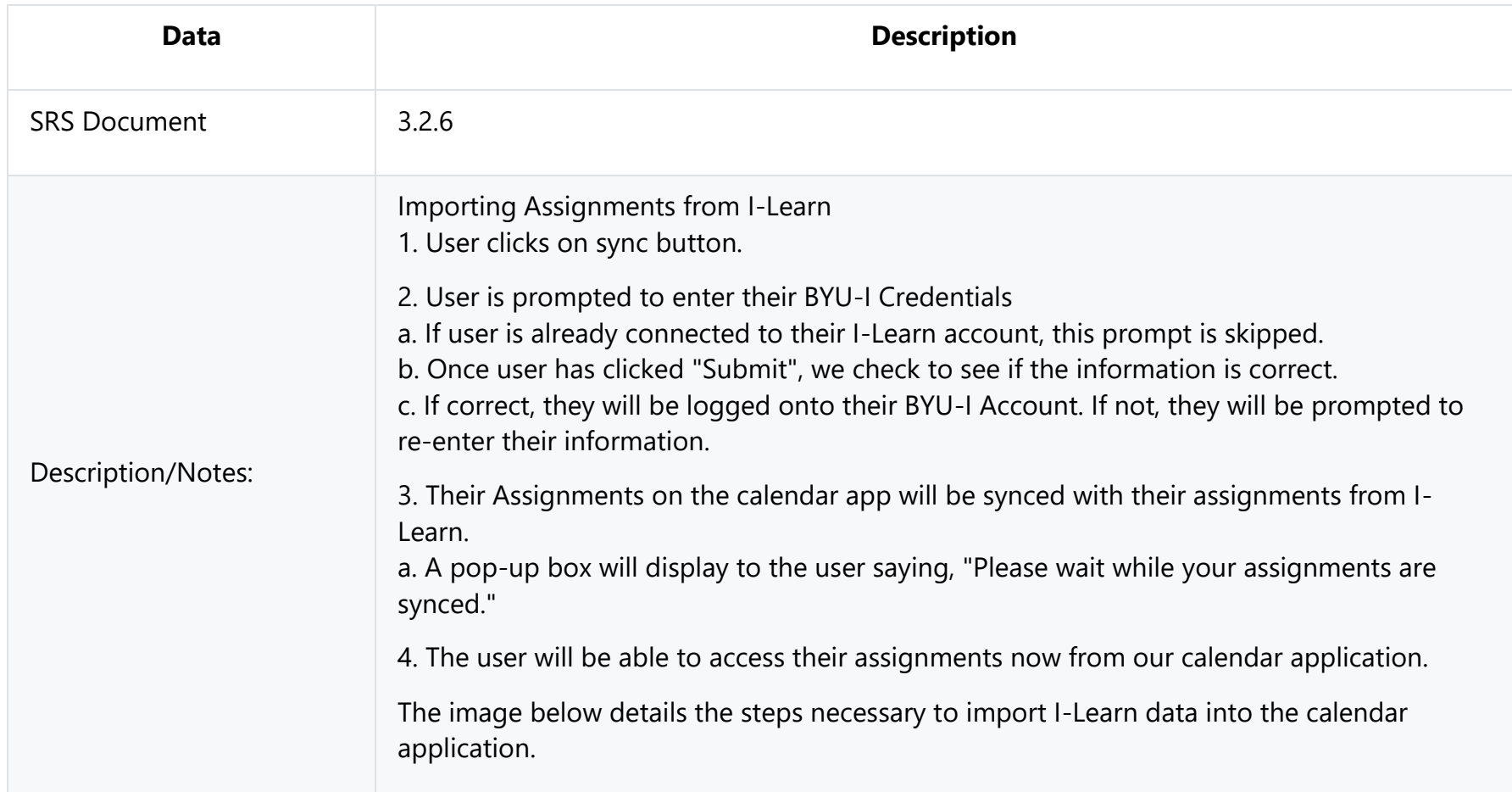

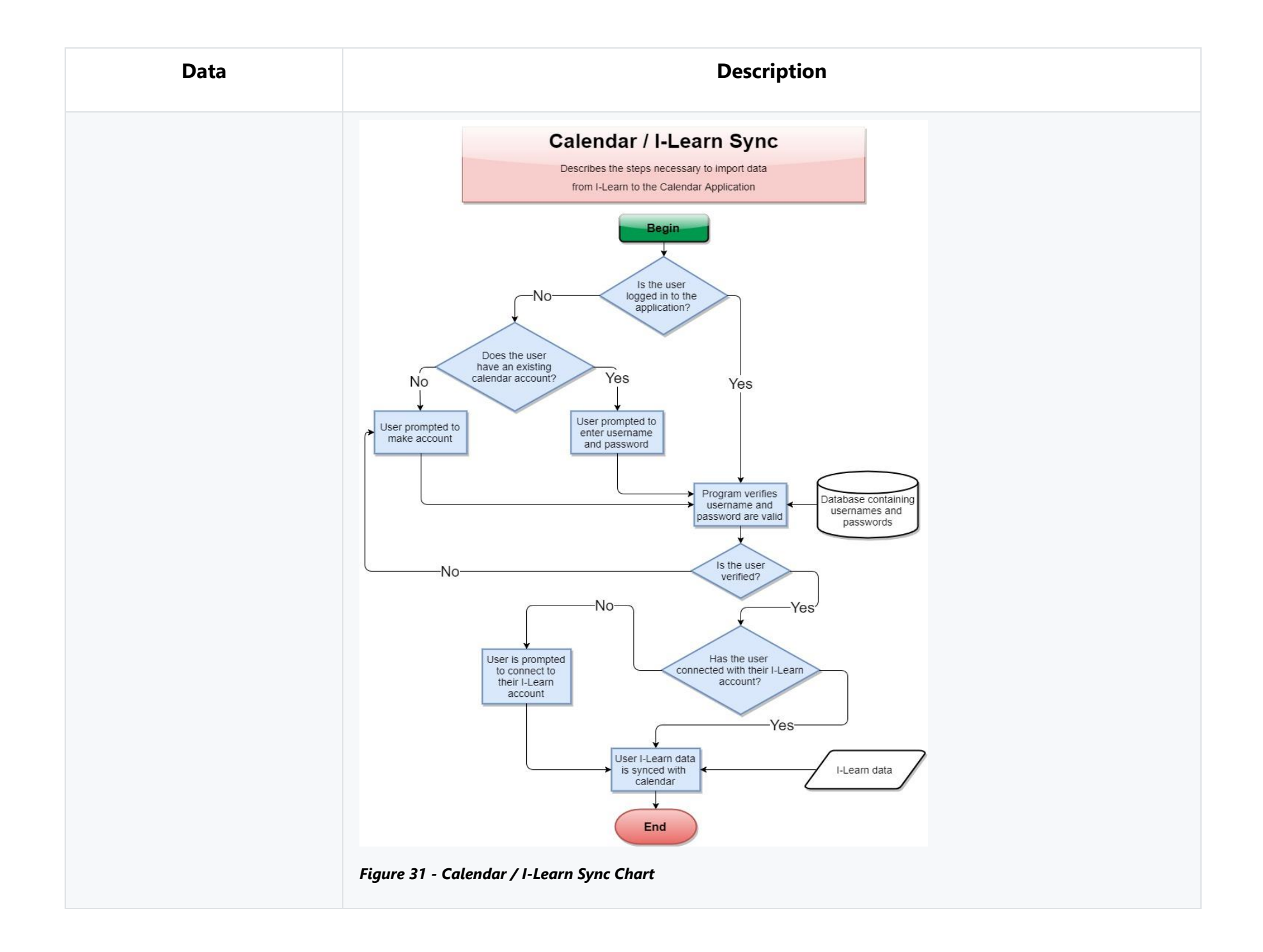

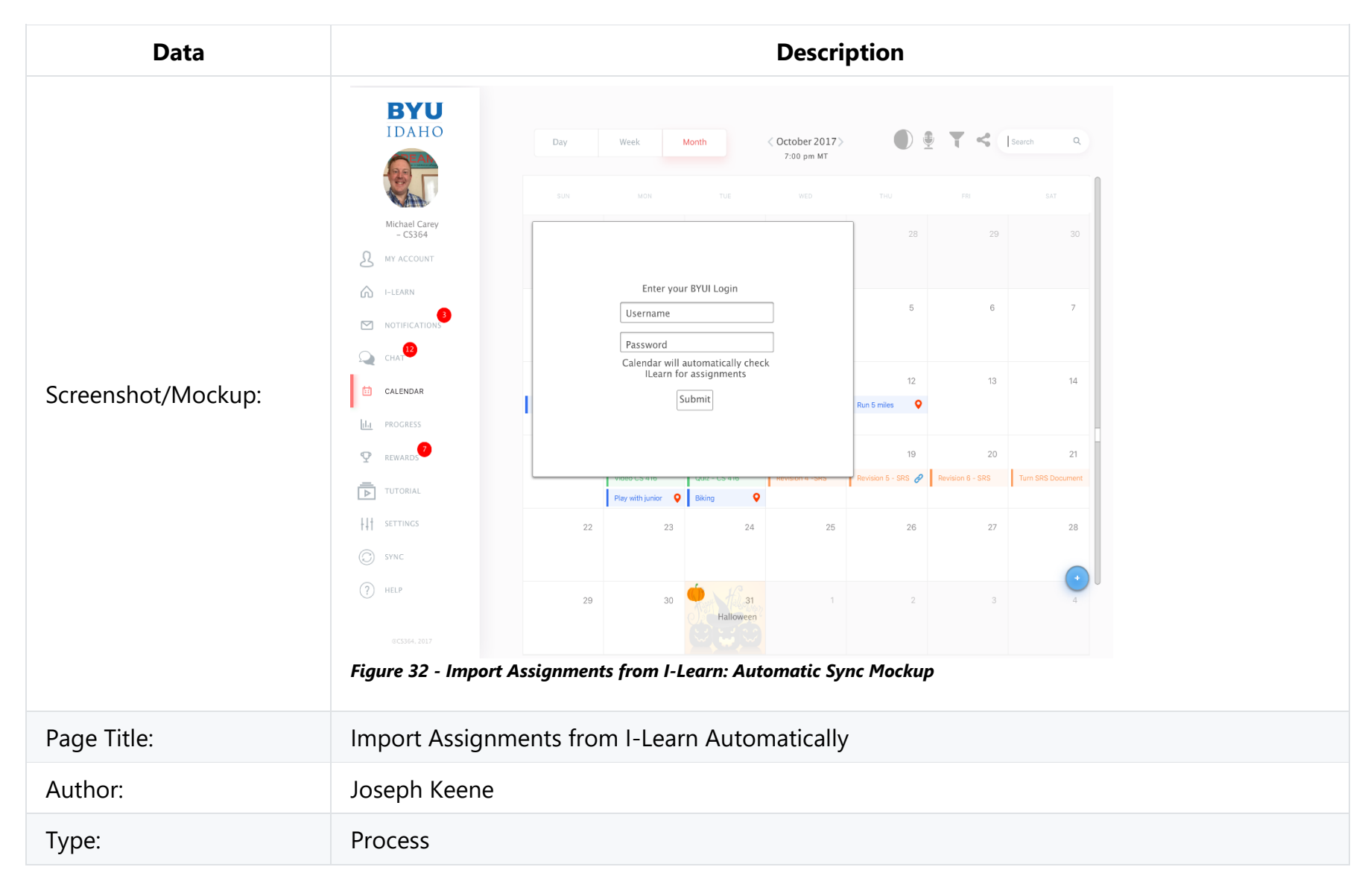

#### **3.2.6.1 Import Assignments from I-Learn: Automatic Sync**

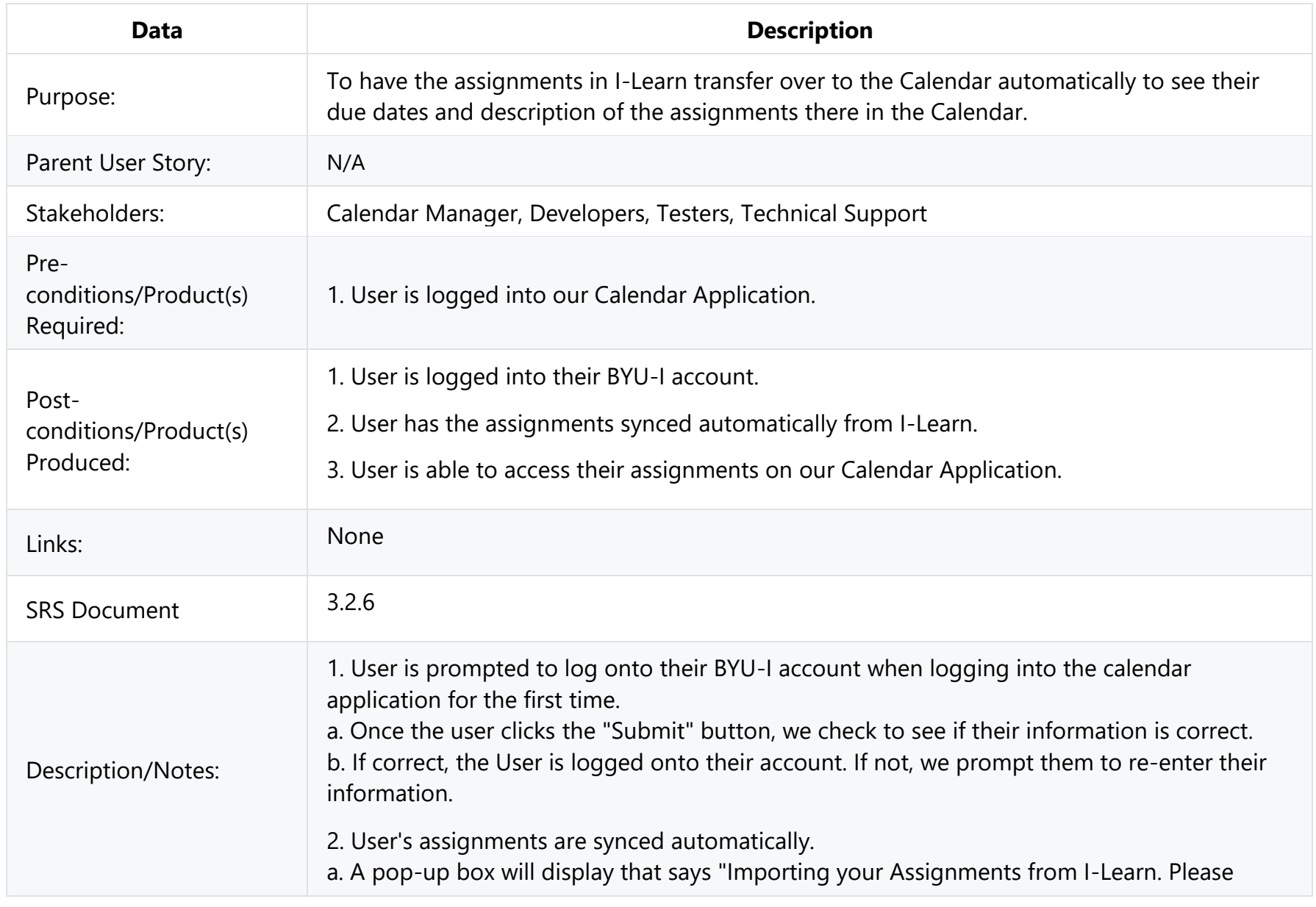

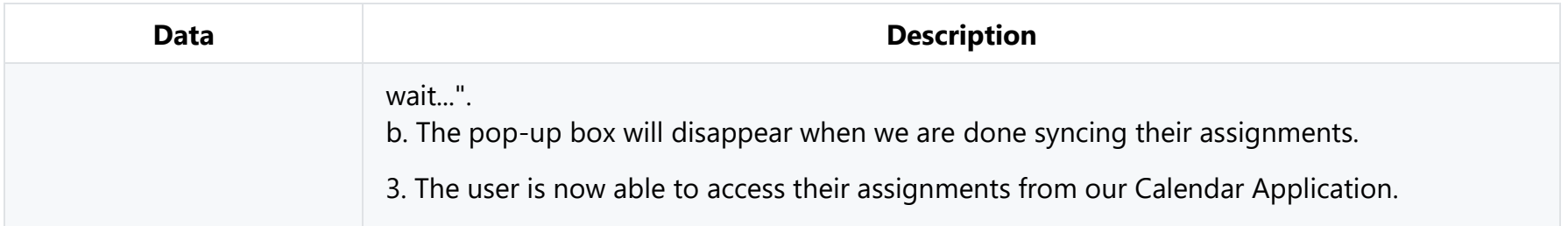

## **3.2.7 Log-In Use case**

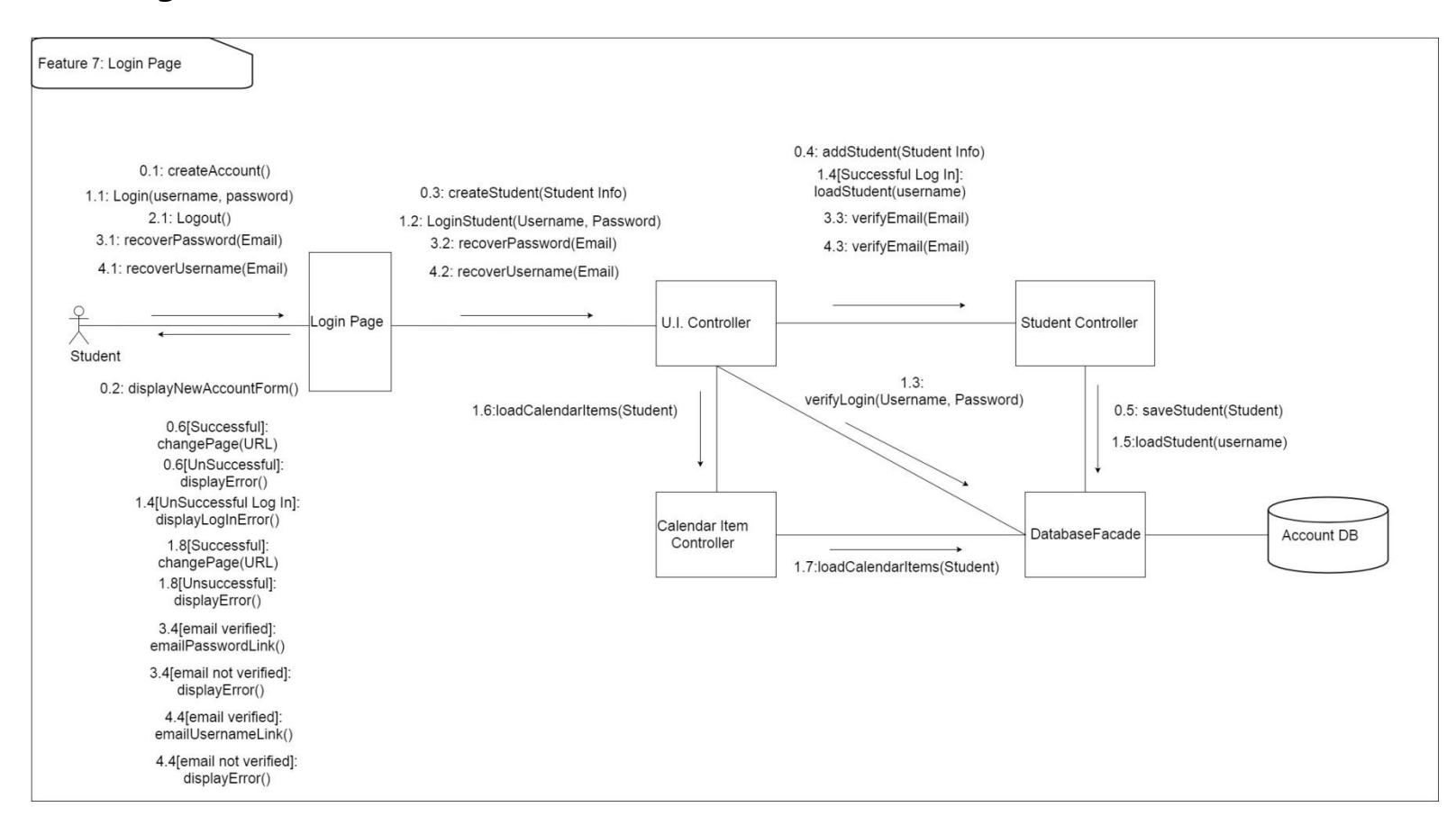

#### *Figure 33 - Log-In Use Case Diagram*

Design Concerns Addressed:

- Calendar managers should have their data be secure and only accessible by them.
- Developers and Testers should know of the expected inputs and outputs.
- Developers should implement error handling and data validation in their code.
- Testers should understand the processes associated to test all aspects of the product.
- Technical support should know how the interactions between the user and the calendar application take place, including both the correct and incorrect usages.

#### **3.2.7.0 Log-In Use Case: Create Account**

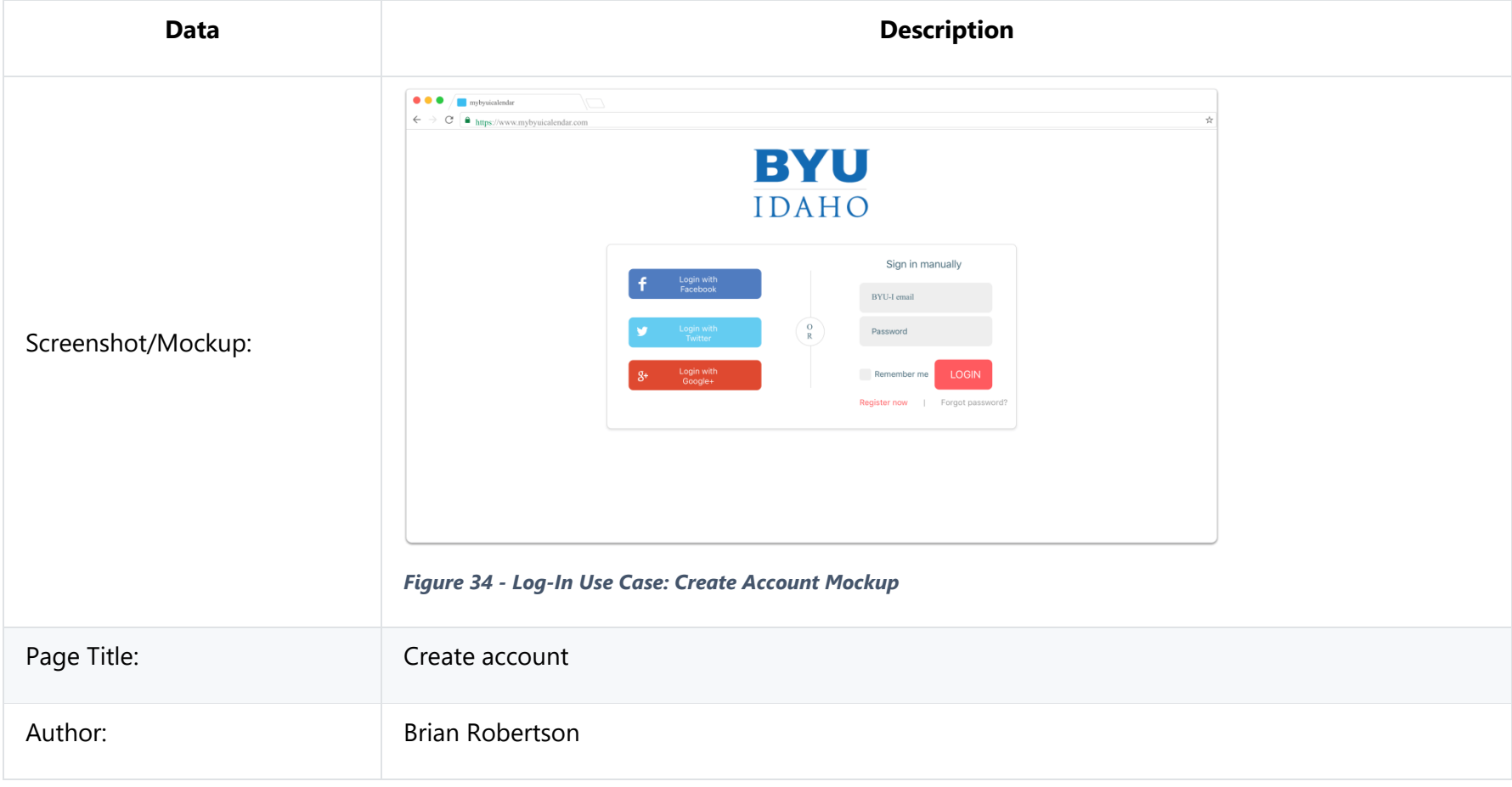

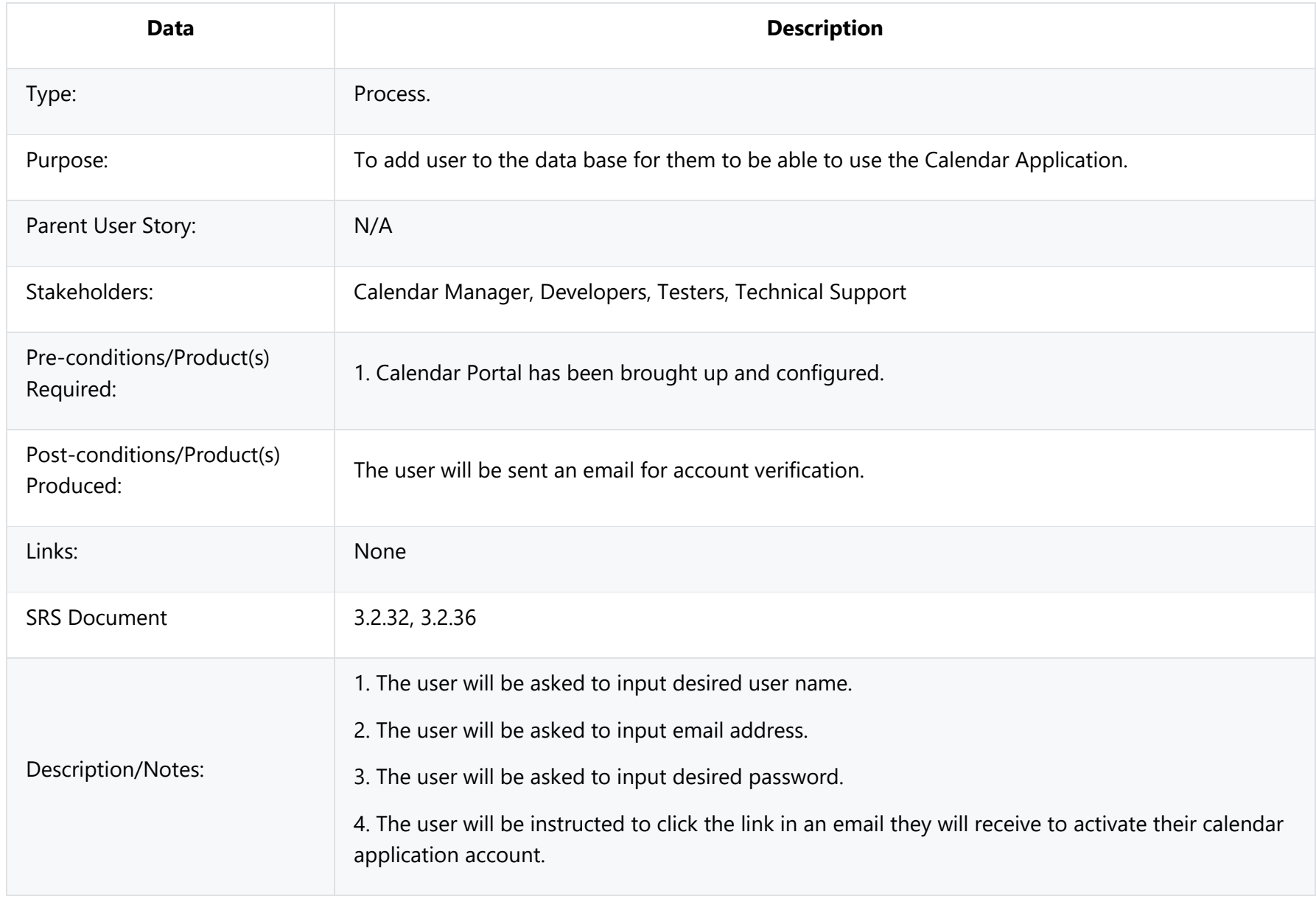

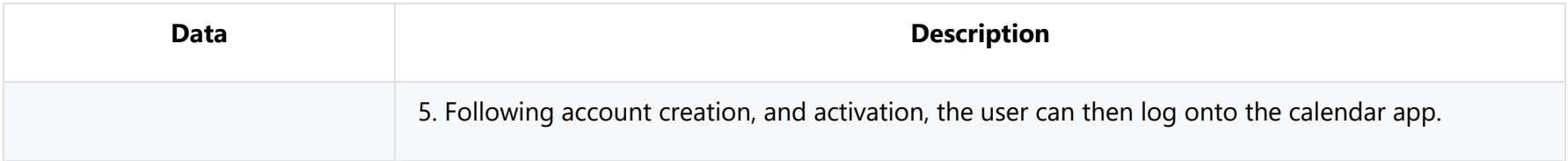

## **3.2.7.1 Log-in Use Cases: Validation**

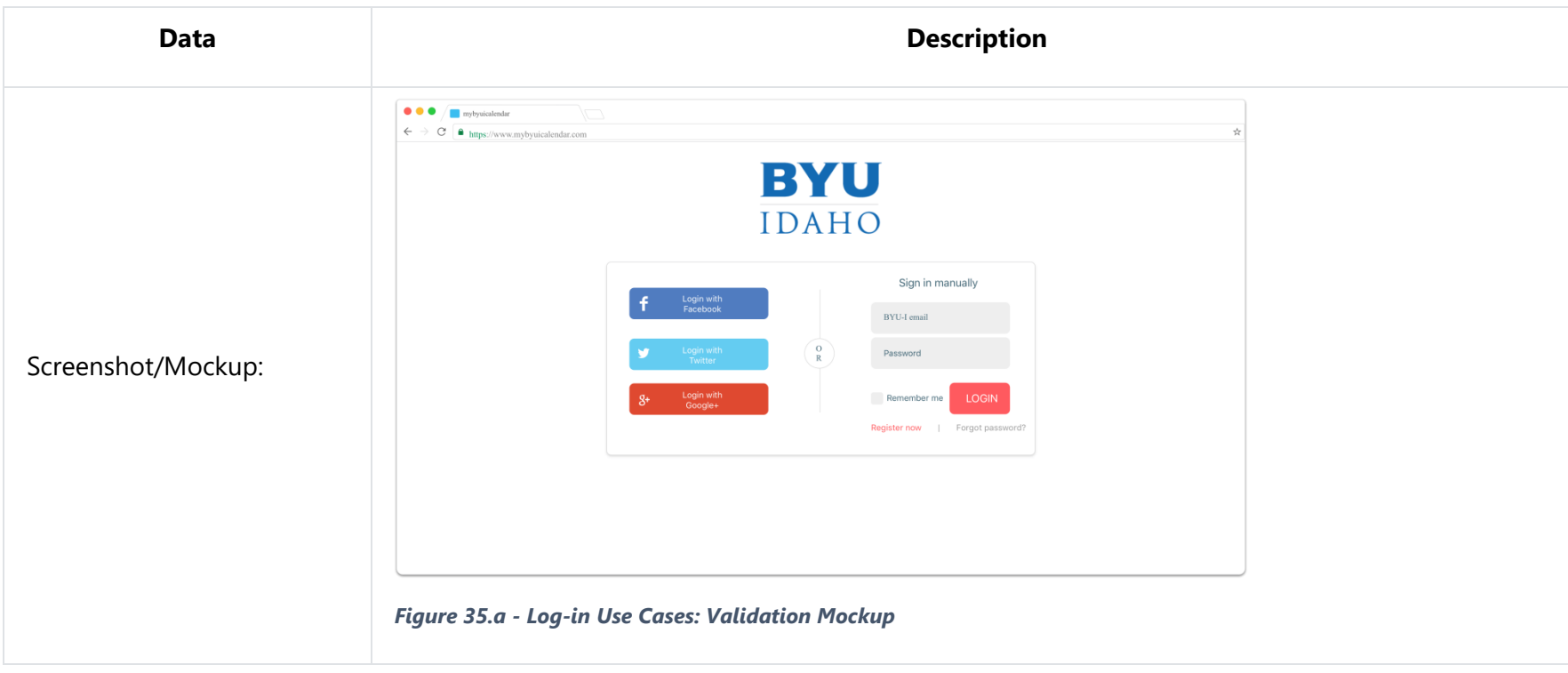

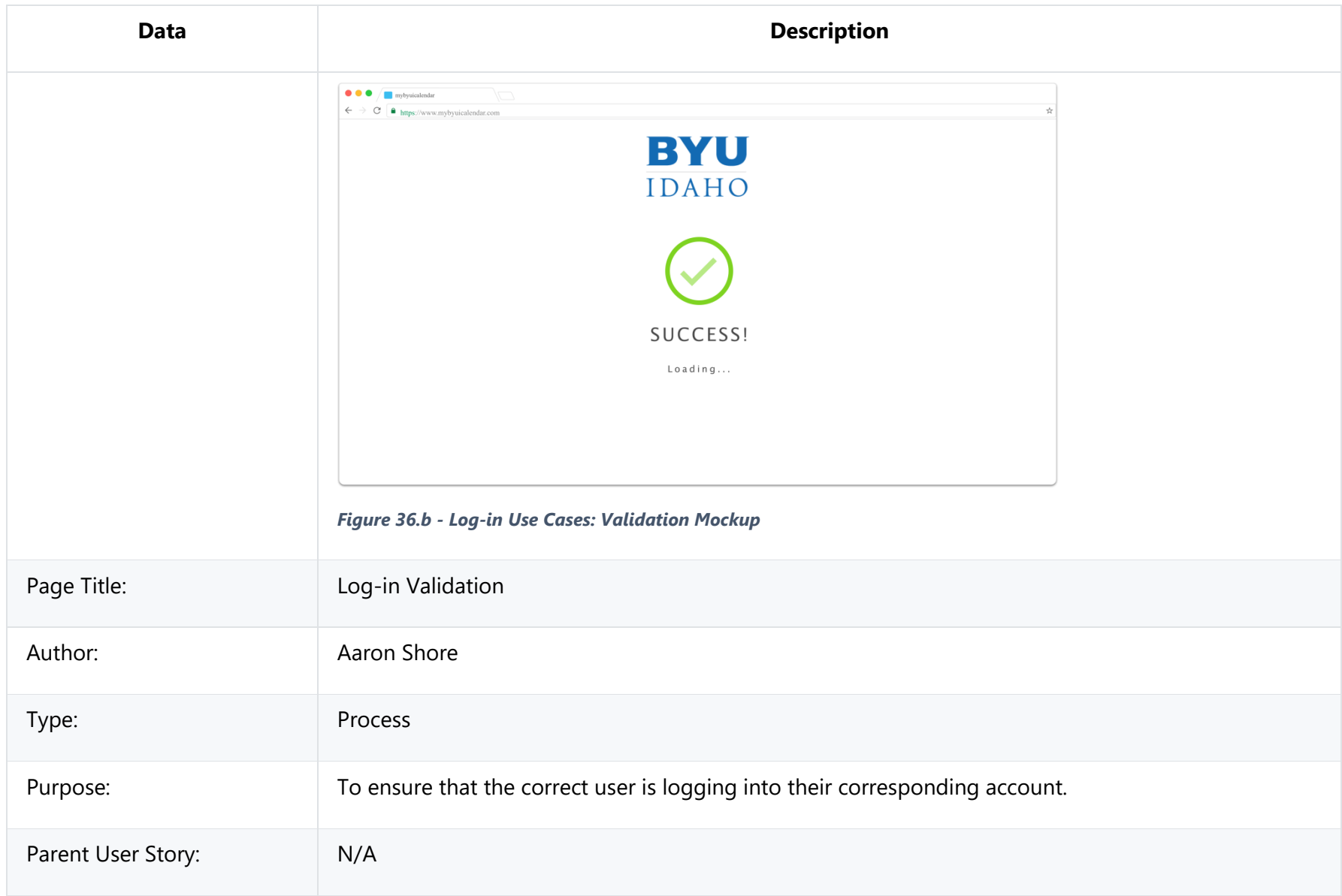

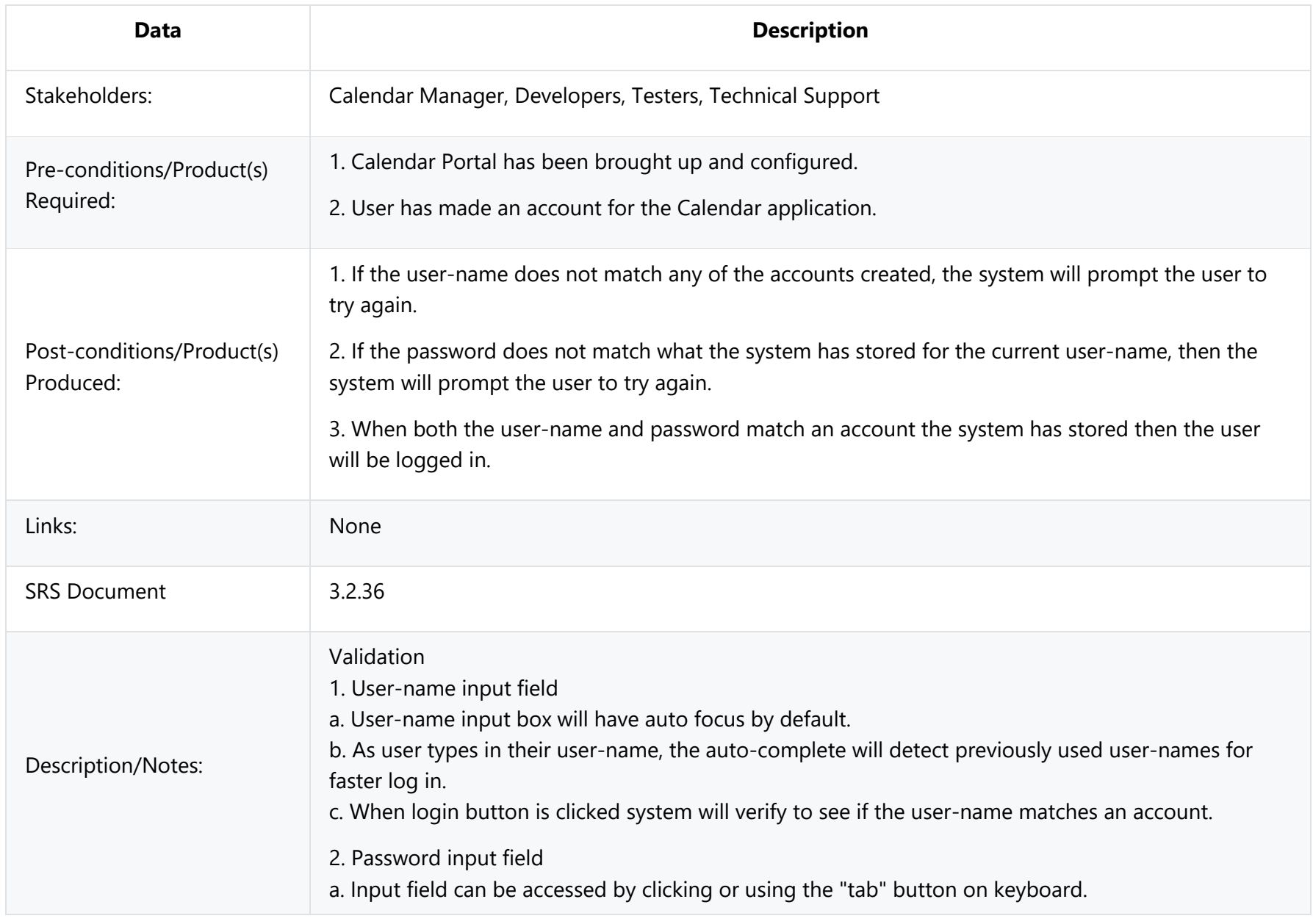

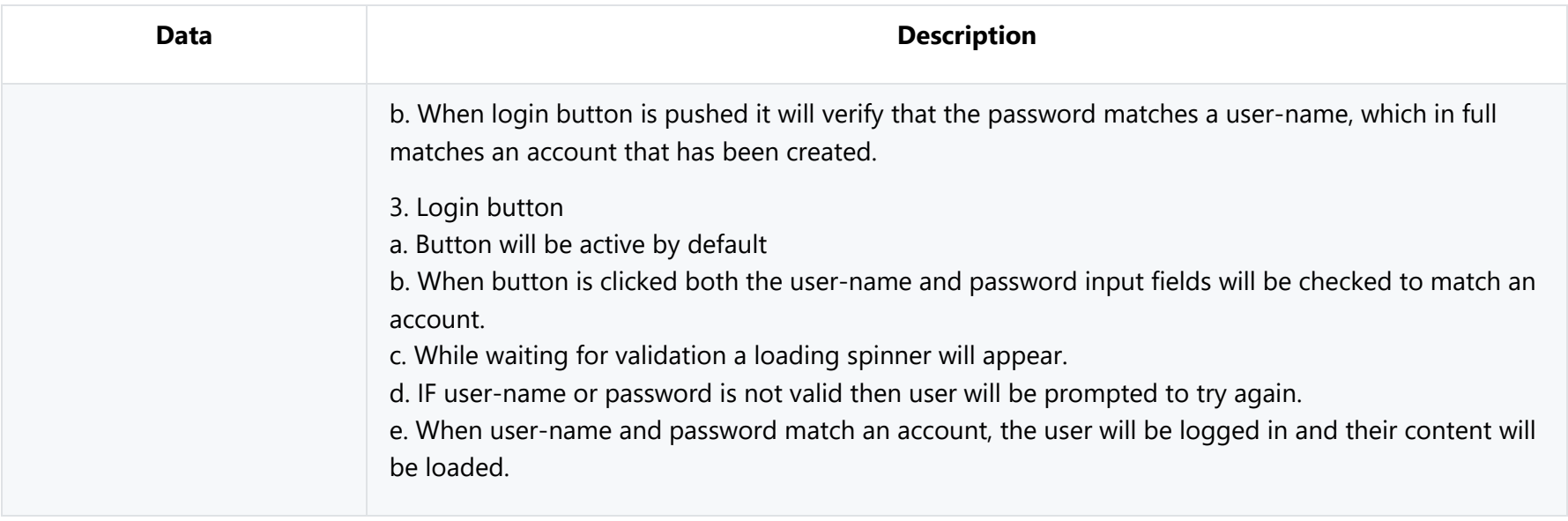

# **3.2.7.2 Log-Out Use Case**

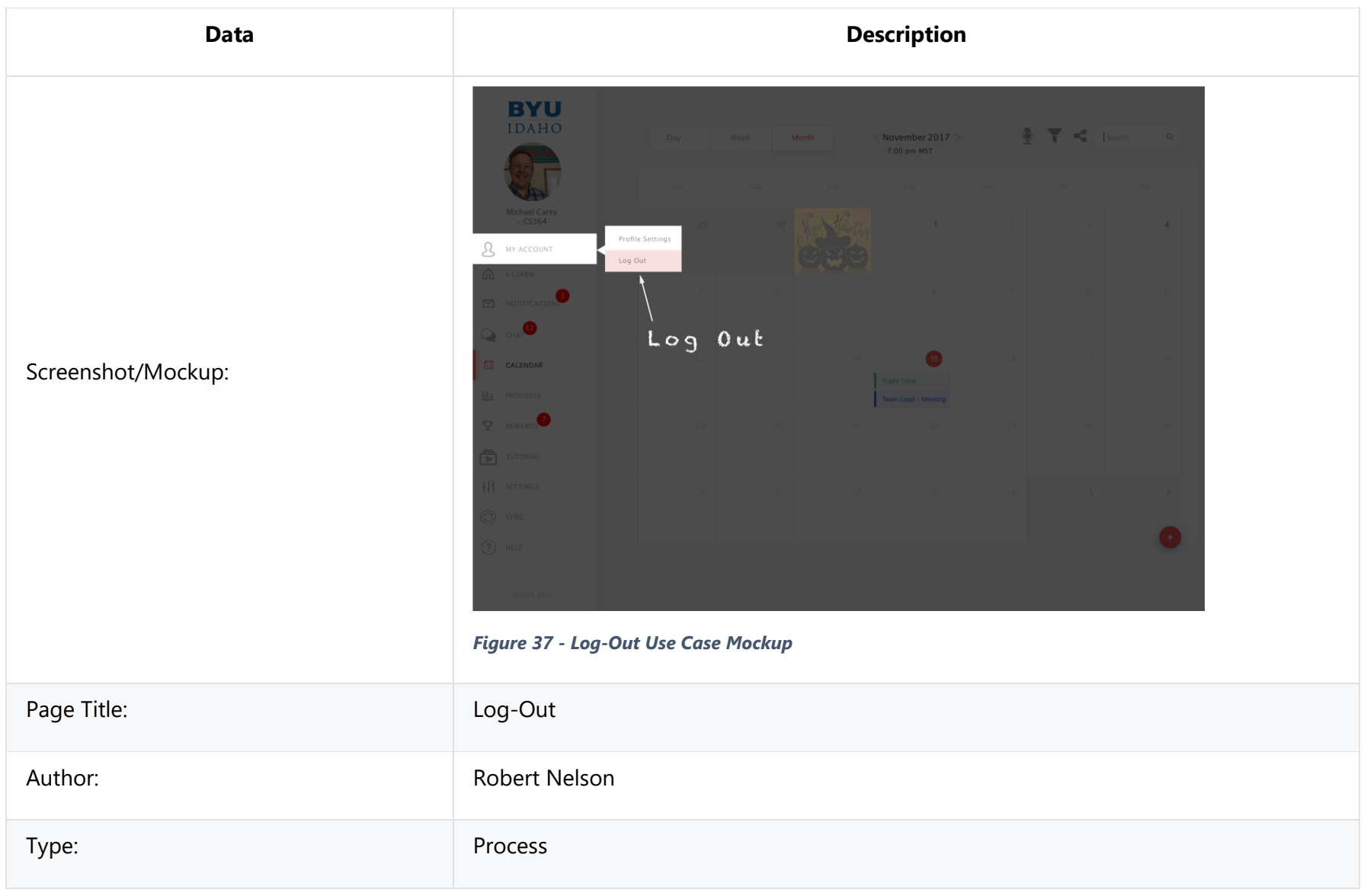

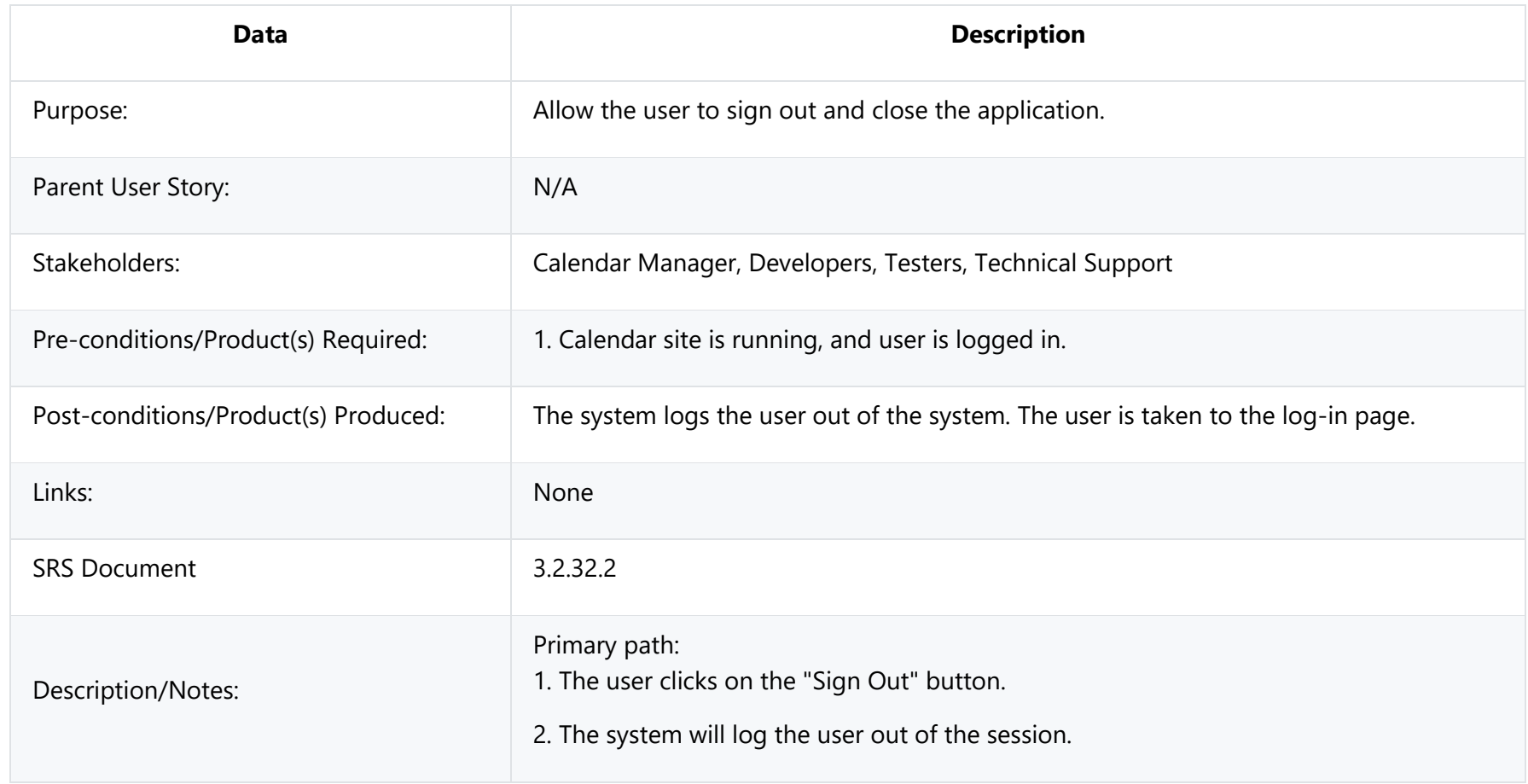
### **3.2.7.3 Log-in Use Cases: Forgot Password**

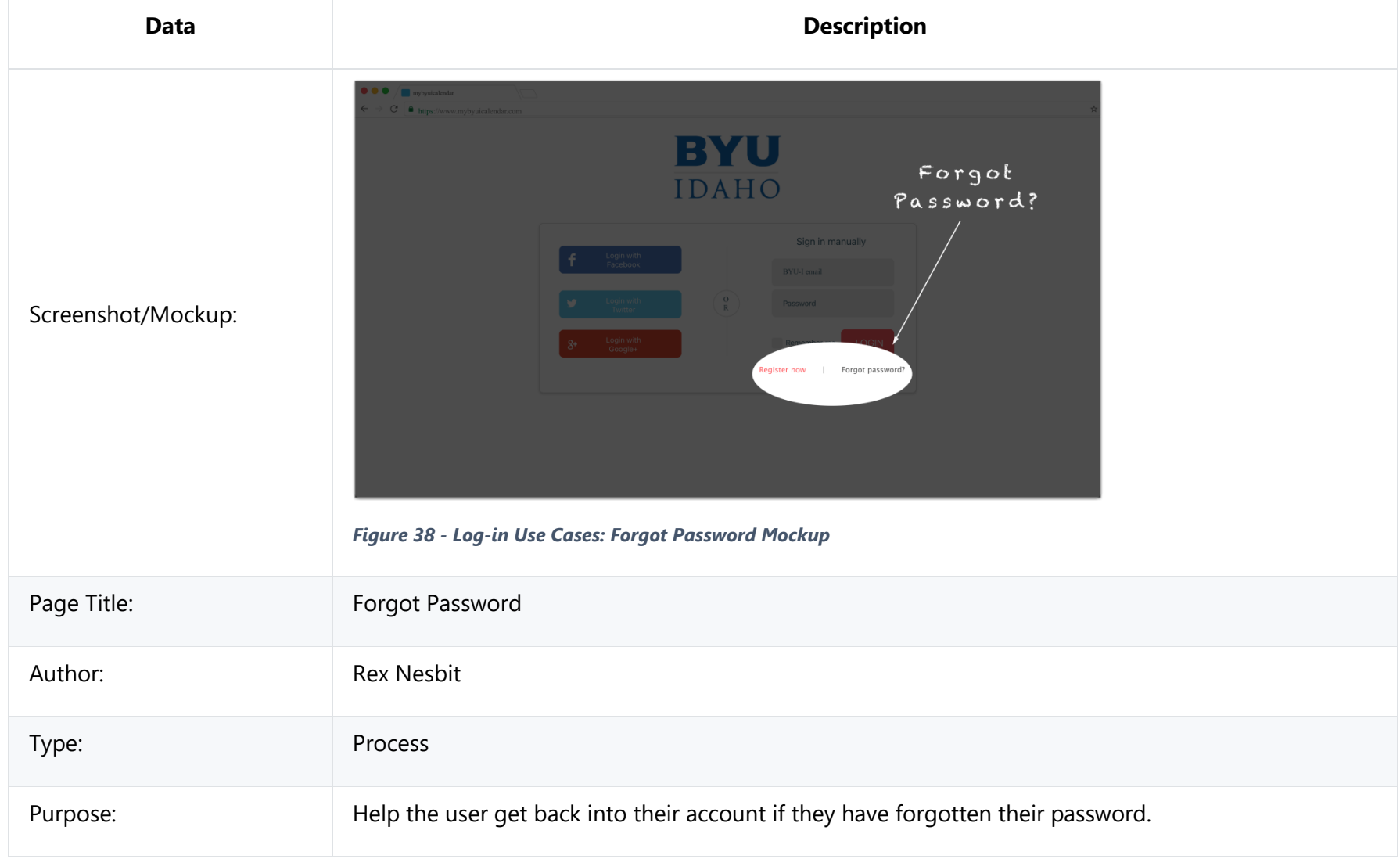

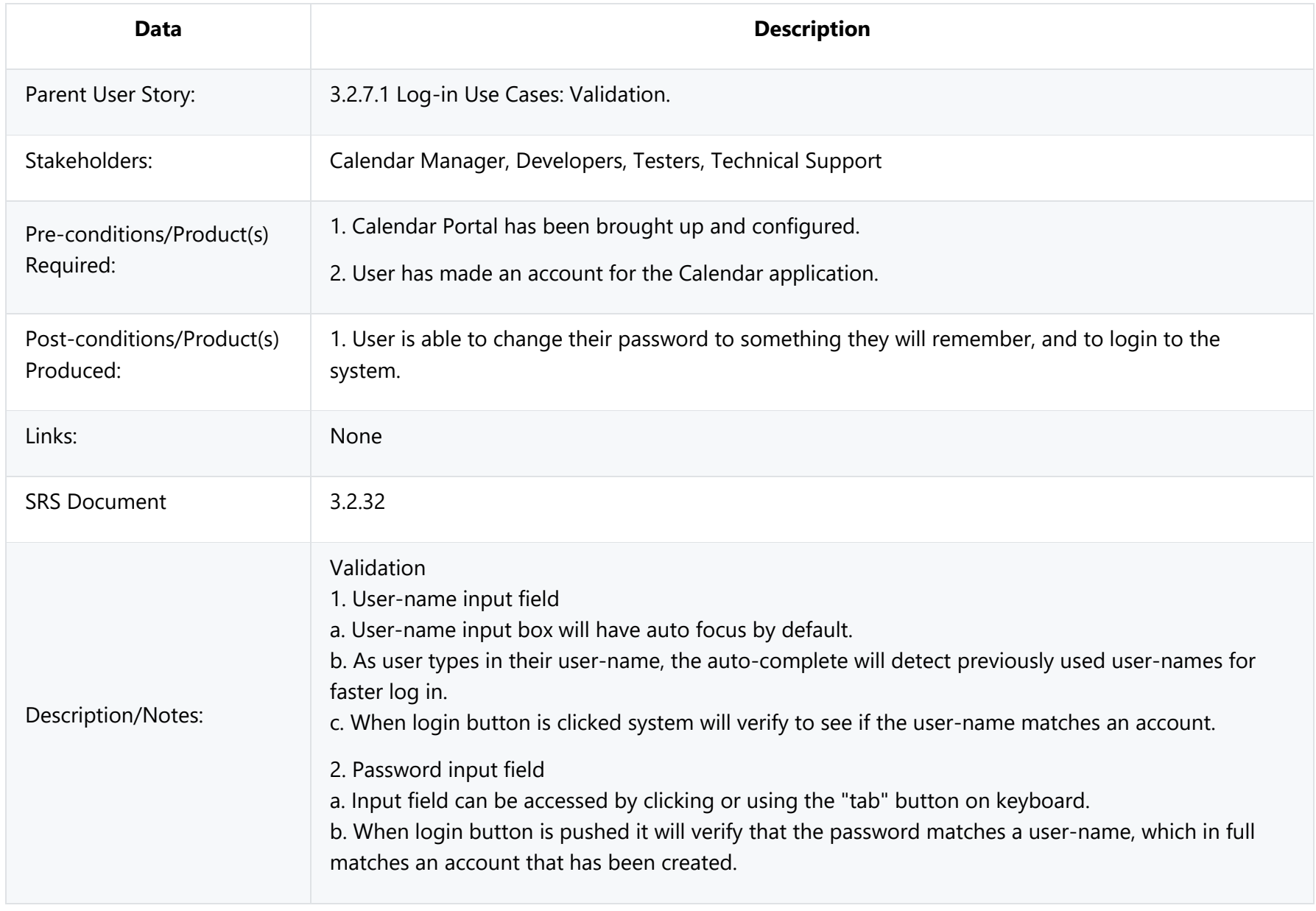

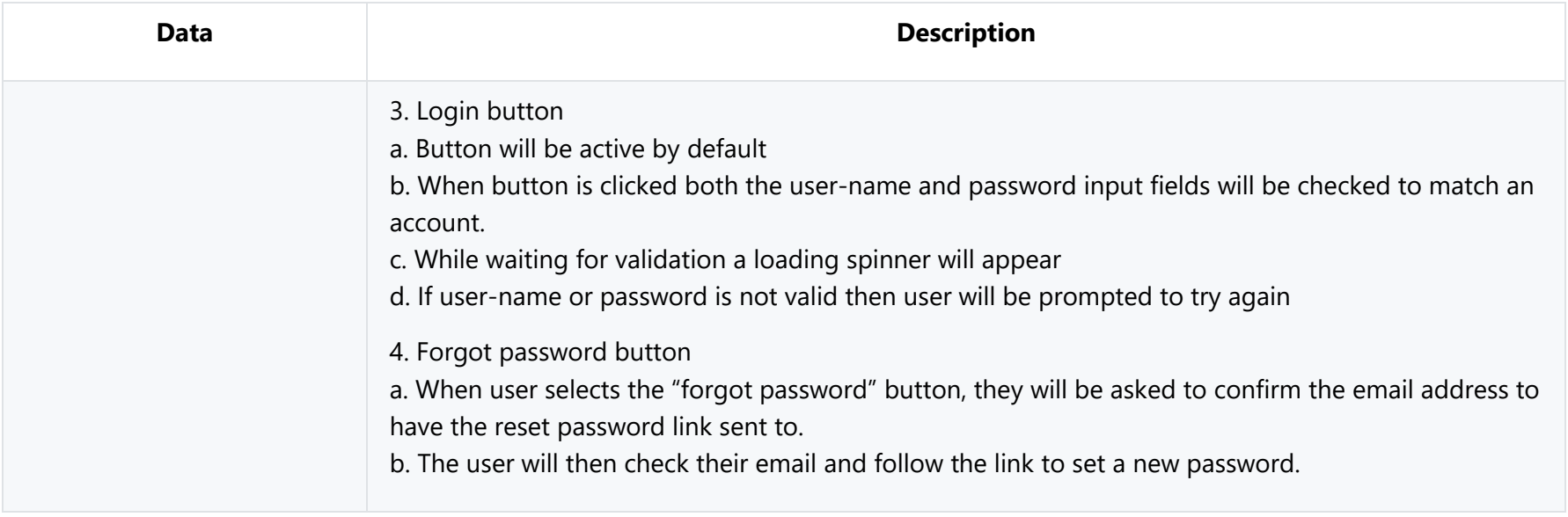

### **3.2.7.4 Log-in Use Cases: Forgot Account**

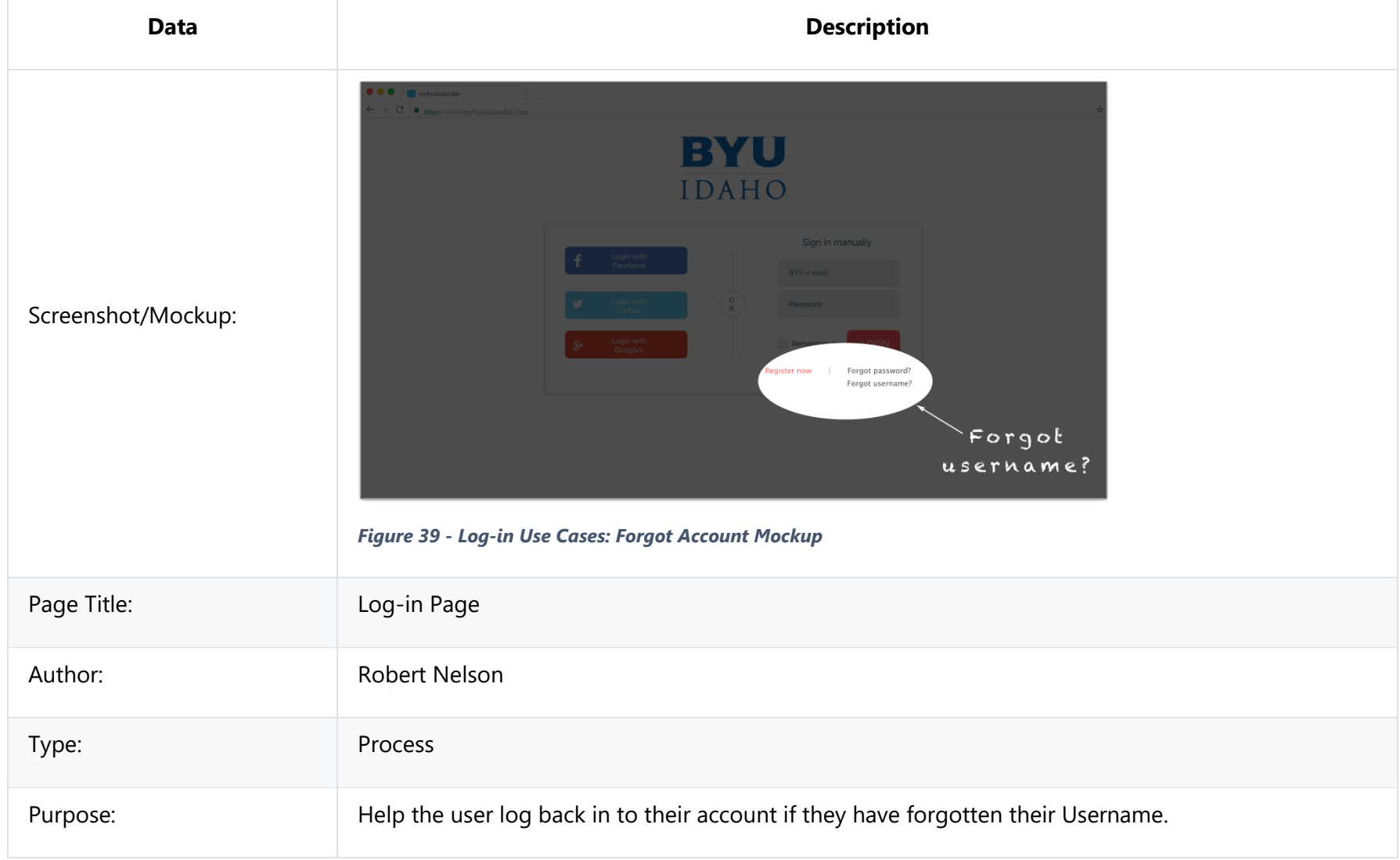

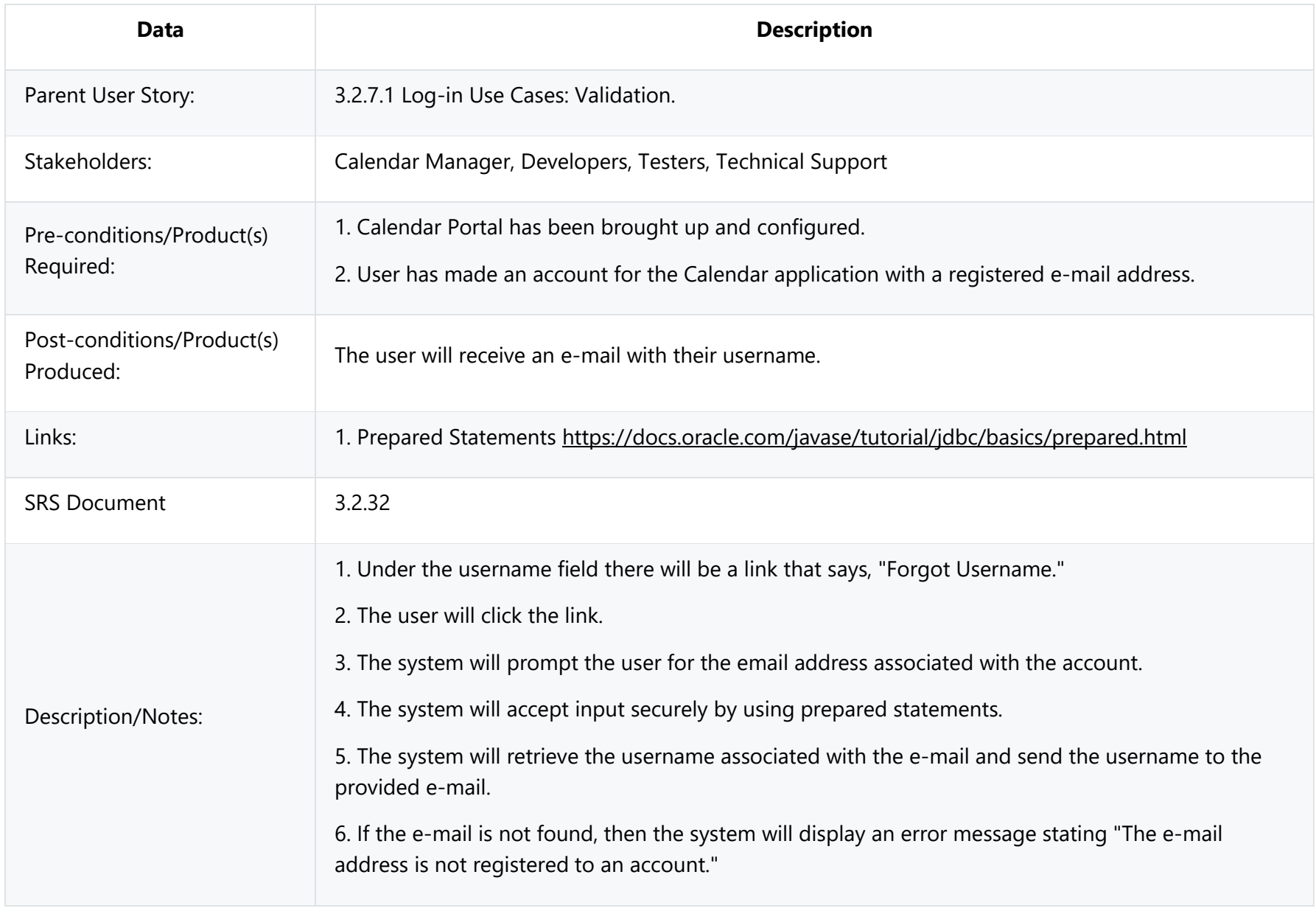

# **4.0 Design Overview**

The Design Overview will display a high-level representation of the Student Calendar Integration Application's system design. The System Architecture section 4.1 presents a UML diagram to demonstrate the relationships between the software classes and how they will be integrated. This will provide the reader and user of the document a reference for the overall design. Further details of each design component are provided in section 4.2.

## **4.1 System Architecture**

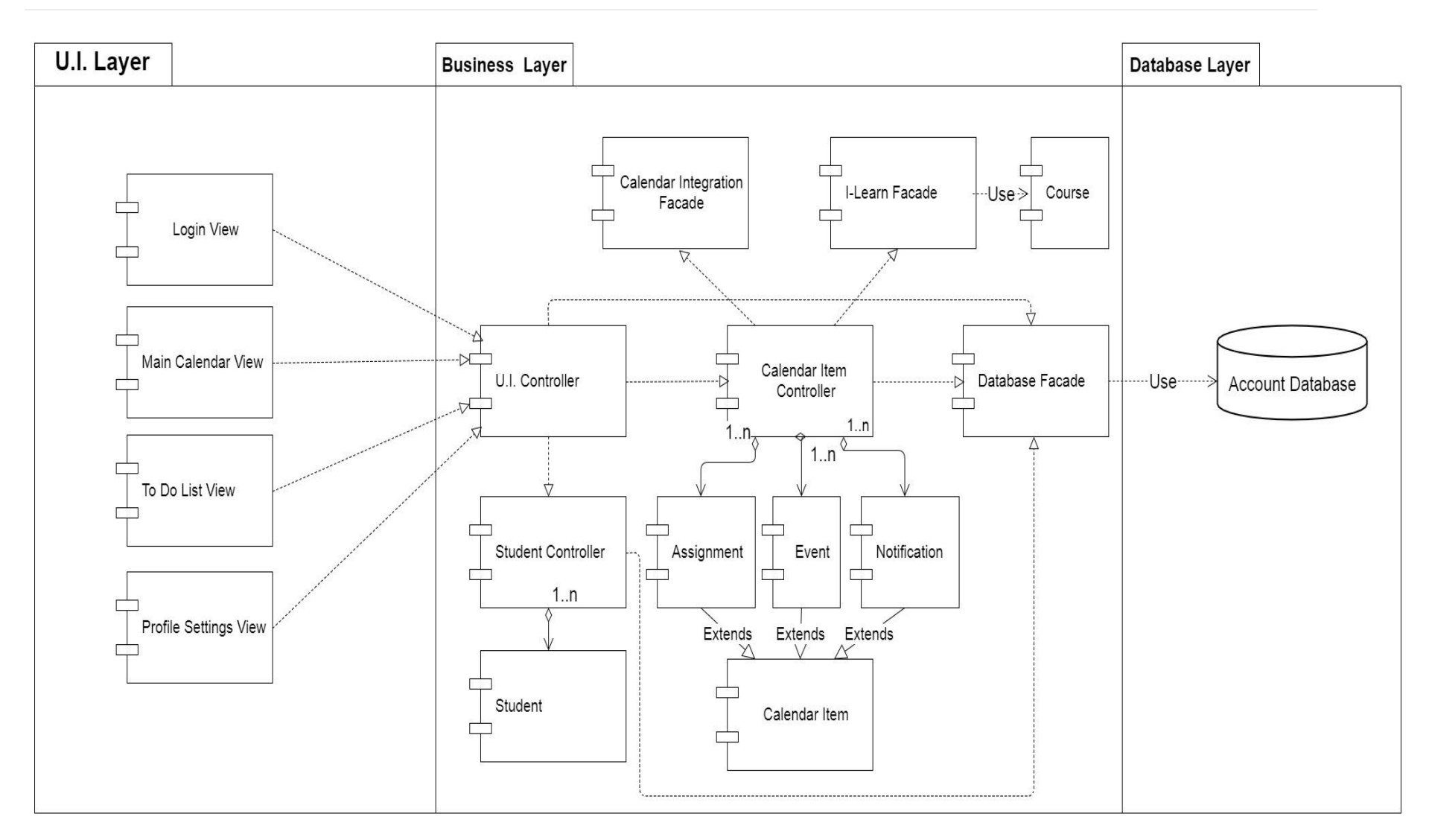

#### *Figure 40 - System Architecture Diagram*

### **4.1.0 Architecture Description**

The architecture design for the Student Calendar Integration application is centered on the MVC (Model, View, Controller) design pattern which is a popular pattern for internet browser based applications. This pattern improves the system scalability, testability, and maintainability. Using the MVC pattern separates the visual front-end implementation from the back-end development. This will allow developers to make modifications to the business and database layers without requiring the U.I. layer to be updated and vice versa.

The model classes contain all the data fields necessary for the insertion, modification, and deletion of student and calendar information. The model classes do not perform any functions that make changes to the system. Their sole purpose is to hold student and calendar data to make it easier for the system to internally store and pass around data. These model classes are accessed by controller classes.

The Controller classes contain all the methods that are necessary to work with the data in the model classes. These Controller classes also interface with the Database Facade class, allowing data to be retrieved from and stored into the system database. The I-Learn Facade class works with the Calendar Item Controller class to retrieve assignments from BYU-I's I-Learn service and store them in their appropriate location within the Student Calendar. The Calendar Integration Facade class allows the Student Calendar Application to interface with external API's to import/export calendar events from other calendar applications.

The View classes are responsible for displaying information to and gathering input from the user. They send signals to and receive data from the U.I. controller class. The U.I. Controller class serves as a bridge between the U.I. layer and the Business layer. It receives signals from the View classes and makes the necessary function calls to update the system. It then sends any updated data back to the view classes so that changes may be displayed to the user.

The UML class diagram above serves as a pattern viewpoint demonstrating how each of the class entities is connected to one another. A further detailed description of each of these class entities, their attributes, and methods is provided in the section directly below.

### **4.2.0 Class Descriptions**

#### **4.2.1 View Classes**

The view classes perform all of the functions related to visually displaying the system to the user as well as allowing the user to interface with the system. They send signals to and receive data from the U.I. controller class.

#### **4.2.1.1 To-Do List View**

#### **Class Name: To-Do List View**

Description: This class embodies the concept of a task list comprised of assignments the user needs to complete. It features the ability to delineate each assignment as complete or incomplete.

The calendar application as a whole is designed to provide a student or teacher with tools to assist in the management of school schedules and tasks. As a result, this class provides a pertinent and necessary functionality that provides users with a means to monitor and manage one of the most crucial categories in their school focus, assignments.

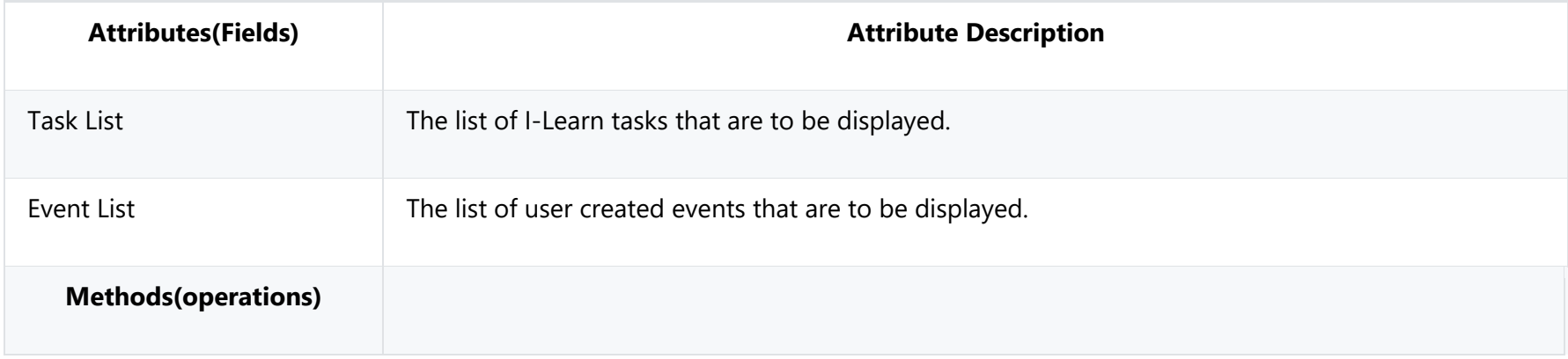

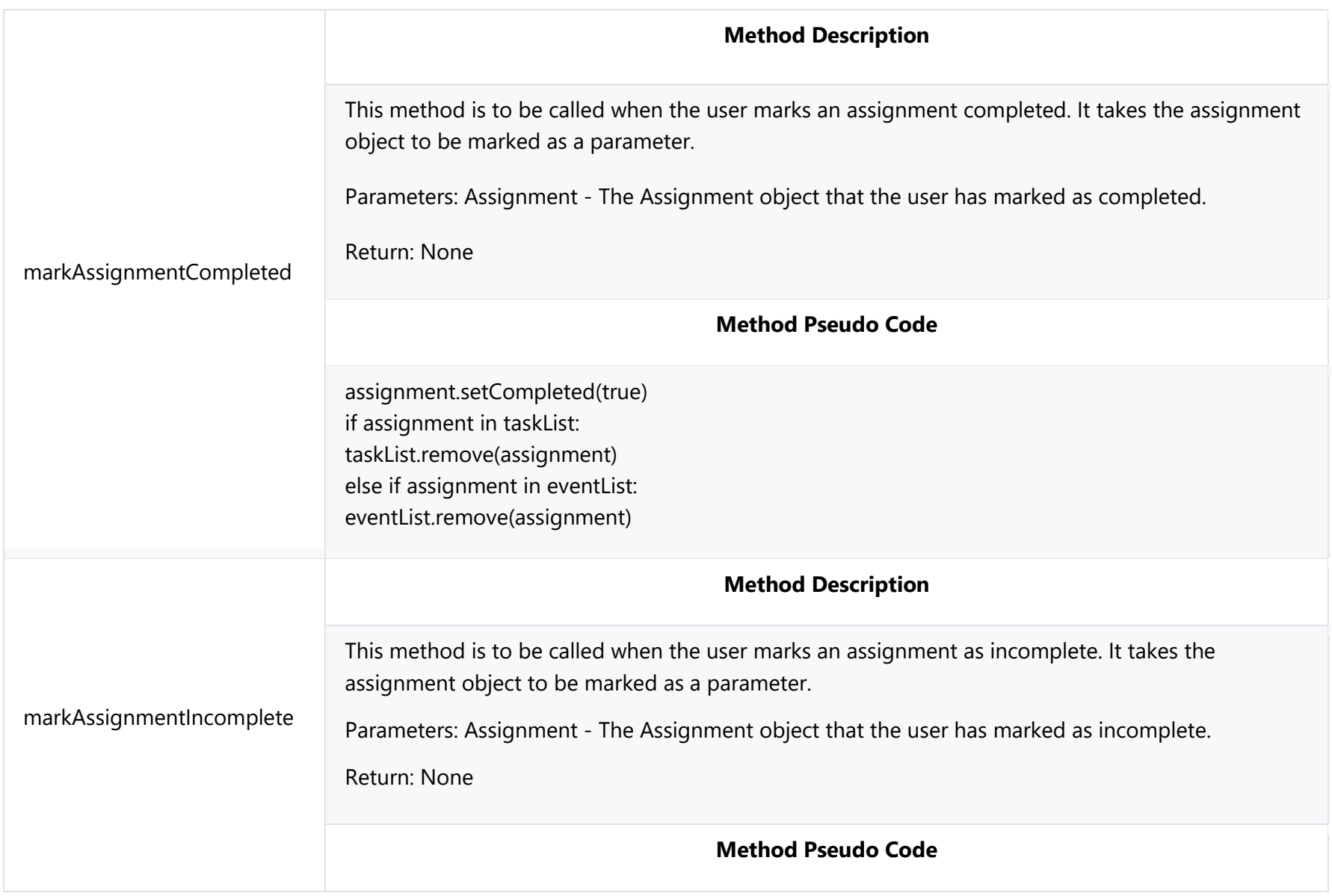

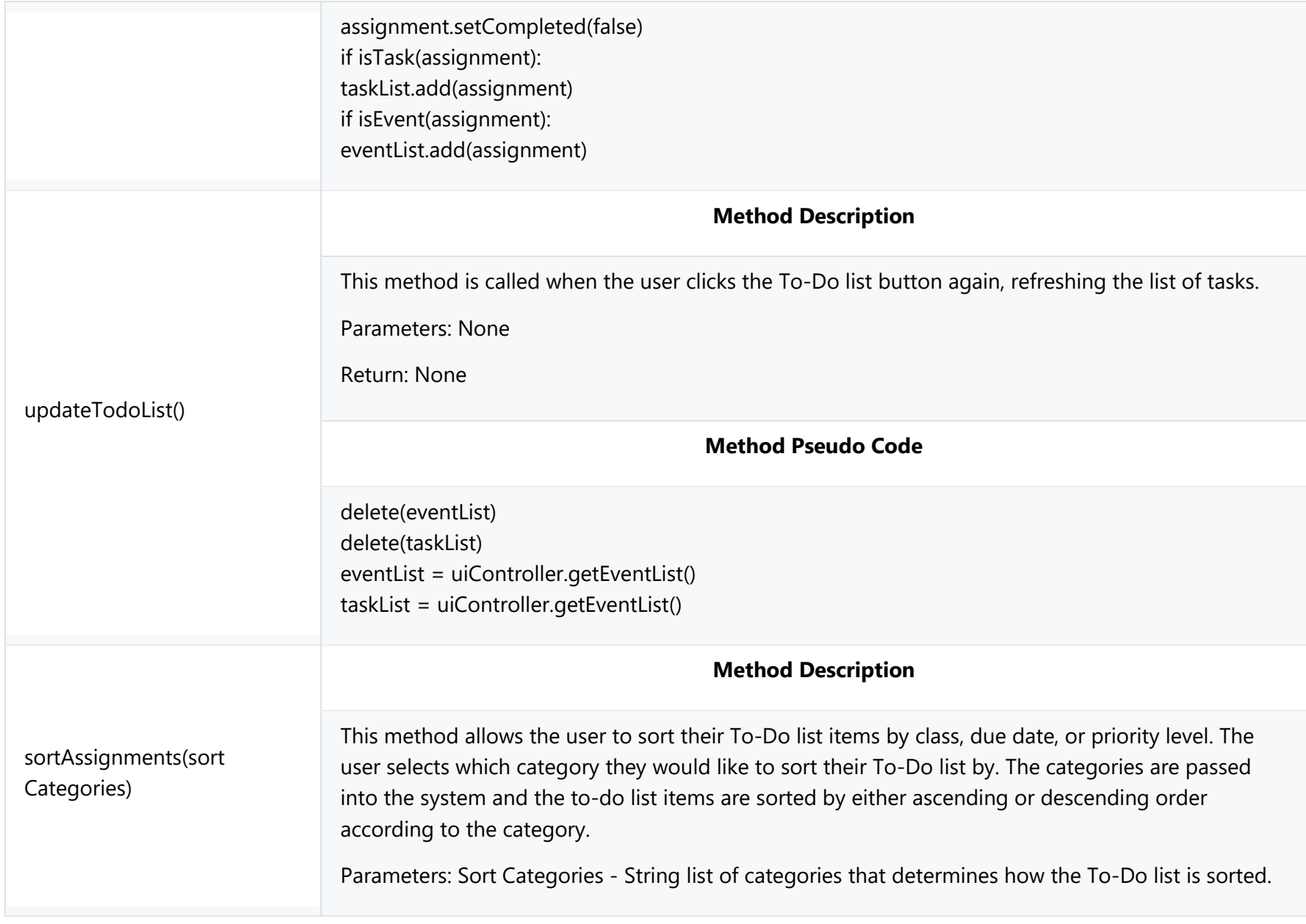

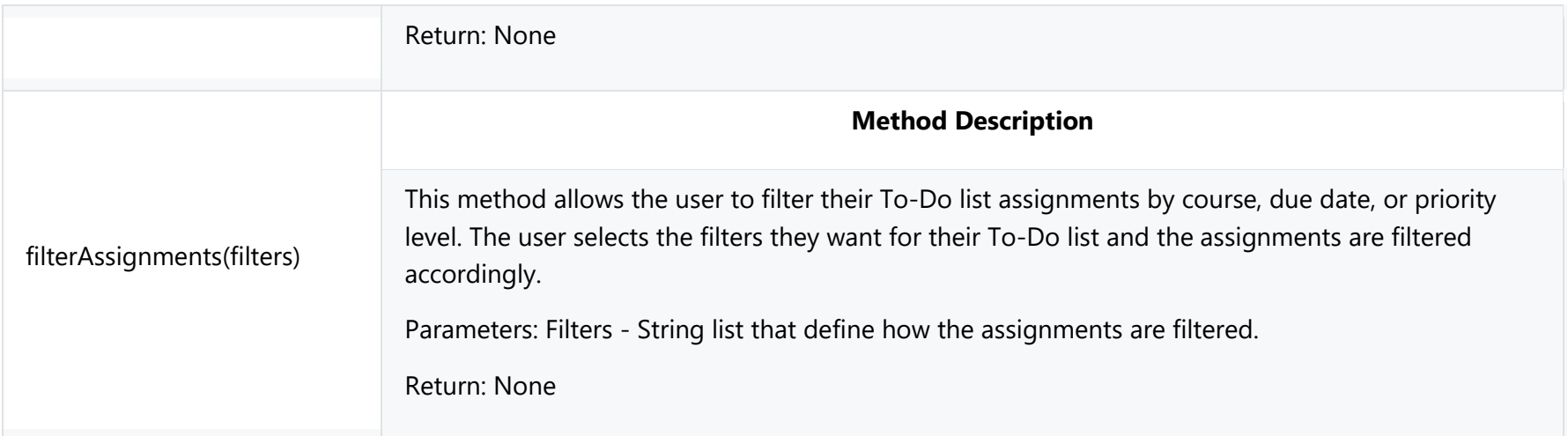

#### **4.2.1.2 Main Calendar View**

#### **Class Name: Main Calendar Page View**

Description: This class is responsible for many of the main functionality of the calendar. This class would be akin to a homepage of a website or the main page of a mobile application. It serves to help the user navigate through dates. It allows for the changing of views between month, week, and day. It populates dates with information that may include, but is not limited to, assignments, events, tasks, meetings, links, etc.

It provides the user with a visual representation of a user's personal calendar, with options to create and edit events for specified dates. It also contains the methods necessary for the application's settings and notifications functionality. It is the core class of the application and the hub from which many of the basic calendar features connect.

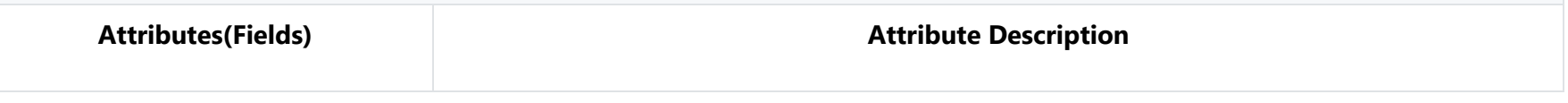

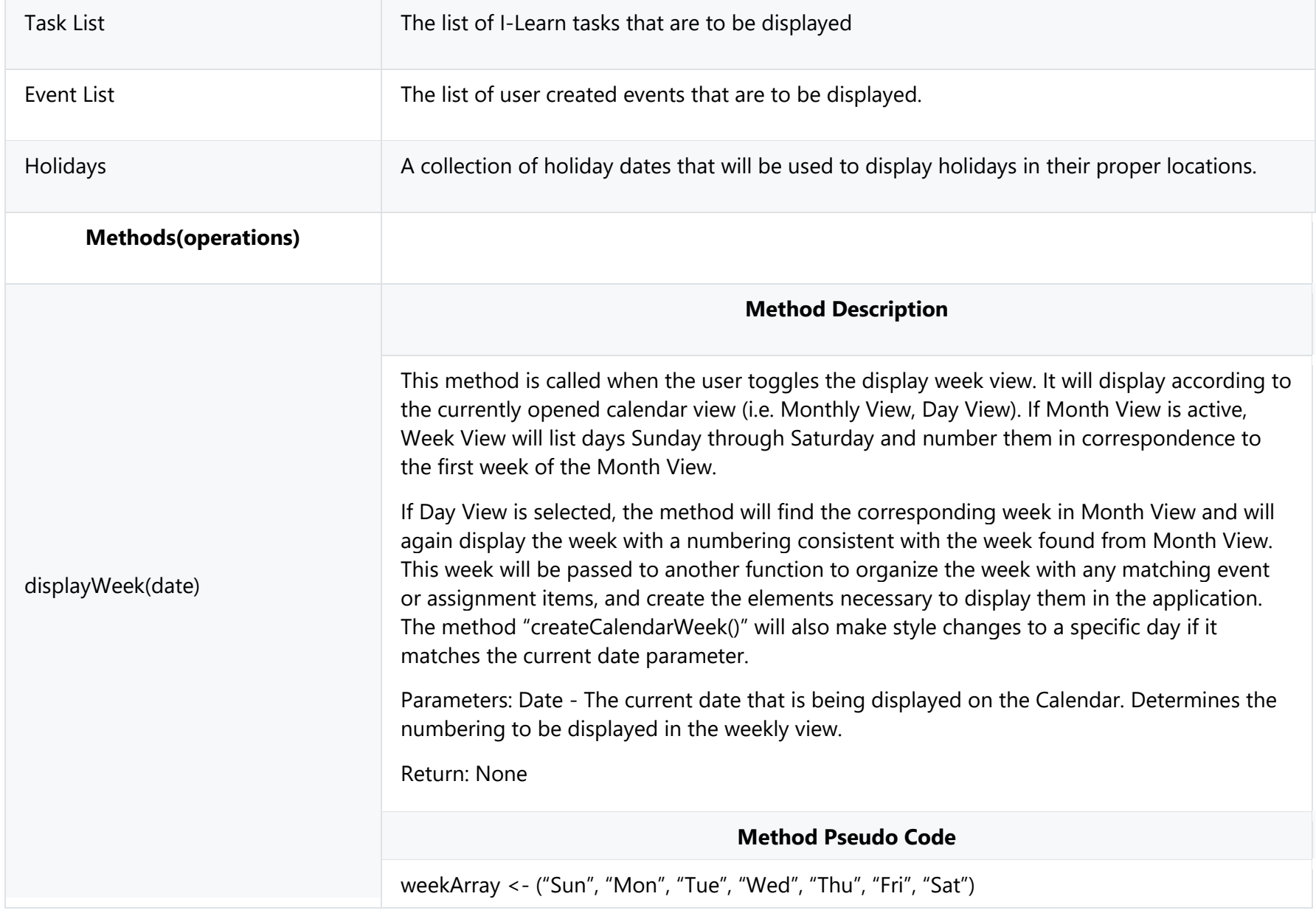

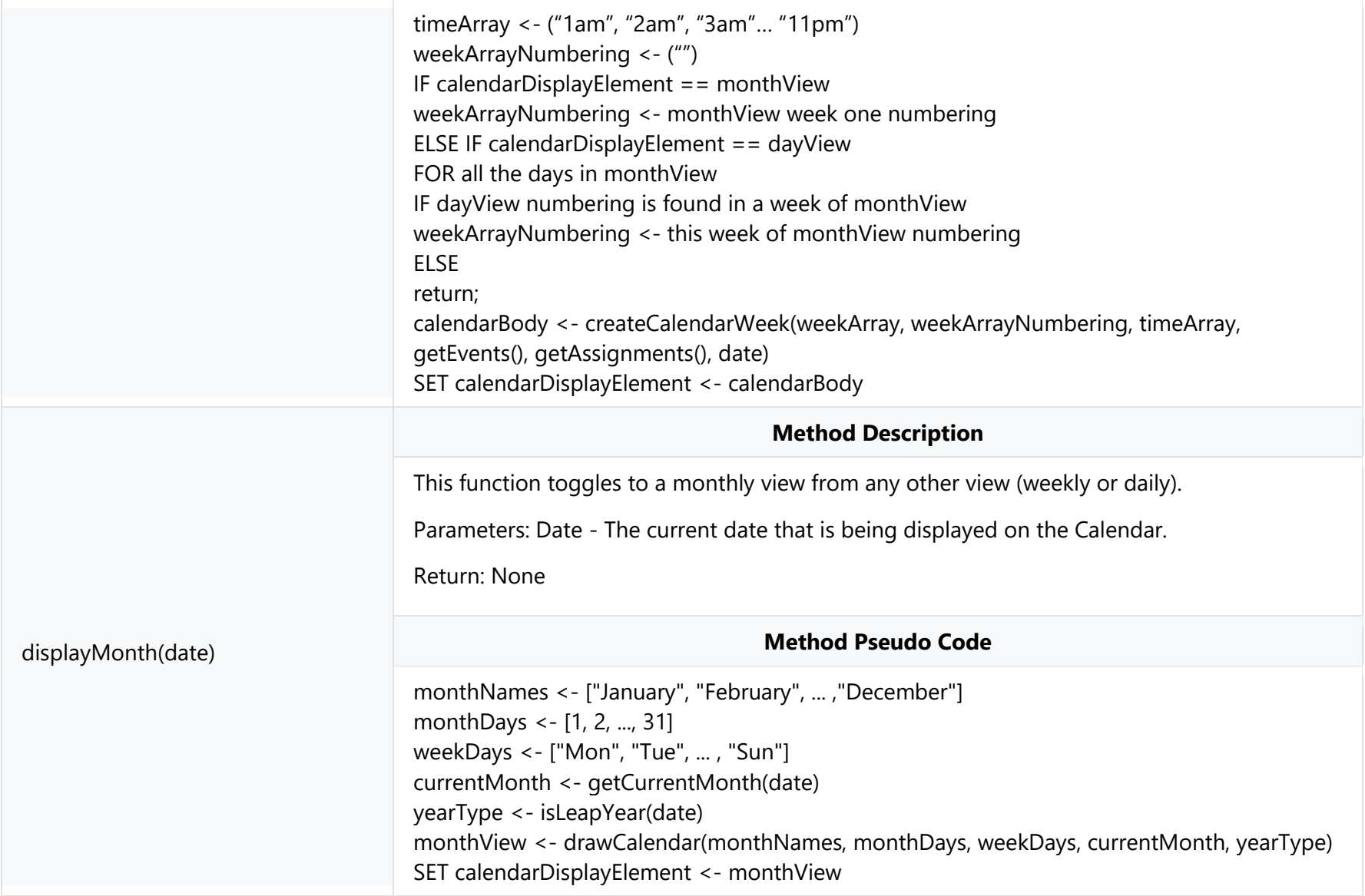

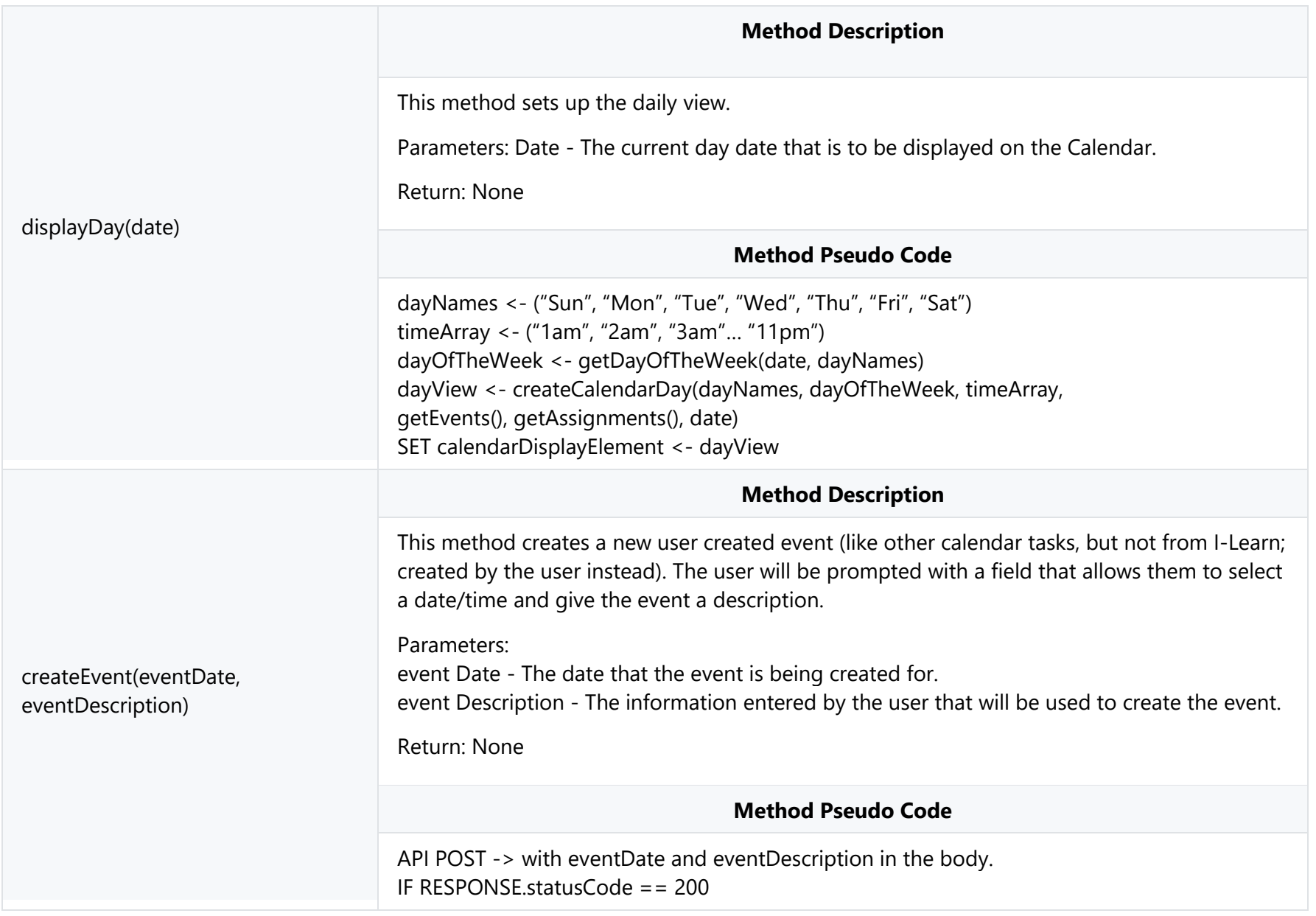

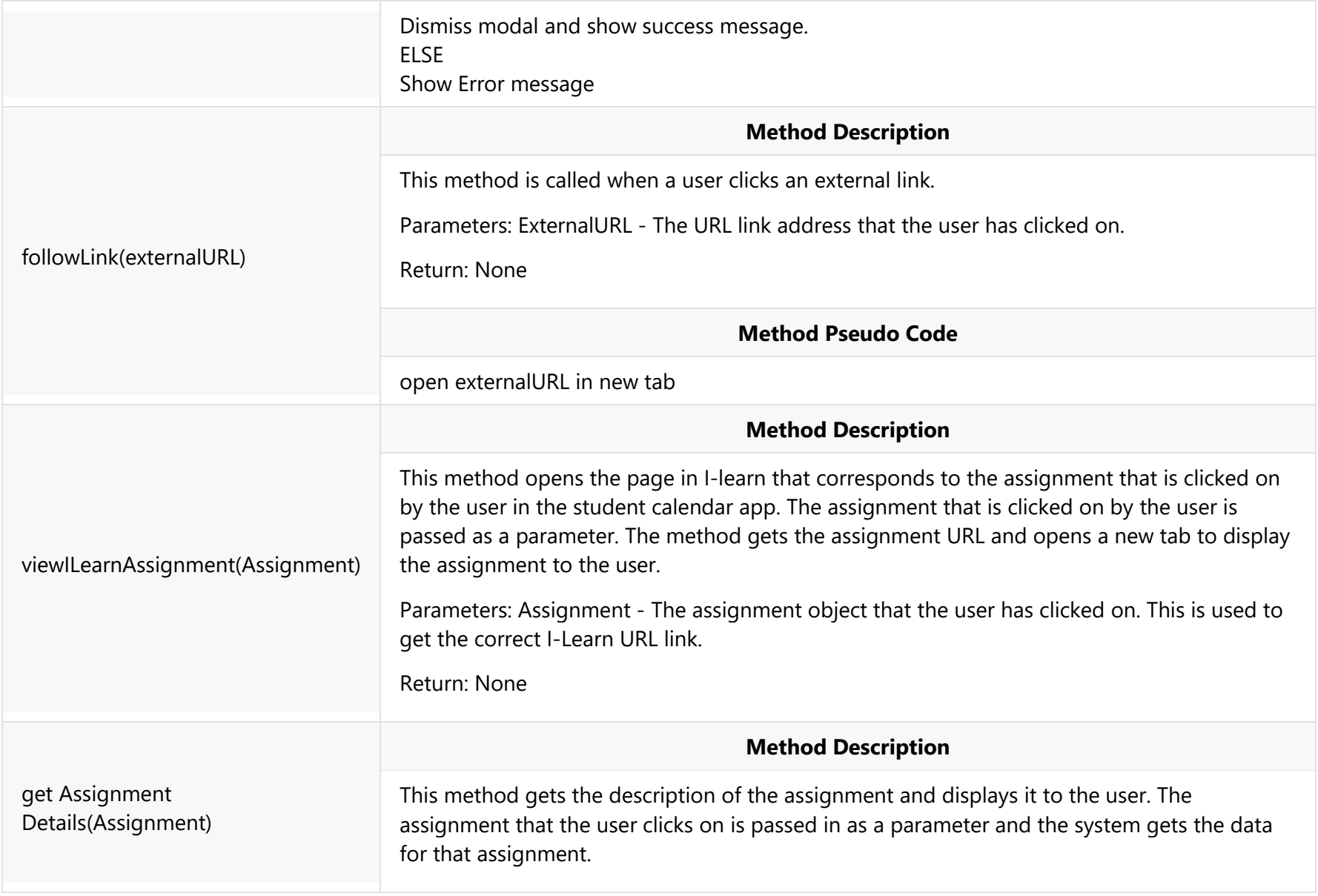

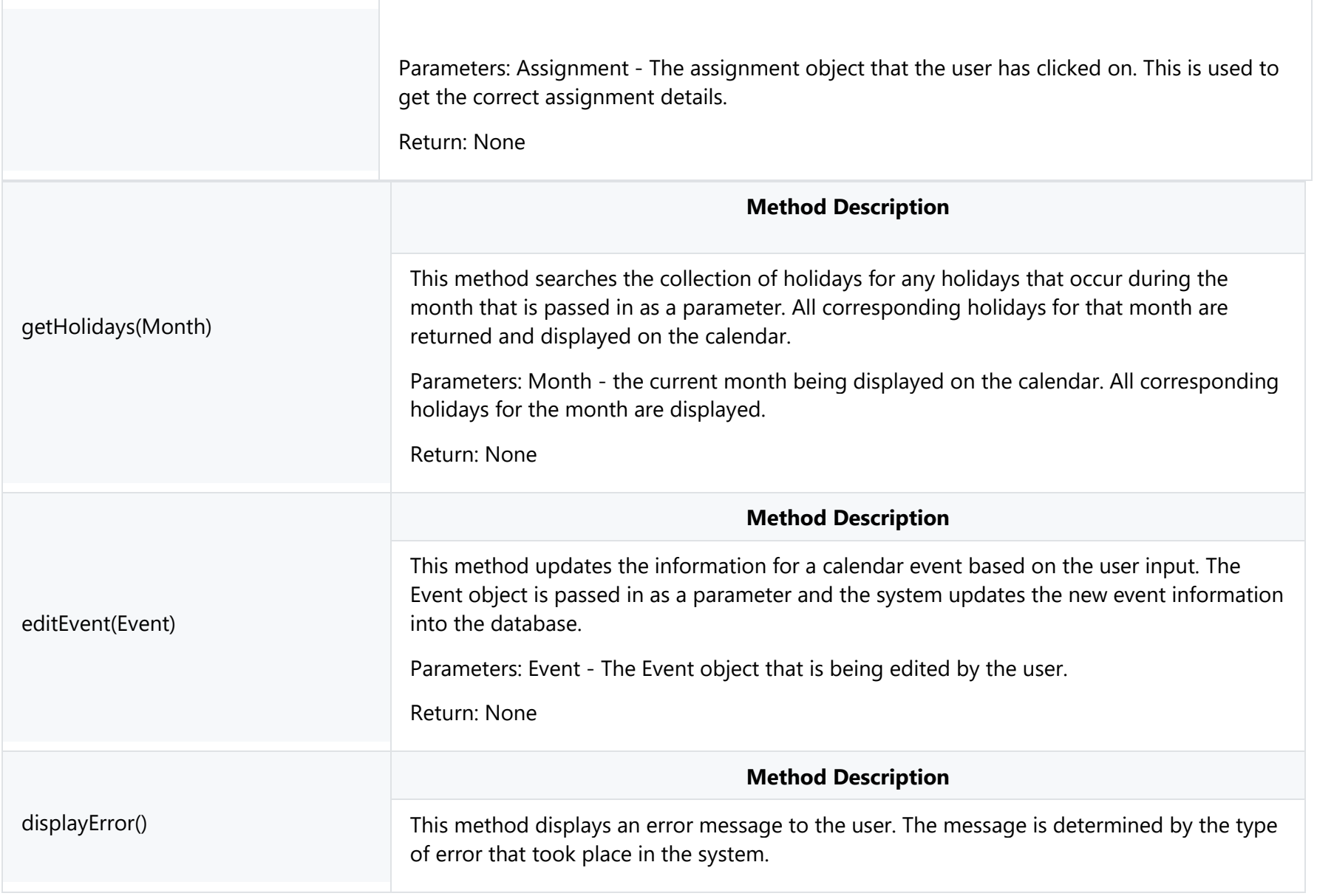

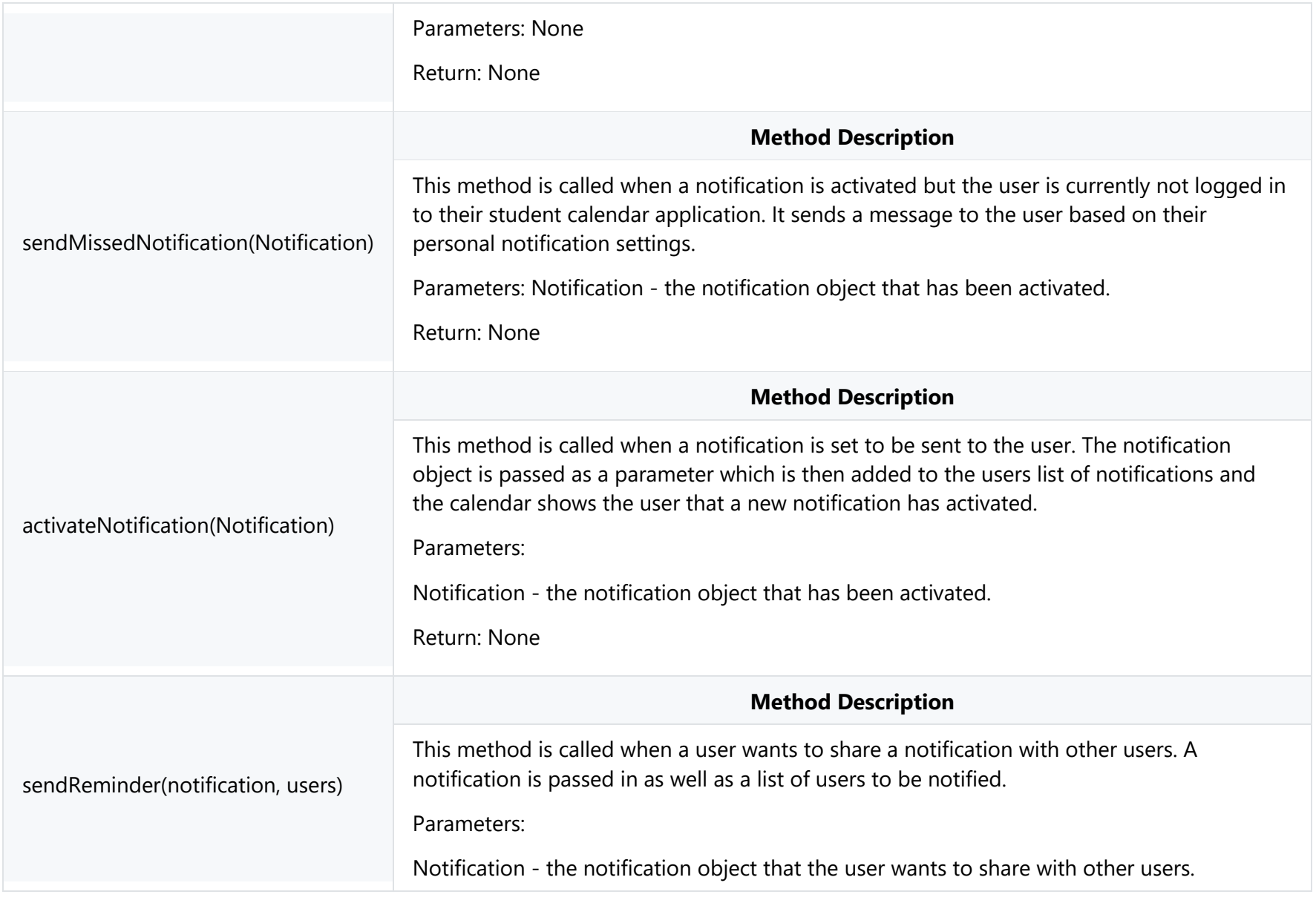

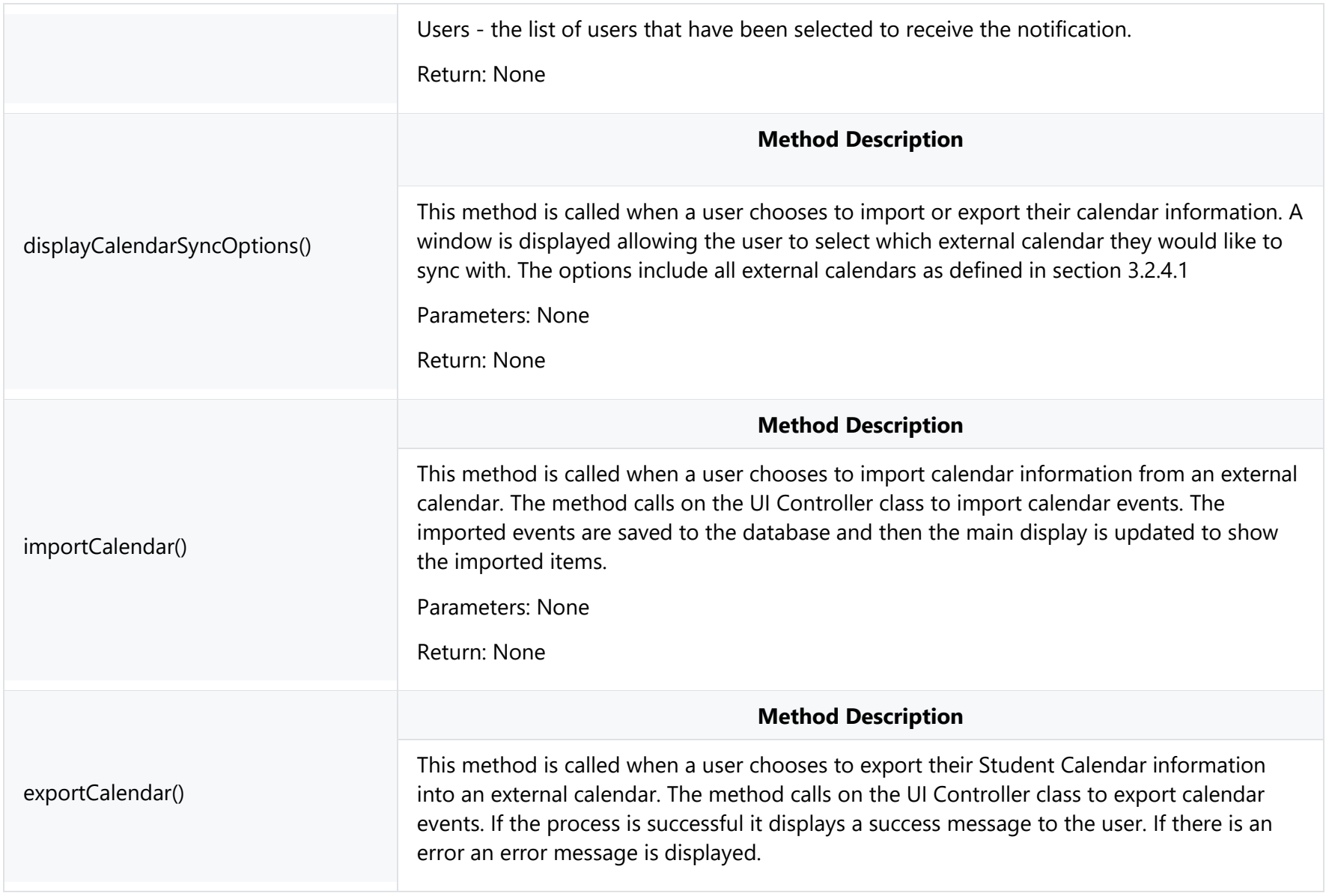

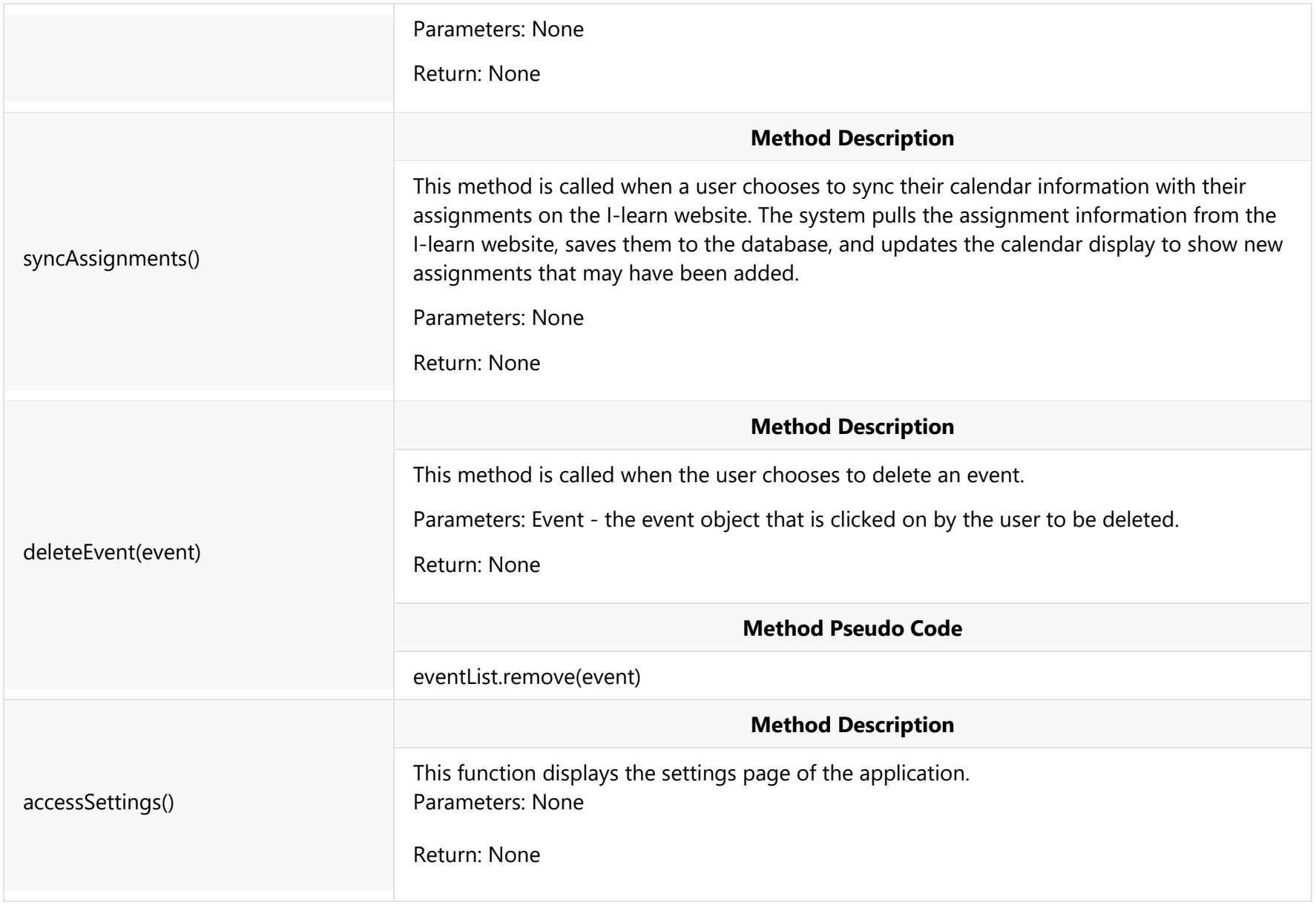

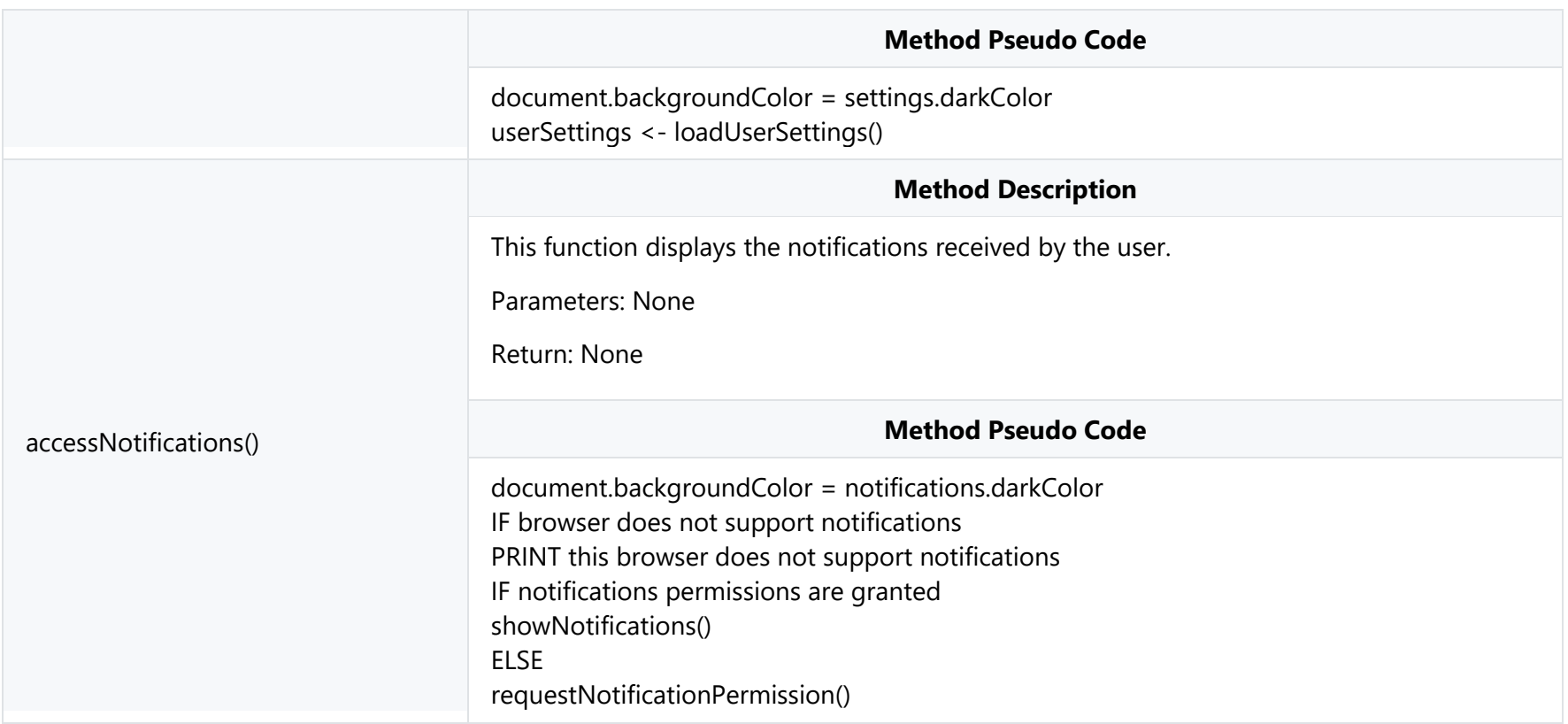

#### **4.2.1.3 Login Page View**

#### **Class Name: Login Page View**

Description: The purpose of this class is to provide the user with a means or a gateway to access every functional aspect of the calendar application and draw from the feature sets contained within. This class holds the user's identification and password as well as the methods needed to authenticate and create a new and existing account. This class interfaces with the UI Controller class for the purpose of sending and verifying usernames and passwords.

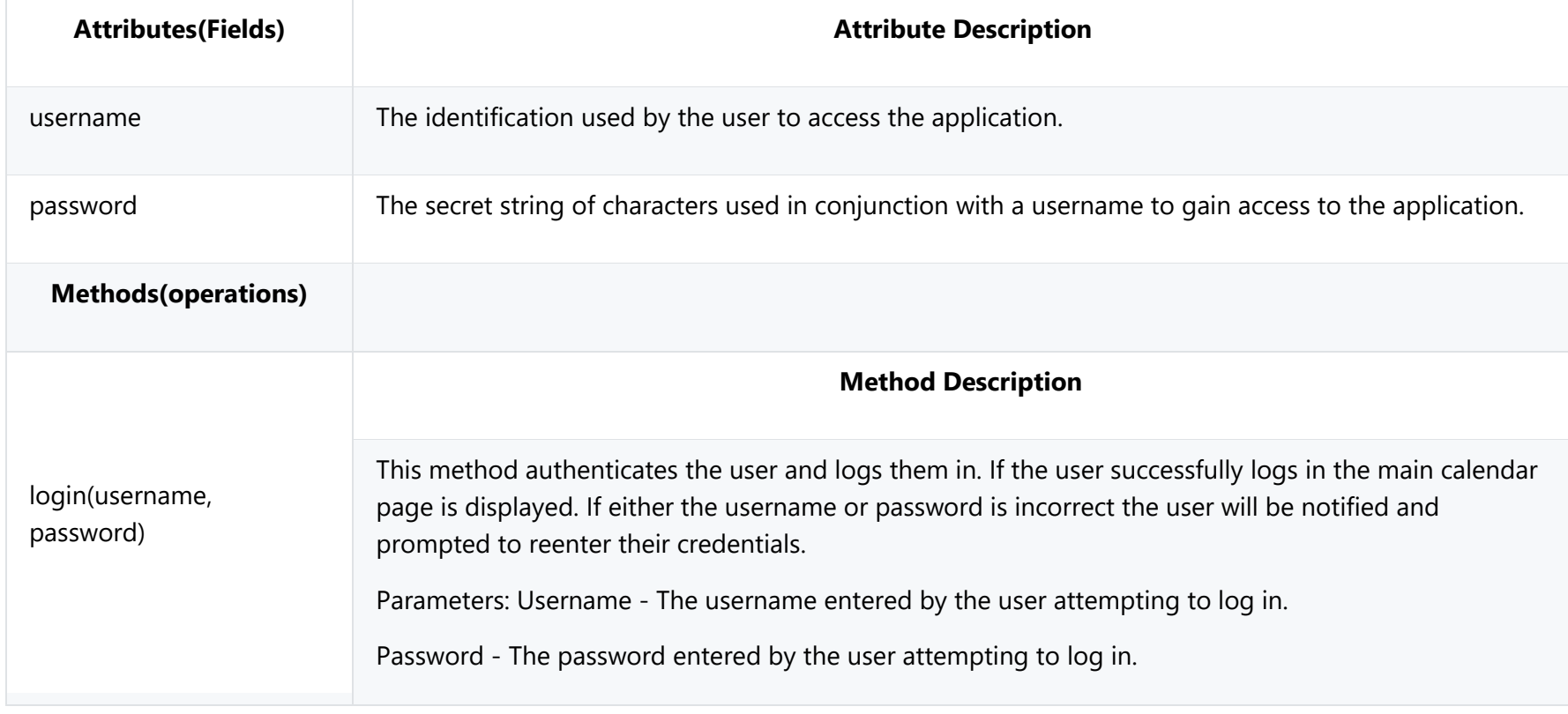

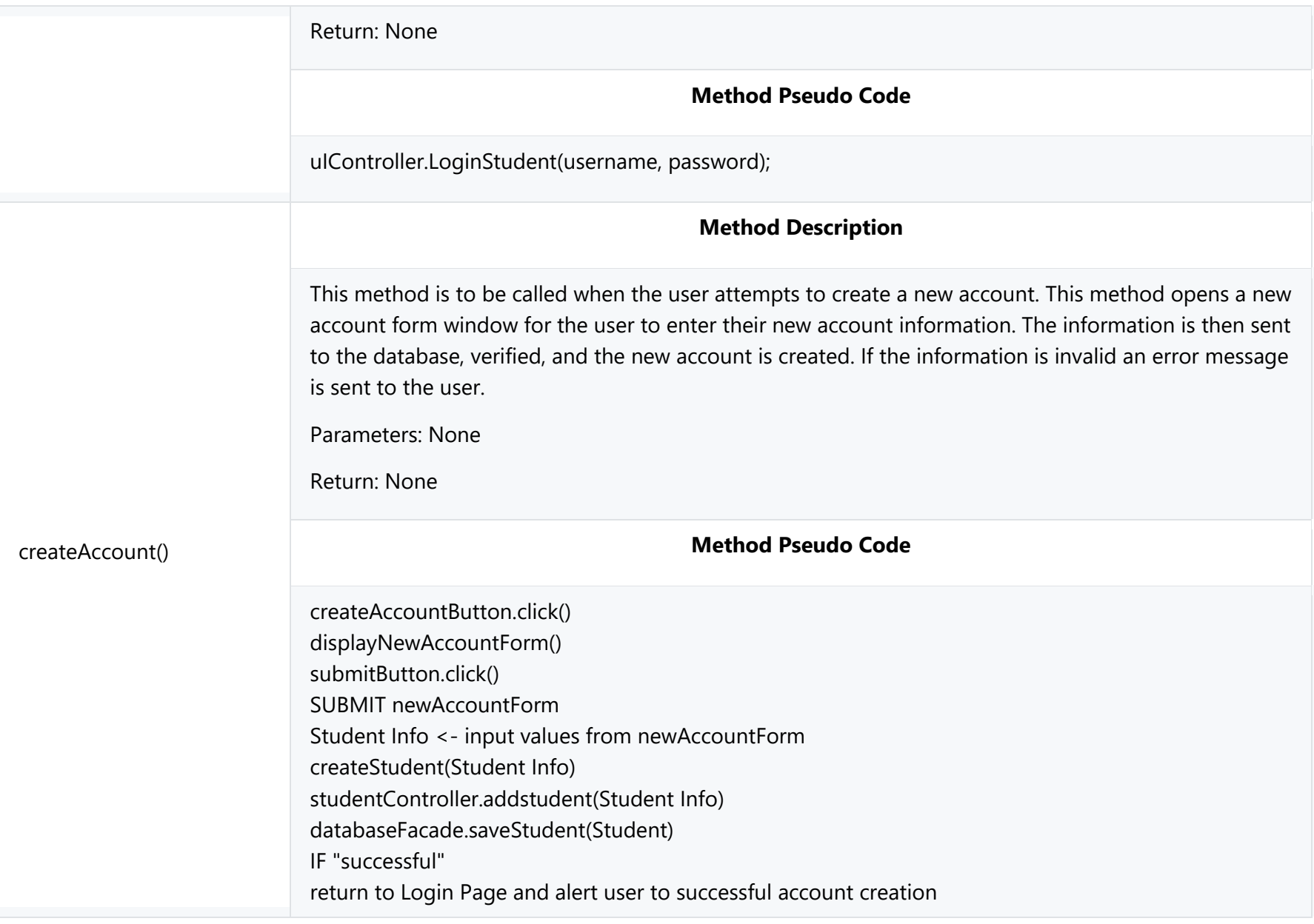

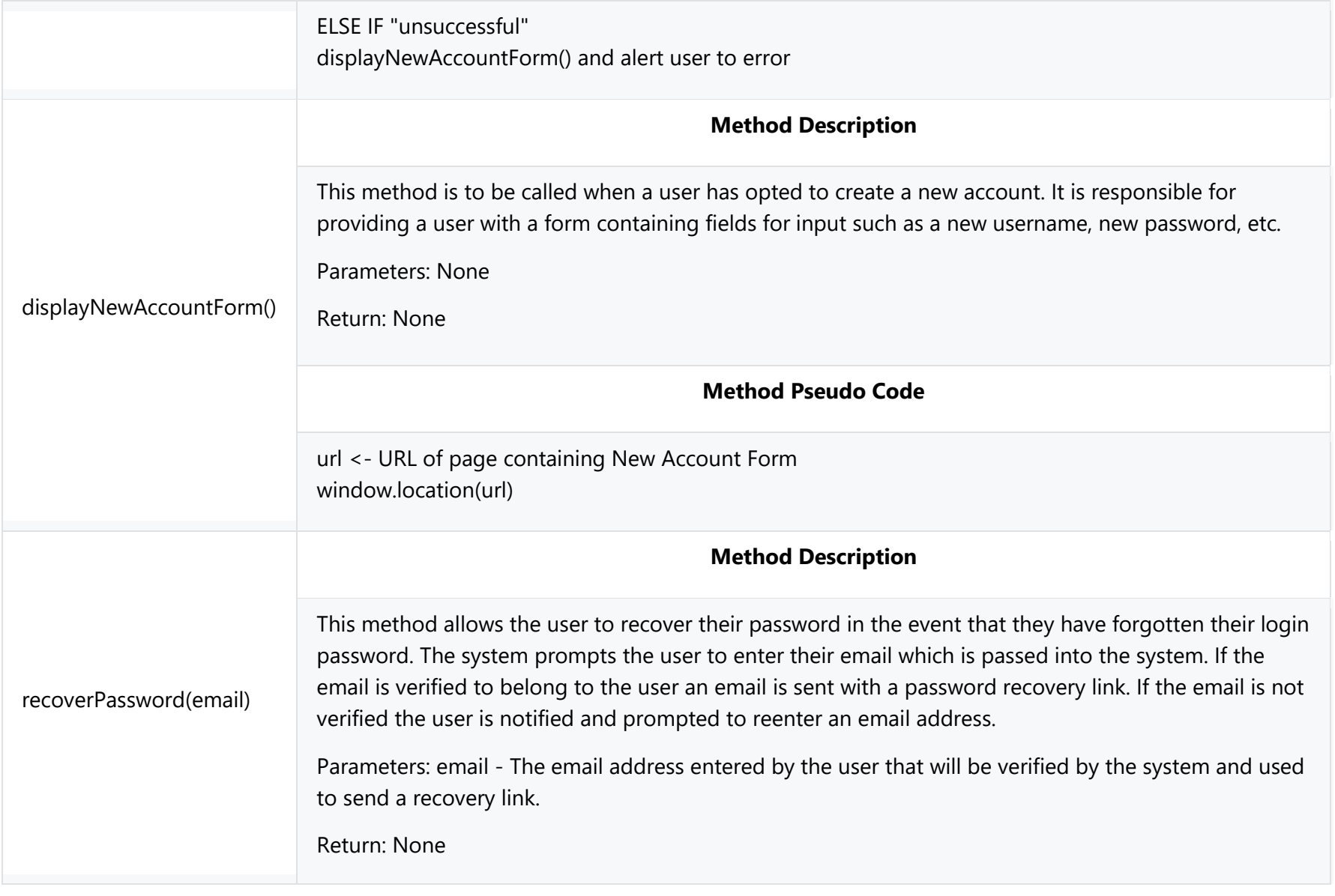

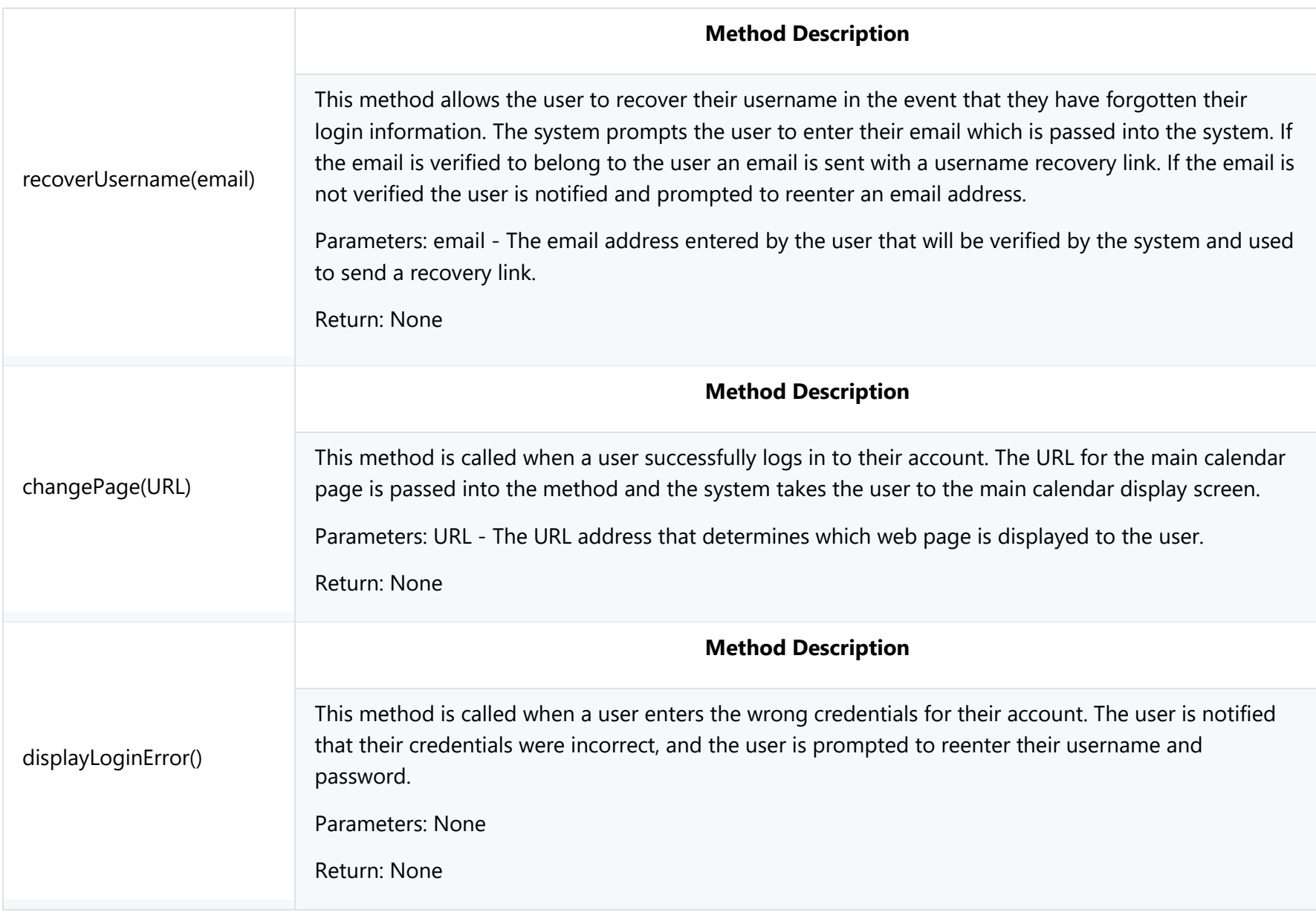

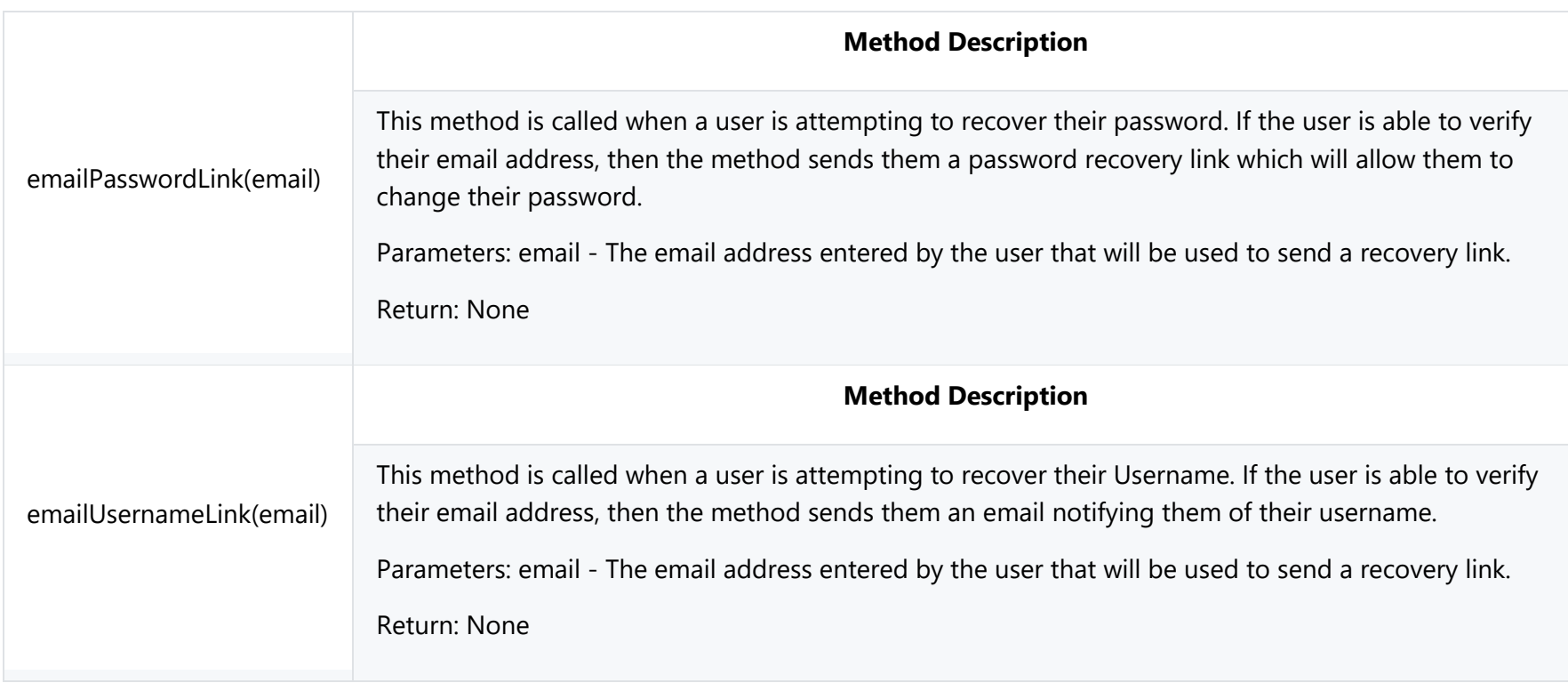

#### **4.2.1.4 Profile Settings View**

#### **Class Name: Profile Settings View**

Description: This class allows the user to change settings about their profile on the profile settings page. It contains all information pertaining to how the profile settings will be displayed to the user and provides the user with an interactive text fields for entering their account information.

#### **Attributes(Fields) Attribute Description**

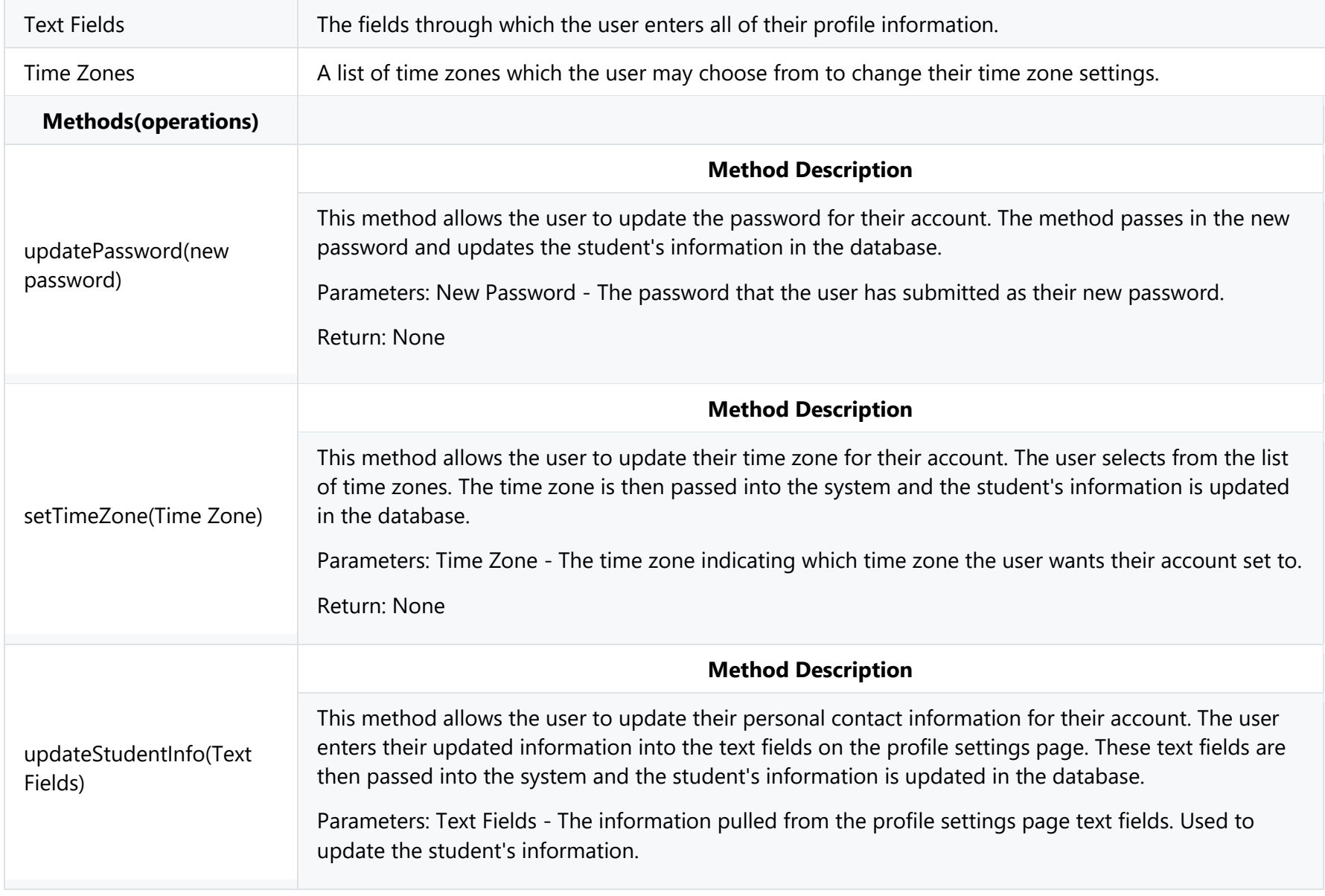

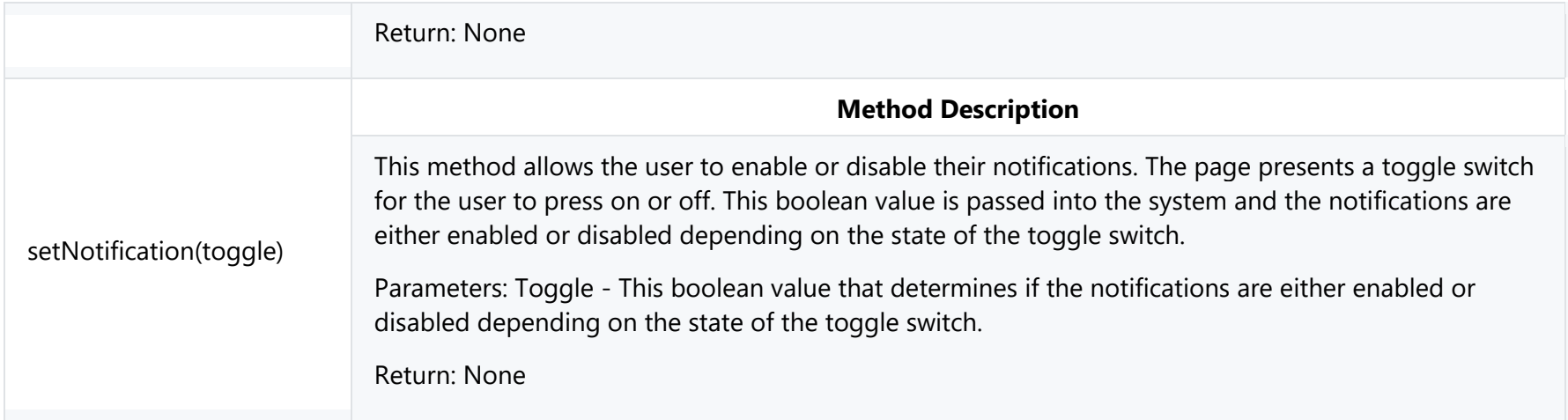

### **4.2.2 Controller Classes**

The Controller classes contain all the methods that are necessary to work with the data in the model classes. These Controller classes also include the facade classes which allow developers to more easily interact with interfaces such as the system database and external APIs.

#### **4.2.2.1 Calendar Item Controller**

#### **Class Name: Calendar Item Controller**

Description: The Calendar Item Controller (C.I. Controller) class is responsible for retrieving event and assignment data from the system and sending it to the user display. The C.I. Controller creates Assignments by accessing I-Learn through the I-Learn Facade class and stores the data in assignment class objects.

The C.I. Controller stores calendar items (see 4.2.3.1 for definition of Calendar Item Class) into the system database by using the Database Facade class for future access.

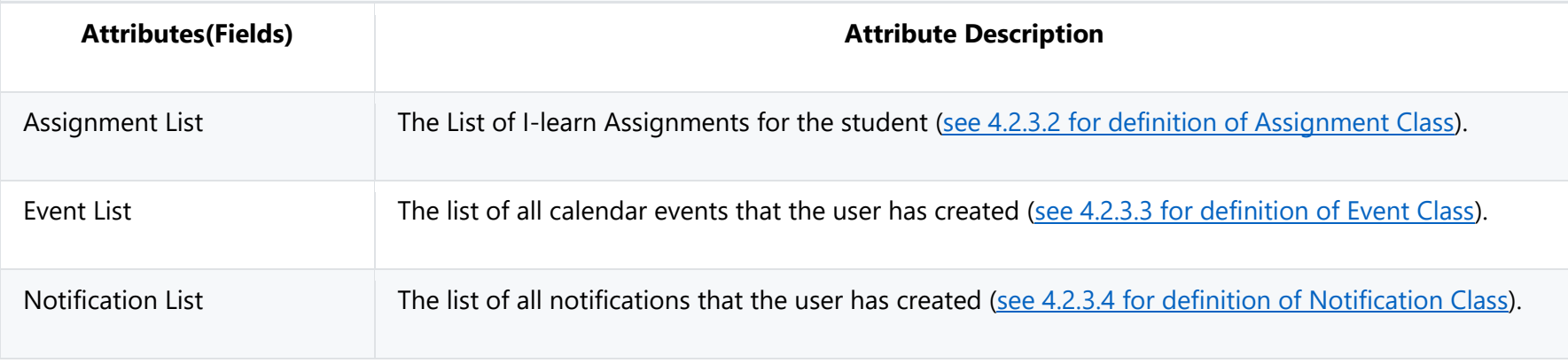

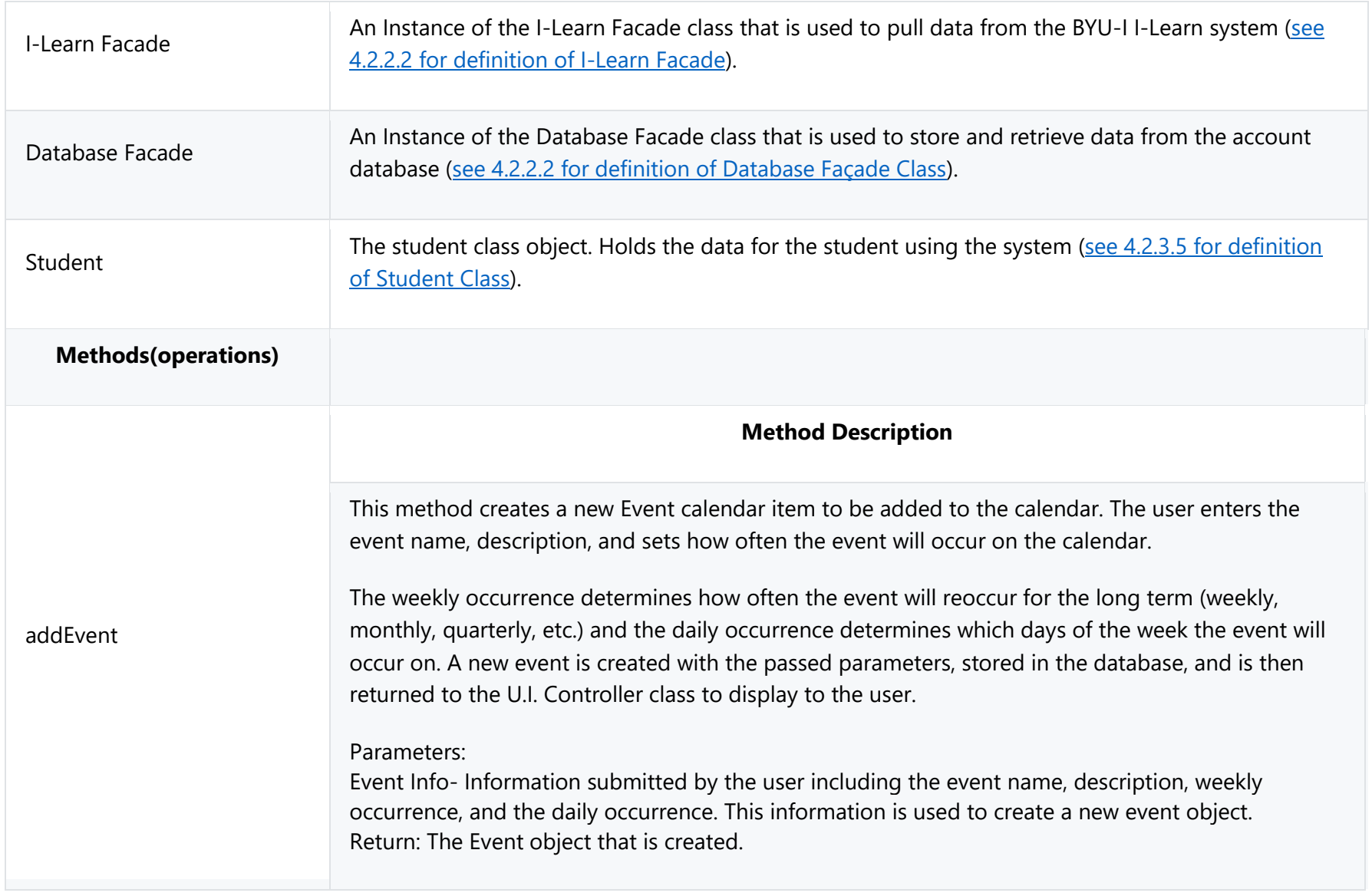

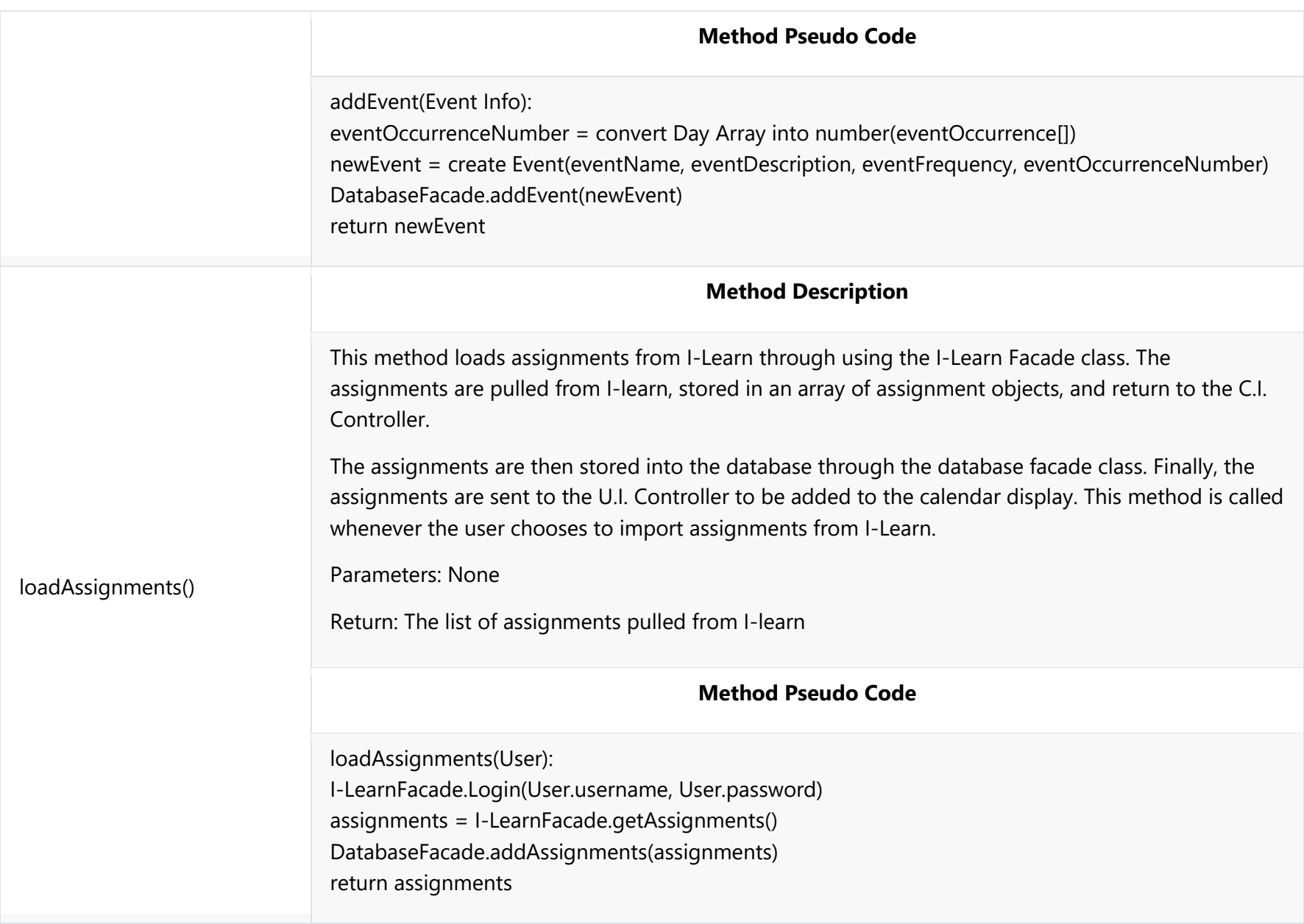

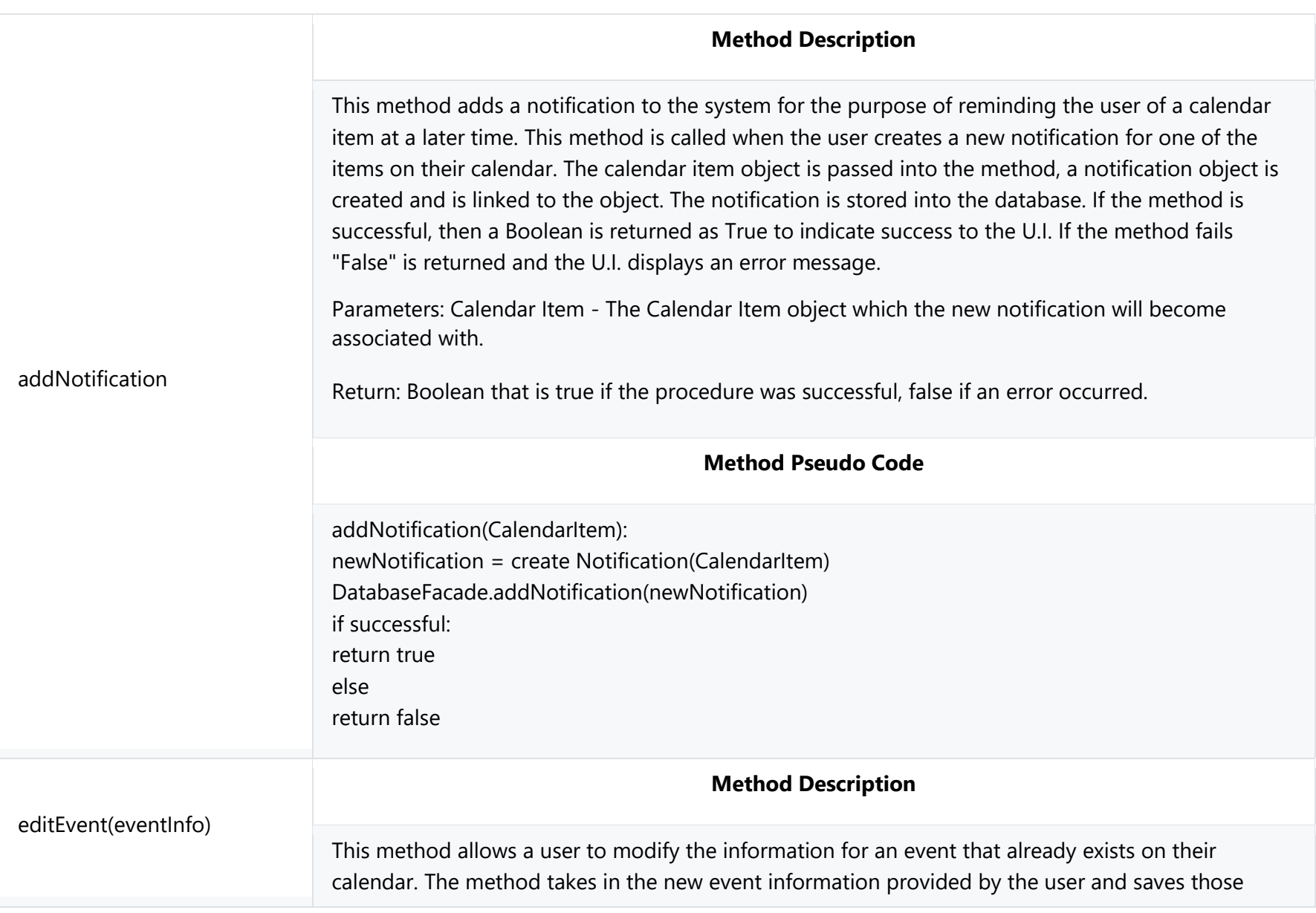

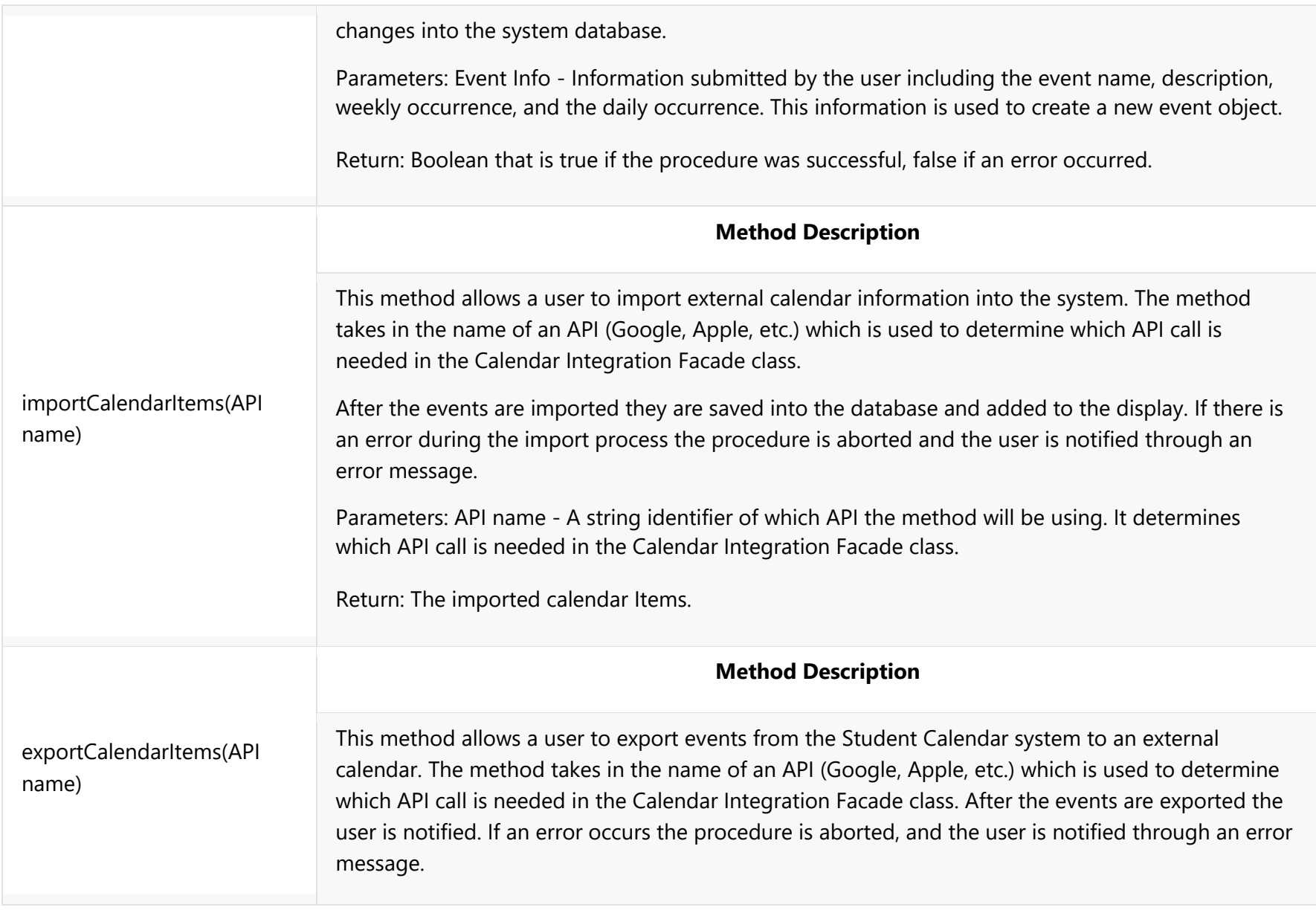

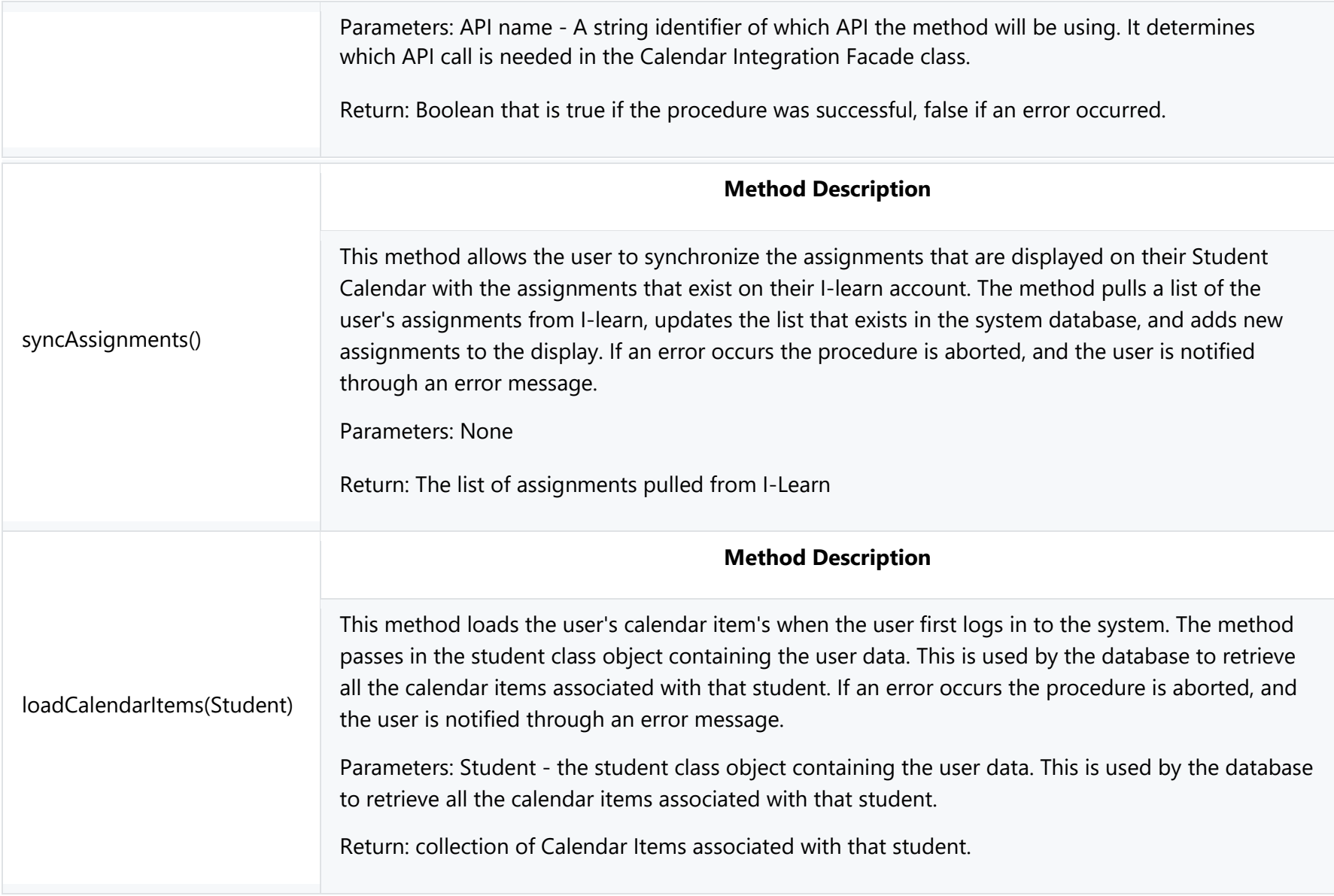

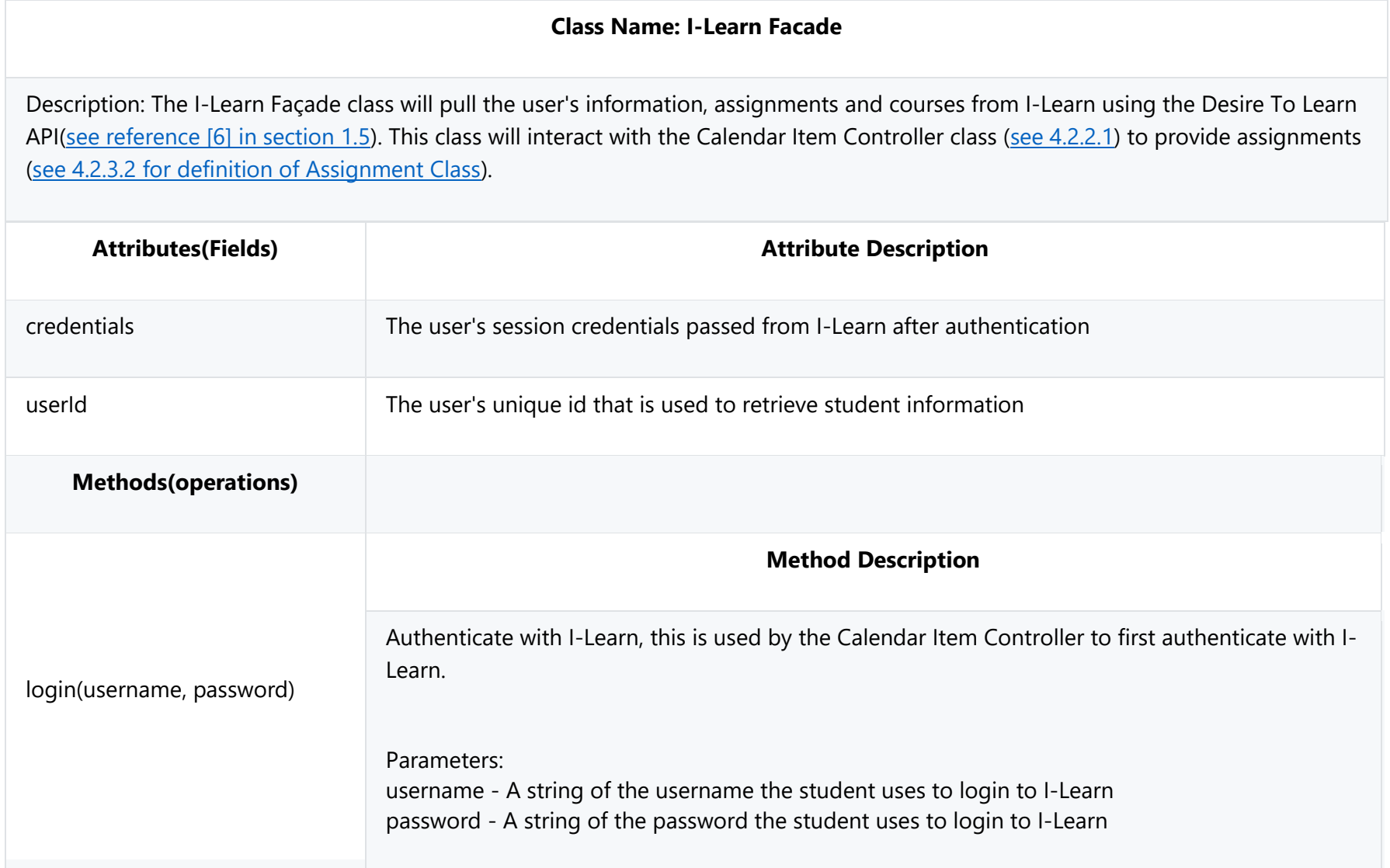

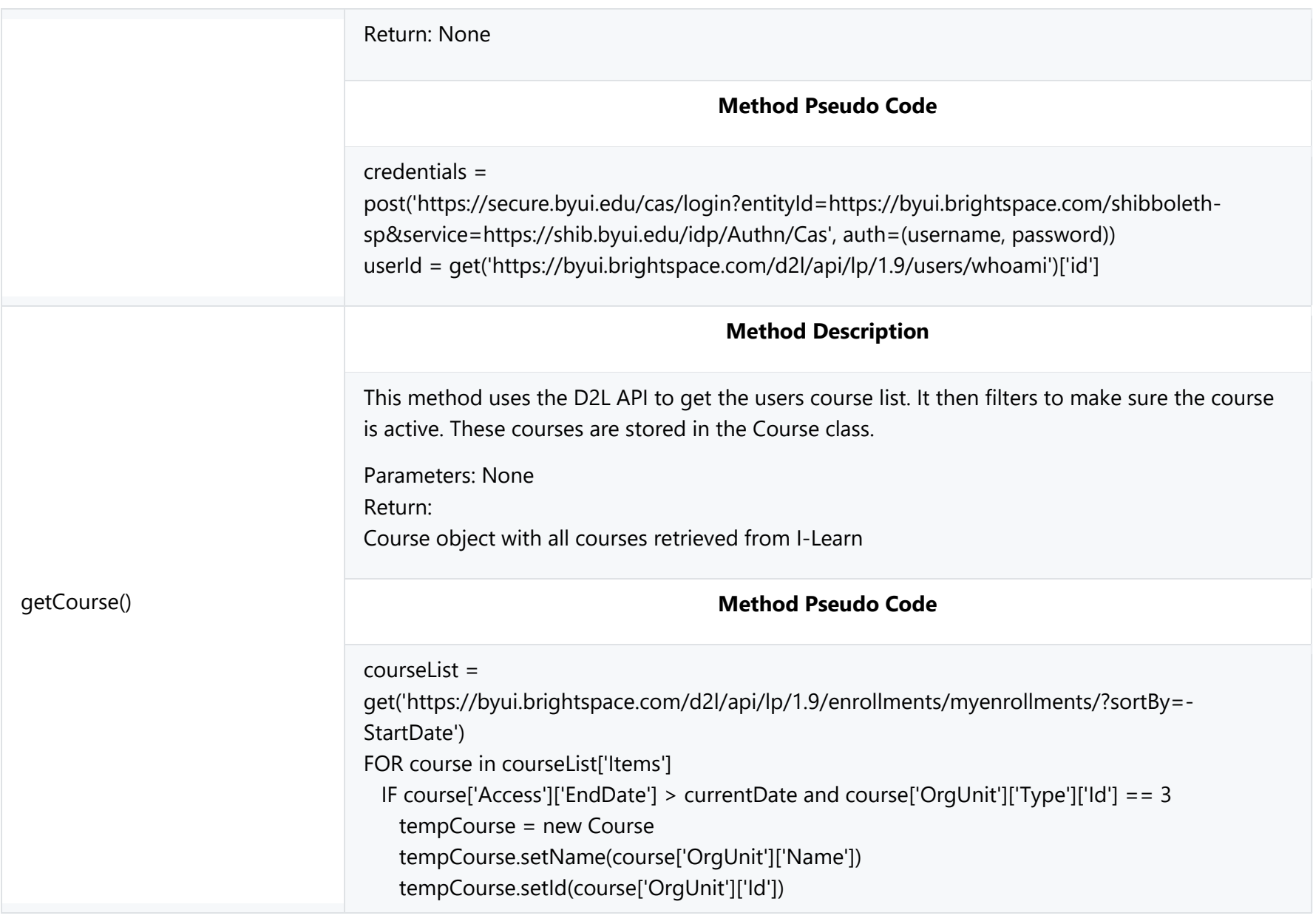
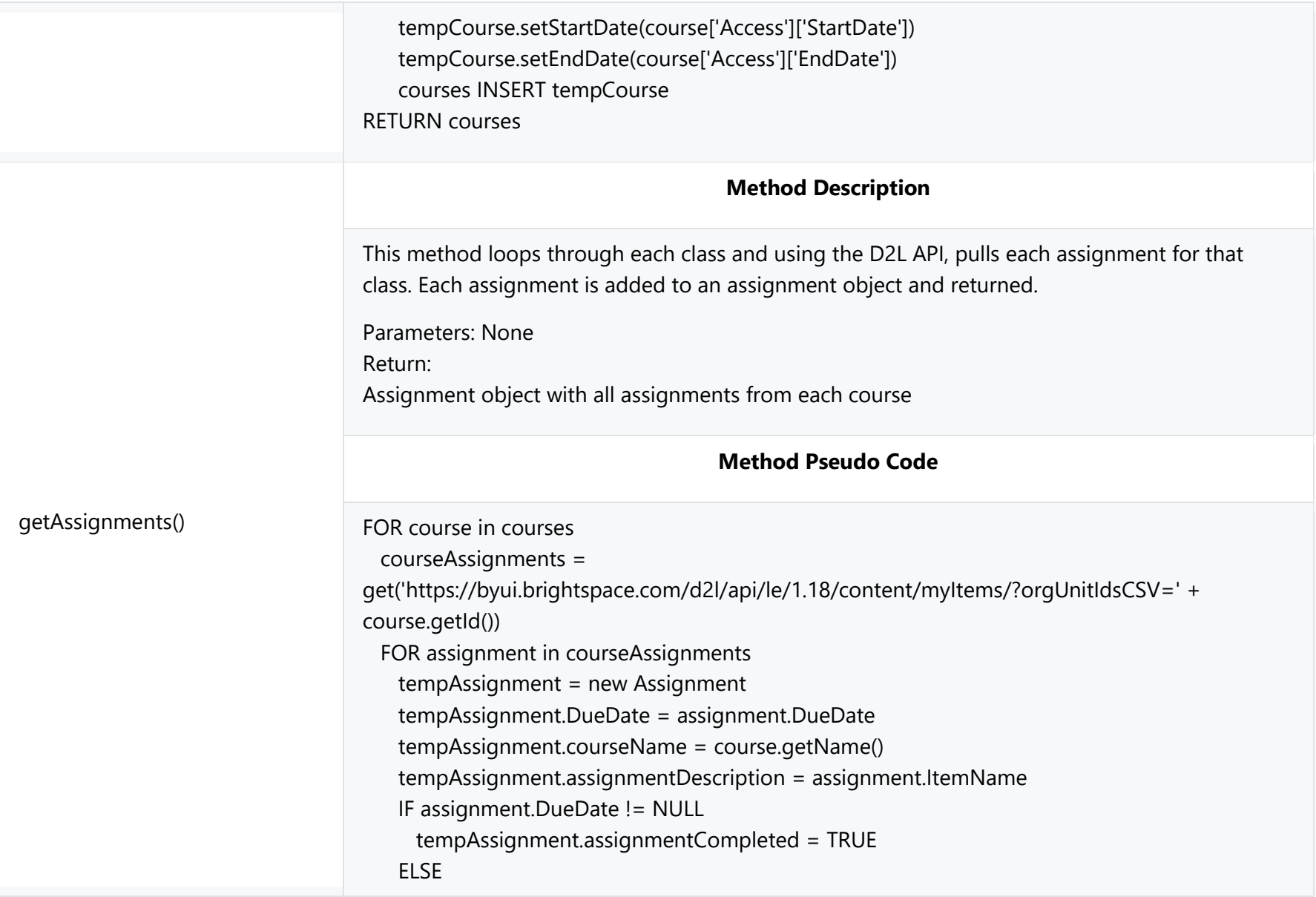

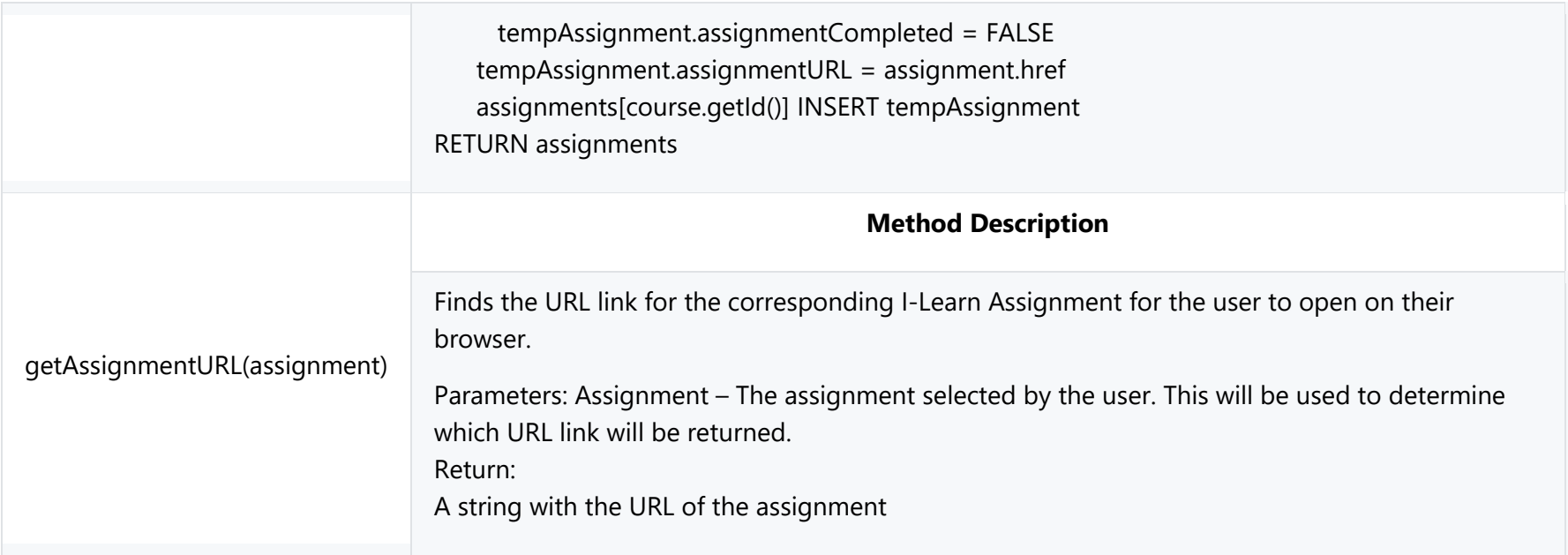

## **4.2.2.3 Student Controller**

### **Class Name: Student Controller**

Description: The Student Controller class contains all the necessary methods for creating, modifying and deleting Student class objects. It interfaces with the Database Facade class (see 4.2.2.5) to save a student's information into the system database. It also loads a student's information from the Database Facade class. The Student Controller class is used by the U.I. Controller class (see 4.2.2.4) to pass student data between the system and the user. The Student Controller interfaces with the Log-In Use Case (see 3.2.7.0). It also interfaces with the Profile Settings use case (see 3.2.5.0 & 3.2.5.2) to set additional user settings.

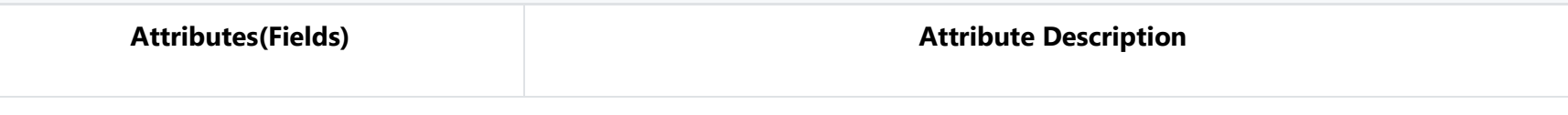

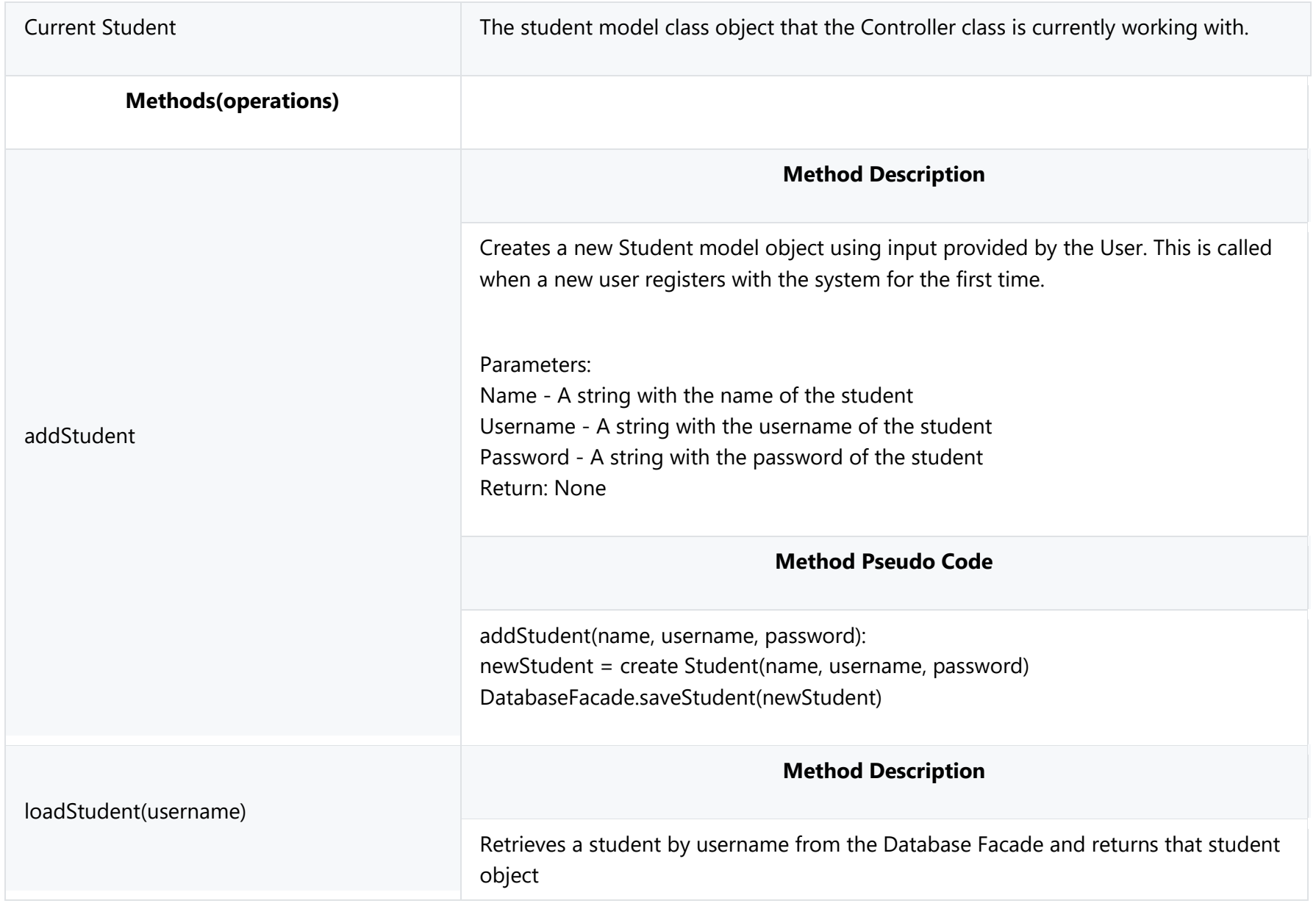

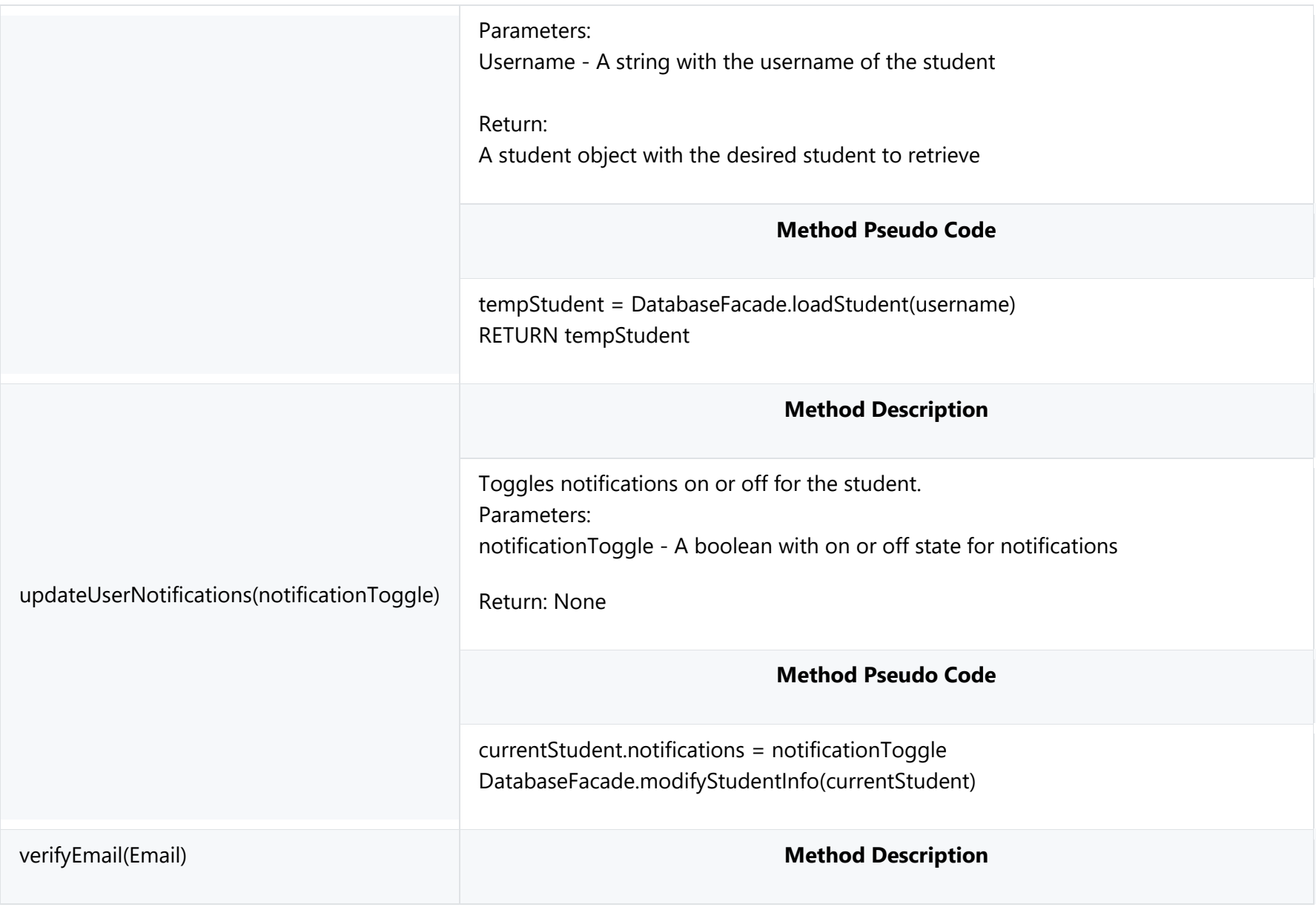

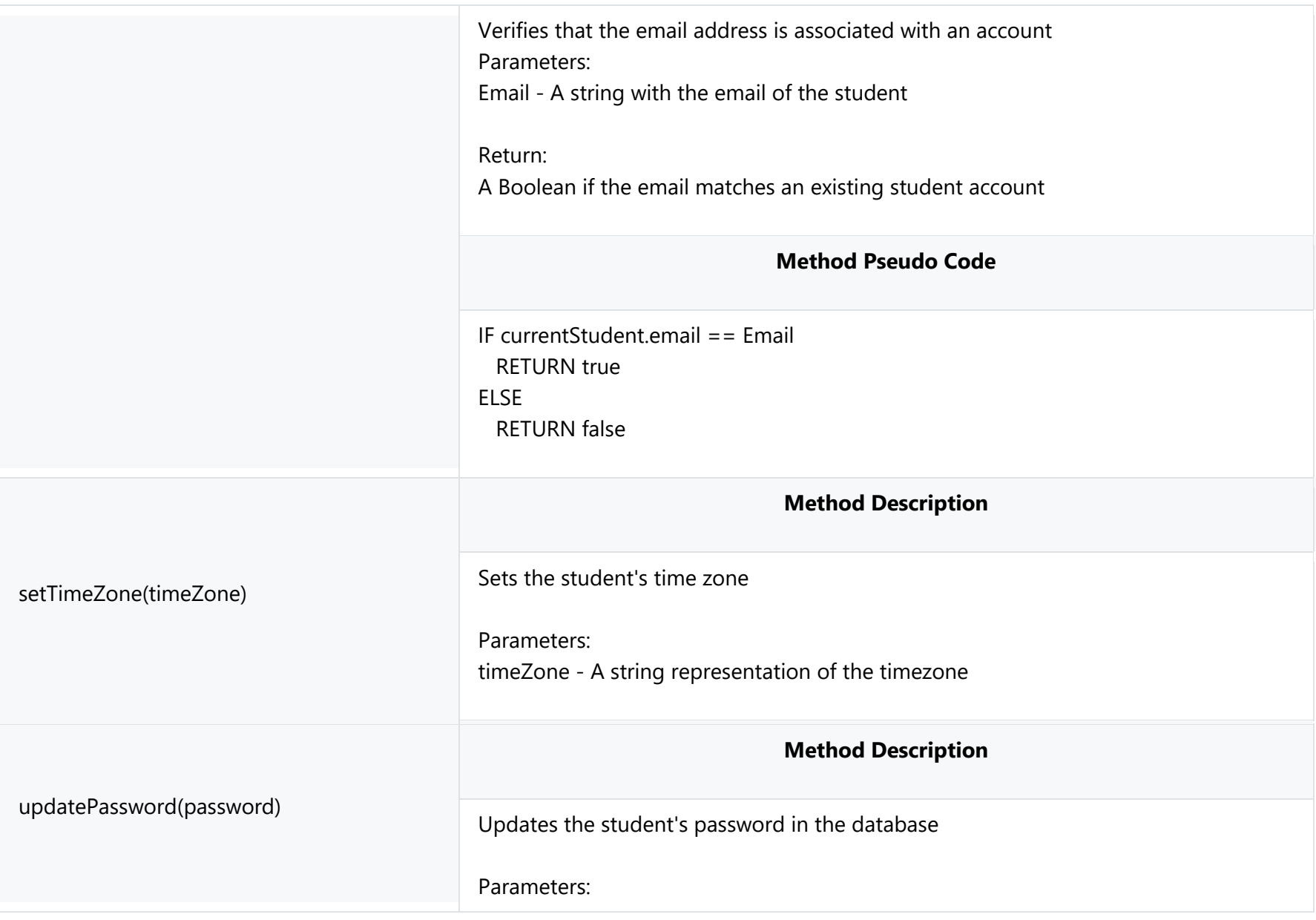

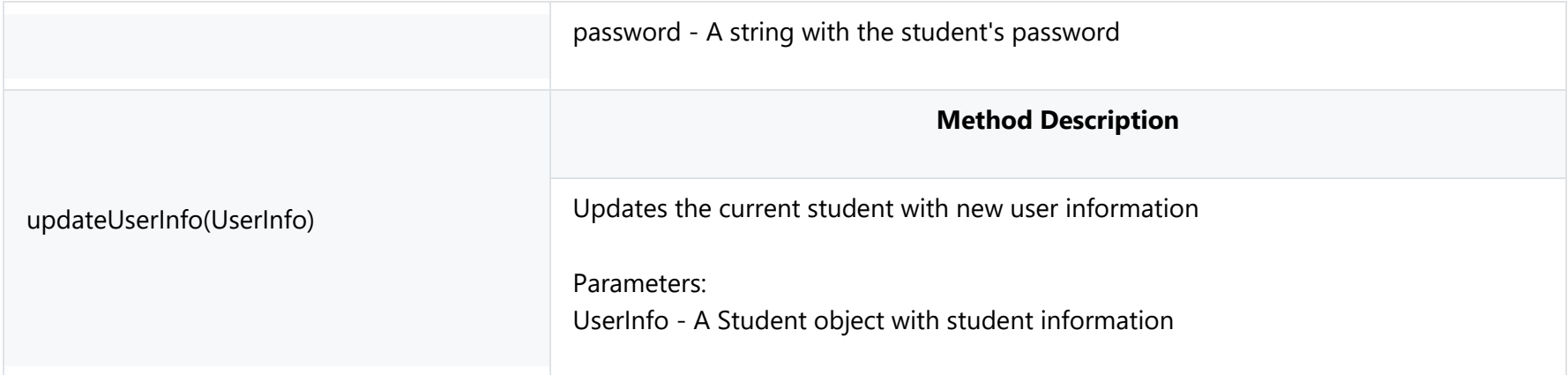

# **4.2.2.4 UI Controller**

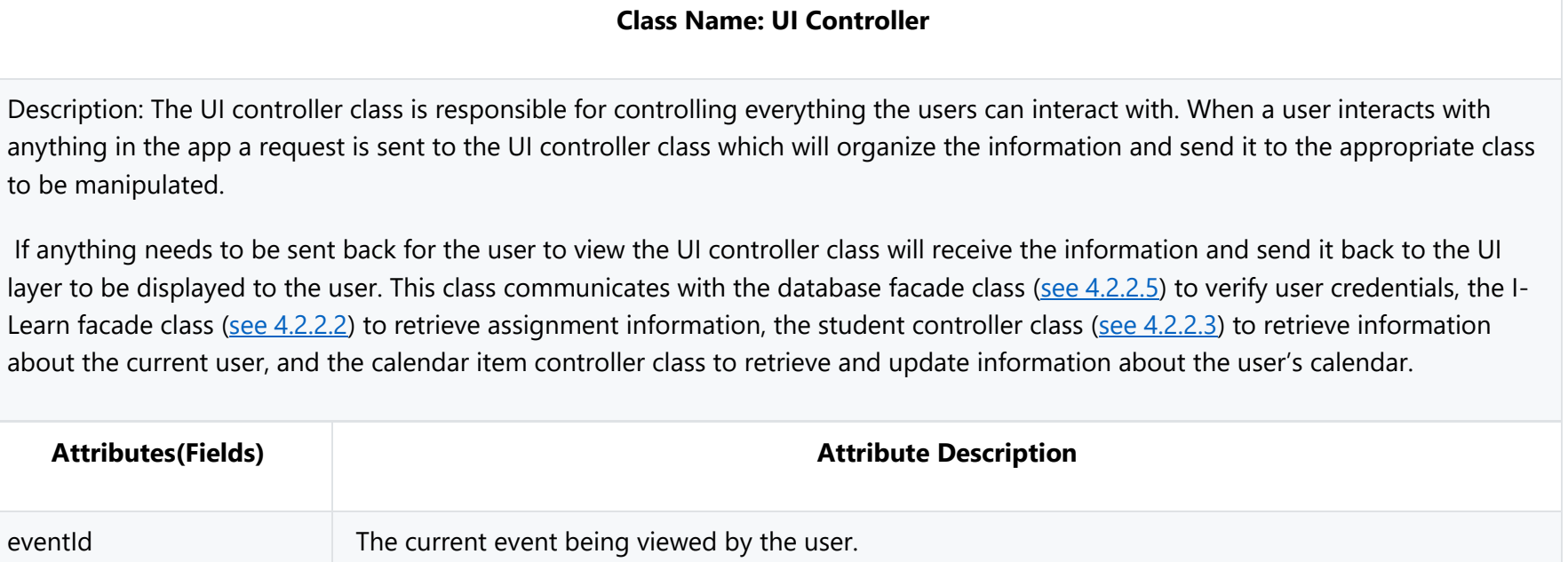

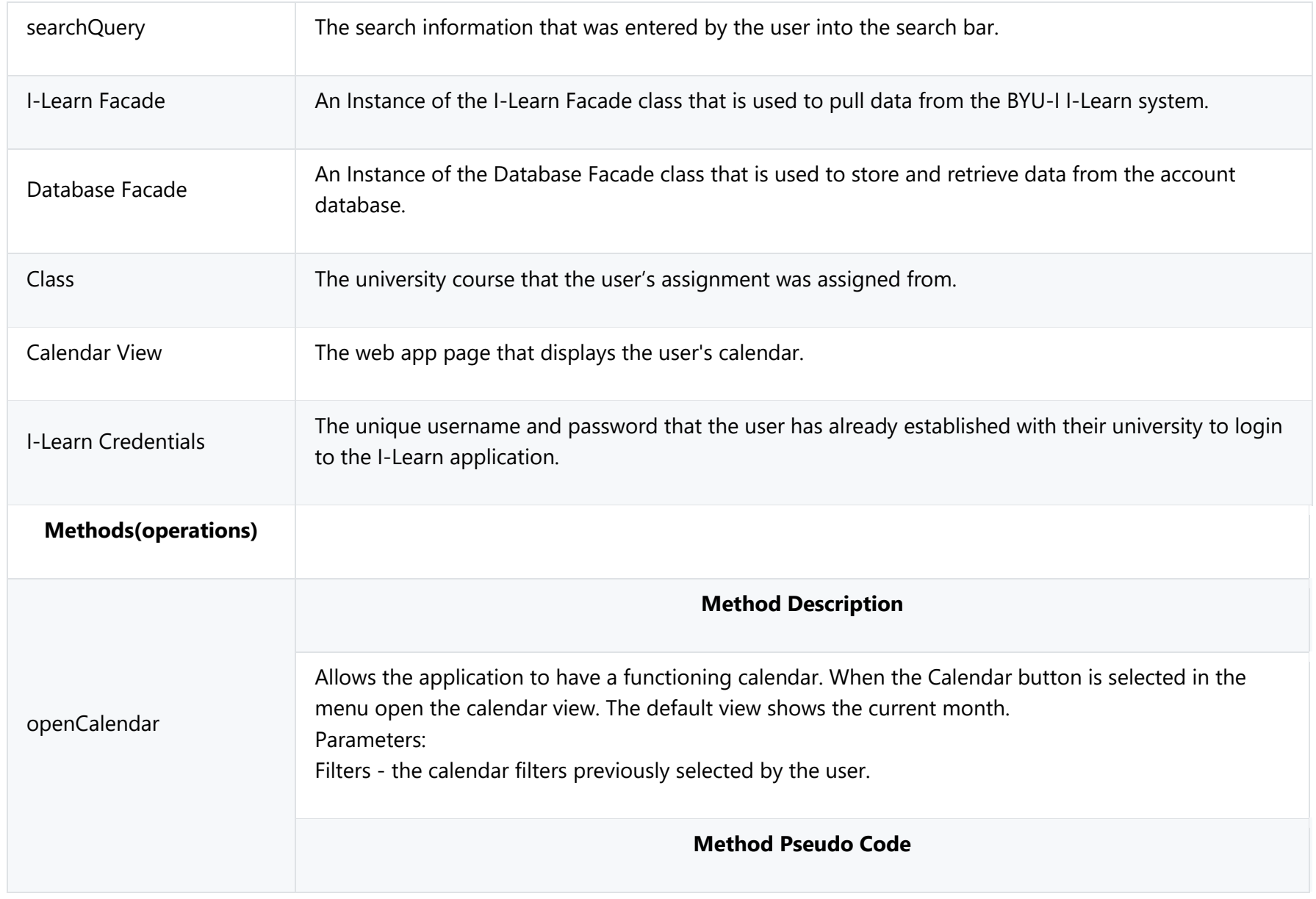

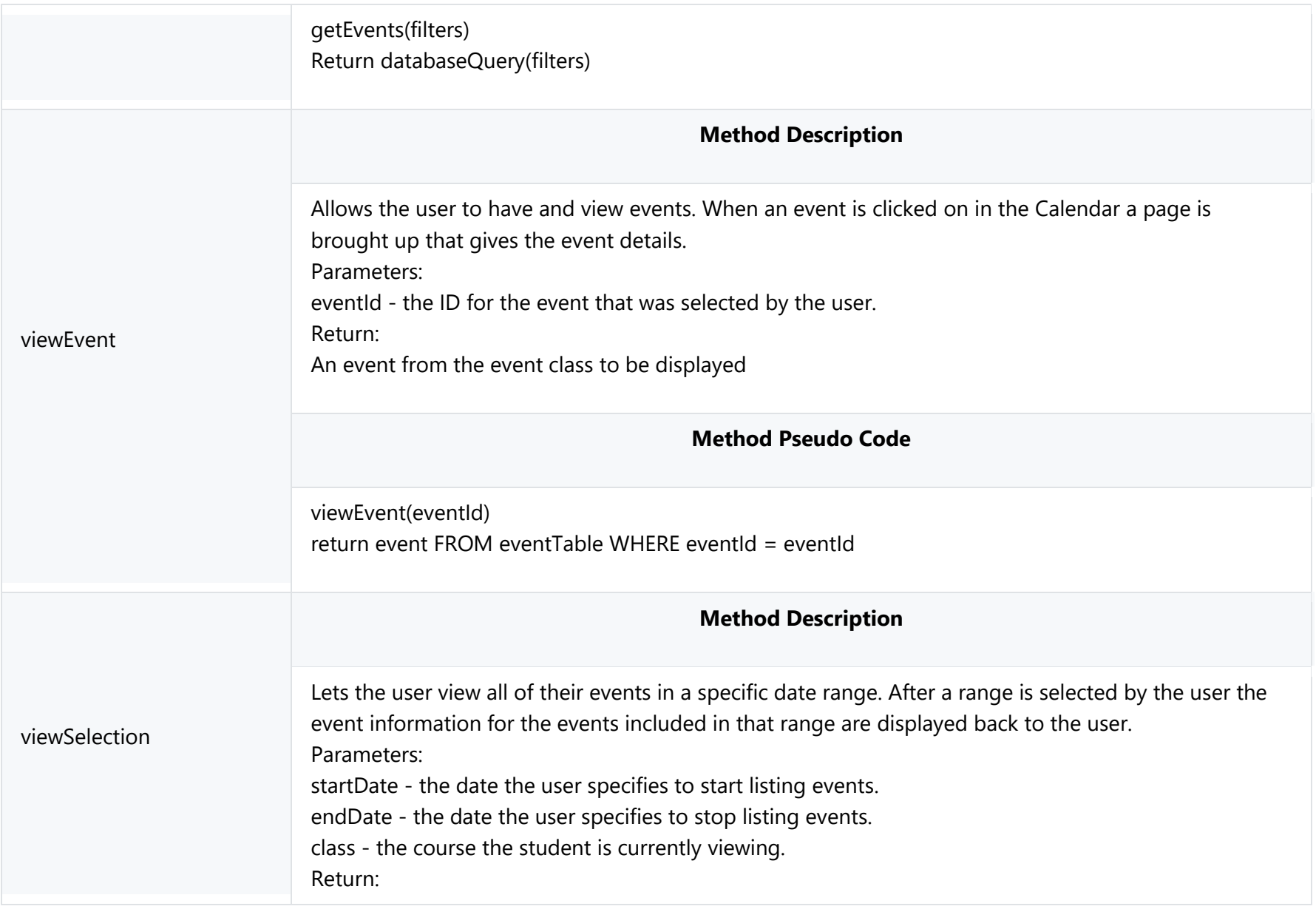

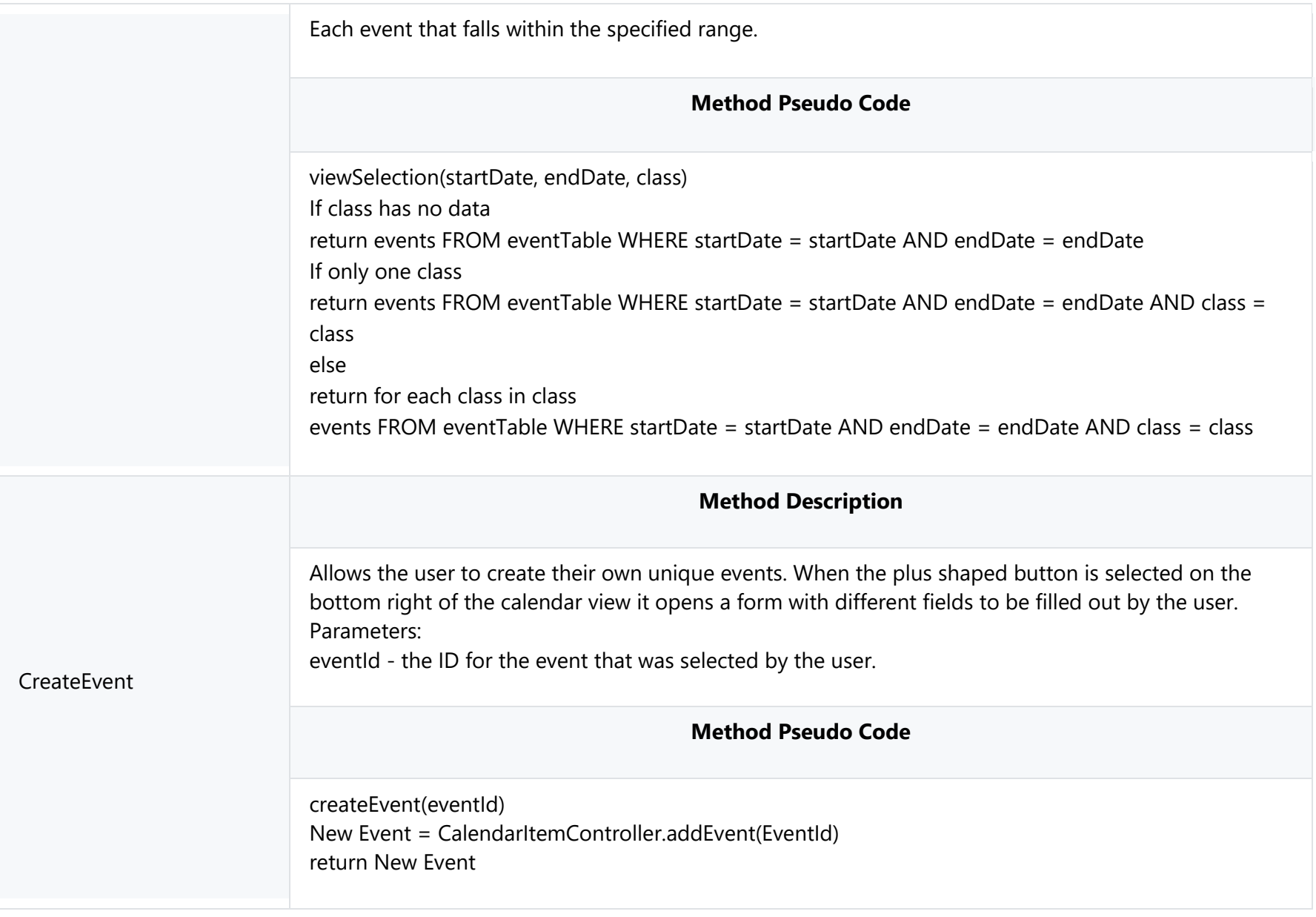

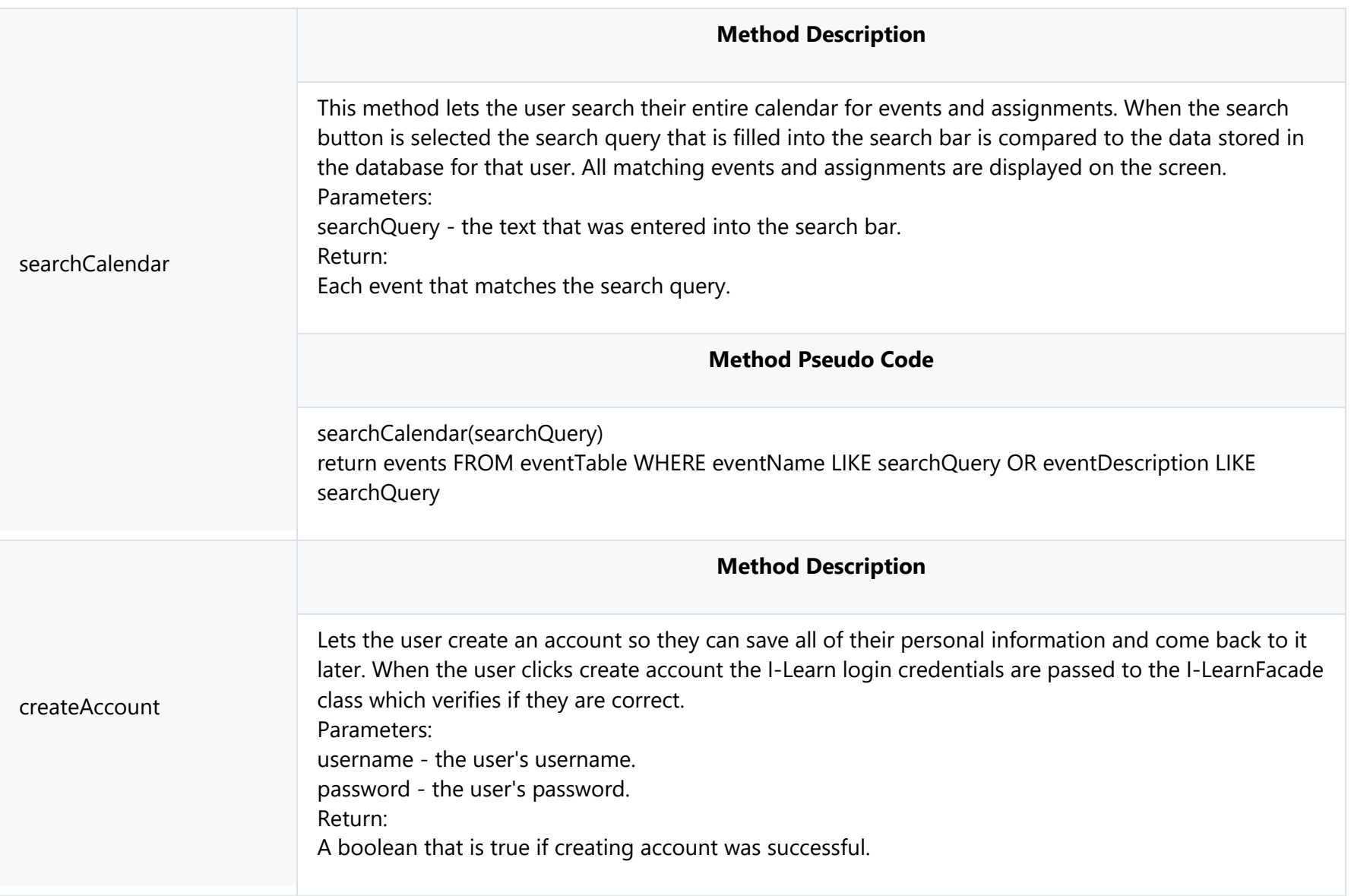

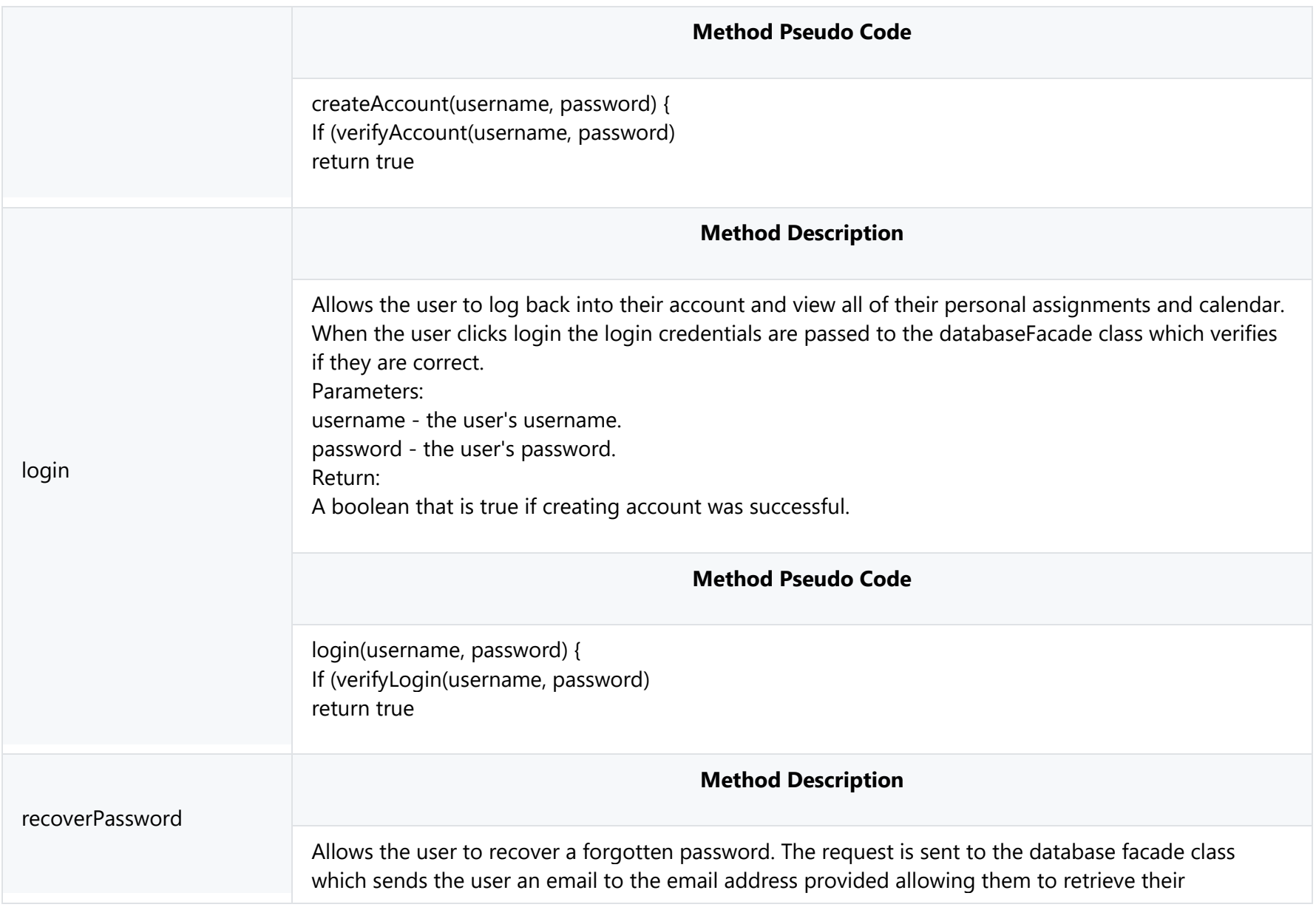

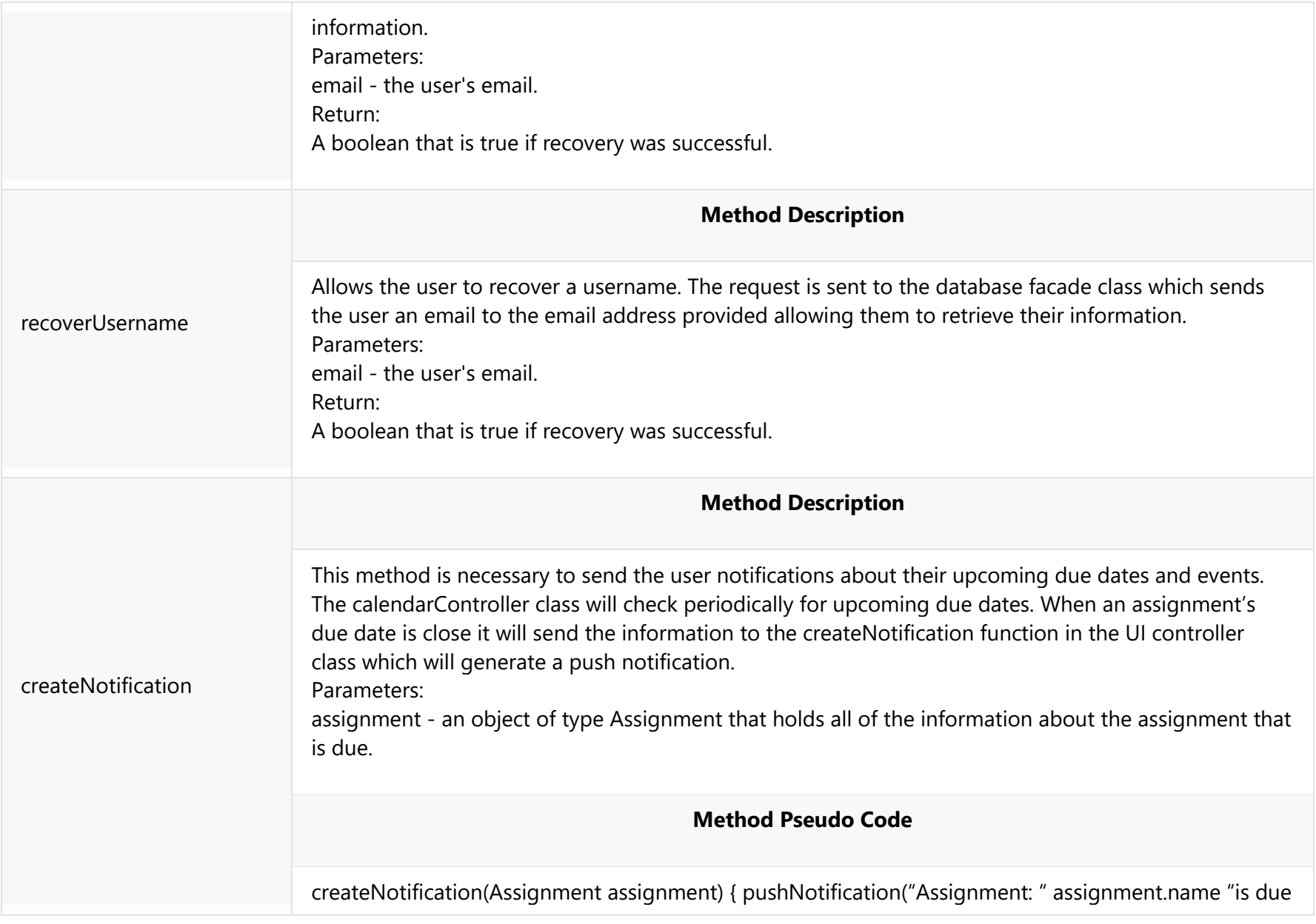

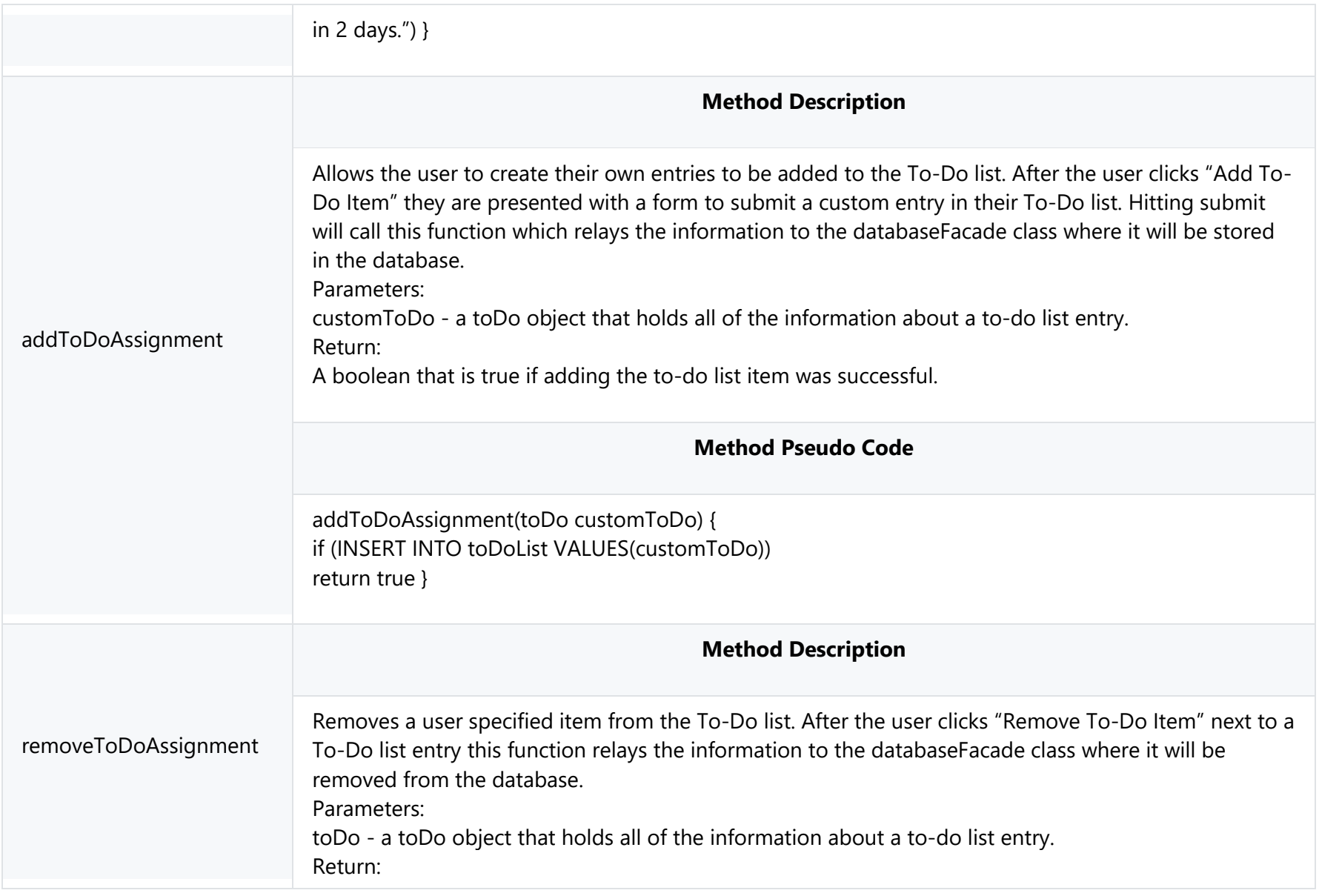

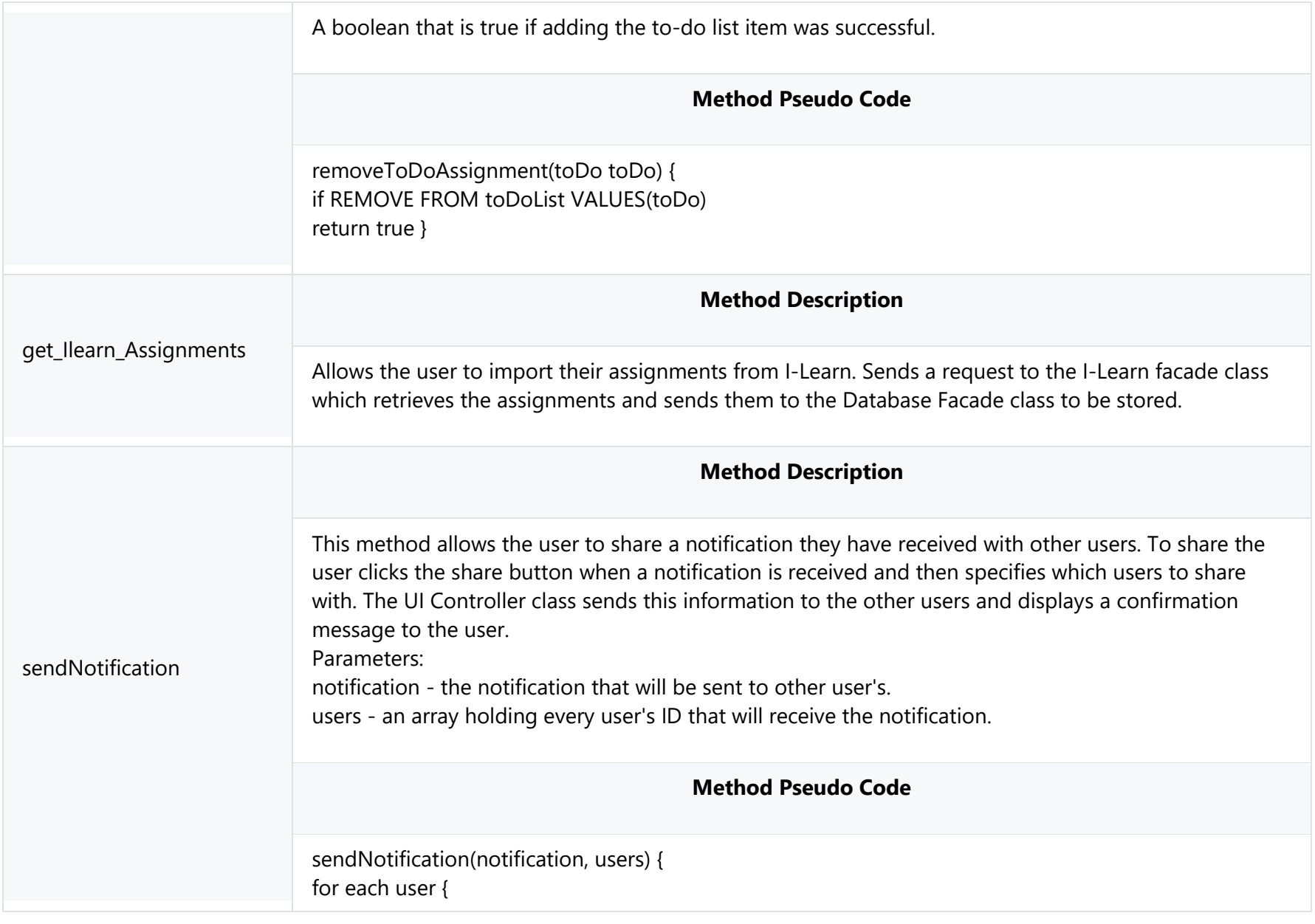

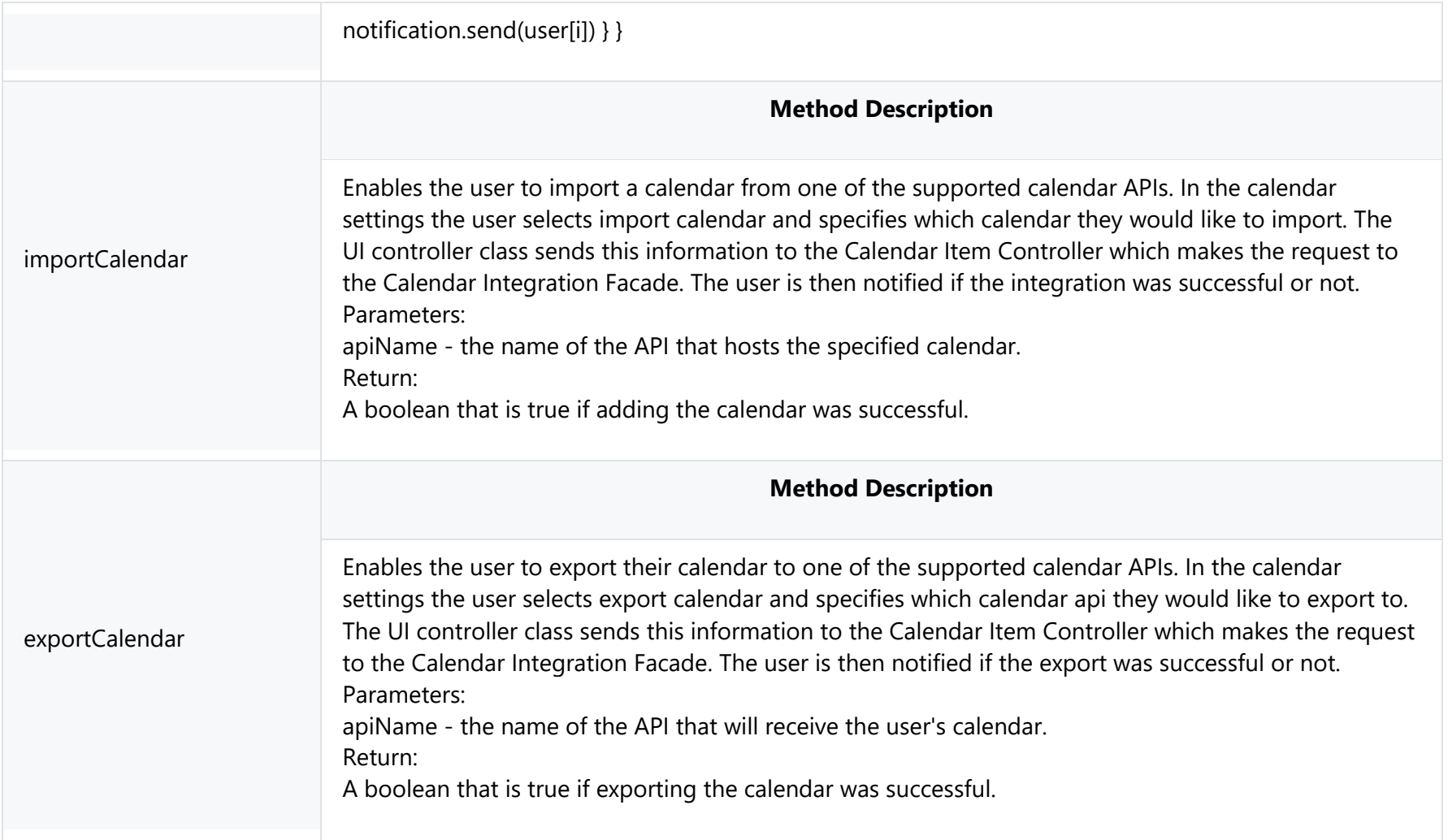

## **4.2.2.5 Database Facade**

#### **Class Name: Database Façade**

Description: The Database Facade class is responsible for storing and retrieving data from the system database. The database facade class interfaces with each of the controller classes, allowing them to easily save and load data from the database.

The Database Façade's use in the overall scheme of the project is to allow the saving of user data to the system database. The abstraction of the database in this way allows for an easier implementation of its functions by other classes.

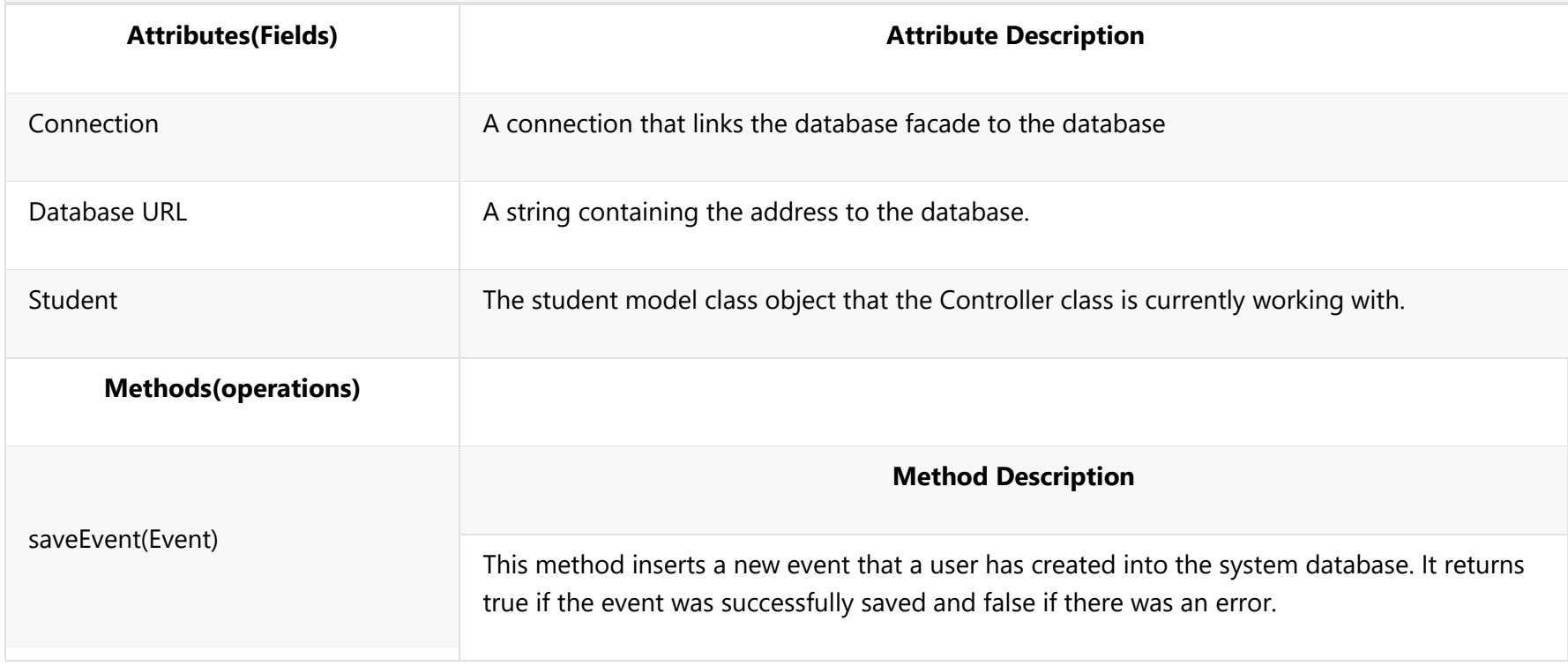

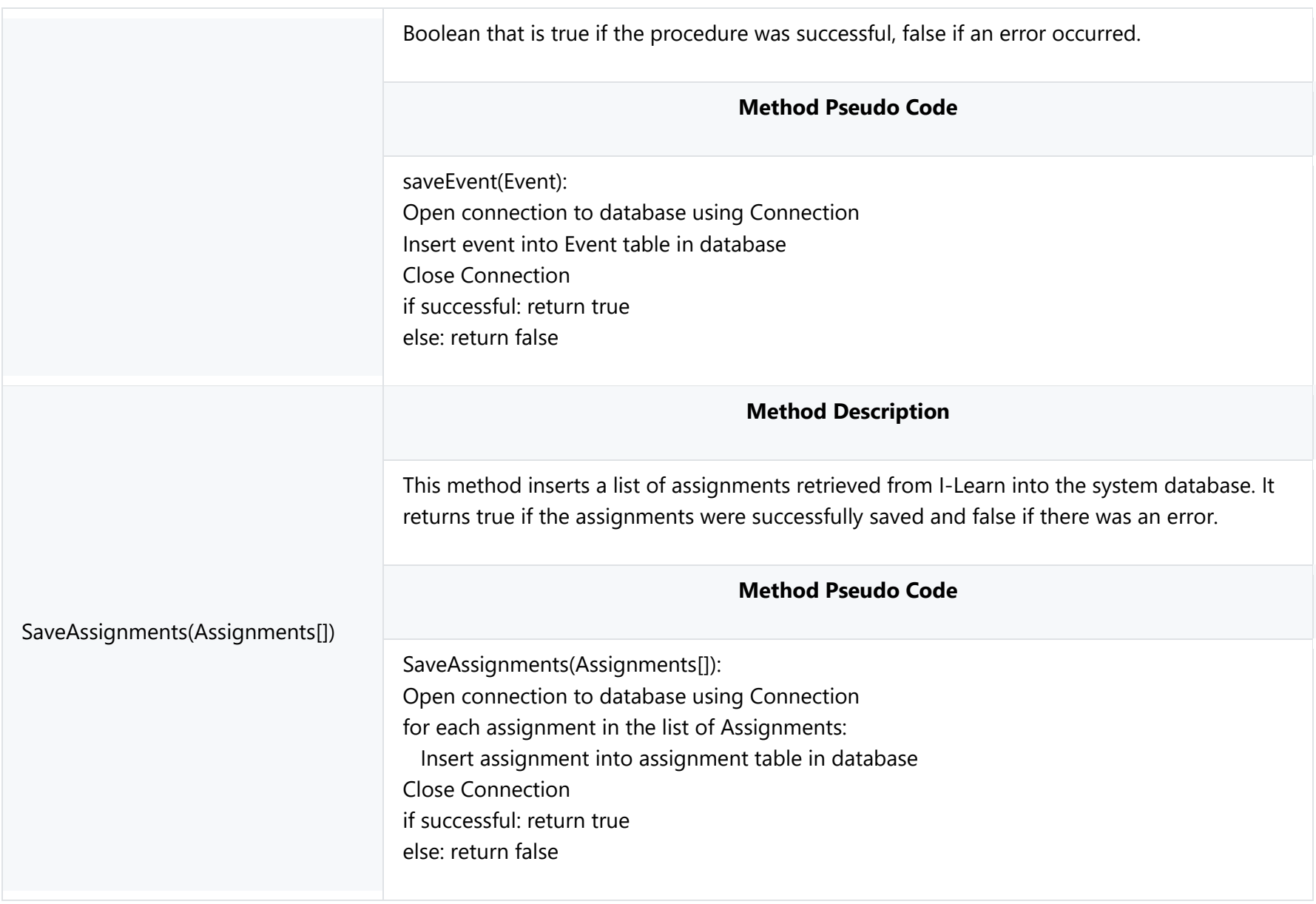

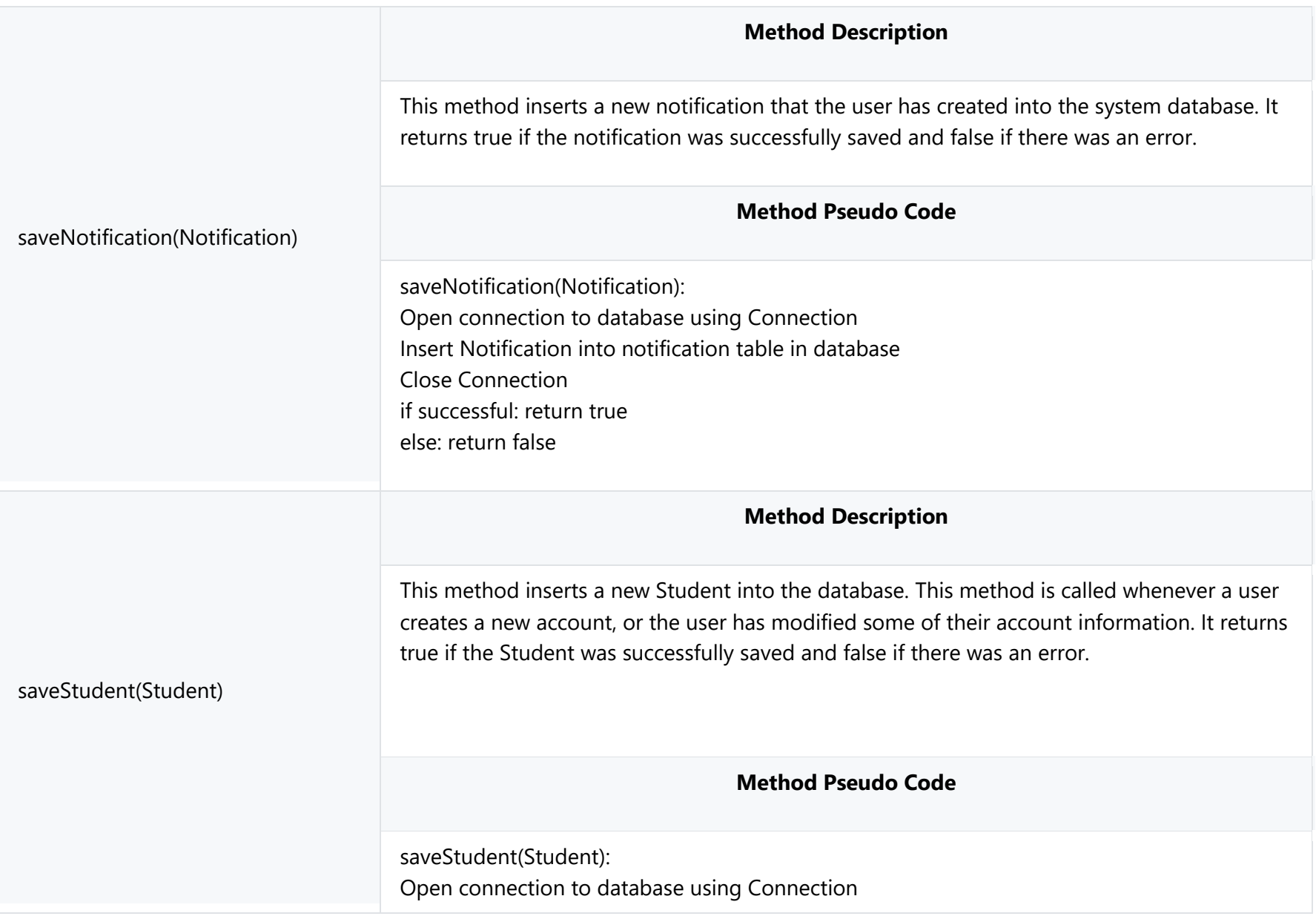

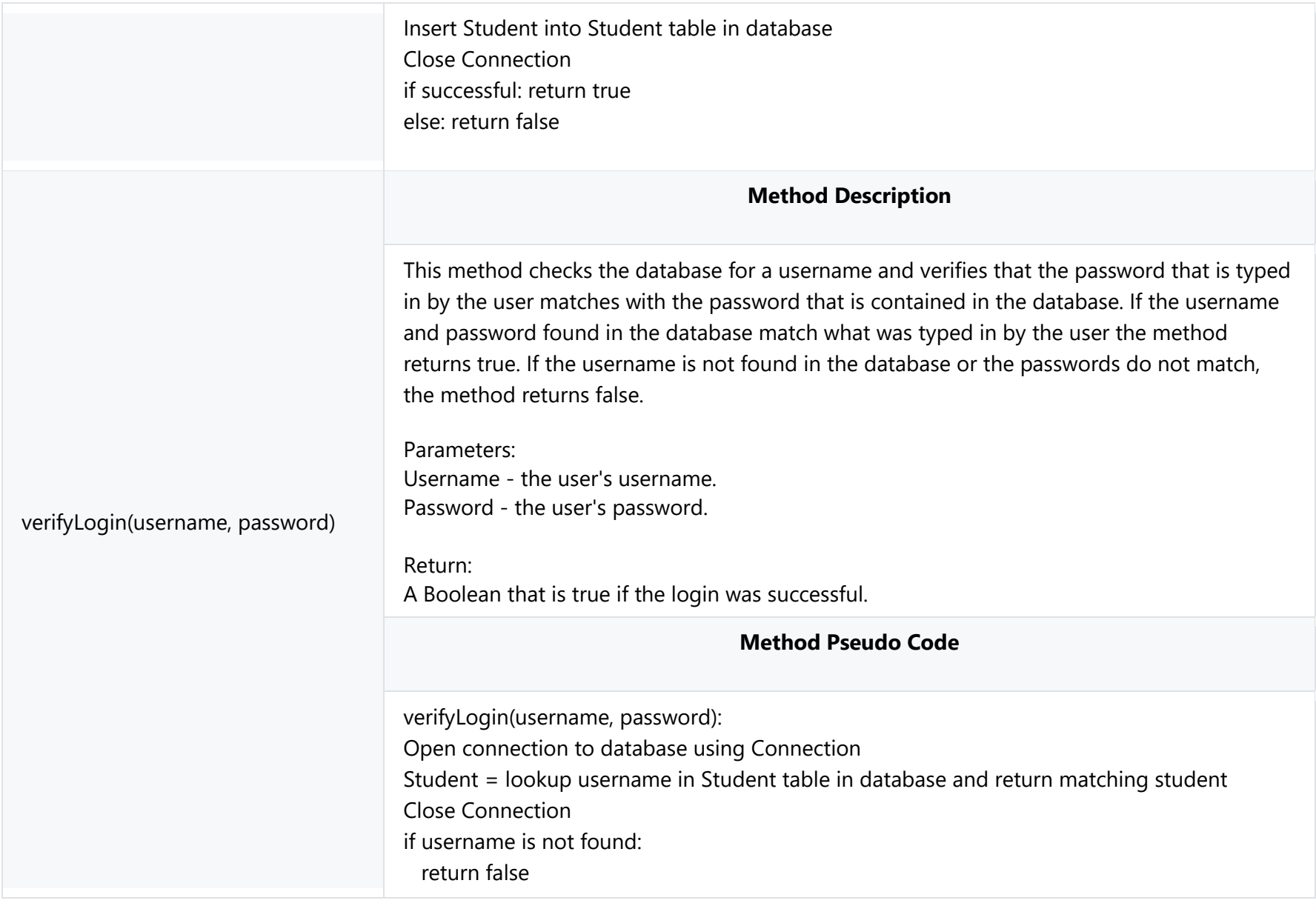

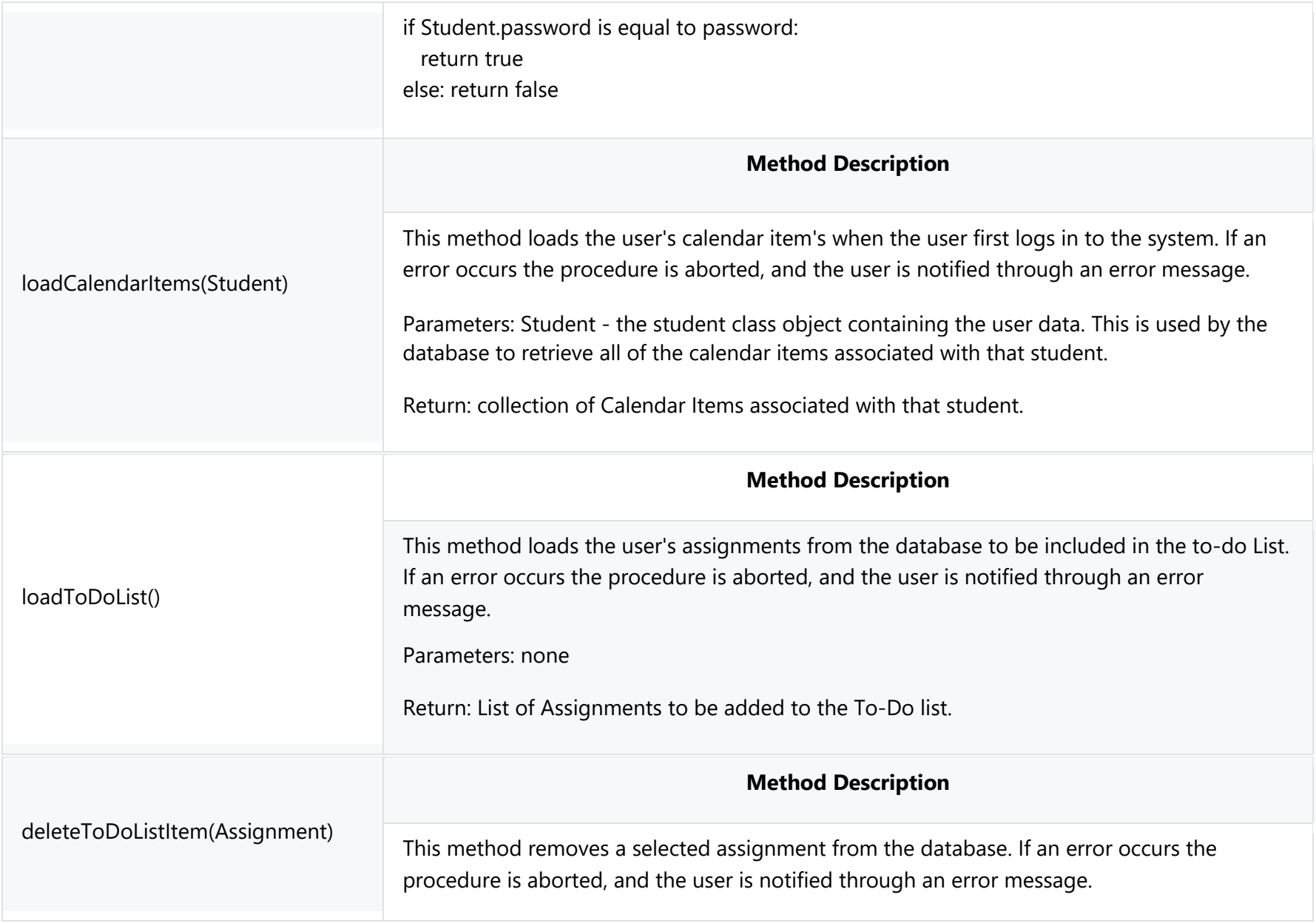

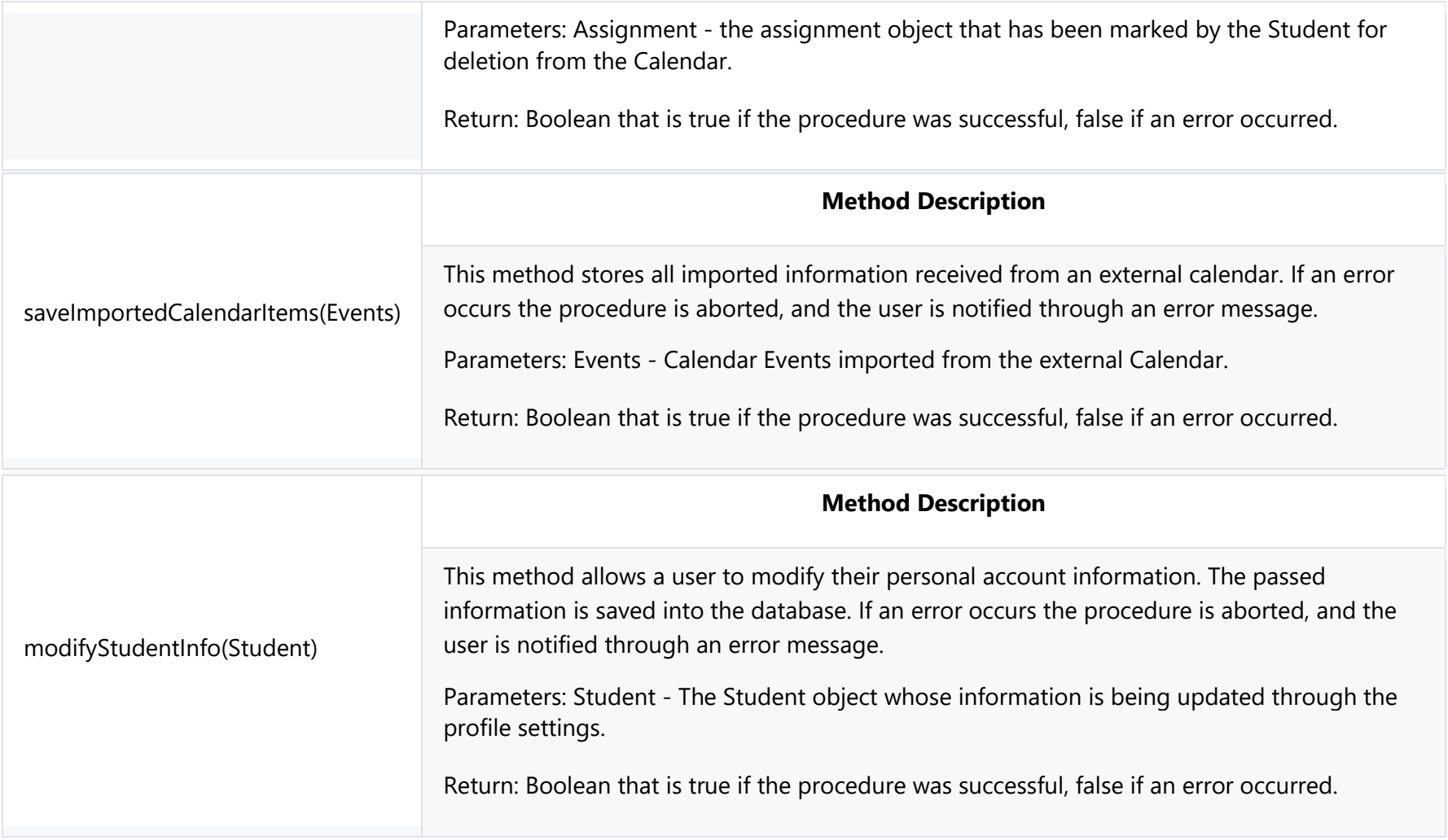

## **4.2.2.6 Calendar Integration Facade**

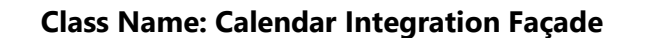

Description: The Calendar Integration Facade class is responsible for interacting with external calendar APIs or iCalendar files. One aspect of the interaction is importing events in an external calendar into the Student Calendar [\(3.2.4.0\)](#page-72-0). Another aspect of the interaction is to export calendar events from the Student Calendar to an external calendar  $(3.2.4.1)$ .

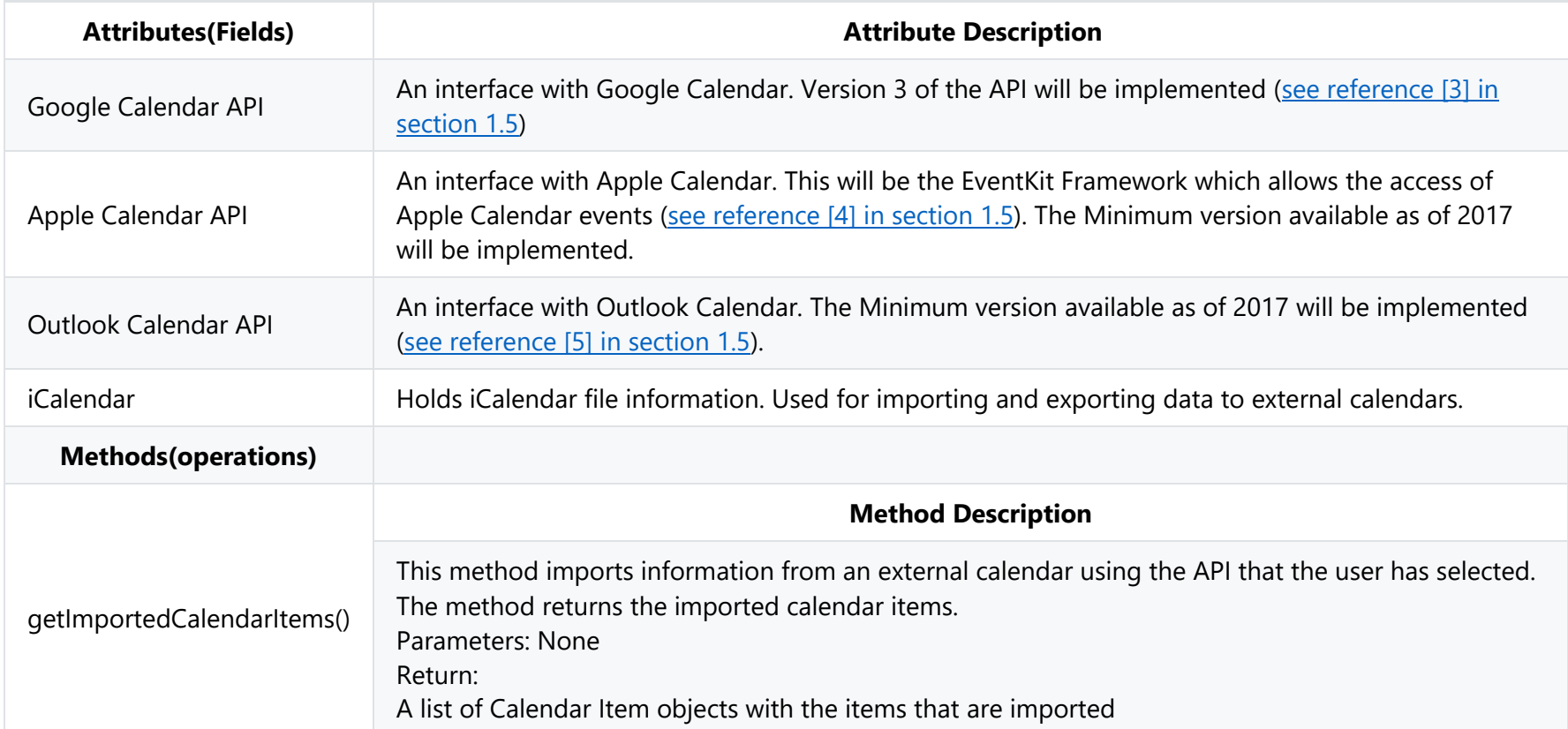

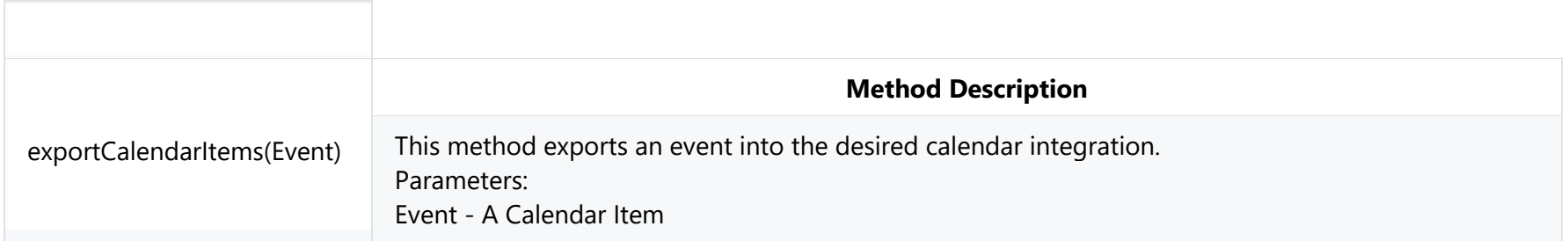

# **4.2.3 Model Classes**

The model classes contain all of the data fields necessary for the insertion, modification, and deletion of student and calendar information. They do not perform any functions other than sending and updating their information through getters and setters.

#### **4.2.3.1 Calendar Item**

#### **Class Name: Calendar Item**

Description: The Calendar Item class holds the common information that is shared by any object that can be added and displayed on the calendar.

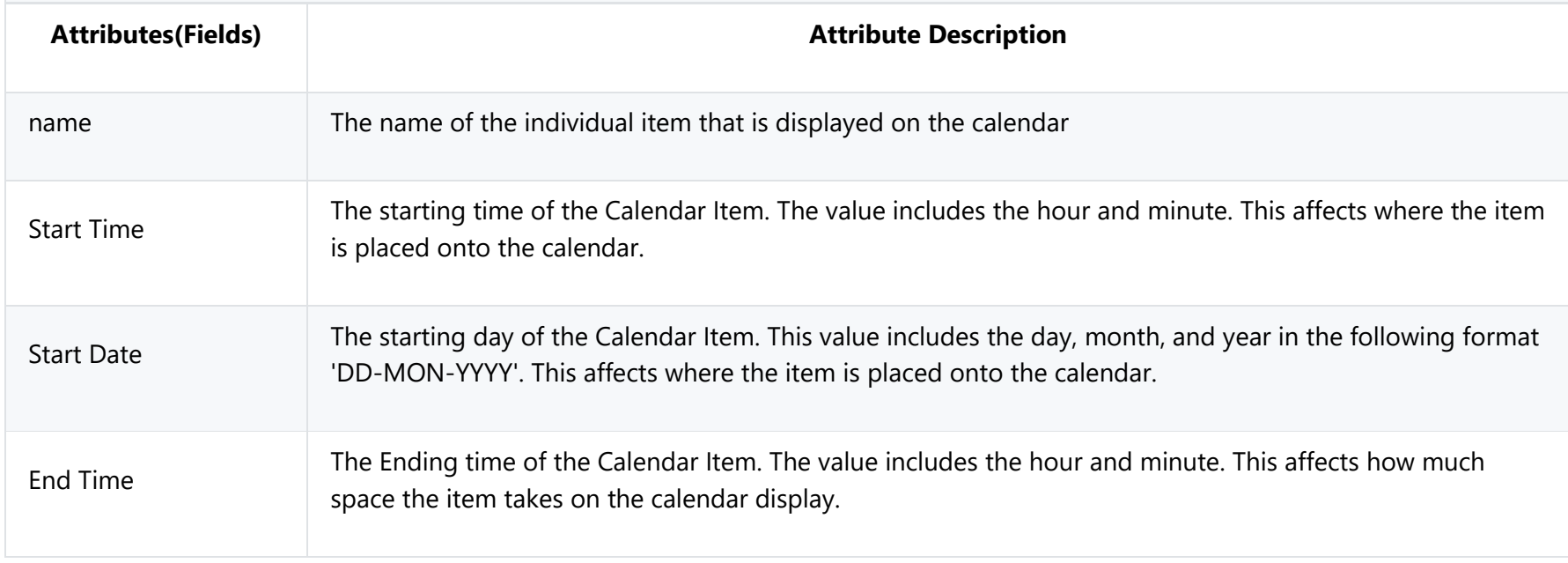

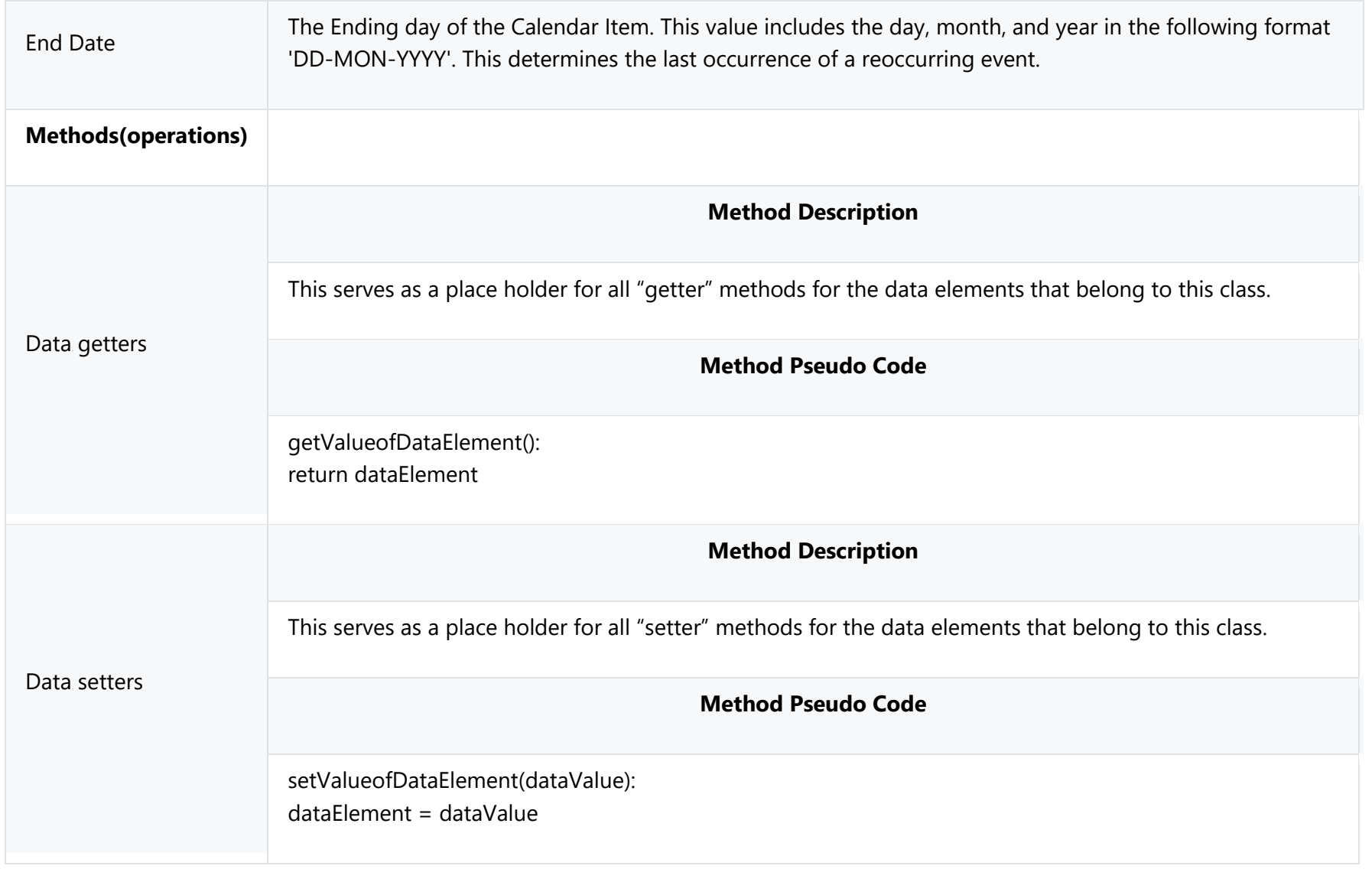

## **4.2.3.2 Assignment**

#### **Class Name: Assignment**

Description: The Assignment class is a type of calendar item. An assignment object contains all information related to a student's individual school assignment. When data is collected from I-Learn, each individual assignment is stored in an assignment instance and is then added into the Calendar's collection of visible items. This class includes all attributes that are found in the Calendar Item class.

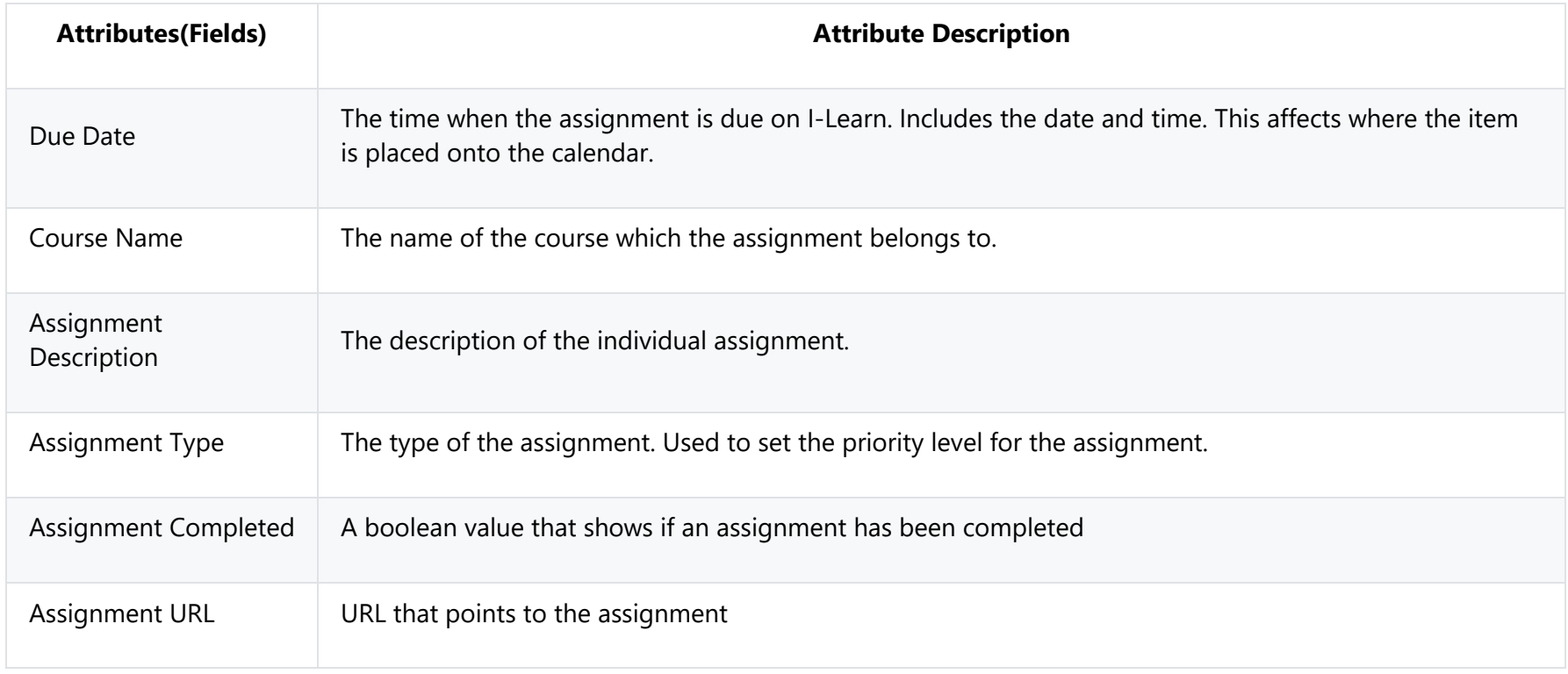

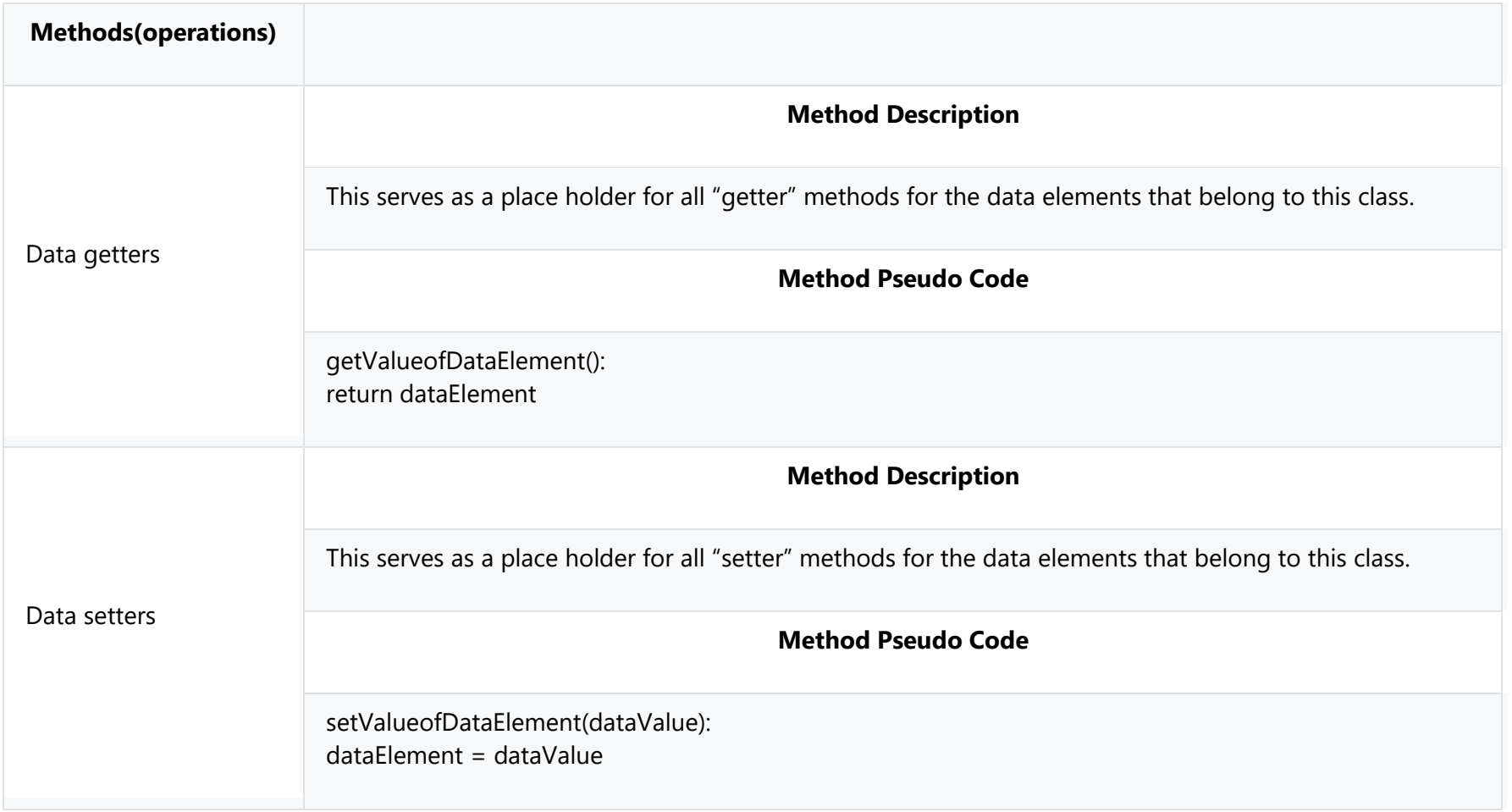

#### **Class Name: Event**

Description: The Event class is a type of calendar item. Unlike an assignment object, an event object is created by the user rather than I-Learn and does not relate to a school assignment. An event object contains all information relating to a future event that the user needs to add to their calendar. Most importantly an event object can be reoccurring in the calendar. This class includes all attributes that are found in the Calendar Item class.

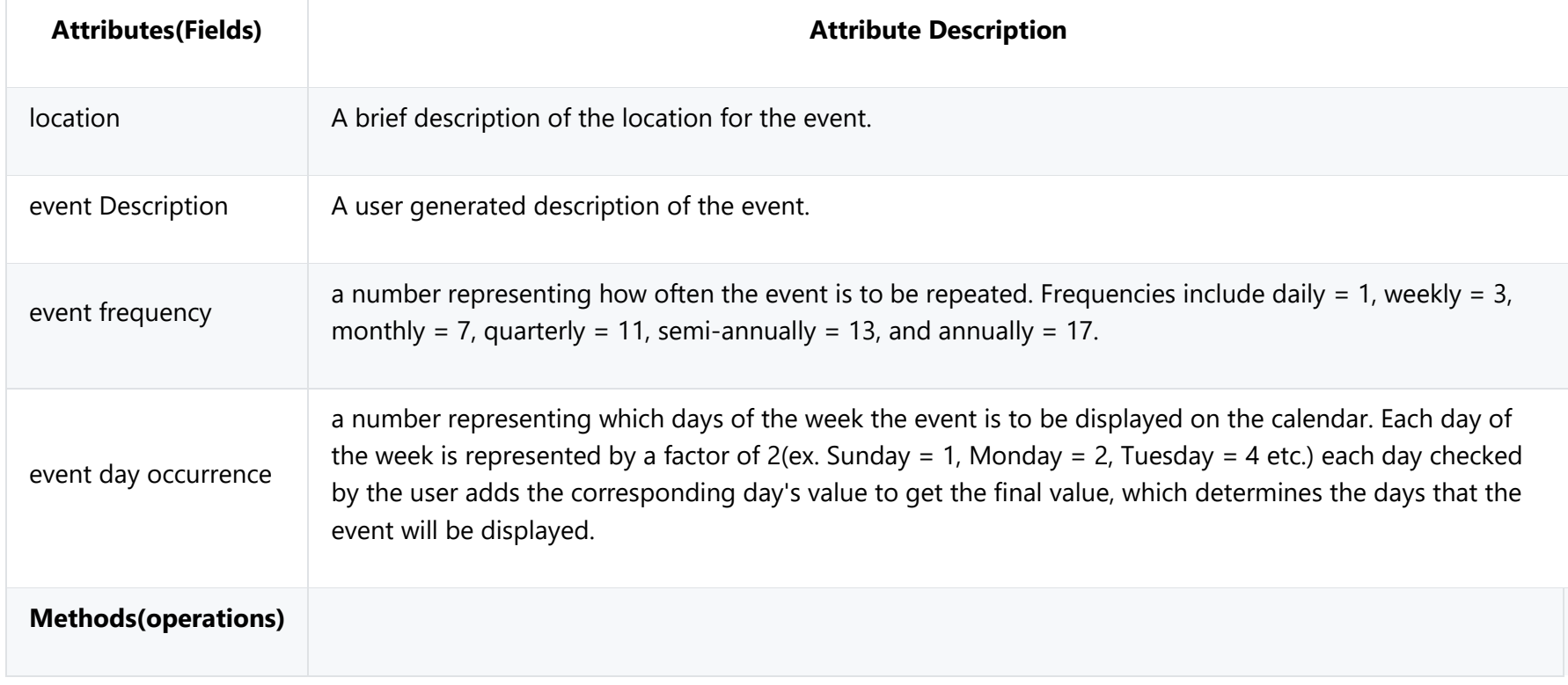

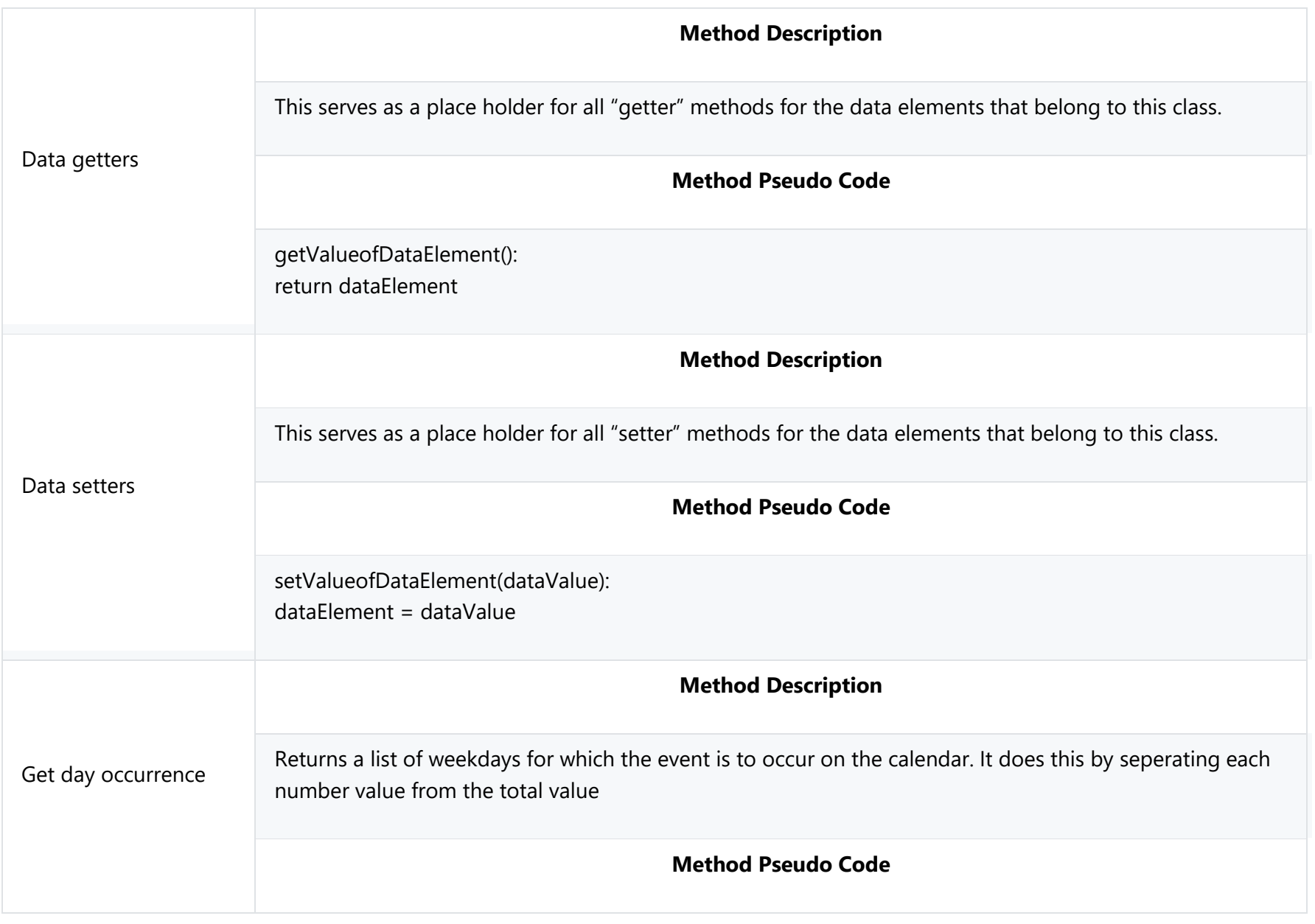

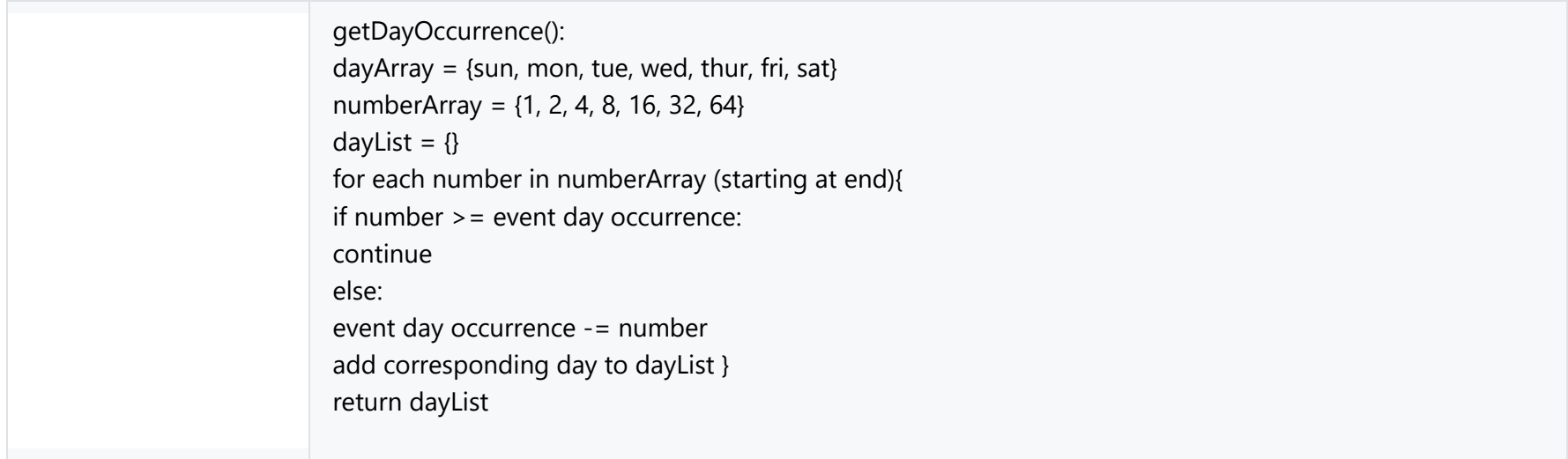

## **4.2.3.4 Notification**

#### **Class Name: Notification**

Description: The Notification class is a type of calendar item. A notification object is essentially a reminder for the user and can be connected to any calendar item found within a user's calendar.

A notification is created in one of two ways: The user creates a reminder for a calendar item and sets it for a specific time, or the user has set their calendar to notify them when a assignment or event's start time is approaching the current time.

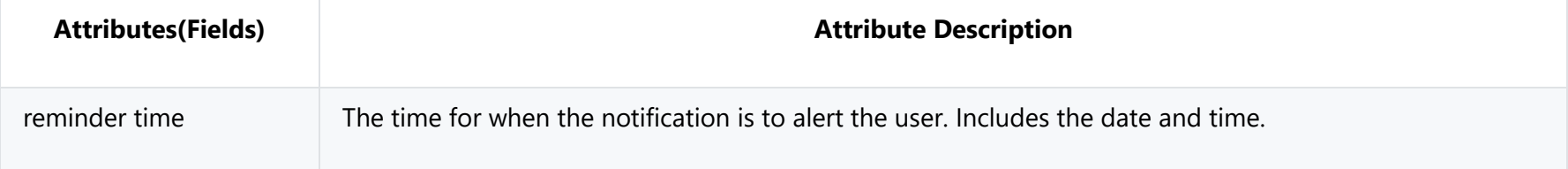

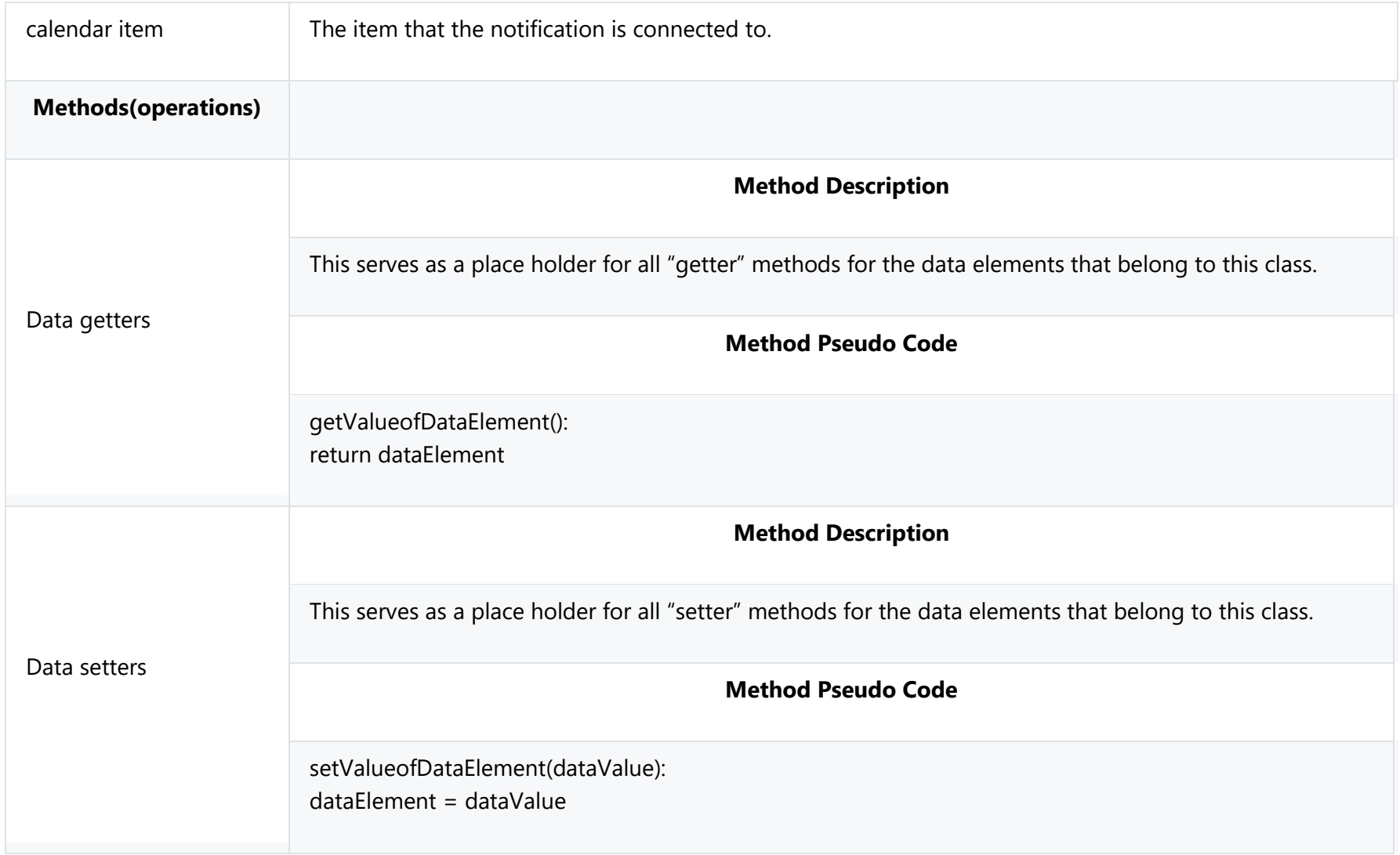

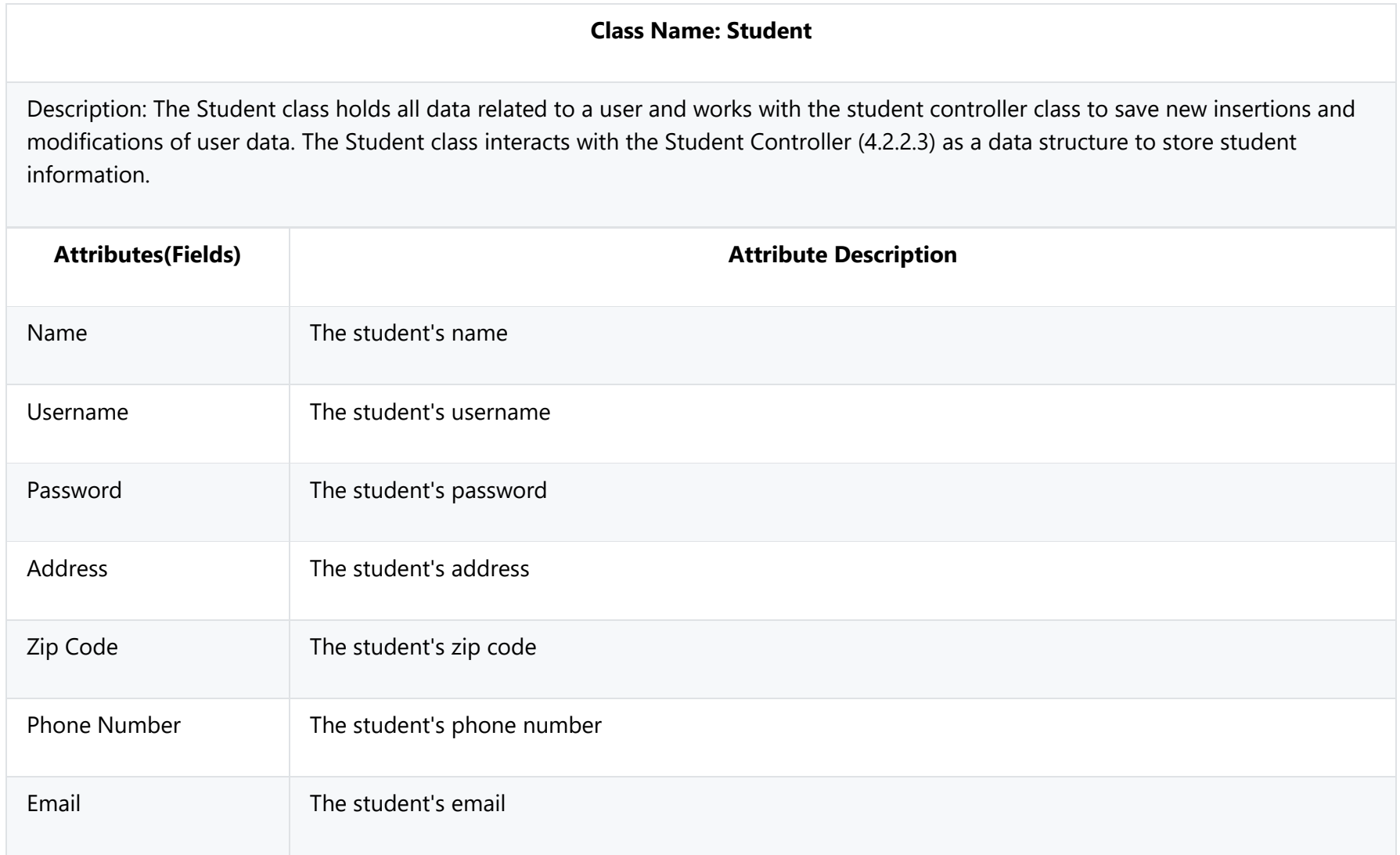

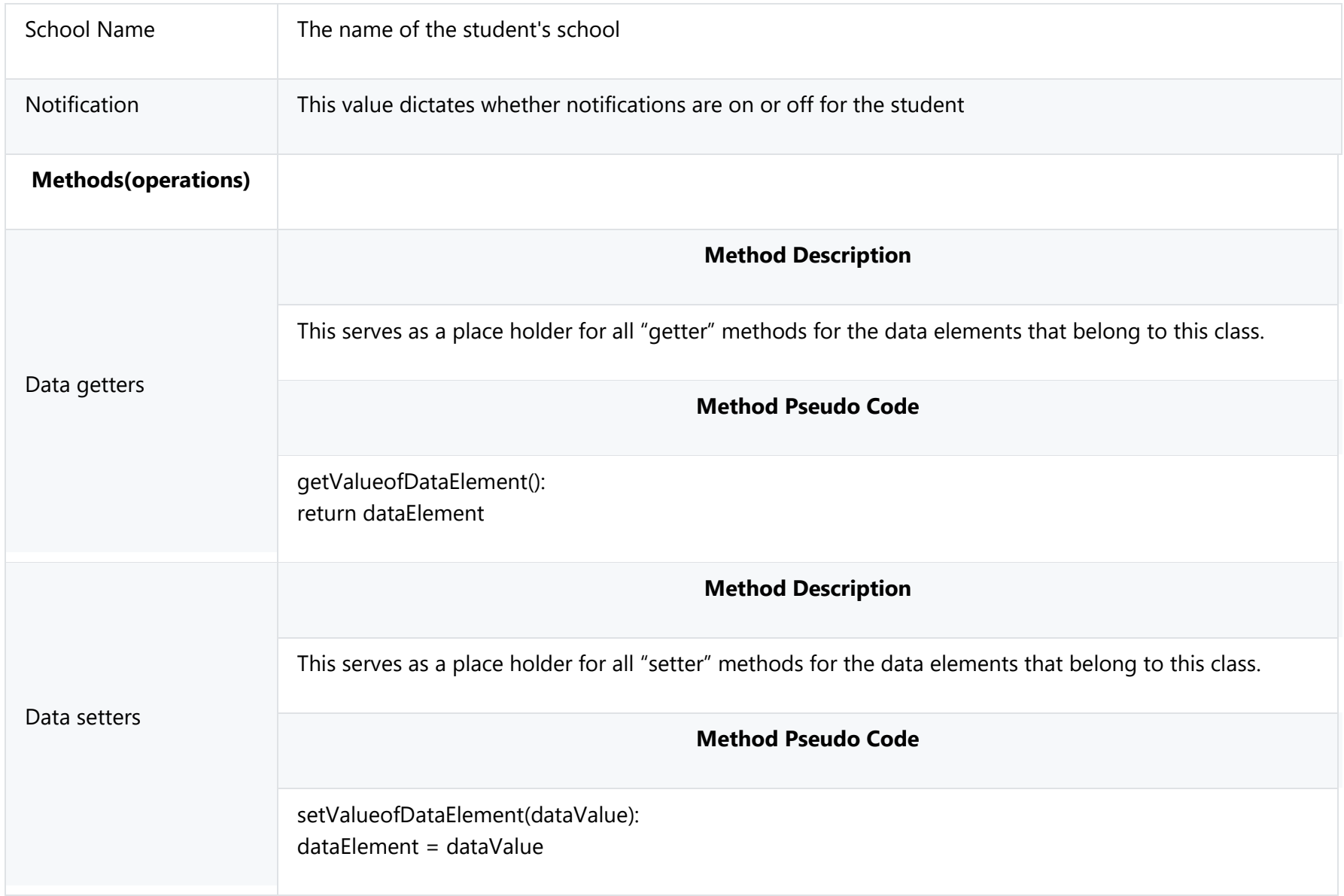

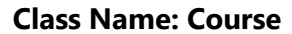

Description: The Course class stores the users Course pulled from I-Learn. This class primarily interacts with the I-Learn Facade (4.2.2.2) class as a data structure to store course information.

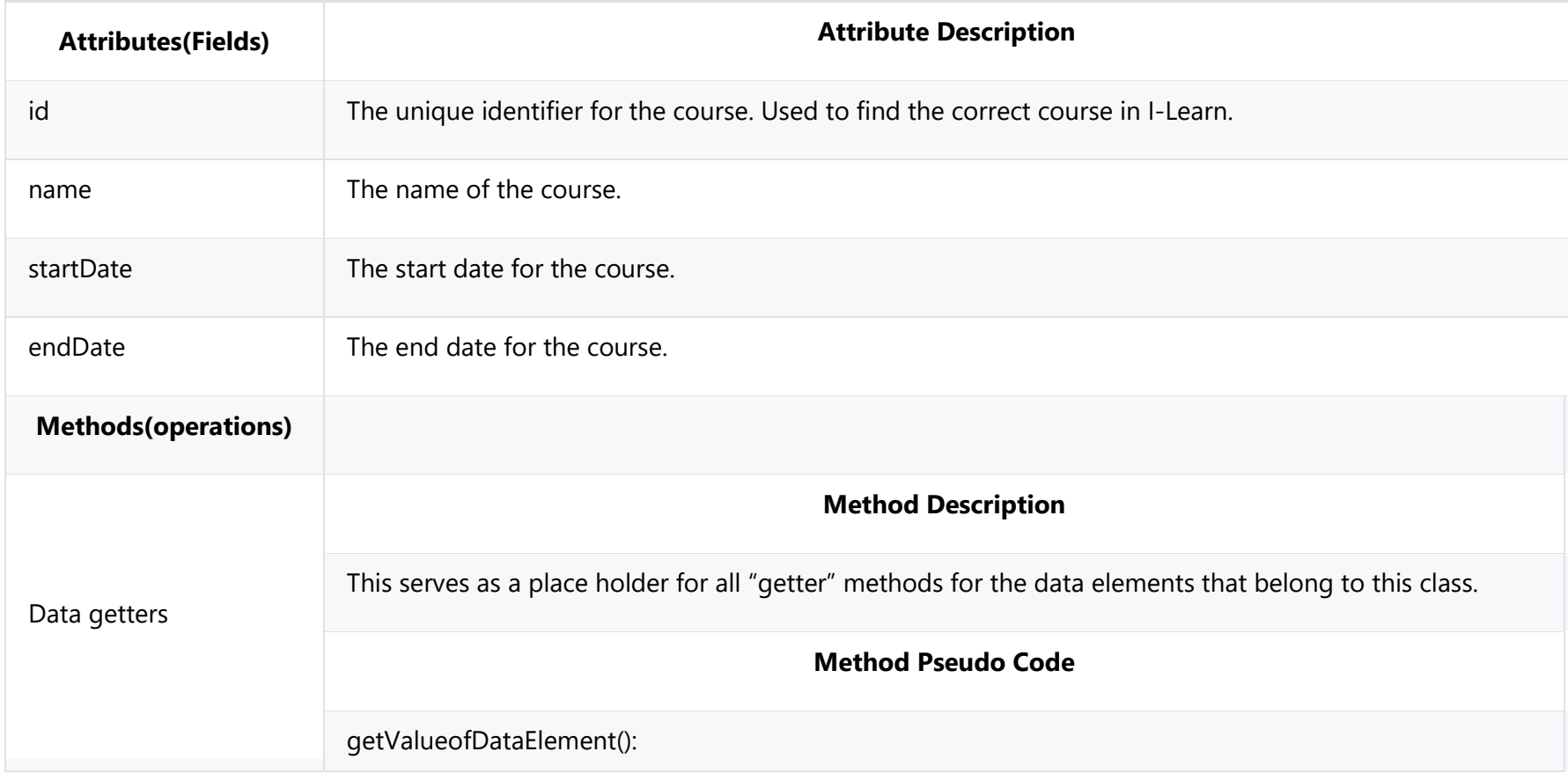

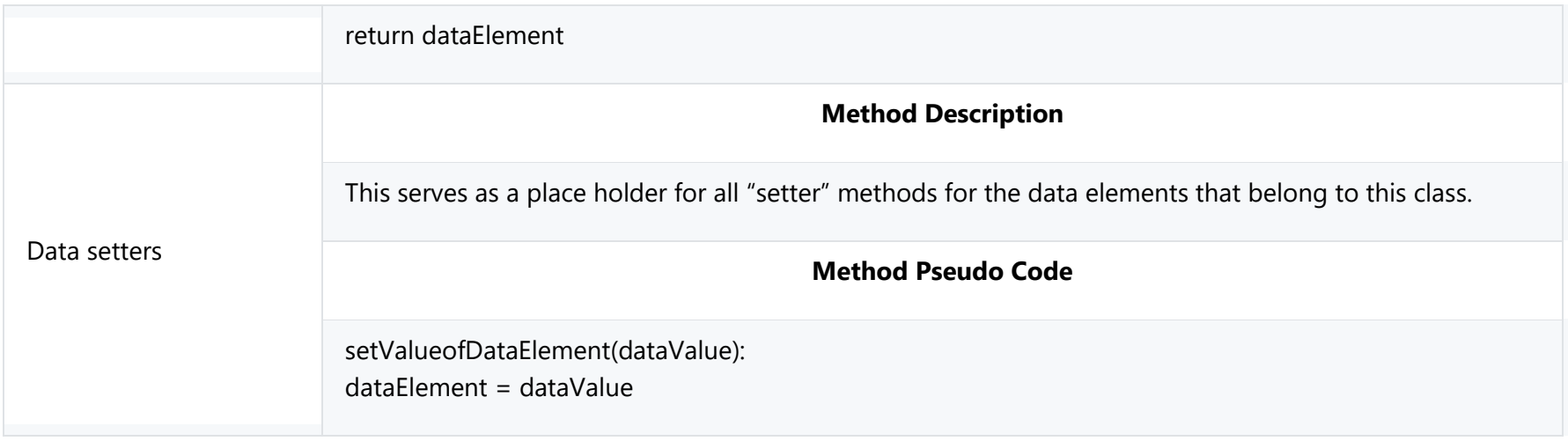

# **4.3 System Interfaces**

# **4.3.1 User Interface**

The user interface for the system will allow the user to interact with the Student Calendar app. The user will be able to add, remove, and modify any assignments and events on their calendar. The interface will include tabs at the top of the main calendar display to allow the user to switch between daily, weekly, and monthly views.

# **4.3.2 Software Interfaces**

The software will need to interface with a database management system to retrieve data from and store data to a user account database. The connection will use a standard database connection technology.
### **4.4 Constraints and Assumptions**

### **4.4.1 Constraints**

#### **4.4.1.1 Web Browser Compatibility**

Due to the large number of web browsers available and limited resources to ensure compatibility with every web browser, these browsers will be tested for compatibility: Google Chrome, Firefox, Chromium, Safari, and Microsoft Edge. The browsers will be tested using their respective minimum versions that are available as of 2017.

#### **4.4.1.2 Family Educational Rights and Privacy Act (FERPA)**

The Student Calendar Integration Application will operate within FERPA, namely not disclosing educational records of any kind to parties other than the authorized user.

#### **4.4.2 Assumptions**

#### **4.4.2.1 University Authorization**

It is assumed that the University will allow students to login to their university account through the Student Calendar Integration Application and continue to pull course, assignment, group, activity and grade information through the authorized account.

### **4.5 Error Handling**

### **4.5.1 Database Facade Class Commit Errors**

All commits to the database will be wrapped in a transaction. If any commit to the database fails during a procedure called in the database facade class, then the entire transaction will be rolled back, and an error message will be sent to the U.I. Layer.

#### **4.5.2 Invalid Data Errors**

All data entered into the system by the user will be validated to determine if the data type entered matches with expected input (ex. a student name field should not contain any numbers). If the user attempts to enter invalid data into the system an exception will be thrown, and the user will be notified that the data is invalid.

### **4.5.3 I-Learn Importing Errors**

In the event that a user's credentials do not match up to their log in information for I-Learn, an error will be thrown, and the user will be prompted to reenter their credentials or cancel importing their assignments from I-Learn. If any error results in the I-Learn API as it attempts to import assignment information into the system, the entire import process will be aborted, and the user will be notified that an import error occurred.

#### **4.5.4 UI Controller Class Errors**

All data passing through the UI Controller will be validated before being sent to the UI layer. If the data appears to be corrupted a new request will be sent to the respective controller. If the same problem is retrieved a second time an error will be displayed to the user and sent to the administrative logs. If the information is missing or incomplete an error will be passed to the UI layer which will notify the user of the issue.

# **5.0 Data Design**

## **5.1 Data Description**

The *Student Calendar Integration Application* will store student, course, event, and notification information in a relational database. A relational database is a good candidate for managing complex relationships between entities and for maintaining integrity while reading and writing items to the database. The relational model depicted in the ERD (section 5.2) is designed to scale with the anticipated student user base. The Data Dictionary (section 5.3) provides detail on table, fieldname, data type, and nullability.

# **5.2 Entity Relationship Diagram**

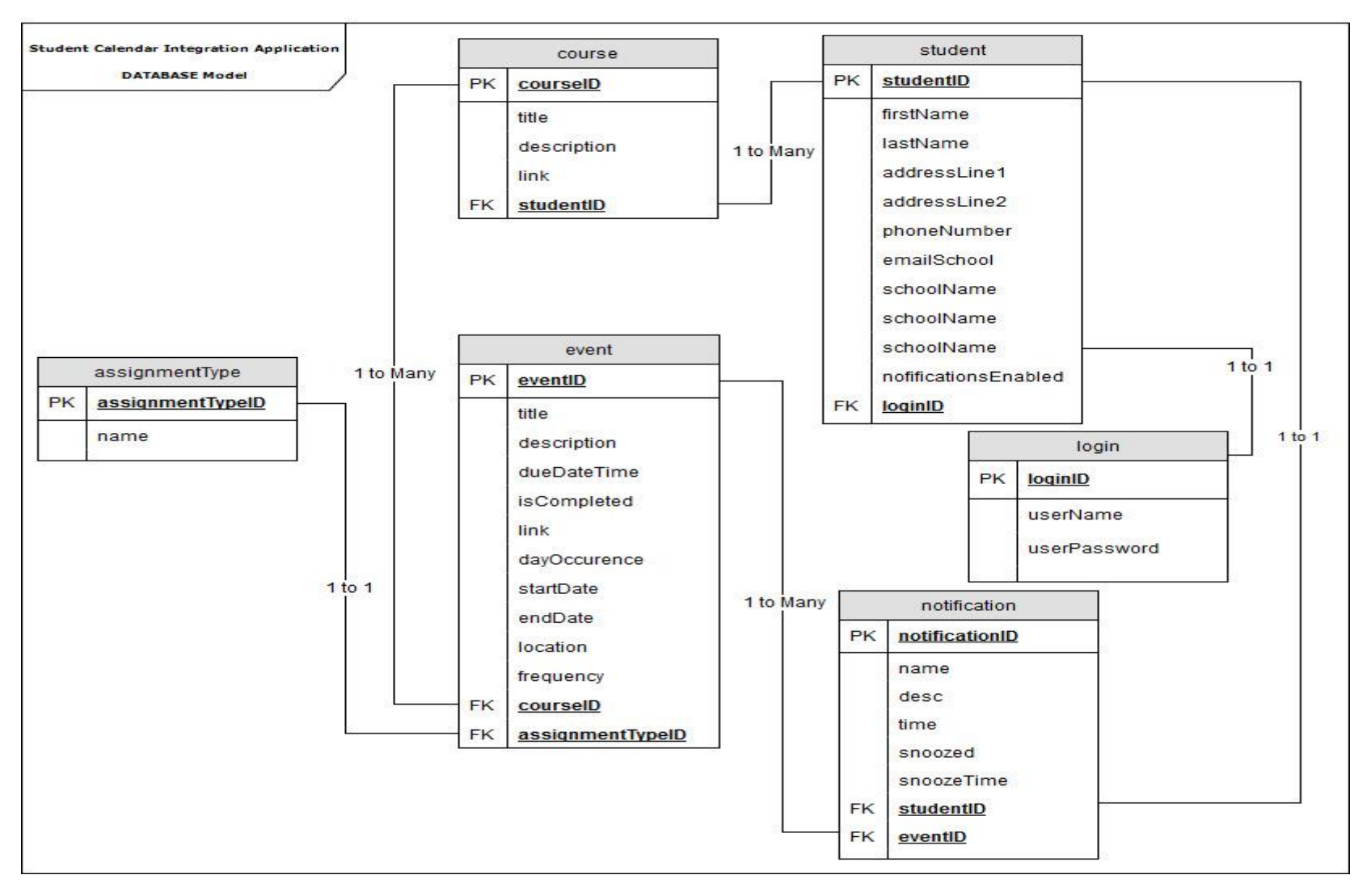

*Figure 41 - Entity Relationship Diagram*

# **5.3 Data Dictionary**

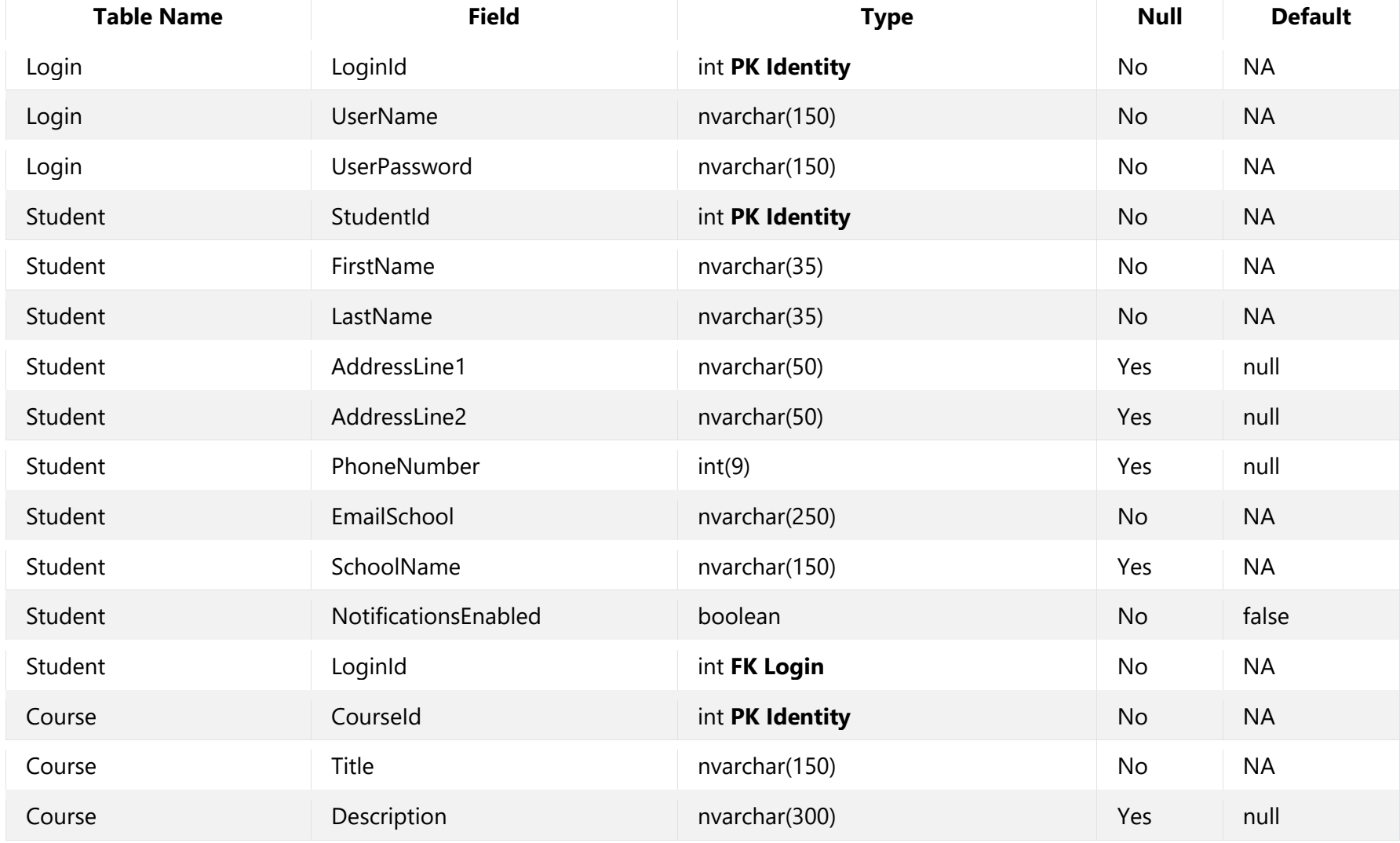

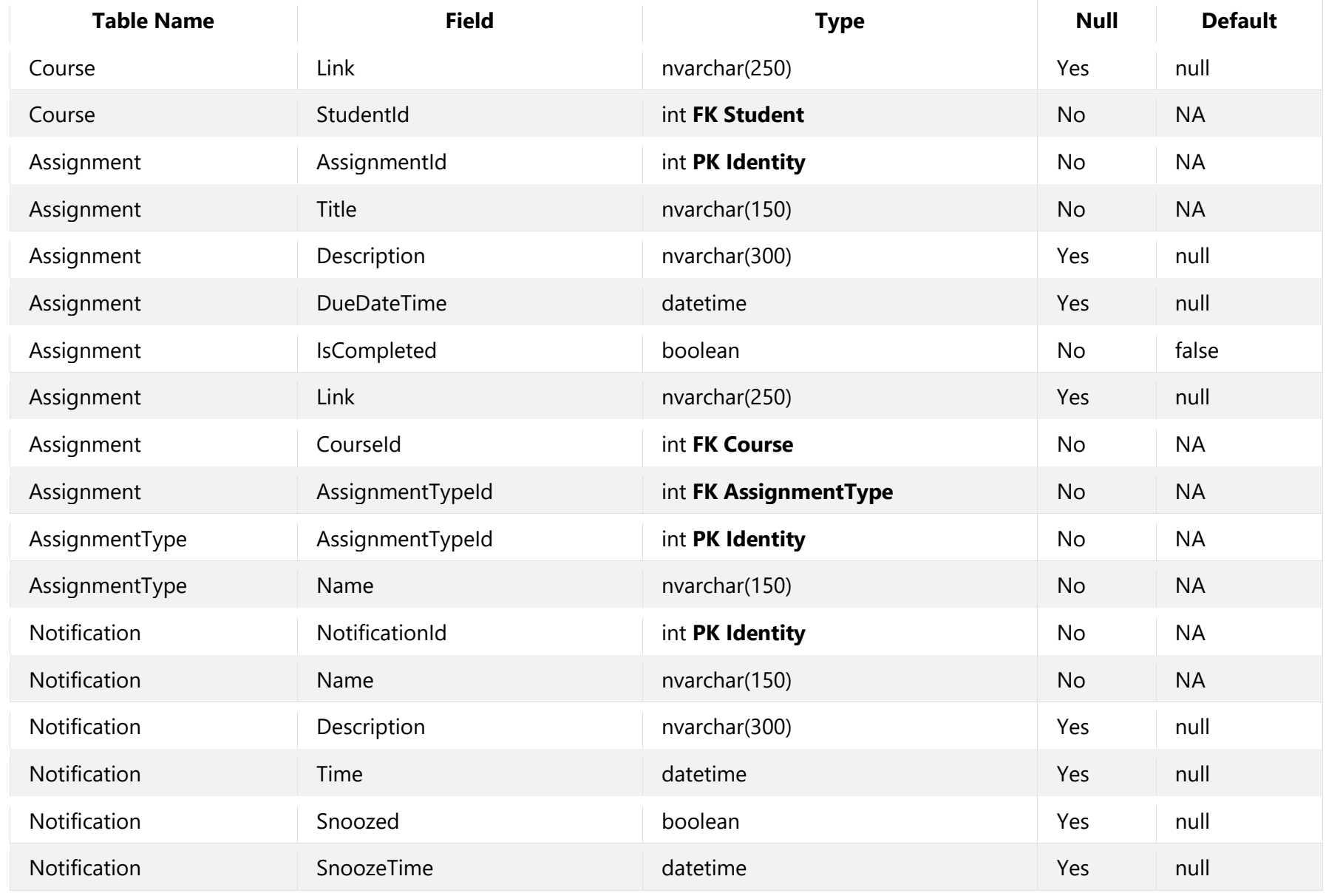

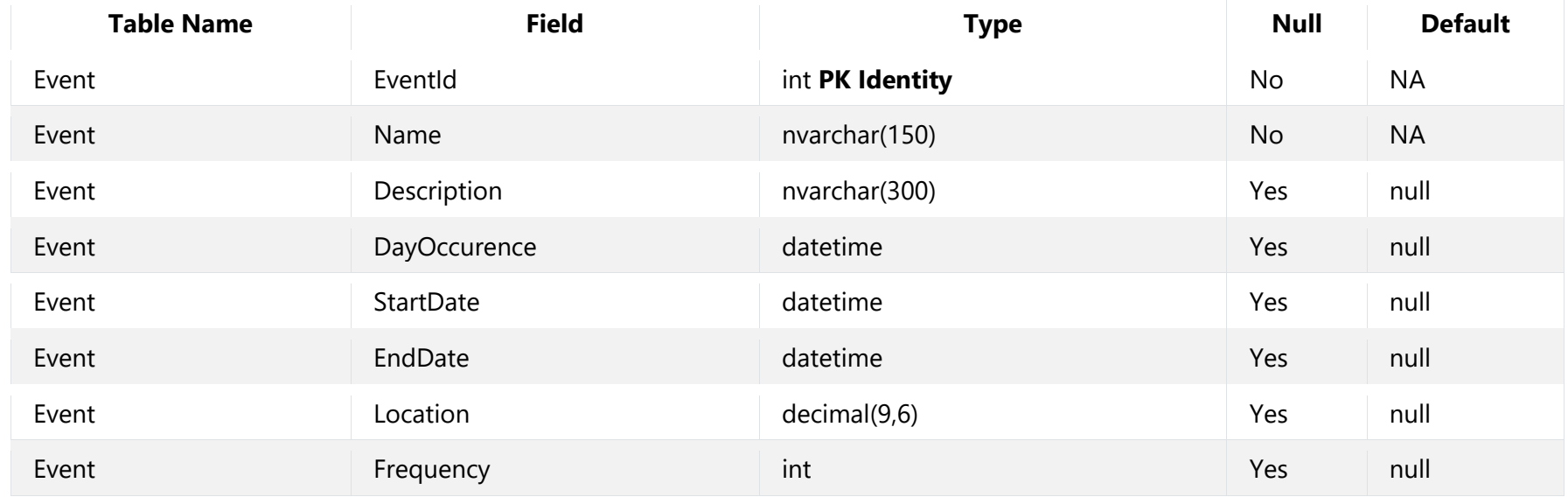